## **Worcester Polytechnic Institute [Digital WPI](https://digitalcommons.wpi.edu?utm_source=digitalcommons.wpi.edu%2Fetd-theses%2F572&utm_medium=PDF&utm_campaign=PDFCoverPages)**

[Masters Theses \(All Theses, All Years\)](https://digitalcommons.wpi.edu/etd-theses?utm_source=digitalcommons.wpi.edu%2Fetd-theses%2F572&utm_medium=PDF&utm_campaign=PDFCoverPages) [Electronic Theses and Dissertations](https://digitalcommons.wpi.edu/etd?utm_source=digitalcommons.wpi.edu%2Fetd-theses%2F572&utm_medium=PDF&utm_campaign=PDFCoverPages)

2004-04-30

# Multi-Layered Oxygen Tension Maps of the Retina

Adam Stuart Norige *Worcester Polytechnic Institute*

Follow this and additional works at: [https://digitalcommons.wpi.edu/etd-theses](https://digitalcommons.wpi.edu/etd-theses?utm_source=digitalcommons.wpi.edu%2Fetd-theses%2F572&utm_medium=PDF&utm_campaign=PDFCoverPages)

#### Repository Citation

Norige, Adam Stuart, "*Multi-Layered Oxygen Tension Maps of the Retina*" (2004). *Masters Theses (All Theses, All Years)*. 572. [https://digitalcommons.wpi.edu/etd-theses/572](https://digitalcommons.wpi.edu/etd-theses/572?utm_source=digitalcommons.wpi.edu%2Fetd-theses%2F572&utm_medium=PDF&utm_campaign=PDFCoverPages)

This thesis is brought to you for free and open access by [Digital WPI](https://digitalcommons.wpi.edu/). It has been accepted for inclusion in Masters Theses (All Theses, All Years) by an authorized administrator of Digital WPI. For more information, please contact [wpi-etd@wpi.edu](mailto:wpi-etd@wpi.edu).

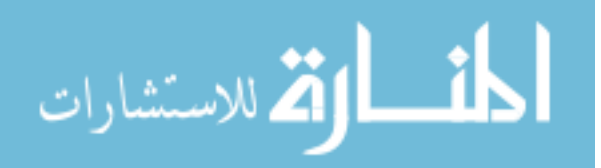

# **Multi-Layered Oxygen Tension Maps of the Retina**

By

Adam S. Norige

#### A Thesis

#### Submitted to the Faculty

of the

#### WORCESTER POLYTECHINIC INSTITUTE

In partial fulfillment of the requirements for the

Degree of Master of Science

In

Biomedical Engineering

By

April 2004

\_\_\_\_\_\_\_\_\_\_\_\_\_\_\_\_\_\_\_\_\_\_\_\_\_\_\_\_\_\_\_\_\_\_\_

APPROVED:

Ross D. Shonat, Ph.D., Major Advisor

Karl G. Helmer, Ph.D., Committee Member

\_\_\_\_\_\_\_\_\_\_\_\_\_\_\_\_\_\_\_\_\_\_\_\_\_\_\_\_\_\_\_\_\_\_\_\_\_\_\_

\_\_\_\_\_\_\_\_\_\_\_\_\_\_\_\_\_\_\_\_\_\_\_\_\_\_\_\_\_\_\_\_\_\_\_\_\_\_\_

\_\_\_\_\_\_\_\_\_\_\_\_\_\_\_\_\_\_\_\_\_\_\_\_\_\_\_\_\_\_\_\_\_\_\_\_\_\_\_ Michael A. Gennert, Sc.D., Committee Member

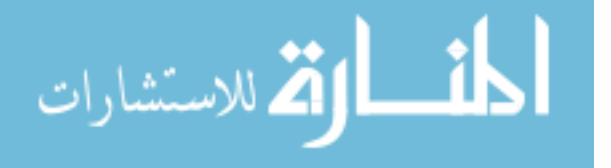

## **Acknowledgements**

<span id="page-2-0"></span>This work was supported in part by a biomedical engineering research grant from the Whitaker Foundation, Rosslyn VA.

I would like to express my gratitude to my family and friends for the support and guidance that they have provided me with throughout this work and to:

My fiancé *Jennifer Bachand* for always encouraging me to strive for success and for her continuous support;

*David Mason* and *Walker League-Pike* for their development of and maintenance of the diabetic rats examined in this study;

*Kevin Cornwell* for his interest in this project and for his valued scientific opinions regarding this research;

*Karl Helmer* and *Michael Gennert*, my thesis committee, for their interest in this project and their assistance in allowing me to complete this research;

*Ross Shonat*, my research advisor, for enabling me to fully appreciate science and for his generous guidance throughout my academic career.

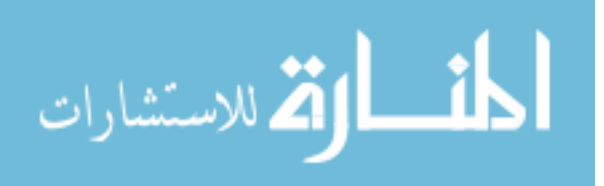

#### <span id="page-3-0"></span>**Abstract**

Retinal hypoxia is associated with many retinal diseases, such as diabetic retinopathy. Current retinal research suggests that retinal hypoxia appears prior to the onset of diabetic retinopathy. The preliminary association of retinal hypoxia to the early stages of diabetic retinopathy is stimulating the development of new technologies to measure the oxygen content of retinal tissue.

Frequency domain phosphoresence lifetime imaging (PLI) is a promising technology that enables the mapping of the oxygen content across the entire retina in the form of two-dimensional images. The two-dimensional images generated from the PLI process are a spatial mapping of the retinal tissue's oxygen tension. Currently, the phosphorescent based oxygen tension PLI measurements contain contaminating autofluorescent signals in addition to the desired phosphorescent signals. These autofluorescent signals artificially inflate the oxygen tension readings due to the nature of fluorescent signals in phosphorescent imaging. Additionally, the maps generated through PLI appear to contain oxygen tension information from both the retinal vasculature and the choroidal vasculature. The choroidal vasculature is situated directly behind the retina and can have a different oxygen tension value than the retinal vasculature.

This research enhanced the PLI system by mathematically eliminating the contaminating auto-fluorescent signals and investigated the methods aimed at separating the PO2s of the retinal and choroidal vasculature beds. In addition, the application of the enhanced PLI technology to the investigation of retinal oxygen changes in a rat model of type I diabetes yielded results that suggest a hyperoxic to hypoxic trend prior to the onset of diabetic retinopathy.

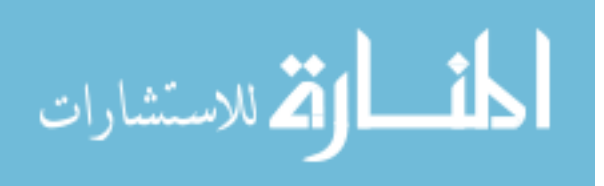

<span id="page-4-0"></span>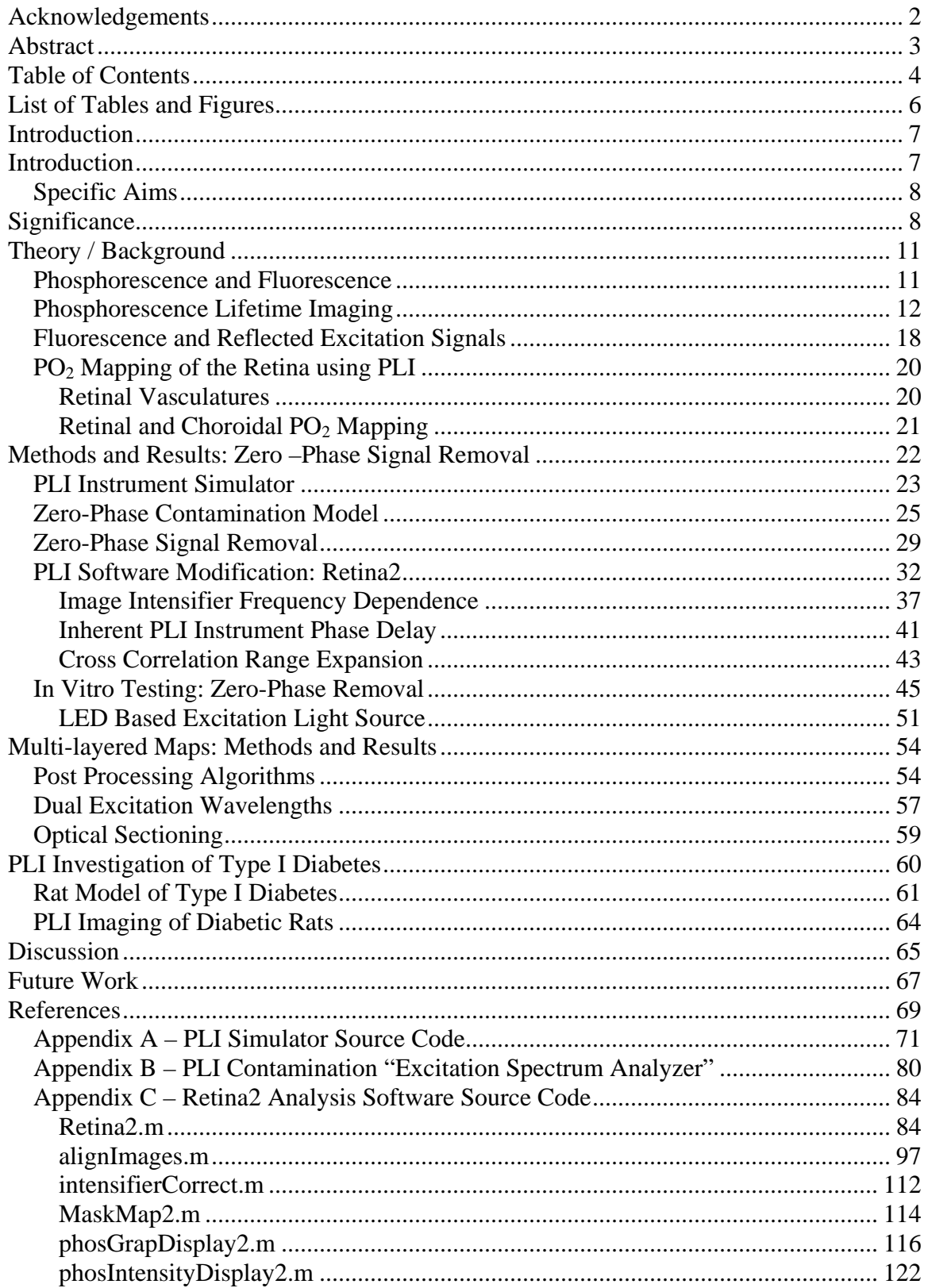

# **Table of Contents**

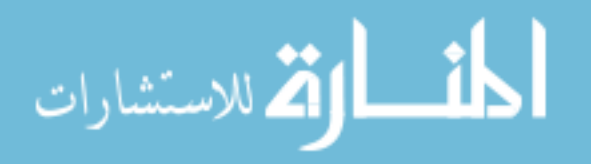

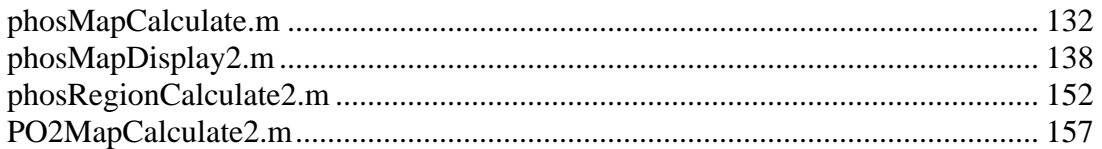

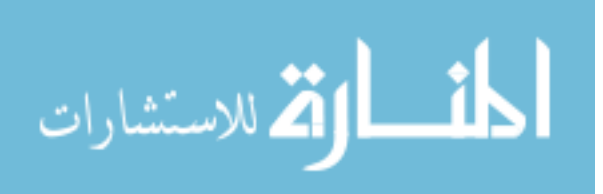

# **List of Tables and Figures**

<span id="page-6-0"></span>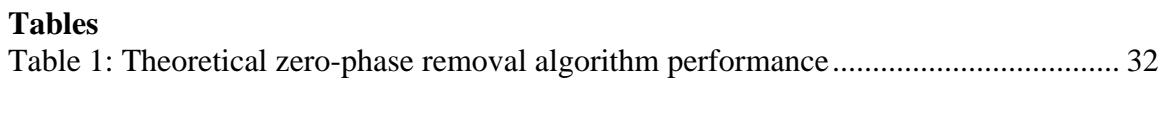

### **Figures**

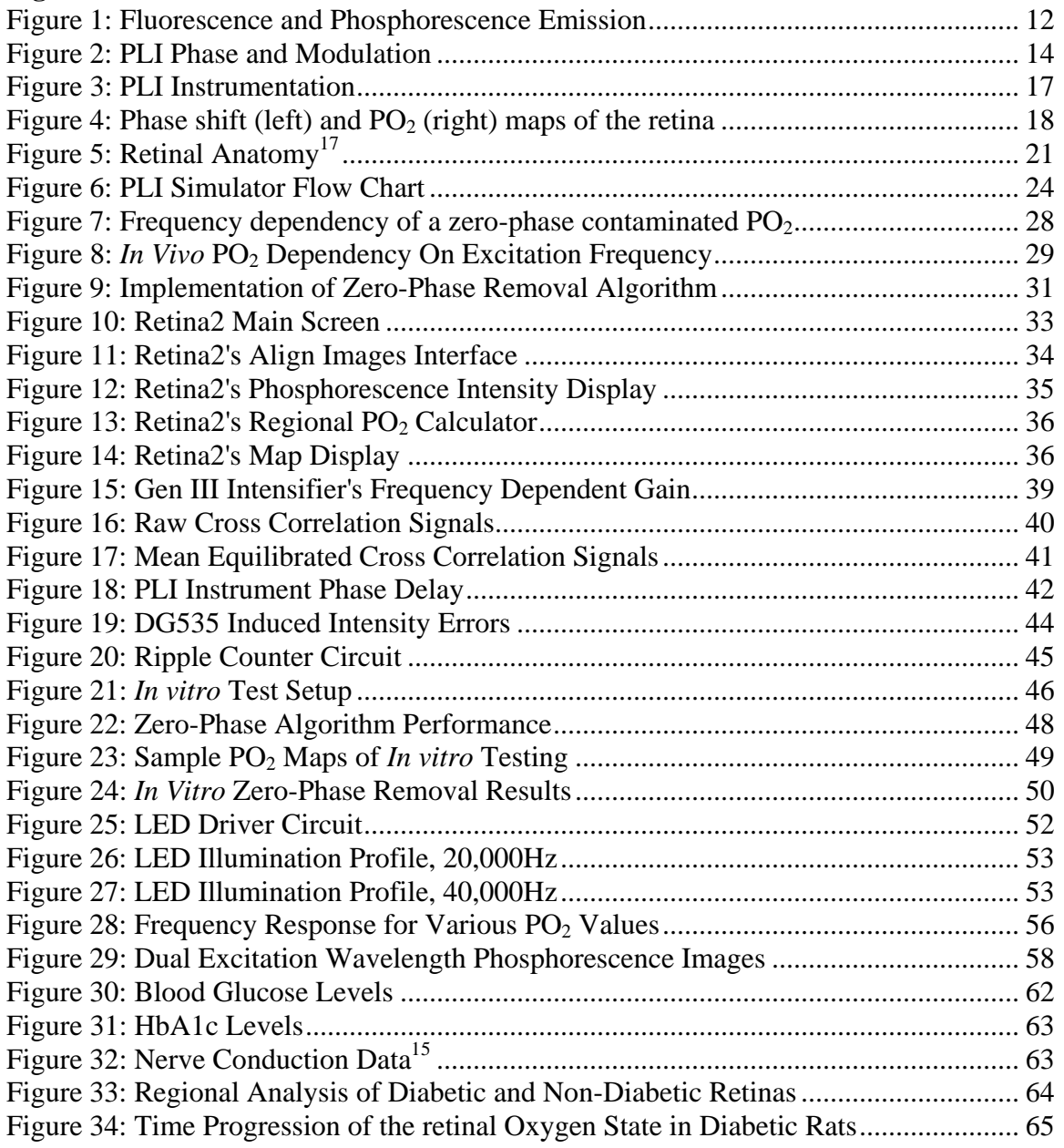

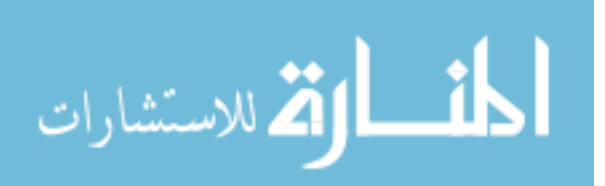

#### <span id="page-7-0"></span>**Introduction**

Retinal hypoxia is associated with many retinal diseases, such as diabetic retinopathy. Current retinal research suggests that retinal hypoxia appears prior to the onset of diabetic retinopathy. The preliminary association of retinal hypoxia to the early stages of diabetic retinopathy is stimulating the development of new technologies to measure the oxygen content of retinal tissue.

Frequency domain lifetime phosphorescent imaging (PLI) is a promising technology that enables the mapping of the oxygen content across the entire retina in the form of two-dimensional images. The two-dimensional images generated from the PLI process are a spatial mapping of the retinal tissue's oxygen tension  $(PO<sub>2</sub>)$ . Currently, it is believed that the maps generated through PLI contain  $PO<sub>2</sub>$  information from both the retinal and choroidal vasculature. The choroidal vasculature is situated directly behind the retina and may have a considerably different oxygen tension value than the retinal vasculature. In addition, the excitation signals of PLI cause the generation of autofluorescent by the retinal tissue. These auto-fluorescent signals artificially inflate the oxygen tension readings due to the nature of fluorescent signals in phosphorescent imaging.

This research investigates the functionality of the PLI imaging process, addresses the problematic fluorescence contamination and investigates the feasibility of generating multi-layered oxygen tension maps of the retina. The removal of the auto-fluorescent contamination will facilitate the separation of the choroidal and retinal oxygen tension maps. Methods utilizing post-processing algorithms, dual excitation wavelengths and optical sectioning were investigated as possible solutions for isolating the choroidal and retinal oxygen tension maps. The ultimate goal of research was to develop the PLI

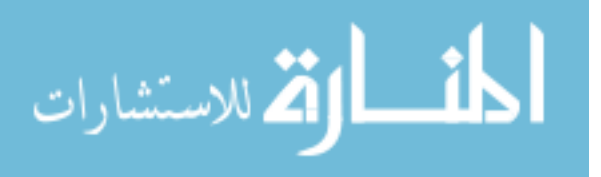

<span id="page-8-0"></span>process to a point were the instrument can effectively be applied to diabetic retinopathy research and determine the feasibility of generating of multi-layered oxygen tension maps of the retina, that express the choroidal and retinal vasculature in separate layers of an oxygen tension map.

#### *Specific Aims*

The specific aims of this research were to:

- 1. Characterize and model the effects of fluorescent signals in a typical PLI measurement.
- 2. Eliminate the auto-fluorescence contamination to generate oxygen tension maps that better reflect the actual oxygen tension of the tissue.
- 3. Investigate the use of algorithms, optical sectioning, and multiple excitation wavelengths on the isolation of the retinal and choroidal vasculatures.
- 4. If feasible, apply the above mentioned PLI enhancements to the study of oxygen tension levels in diabetic retinas.

#### **Significance**

Oxygen delivery to metabolically active tissues is a critical parameter for tissue health and functionality. Of all mammalian tissues, the retina is the most metabolically active resulting in a high rate of oxygen consumption.<sup>17</sup> Certain diseases that affect the health and function of the retina, such as diabetic retinopathy, have been associated with retinal hypoxia. The investigation into oxygen's roles during the onset of this disease has become a popular topic within biomedical research.

Diabetic retinopathy is a retinal disease, which affects more than 700,000 Americans per year and is responsible for over 5,000 new cases of legal blindness per

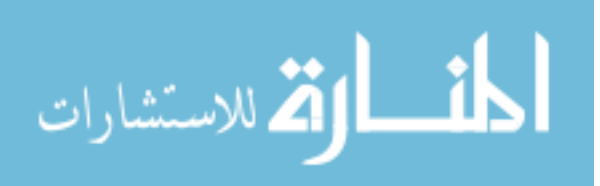

year.<sup>1</sup> Diabetic retinopathy is a disease induced by diabetes that affects the retinal vasculature by degrading retinal vessels. Diabetic retinopathy is clinically diagnosed once there is evidence of micro-aneurysms and hemorrhages of the retinal vasculature. As the disease progresses, the retinal aneurysms and hemorrhages intensify and significant retinal capillary loss occurs. In the late stages of the disease, fragile new vessels proliferate across the retina in an attempt to replace ischemic vessels, but this proliferation ultimately results in the complete loss of vision.<sup>[1](#page-69-1)</sup>

Due to the significant physiological and societal impacts of diabetic retinopathy, much research has been conducted with the intent of understanding the biological mechanisms that lead to the onset of diabetic retinopathy.<sup>2,[8,](#page-69-3)[12,](#page-69-4)[13,](#page-69-5)[20,](#page-70-1)25</sup> Currently these mechanisms are not fully understood but research has shown that the retina undergoes certain physiologic changes before diabetic retinopathy reaches a stage where the disease can be clinically diagnosed. In particular, Berkowitz et al. and Alder et al. have shown that the retina appears to become hypoxic before the onset retinopathy.<sup>6,[2](#page-69-2)</sup> Additionally, Amin et al. detected the presence of vascular endothelial growth factor in the retina during the early stages of diabetic retinopathy.<sup>4</sup> Most importantly, the presence of hypoxia in the retina before any clinical signs of diabetic retinopathy offers insight into the development of the disease. Although the role of oxygen in the retina with respect to diabetic retinopathy is still not completely understood, retinal hypoxia is believed to correlate with the progression of the disease, either as a direct cause or as a by-product of diabetic related changes in metabolism and vasculature physiology.<sup>2</sup>

The need to accurately assess the oxygen levels across the retina has become significant as research continues to strengthen the correlation between retinal oxygen

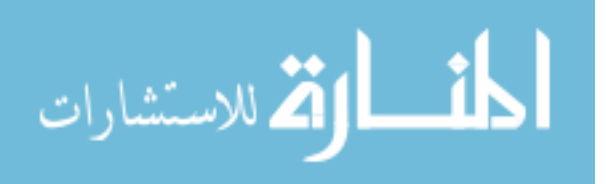

tension and various diseases, specifically diabetic retinopathy. Traditionally, oxygen tension measurements of the retina have been conducted with microelectrodes that are highly invasive and measure the PO<sub>2</sub> of the retina at a single location.<sup>25</sup> As PO<sub>2</sub> detection technologies continue to advance, new techniques are enabling alternative methods for specifically measuring the retina's PO<sub>2</sub>. Techniques such as MRI based  $\Delta PQ_2$  detection, spectral imaging, and fluorescence / phosphorescence imaging, are the key technologies that are revolutionizing retinal  $PO_2$  measurements.<sup>[6,](#page-69-6) [5,](#page-69-8)[9,](#page-69-9)[10,](#page-69-10)19</sup> In particular, frequency domain phosphorescence lifetime imaging is a developing technology that possess great potential for determining the oxygen content of the retina in a non-invasive and accurate manner.

Frequency domain phosphorescent lifetime imaging will likely revolutionize oxygen measurements in the retina because the oxygen levels across the entire retina can be accurately recorded and displayed in a two dimensional oxygen map through a single measurement. The application of PLI to diabetic retinopathy and other oxygen related retinal diseases is two fold. PLI can be applied towards researching the progression of certain retinal diseases and their relation to retinal oxygenation. Through examination of the progression of retinal diseases using a robust oxygen mapping system, such as PLI, the link between the disease stages and changes in retinal physiology, such as hypoxia, can be solidified. In addition, the development of genetic knockout animal models for diabetes, which are good models of human diabetes, will allow for the oxygen differences between normal retinas and diabetic retinas to be quantified. Once a relation between the diseased and non-diseased states is established, the PLI system can be used as a diagnostic tool for detecting diabetic retinopathy. When the technology becomes

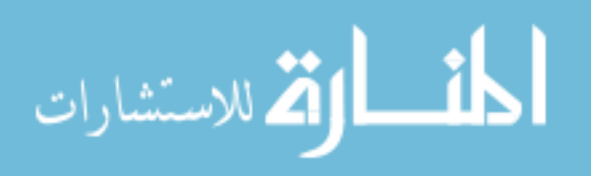

<span id="page-11-0"></span>appropriate for use in humans, PLI can be used in a clinical manner to identify retinal changes before the clinical onset of diabetic retinopathy and allow adequate time for proper treatment to delay the disease progression.

Although the current capabilities of frequency domain phosphorescence lifetime imaging technologies, such a Shonat et al.'s PLI system, are functional and are currently being used for diabetic retinopathy research, further development and refinement of these systems is required for the consistent generation of highly accurate retinal oxygen maps. Important to the understanding of this research is an overview of the fundamental theory behind Shonat et al.'s PLI system, current limitations and problematic areas, and methods for investigation solutions to the current limitations of the system and enhancing the PLI system through the generation of multi-layered oxygen tension maps.<sup>[19](#page-70-3)</sup>

#### **Theory / Background**

#### *Phosphorescence and Fluorescence*

Critical to the understanding of the PLI system are the physics of phosphorescence and fluorescence light emissions. Light is emitted from a substance in two different ways, fluorescence and phosphorescence. Both fluorescence and phosphorescence result from photon emission from an electronically excited molecular state. The difference between fluorescence and phosphorescence exists primarily from the different orbital transitions of the excited electron. Fluorescence emission is a product of the electron's return to the ground state  $(S_0)$  from the excited  $S_1$  electron state, while phosphorescence is created by the transition of the excited electron to the first

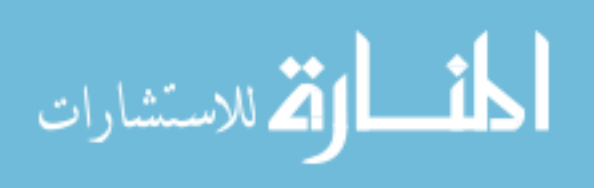

<span id="page-12-0"></span>triplet state  $(T_1)$ , termed intersystem crossing followed by decay from  $T_1$  back to the ground state. These orbital transitions are diagramed in [Figure 1](#page-12-1) 

<span id="page-12-1"></span>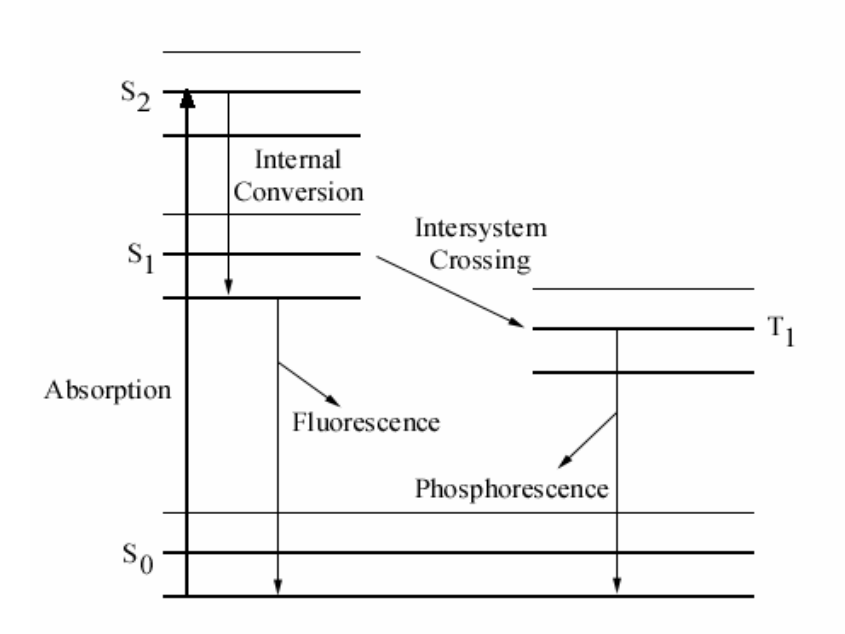

**Figure 1: Fluorescence and Phosphorescence Emission** 

The orbital transitions of the excited electron dictate the lifetimes of the emitted light. The most important difference between fluorescence and phosphorescence in terms of PLI, are the lifetimes of each type of emission. Fluorescence emission lifetimes are on the order of nanoseconds  $(10^{-9})$  while phosphorescence lifetimes are on the order of milliseconds  $(10^{-3})$ .<sup>11</sup>

#### *Phosphorescence Lifetime Imaging*

The theory behind the PLI system is based on oxygen dependent quenching of phosphorescence. Central to the functionality of this technology is a palladium porphyrin probe, Pd-*meso*-tetra [4-carboxylphenyl] porphine, which is bound to albumin and injected into the blood stream to generate a phosphorescence signal.<sup>14</sup> The phosphorescent signal is generated when the probe is excited with 412 nm and 524 nm

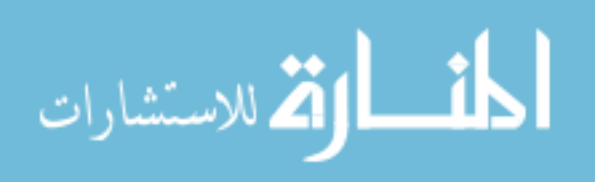

light and emits a ~700 nm phosphorescent signal. Oxygen levels in the blood stream are inversely related to the intensity of the phosphorescent signal generated by the probe. Oxygen quenches the phosphorescence of the probe, thus lower oxygen levels produce a more intense phosphorescent signal.<sup>14</sup> It is important to note that oxygen is the only significant quencher for the probe in the blood stream, making the phosphorescence intensity solely dependent upon the surrounding  $PO<sub>2</sub>$ . The phosphorescence emission is an exponential decay, described by:

$$
I(t) = I_0 e^{\frac{-t}{\tau}}
$$
 [1]

where  $I(t)$  is the phosphorescence intensity,  $I_0$  is the initial intensity, and  $\tau$  is the lifetime of the phosphorescent decay. Increased oxygen levels in the blood stream decrease the lifetime of the phosphorescence intensity  $(\tau)$ . The lifetime of phosphorescence emitted by the probe is related to the oxygen tension surrounding the probe through the Stern-Volmer equation.

$$
\frac{\tau_0}{\tau} = 1 + K_q \tau_0 P O_2 \tag{2}
$$

 $\tau_0$  is the initial phosphorescence in the absence of oxygen,  $K_q$  is the bimolecularquenching constant for the probe, and  $PO<sub>2</sub>$  is the concentration of the quenching agent. From these two relations the PO<sub>2</sub> of a tissue can be determined using the value of  $\tau$  which is experimentally derived.

In frequency domain phosphorescence imaging,  $\tau$  is determined by exciting the probe using sinusoidally modulated light. The sinusoidal excitation light will cause a phosphorescence emission that is also sinusoidal but shifted by a phase angle  $\theta$  and modulated by a factor *m*. [Figure 2](#page-14-1) displays the relationships between the PLI excitation

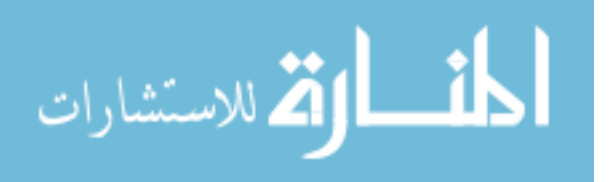

<span id="page-14-0"></span>signal and emission. Theta  $(\theta)$  is the phase delay of the emission signal while modulation is simply:

<span id="page-14-1"></span>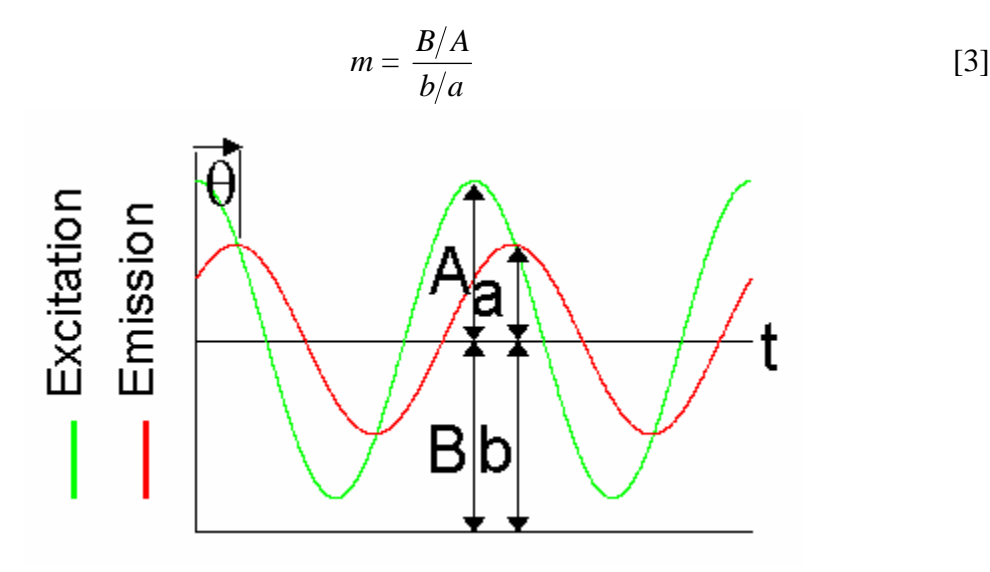

**Figure 2: PLI Phase and Modulation** 

 PLI uses a CCD to acquire the intensity of the phosphorescence emission in an image format. The intensifier of the CCD is used to modulate the sensitivity of the CCD enabling detection of the emission signal's phase and modulation. The intensity at each pixel of the CCD is represented by:

$$
I(\theta_D) = k[Pd](1 + \frac{1}{2}m_D m \cos(\theta - \theta_D))
$$
 [4]

where  $\theta_D$  is the phase shift of the CCD intensifier,  $m_D$  is the modulation profile of the CCD intensifier, *k* is a constant and [Pd] is the concentration of the probe. By acquiring an image set across an intensifier phase shift from 0 to  $2\pi$ , where each image represents an incremental phase delay of the CCD intensifier's gating,  $\tau$  can be determined from both the phase shift and modulation of the phosphorescence signal. The lifetime of the phosphorescent decay is related to phase shift by:

$$
\tan \theta = \omega \cdot \tau_{\theta} \tag{5}
$$

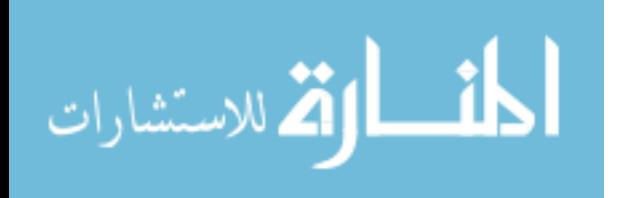

where  $\omega$  represents the modulation frequency and  $\tau_{\theta}$  represents the apparent phase calculated lifetime. The apparent lifetime of the phosphorescent signal is related to the modulation (*m*) as well.

$$
m = (1 + \omega^2 \cdot \tau_m^2)^{-1/2} \tag{6}
$$

where  $\tau_m$  is the apparent modulation calculated lifetime.

In order to enable efficient use of computer algorithms for processing the intensity data recorded by the CCD, a linear form of the equation relating the phase and modulation of the phosphorescent signal to the intensity of the phosphorescent signal must be used. Lakowicz *et al* developed a linear form of the equation, which requires three fitting parameters  $(a_0, a_1,$  and  $b_1)$  to be determined from the recorded intensity.<sup>10</sup> The relationship shown in equation 7 describes the measured intensity data in terms of phase, which is acquired by cross correlating the CCD's intensifier sensitivity with the phosphorescence emission. The data described by this relationship is referred to as the "cross correlation signal".

$$
I(\theta_D) = a_0 + a_1 \cdot \cos(\theta_D) + b_1 \cdot \sin(\theta_D)
$$
 [7]

Once the three fitting parameters are determined from the phosphorescent intensity signal, the phase and modulation of the phosphorescent signal can be determined. The phase is represented by:

$$
\theta = \tan(\frac{b_1}{a_1})^{-1} \tag{8}
$$

and the modulation is represented by:

$$
m = \frac{\sqrt{a_1^2 + b_1^2}}{a_0} \tag{9}
$$

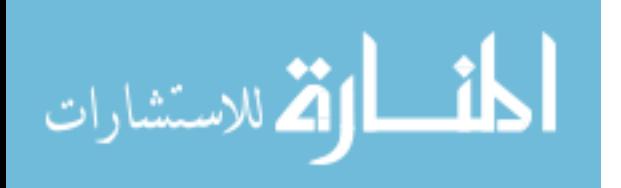

15

In practice, conducting a retinal oxygen measurement consists of exciting the phosphorescent probe *in vivo* by exposing the retinal tissue to a sinusodially modulated excitation light and recording the phosphorescent emission using a CCD with an intensifier modulated at the same frequency as the excitation light. The phase and the modulation of the phosphorescent emission are determined through acquisition of a series of images with the CCD intensifier signal phase delayed with respect to the excitation signal. A minimum of three images, each of different phase delays, is required to determine the fitting parameters of equation [8],  $(a_0, a_1,$  and  $b_1)$  for a given measurement. The average intensity from a region of interest of the images is then used to determine the fitting parameters of equation [8]. As mentioned above, once the fitting parameters are determined, the phase and the modulation of the phosphorescent signal can be determined, ultimately allowing the calculation of the oxygen tension for that specific region.

[Figure 3](#page-17-1) shows the current PLI instrumentation setup. The primary components of the PLI system include a xenon arc lamp and monochromator based light source (Photon Technology International SID-101) coupled with an optical chopper (Photon Technology International OC-4000), a traditional fluorescence microscope (Nikon E600) with appropriate excitation and emission chromatic filters, and a digital CCD camera (Princeton Instruments IMAX CCD with a Gen III intensifier) with sensitivity gating performed by a precision delay generator (Stanford Research Systems DG535). Within the PLI instrumentation diagram [\(Figure 3\)](#page-17-1), the green path represents the excitation light at 524 nm and the red path represents the phosphorescence emission at 700 nm. Further

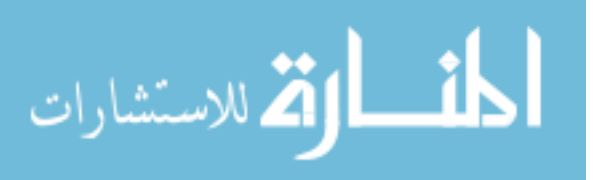

<span id="page-17-0"></span>information describing the instrumentation set up and optimization techniques for Shonat's PLI system are documented elsewhere.<sup>19</sup>

<span id="page-17-1"></span>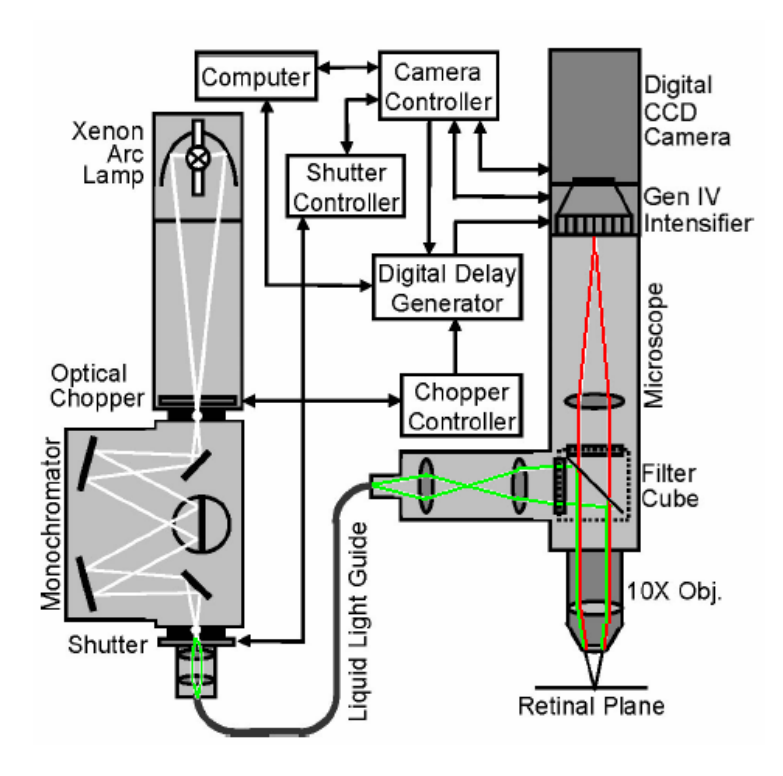

**Figure 3: PLI Instrumentation** 

In addition to point measurements of specific regions of interest, two-dimensional maps representing the oxygen content across the retina can be generated. The two dimensional (2-D) oxygen tension maps are generated in a similar fashion as the point measurement, except the described calculations are performed on a pixel-by-pixel basis, allowing the derivation of a  $PO_2$  value for each pixel of the image. The resultant  $PO_2$ maps serve as a representation of the  $PO<sub>2</sub>$  information across the entire retina. Figure 4 portrays typical phase and  $PO<sub>2</sub>$  maps generated from a PLI measurement. These maps are a spatial representation of the phase and  $PO<sub>2</sub>$  across the retina. The phase and  $PO<sub>2</sub>$ information is encoded in the color of the image. In the phase shift map, the color ranges from black to light yellow where black represents 0 degrees of phase shift while light

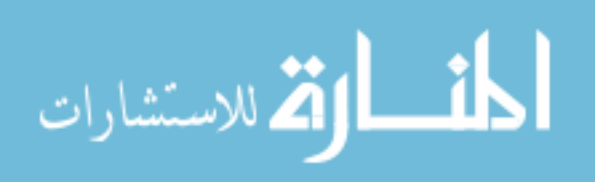

<span id="page-18-0"></span>yellow represents 40 degrees of phase shift. Similarly, in the retinal  $PO_2$  map the color also ranges from black to light yellow where black represents a  $PO<sub>2</sub>$  of 0 mmHg while a light yellow represents a  $PO<sub>2</sub>$  of 140 mmHg.

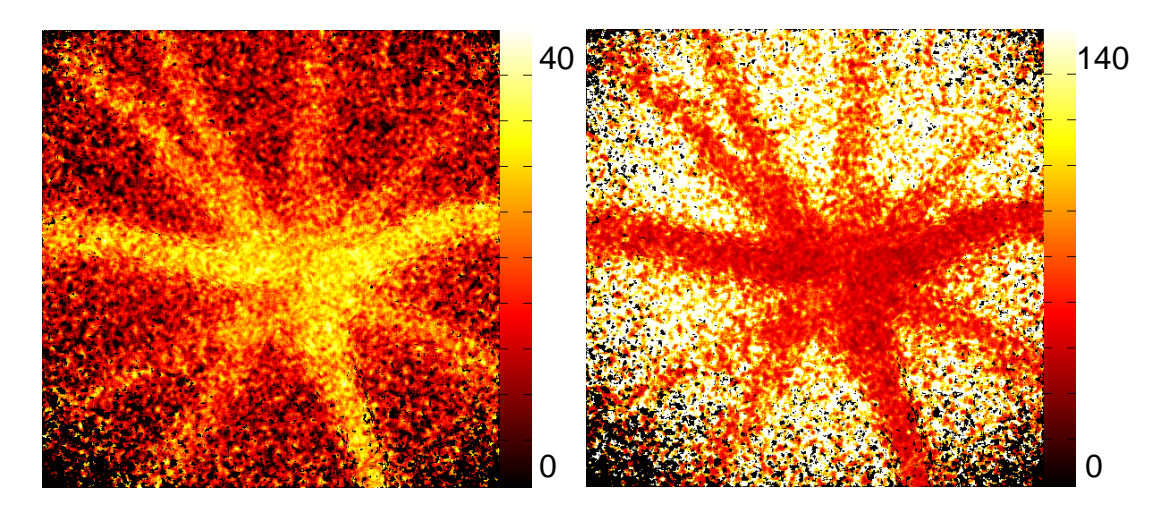

<span id="page-18-1"></span>Figure 4: Phase shift (left) and PO<sub>2</sub> (right) maps of the retina

Although the current PLI system is able to generate oxygen tension maps of the retina, the PLI instrument has a difficult time producing highly accurate  $PO<sub>2</sub>$  values in the retina. Two of the primary contaminating factors that prevent accurate calculations of PO<sub>2</sub> are fluorescence and reflected excitation signals.

#### *Fluorescence and Reflected Excitation Signals*

Fluorescent signals and reflected excitation light reduce the accuracy of oxygen tension images generated through frequency domain phosphorescence lifetime imaging techniques. It is believed that current retinal oxygen maps suffer from an over abundance of induced fluorescence signals and reflected excitation light. Although these signals are generated from the surrounding retinal tissue and not by the phosphorescent probe, the current PLI system cannot discern between phosphorescence and fluorescence emissions. As previously discussed, fluorescent signals naturally have much shorter emission lifetimes when compared to phosphorescence signals, due to different orbital transitions.

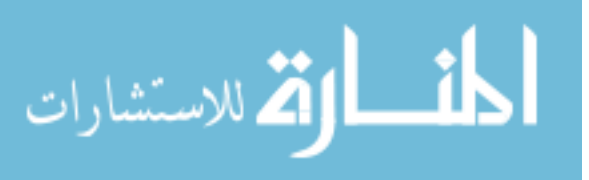

The extremely short lifetime of fluorescent signals, with respect to the PLI system, cause fluorescent signals to experimentally have a measured phase shift of zero. Currently, the PLI system does not have the resolution to measure fluorescence emission phase shifts due to the excitation frequencies used. Excitation frequencies would have to be in the MHz range to measure a fluorescence phase shift different from zero. This means that the PLI system is sensitive only to phosphorescence emissions and all fluorescence signals appear the same and have a measured phase shift of zero. Reflected excitation light from the PLI system's light source also produces a zero-phase signal because it is, in all respects, the same as the original excitation signal. Although the fluorescence microscope has optical filters in place to reduce excitation light from reaching the CCD camera, these filters are not efficient enough to prevent all of the excitation light from reaching the CCD camera. Additionally, fluorescence signals generated by the retinal tissue can have the same wavelength as the desired phosphorescence emission  $\sim 700$ nm), preventing the use of optical filters as a means to reduce the effect of zero-phase contamination.

Zero-phase signals differ from the probe's phosphorescent signal in two general ways. First, the zero-phase signal has no phase delay with respect to the excitation signal, hence the name "zero-phase" signal. Secondly, the modulation of the zero-phase signal is equal to one, meaning that the ratio of the signal's baseline offset to half of the signals amplitude is the same as the ratio for the excitation signal, essentially they are the same signal (refer to equations [5-9]). These two properties of the zero-phase signal become a problem when the zero-phase signal combines with the phosphorescent signal. The combination of zero-phase signals with a legitimate phosphorescence signal causes

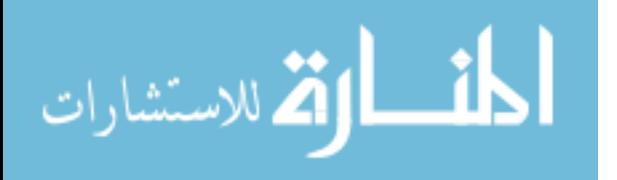

<span id="page-20-0"></span>the phosphorescence signal to become contaminated, by altering its phase and modulation. The details of how zero-phase signals contaminate a phosphorescence signal are described in detail in the section of this document titled "Zero-Phase Signal Model". Throughout this document, recorded fluorescence emissions and reflected excitation light are referred to as "zero-phase signals" or as "zero-phase contamination".

#### *PO2 Mapping of the Retina using PLI*

PLI is a technique that can be used to investigate the oxygen content of many different types of tissues. Some applications of PLI include using PLI to determine the  $PO<sub>2</sub>$  of subcutaneous tissue.<sup>21</sup> This research focuses on the application of PLI to develop PO<sub>2</sub> maps exclusively of the retina. Specific to the application of PLI to the retina, are imaging problems related specifically to the vasculature structure of the retina. In particular, it is theorized that the PLI process captures  $PO<sub>2</sub>$  information from both retinal vasculature and choroid in unknown proportions.

#### **Retinal Vasculatures**

The eye is a fluid filled spherical structure that captures light from the outside environment and passes it through the layers of the retina to photosensitive cells. Through visual processing within the retina, light is transformed into a complex series of signals that allow an image to be perceived by the brain via the optic nerve.

Anatomically, the retina can be divided into three cellular layers and two synaptic layers as seen in [Figure 5.](#page-21-1) The three cellular layers consist of the outer nuclear layer (ONL), the inner nuclear layer (INL) and the ganglion cell layer (GCL).<sup>7</sup> The blood supply for the retina is delivered through two separate mechanisms, the retinal vessels and the choroid.<sup>3</sup> The retinal vessels are situated primarily in the inner nuclear layer while

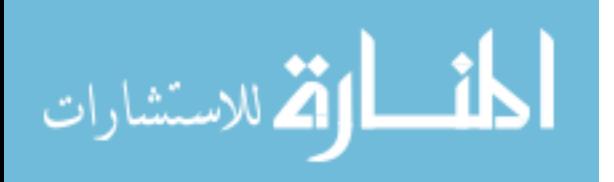

<span id="page-21-0"></span>the choroid is situated behind the photoreceptors. The retinal vessels consist of low flow rate arteries, veins and capillary beds, which nourish the ganglion and inner nuclear layer. In contrast, the choroid is a high flow rate vasculature system, which nourishes the outer nuclear layer, primarily the highly metabolically active photoreceptors. Traditionally, the retinal vessels experience a low venous saturation while the choroid experiences high venous oxygen saturation, due to the differences in flow rate.<sup>[3](#page-69-14)</sup>

<span id="page-21-1"></span>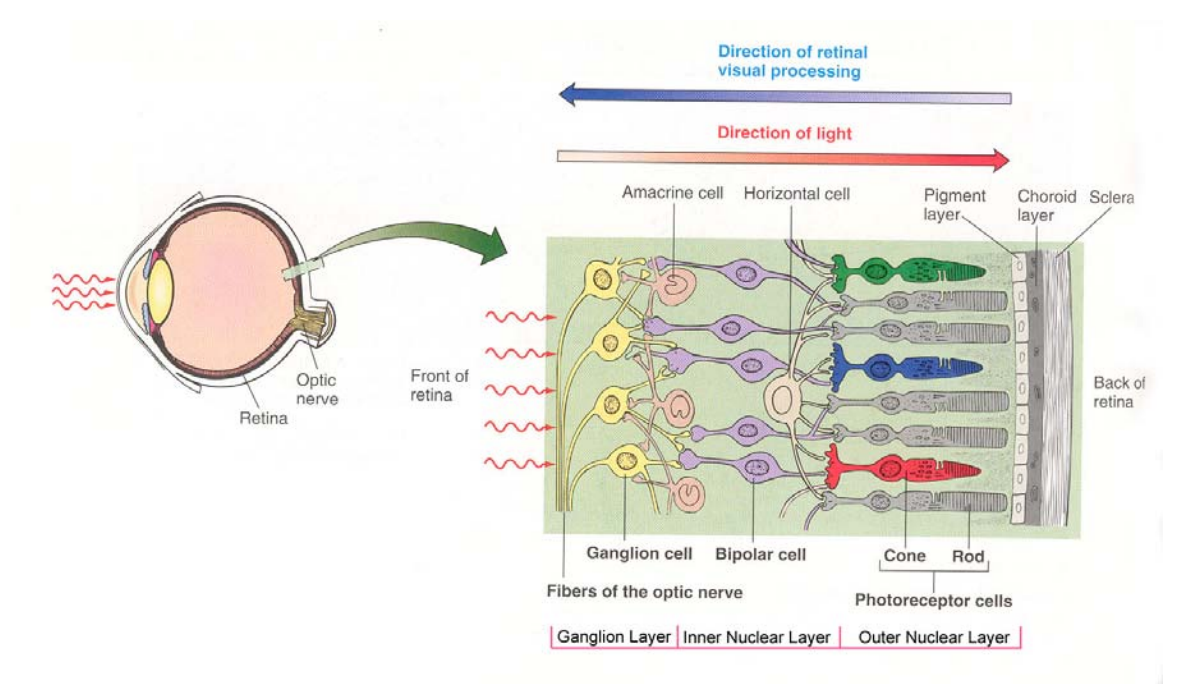

**Figure 5: Retinal Anatom[y18](#page-70-5)** 

The differences in physiology, specifically flow rate, between the two major vasculature systems of the retina establish the potential to complicate retinal  $PO<sub>2</sub>$ mapping.

#### **Retinal and Choroidal PO2 Mapping**

Although Shonat et al's current PLI system<sup>19</sup> generates 2-D PO<sub>2</sub> maps of the retinal surface it is believed that phosphorescence signals produced in the systemic vasculature behind the retina, the choroid, are combining with the phosphorescent signals

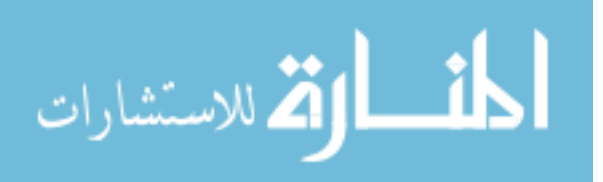

<span id="page-22-0"></span>from the retinal vasculatures. This combination of phosphorescent signals is problematic. The choroid naturally has a higher  $PO<sub>2</sub>$  than the retinal vasculature because it is the primary source of oxygen for most retinal cells.<sup>3</sup> In addition, the choroidal blood flow is very similar to systemic blood flow while the retinal vessels maintain a very low flow rate, allowing the retinal vasculature to typically have a  $PO<sub>2</sub>$  much lower than the  $PO<sub>2</sub>$  of the choroid. The combination of phosphorescent signals from retinal vasculature and the choroidal vasculature may cause the apparent PLI measured retinal  $PO<sub>2</sub>$  to be artificially shifted towards the  $PO<sub>2</sub>$  of the choroid.

In order to enhance the accuracy and increase the reported information of a PLI measurement of the retina, this research investigates the extraction and isolation of choroidal and retinal phosphorescent signals for the generation of multi-layered  $PO<sub>2</sub>$ maps of the retinal and choroidal vasculature. If feasible, the multi-layered  $PO<sub>2</sub>$  maps will contain the  $PO_2$  values for the choroid and the retina but in separate layers of the image. The construction of these multi-layered  $PO<sub>2</sub>$  maps is based on the hypothesis that the choroidal and retinal vasculatures express fundamentally different oxygen tension values that ultimately lead to the generation of different phosphorescent signals during frequency domain phosphorescent lifetime imaging. One intent of this research is to investigate the feasibility of the separation of the PLI derived  $PO<sub>2</sub>$  information from the retinal and choroidal vasculatures and express the separated information in a multilayered  $PO<sub>2</sub>$  map of the retina.

#### **Methods and Results: Zero –Phase Signal Removal**

The current PLI system does not produce accurate  $PO<sub>2</sub>$  maps because of two distinct problems. The first problem is caused by zero-phase signals created by auto

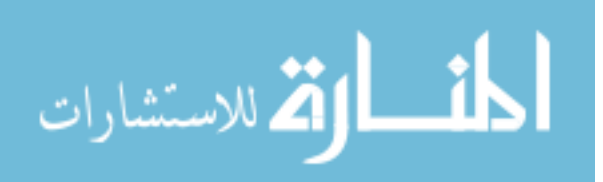

<span id="page-23-0"></span>fluorescence generated in the retinal tissue and by scattered excitation light. The second problem is the combination of phosphorescence emissions from the retinal and choroidal vasculatures of the eye. In order to investigate the development of multi-layered retinal PO2 maps the zero-phase signals must first be removed from the PLI measurement.

#### *PLI Instrument Simulator*

In order to assist the elimination of zero-phase signals and the investigation of the isolation of retinal and choroidal oxygen maps, the PLI instrument was mathematically simulated in Matlab (Mathworks, Inc.). The PLI simulator was created to produce theoretical simulations of the interactions of zero-phase signals with a phosphorescent signal, the interactions of multiple phosphorescent signals (retinal and choroidal), and to serve as a test bed for new PLI data processing algorithms. In addition, refinement of the PLI simulator extended its capabilities to allow mathematical modeling of the PLI instrument using alternative hardware setups, such as LED based excitation instead of arc lamp and optical chopper based excitation.

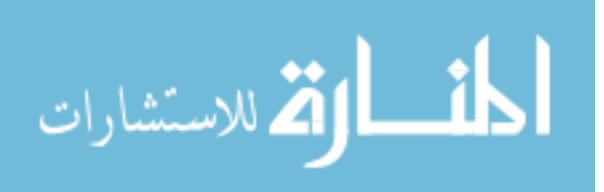

<span id="page-24-1"></span><span id="page-24-0"></span>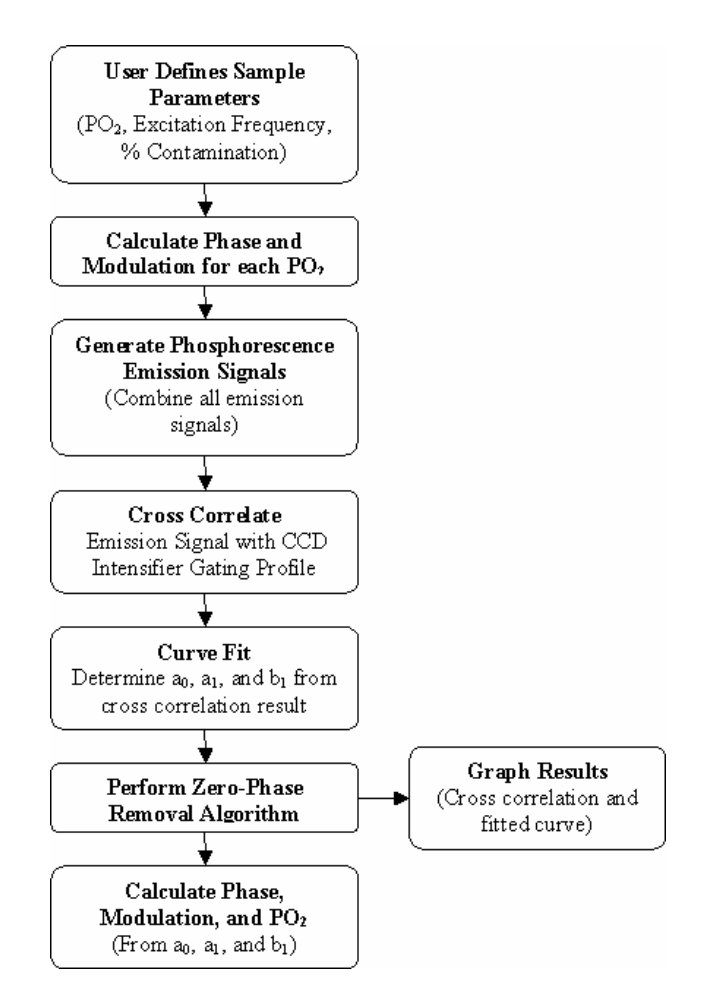

**Figure 6: PLI Simulator Flow Chart** 

[Figure 6](#page-24-1) shows the sequence of steps that the PLI simulator uses to mathematically replicate the function of the actual PLI instrument. The simulator allows the user to enter two distinct target  $PO_2$ 's and their corresponding mixing ratio (i.e. 40%)  $PO<sub>2</sub> I$  and 60% of  $PO<sub>2</sub> II$ ). The incorporation of two target  $PO<sub>2</sub>$ s was intended to simulate the  $PO<sub>2</sub>$  contributions from the retinal vasculature and the choroidal vasculature. The simulator calculates the individual emission signals for both of the target  $PO<sub>2</sub>$  values and then combines these individual emission signals into one emission signal prior to cross correlation with the CCD intensifier profile. Following cross correlation, the fitting parameters a0, a1, and b1 are determined from the cross correlation data and a single  $PO<sub>2</sub>$ 

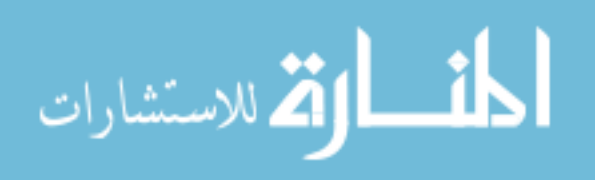

<span id="page-25-0"></span>value is returned. This mathematical model represents the way the actual PLI instrument would handle measurement of a target consisting of two distinct  $PO<sub>2</sub>$  values. The PLI simulator allows the theoretical investigation of how two different  $PO<sub>2</sub>$  emission signals combine in the PLI process to produce a single  $PO<sub>2</sub>$  and serves as a test platform for algorithms that are aimed to enhance the post-processing of phosphorescence image data.

In addition to multiple  $PO_2$  samples, zero-phase contamination capabilities were incorporated into the PLI simulator once an appropriate model of zero-phase contamination was derived. The capability to contaminate a phosphorescence emission signal with a zero phase signal allowed for the theoretical investigation of how zerophase signals effect the calculation of a target's  $PO<sub>2</sub>$ . Also, zero-phase removal algorithms could be theoretically tested using the PLI simulator. The source code for the PLI simulators is documented in appendix A.

Once the PLI simulator was constructed, it served as a highly effective tool for learning intricate mathematics of the system and provided informative visual information (charts and graphs) describing the dynamics of the instrument. Throughout this research the PLI simulator was used to answer many questions about the nature of the instrument.

#### *Zero-Phase Contamination Model*

In order to generate an effective algorithm directed at eliminating the zero-phase contamination, a valid model of the zero-phase contamination was developed. The zerophase signal model was based on observations gathered from imaging white paper and a cuvette filled with distilled  $H_2O$ . The white paper essentially reflected much of the excitation light back into the microscope objective and without the any optical filters in place the reflected light was recorded by the CCD. Analysis of the reflected light data

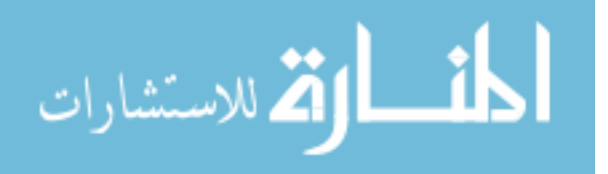

allowed the development of a good understanding of how reflected light was interpreted in a PLI measurement.

In the time domain a zero-phase signal is simply:

$$
I(t) = \cos(t) \tag{10}
$$

Where  $I$  is the intensity of the signal and  $t$  is time. Once the zero-phase signal is crosscorrelated with the sinusoidally modulated sensitivity of the CCD's image intensifier, the zero-phase signal is expressed in the phase domain and is represented as follows:

$$
I(\theta_{D}) = a_{0s} + a_{1s} \cos(\theta_{d}) + b_{1s} \sin(\theta_{D}),
$$
\n[11]

where  $\theta_D$  is the intensifier's phase delay, and  $a_{0s}$ ,  $a_{1s}$ , and  $b_{1s}$  are fitting parameters for the zero-phase cross correlated signal. Analysis of this relationship shows that  $b_{1s} = 0$ and  $a_{0s} = a_{1s}$  because characteristically a zero-phase signal has the following properties:

$$
\theta_s = \tan^{-1}(\frac{b_{1s}}{a_{1s}}) = 0 \text{ and } m_s = \frac{\sqrt{a_{1s}^2 + b_{1s}^2}}{a_{0s}} = 1
$$
 [12,13]

These relationships allow the cross correlation signal for the zero-phase signal to be expressed as:

$$
I(\theta_D) = S + S \cos(\theta_d), \text{ where } a_{0s} = a_{1s} = S
$$
 [14]

During a PLI measurement, the zero-phase signal is combined with the phosphorescence emission signal. This combination can be mathematically represented as addition. So when the two signals are combined and then cross-correlated with the image intensifier, the calculated fitting parameters  $a_{0c}$ ,  $a_{1c}$ , and  $b_{1c}$ , become a superposition of the fitting parameters of the zero phase signal ( $a_0 = S$ ,  $a_1 = S$ , and  $b_1 = 0$ ) and the fitting parameters of the phosphorescent signal  $(a_0, a_1,$  and  $b_1$ ). The cross correlated combination of the zero-phase signal with the true phosphorescent signal is expressed as:

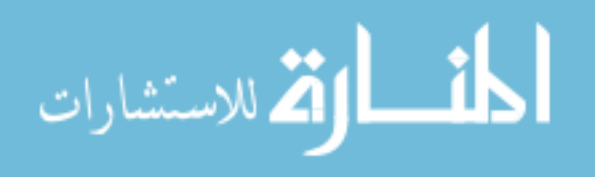

$$
I(\theta_{D}) = [a_{0} + S] + [a_{1} + S]cos(\theta_{d}) + b_{1}sin(\theta_{D})
$$
\n[15]

As mentioned above,  $a_0$ ,  $a_1$ , and  $b_1$  represent the fitting parameters for the true phosphorescent signal without zero-phase contamination.

The resultant combined signal (defined by equation 15) has a smaller phase delay and larger modulation than the true phosphorescent signal. The reduced phase delay and larger modulation, with respect to oxygen tension imaging, artificially increases the measured  $PO<sub>2</sub>$  of the sample. In addition, as the excitation frequency increases, the modulation of the phosphorescent signal decreases. This decrease in modulation of the phosphorescent signal allows the zero-phase signal to dominate the "combined" zerophase and phosphorescent signals. The effects of phosphorescence emission contamination due to zero-phase signals were verified through mathematical simulation. A mathematical model was developed in Matlab to investigate the effects of zero-phase contamination across a range of excitation frequencies (PLI\_BS\_Spectrum.m, refer to [Appendix B – PLI Contamination "Excitation Spectrum Analyzer"](#page-80-1) for the source code). [Figure 7](#page-28-1) displays the result of a simulation performed with PLI\_BS\_Spectrum. In this simulation, the target  $PO_2$  was defined as 27 mmHg and zero-phase contamination was added to the emission signal. As seen in [Figure 7](#page-28-1) the "true  $PO_2$ " (uncontaminated) produces the same  $PO_2$  value (27 mmHg) for all excitation frequencies, while the "contaminated  $PO_2$ " phosphorescence emission does not produce the correct  $PO_2$  value under traditional analysis. In addition, the  $PO<sub>2</sub>$  value of a contaminated phosphorescence emission signal increases non-linearly with excitation with frequency.

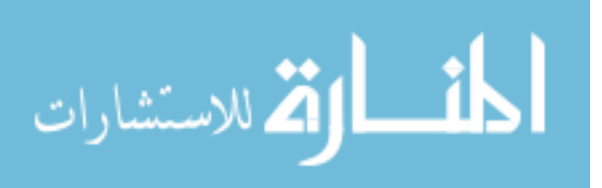

<span id="page-28-1"></span><span id="page-28-0"></span>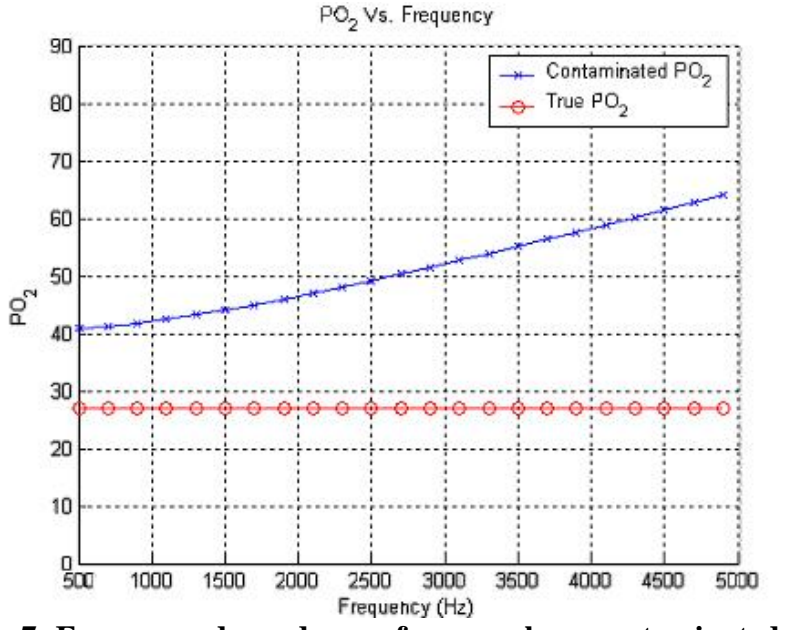

Figure 7: Frequency dependency of a zero-phase contaminated PO<sub>2</sub>

Observations from non zero-phase corrected *in vivo* PLI studies show that calculated  $PO<sub>2</sub>$  values are dependent upon modulation frequency in the same manner depicted by the mathematical simulation (see [Figure 8\)](#page-29-1). This *in vivo* observation suggests that the simulation accurately models zero-phase contamination in PLI measurements and that the *in vivo* PLI measurements are zero-phase contaminated as theorized.

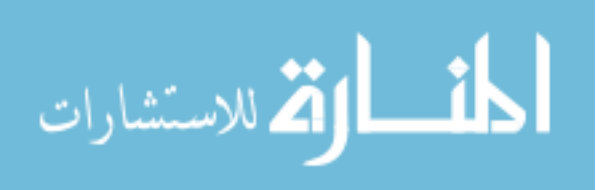

<span id="page-29-1"></span><span id="page-29-0"></span>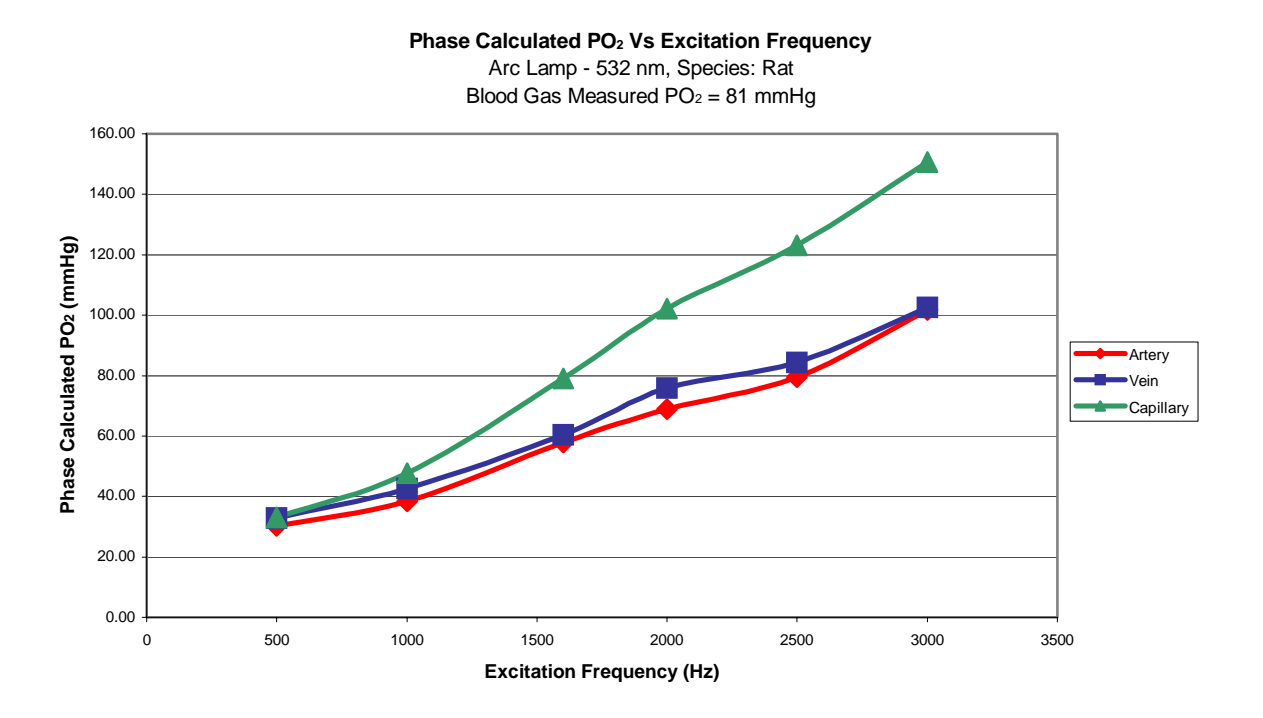

#### **Figure 8:** *In Vivo* **PO2 Dependency On Excitation Frequency**

*In vivo* observations confirm that the simulation accurately models zero-phase contamination in PLI measurements and that the *in vivo* PLI measurements are zerophase contaminated as theorized.

#### *Zero-Phase Signal Removal*

Current zero-phase reduction methods utilize optical filtering and shutter / intensifier timing techniques to reduce the effects of the zero-phase signal.<sup>16</sup> Analysis of the zero-phase signal mathematics and the usage of two excitation frequencies have led to the development of an algebraic removal of zero-phase signal contamination.

In order to eliminate the "S" term from relationship show in equation 15, image sets must be acquired at two different excitation frequencies ( $\omega_l$  and  $\omega_2$ ), producing:

$$
I(\theta_D)_{\omega 1} = [a_{0\omega 1} + S] + [a_{1\omega 1} + S] \cos(\theta_d) + b_{1\omega 1} \sin(\theta_D)
$$
 [15]

$$
I(\theta_D)_{\omega^2} = [a_{0\omega^2} + S] + [a_{1\omega^2} + S]cos(\theta_d) + b_{1\omega^2}sin(\theta_D)
$$
 [16]

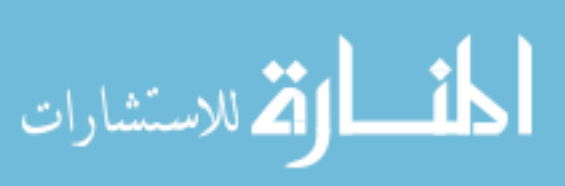

29

www.manaraa.com

where the notation  $\omega_1$  and  $\omega_2$  corresponds to the image sets acquired the different frequencies,  $\omega_1$  and  $\omega_2$ . Through manipulation of equations 2-9, a relationship can be derived that relates the fitting parameters  $\omega$ ,  $a<sub>l</sub>$ , and  $b<sub>l</sub>$  for both frequencies:

$$
\frac{a_{1\omega 1}}{a_{1\omega 2}} = \frac{b_{1\omega 2} \times \omega_1}{b_{1\omega 1} \times \omega_2} = R
$$
 [17]

This relationship can be solved for the ratio of  $a_{1\omega1}$  and  $a_{1\omega2}$  from known information. A new relationship can now be established that can be solved for S:

$$
\frac{U_2 - S}{U_1 - S} = R
$$
, where  $U_2 = (a_{0\omega 2} + S)$  and  $U_1 = (a_{0\omega 1} + S)$  [18]

$$
S = \frac{RU_1 - U_2}{R - 1}
$$
 [19]

Subtracting S from both  $a<sub>1</sub>$ , and  $b<sub>1</sub>$  essentially removes the zero-phase contamination and produces the fitting parameters for the true phosphorescent signal.

$$
I(\theta_D)_{\omega 1} = a_{0\omega 1} + a_{1\omega 1} \cos(\theta_d) + b_{1\omega 1} \sin(\theta_D)
$$
 [20]

$$
I(\theta_D)_{\omega^2} = a_{0\omega^2} + a_{1\omega^2} \cos(\theta_d) + b_{1\omega^2} \sin(\theta_D)
$$
 [21]

This mathematical elimination of the zero-phase signal only requires two image sets to be acquired at two different frequencies. Additional hardware, optical or electronic, is not required. The mathematics of this elimination process are also linear and rather simplistic so computation time required for algorithm analysis is minimal. A mathematical simulation of the elimination of zero-phase signals proved the ability of the algorithm to completely remove all contaminating zero-phase signals.

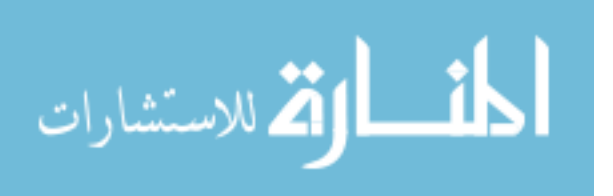

<span id="page-31-1"></span><span id="page-31-0"></span>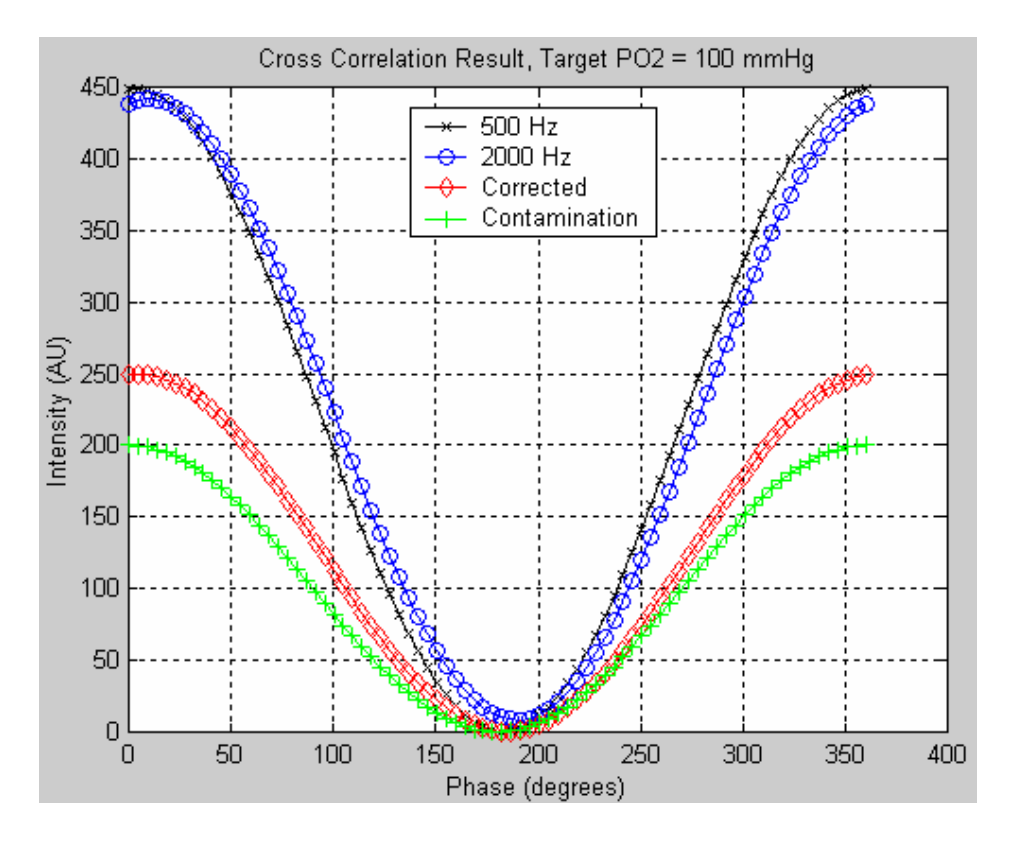

**Figure 9: Implementation of Zero-Phase Removal Algorithm** 

[Figure 9](#page-31-1) shows the result generated by the PLI simulator when contamination was added to a phosphorescence emission signal (target  $PO_2 = 100$  mmHg). The 500 Hz signal represents the "contaminated" cross correlation result for an excitation frequency of 500 Hz and the 2000 Hz signal represents the "contaminated" cross correlation result for an excitation of 2000 Hz. The "corrected" cross correlation signal represents the corrected phosphorescence emission signal produced by the zero-phase removal algorithm. The "contamination" cross correlation signal is the contaminating zero-phase signal determined by the zero-phase removal algorithm.

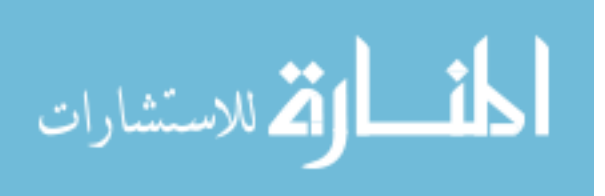

<span id="page-32-0"></span>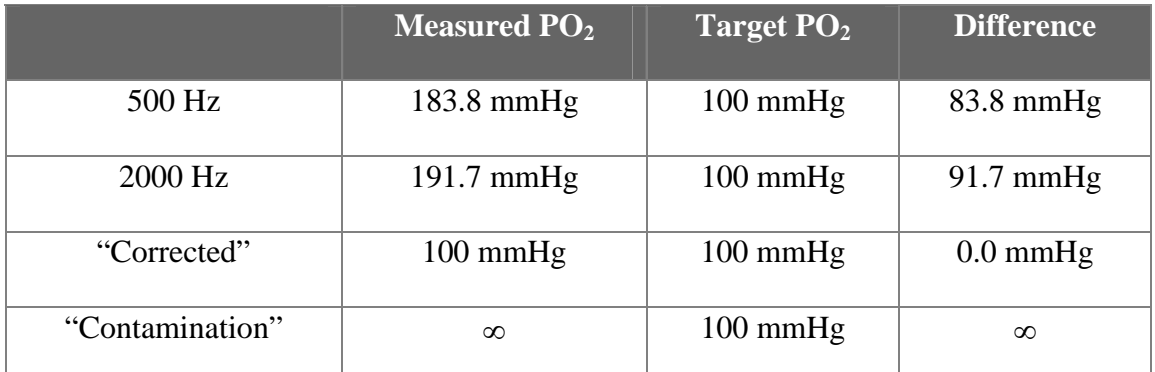

#### <span id="page-32-1"></span>**Table 1: Theoretical zero-phase removal algorithm performance**

[Table 1](#page-32-1) displays the calculated  $PO<sub>2</sub>$  values for the PLI simulation conducted for the cross correlation data displayed in [Figure 9.](#page-31-1) The data in [Table 1](#page-32-1) shows that under theoretical conditions, the zero-phase removal algorithm completely removes all zero phase contamination and allows for the calculation of the correct target  $PO<sub>2</sub>$  (compare "corrected" data to "500 Hz" and "2000 Hz " data). The "contamination" data, determined by the zero-phase removal algorithm, produces a calculated  $PO<sub>2</sub>$  of infinity because its emission phase is zero and its modulation is one.

#### *PLI Software Modification: Retina2*

In order to use the zero-phase removal algorithm on with image sets acquired from the PLI instrument two image sets acquired from different excitation frequencies must be processed at the same time. The "Retina" software that was developed by Shonat et al. to process the raw intensity images was designed to handle only one image set at a time, corresponding to one excitation frequency. To make use of the zero-phase removal algorithm, the entire "Retina" analysis software package had to be redeveloped to accommodate two image sets of different frequencies. The enhanced version of the Retina analysis program was called Retina2.

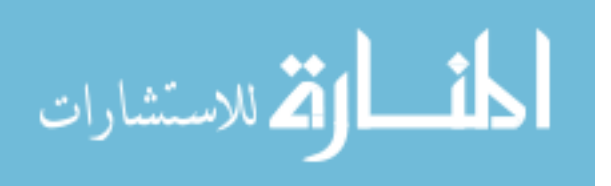

<span id="page-33-0"></span>Aside from incorporating the zero-phase removal algorithm and allowing the Retina analysis program to simultaneously process two image sets, the functionality of Retina2 would be the same as the Retina analysis program.

<span id="page-33-1"></span>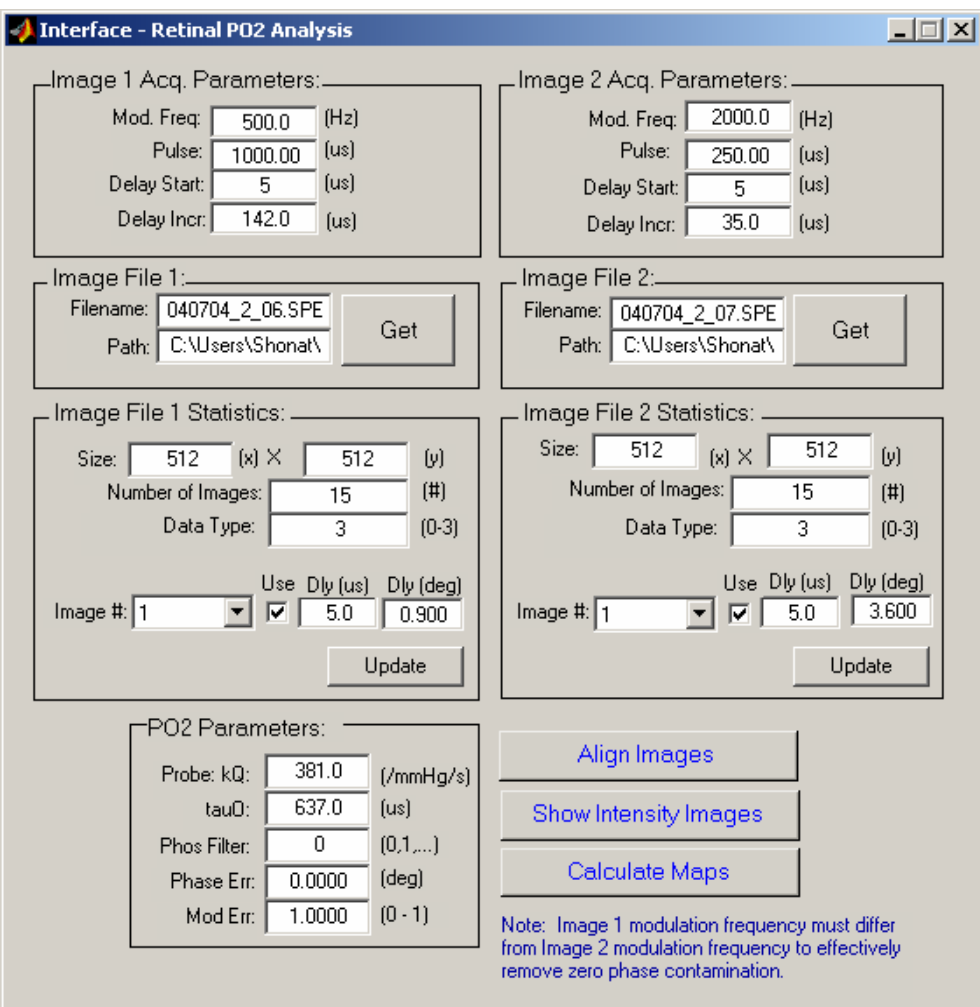

**Figure 10: Retina2 Main Screen** 

[Figure 10](#page-33-1) shows the main interface of the Retina2 program. From this interface, the user can select the two image sets, acquisition parameters for each image set and set global parameters for the PO<sub>2</sub> analysis (ie. kQ and  $\tau_0$ ). Also, this interface allows the user to select to align the two image sets, display the raw phosphorescence (intensity) images, or calculate the maps  $(PO<sub>2</sub>, phase, modulation, etc...)$ .

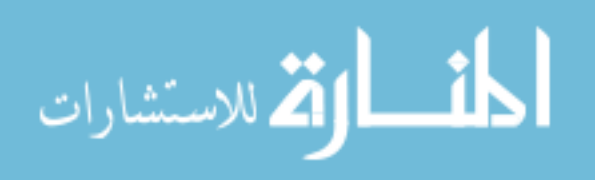

<span id="page-34-1"></span><span id="page-34-0"></span>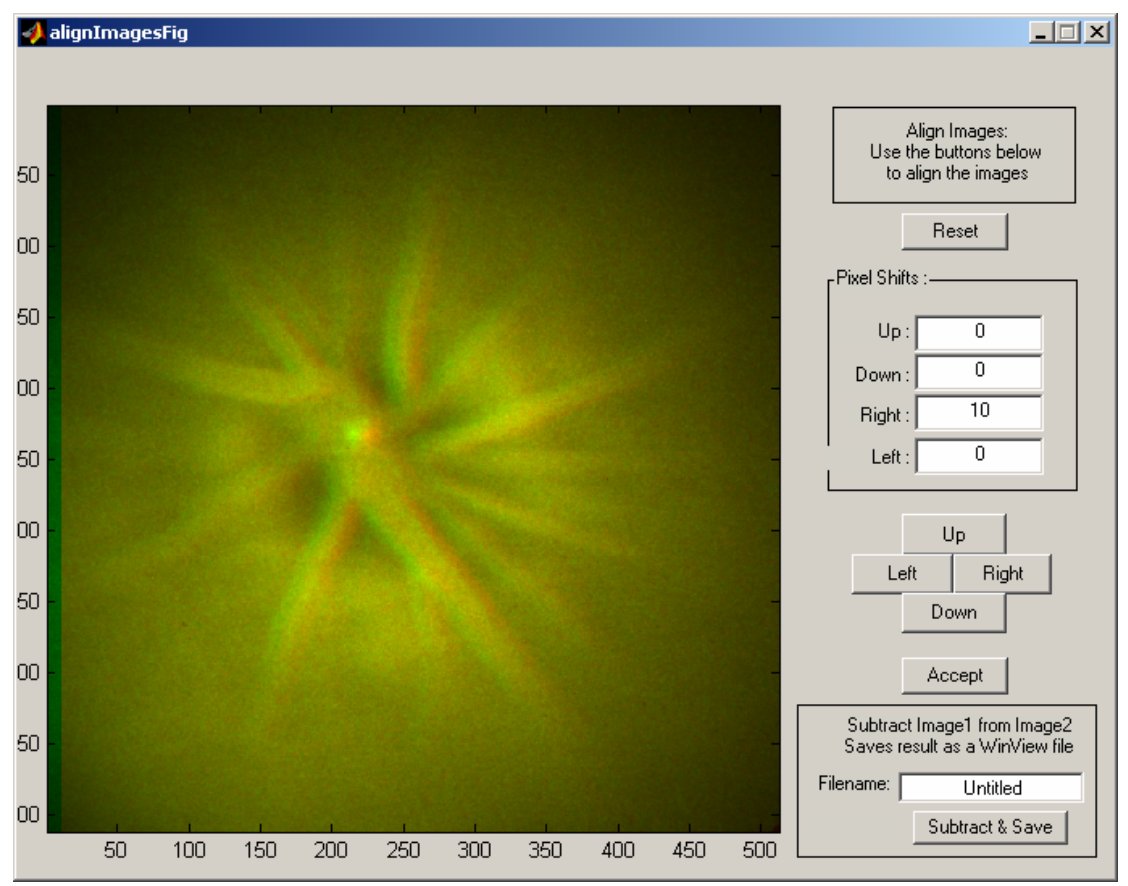

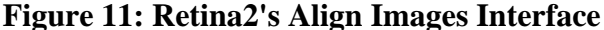

[Figure 11](#page-34-1) shows Retina2's "align images" interface. This interface was designed specifically for Retina2, to allow the user to align the phosphorescence images. This alignment accounts for any movement that might occur between the two image sets. Image alignment is a critical parameter for the performance of the zero-phase removal algorithm. This interface also allows the two image sets to be subtracted from each other and to be saved as a new image set. The image alignment process colors one image set completely red and the other green. When two regions of similar intensity are aligned, the resultant color will be yellow. So when the images are properly aligned, the image displayed in the "align image" interface window will be completely yellow, with no red or green displayed.

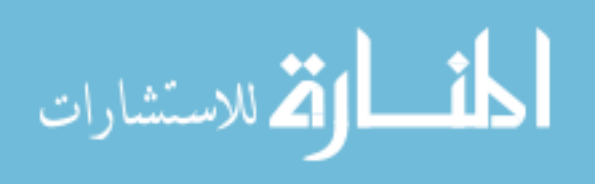

<span id="page-35-1"></span><span id="page-35-0"></span>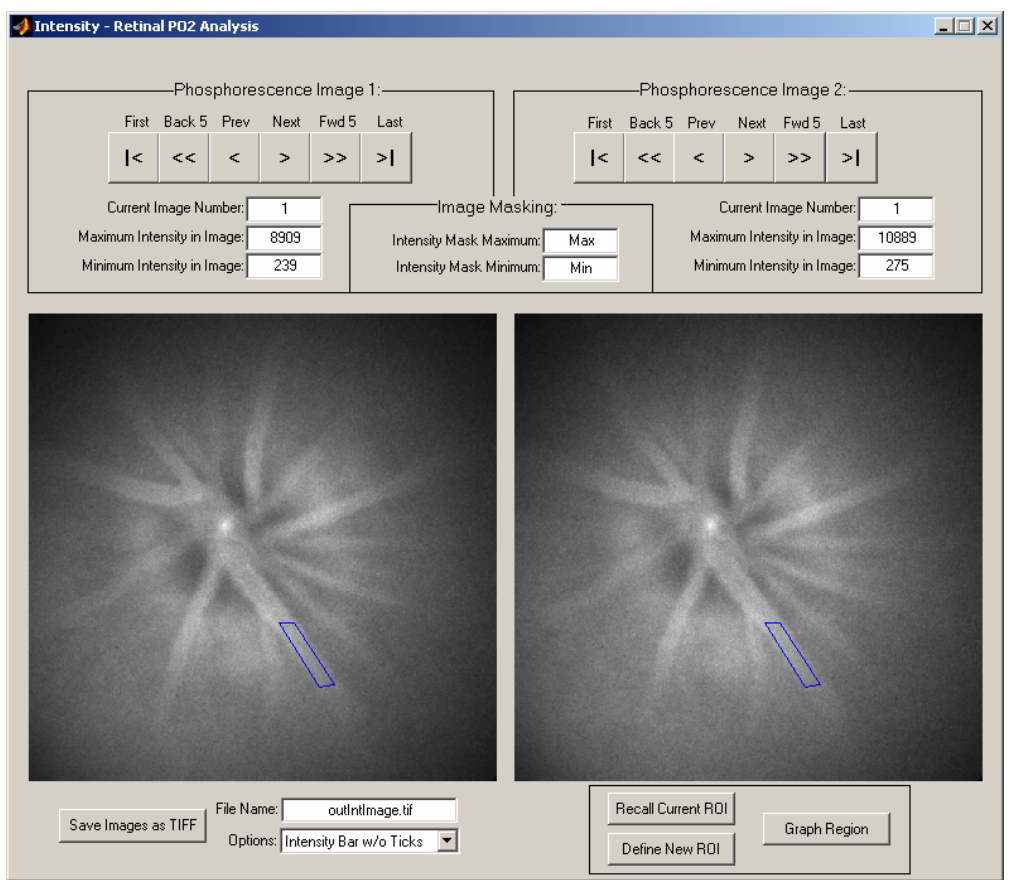

**Figure 12: Retina2's Phosphorescence Intensity Display** 

[Figure 12](#page-35-1) shows the Retina2's phosphorescence intensity display interface. From this interface, the user can view the raw intensity images in each image stack and define regions of interest (ROI). The ROIs defined in this interface are used if the user decides to graph the region, which calculates a  $PO<sub>2</sub>$  for the region.

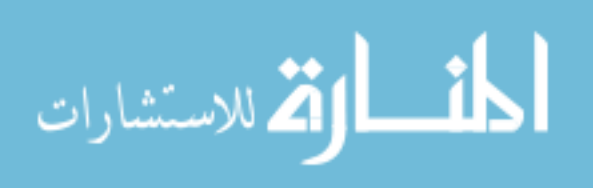
<span id="page-36-0"></span>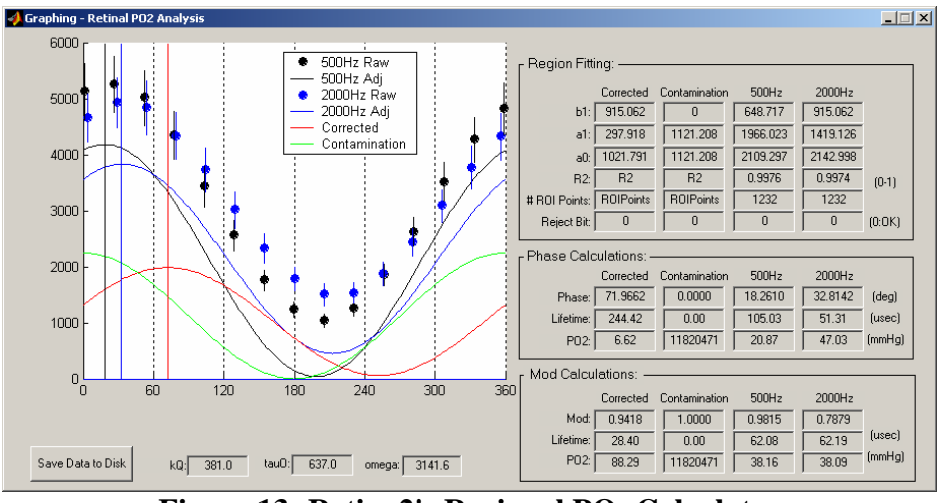

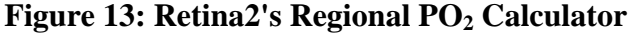

[Figure 13](#page-36-0) displays the interface that is displayed when the user decides to calculate a  $PO<sub>2</sub>$  for a region of interest. This interface displays the cross correlation signal for the ROI at each excitation frequency, the "corrected" (zero-phase removed) cross correlation signal, and the removal algorithm derived "contamination" cross correlation signal. This interface also displays numerical values for various calculated parameters for each signal ( $PO_2$ , phase, modulation, fitting parameters, etc...).

<span id="page-36-1"></span>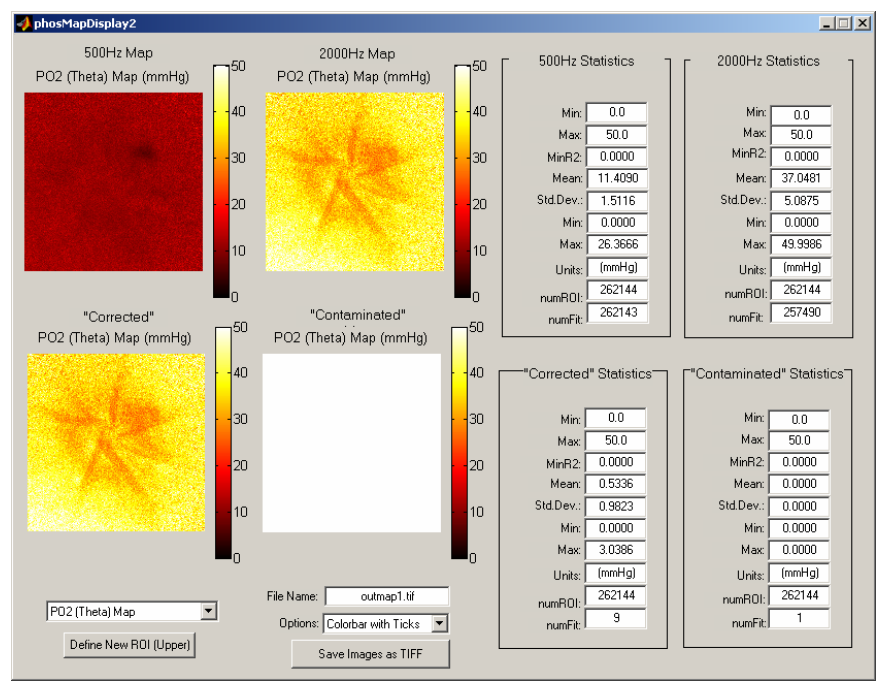

**Figure 14: Retina2's Map Display** 

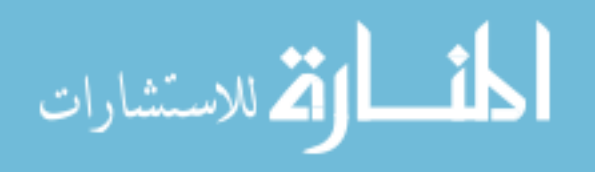

The Retina2 interface displayed in [Figure 14](#page-36-1) is essentially the same as the interface in [Figure 13,](#page-36-0) but all of the calculations are performed on a pixel-by-pixel basis to generate maps of each parameter. It is through this interface that maps of each parameter are developed. As seen in [Figure 14,](#page-36-1) a map for both excitation frequencies is shown as well as a "corrected" (zero-phase contamination removed) and a derived "contamination" map. The user is able to select which parameter maps are displayed in the interface.

Once the Retina2 analysis software was developed, it was used as the primary processing software for the phosphorescence images generated by the PLI instrument. Both the Retina and Retina2 analysis software were developed using Matlab. The source code for the Retina2 analysis software can be found in [Appendix C – Retina2 Analysis](#page-84-0)  [Software Source Code.](#page-84-0)

### **Image Intensifier Frequency Dependence**

During the process of developing the zero-phase removal algorithm, it was determined that the image intensifier (Princeton Instruments Gen III) was distorting the recorded phosphorescence signal with regards to phase and amplitude. While conducting tests at high excitation frequencies, it was found that the CCD camera or more specifically the image intensifier had a frequency dependent gain.

The emission phase recorded by the CCD camera may also be distorted for excitation frequencies over 1000 Hz due to the lifetime of the p43 phosphor within the intensifier. Current phosphorescence measurements acquired with the CCD do not adhere to the theoretical values at excitation frequencies over approximately 1000 Hz. One explanation for this phenomenon could be the low pass filtering effect of the p43

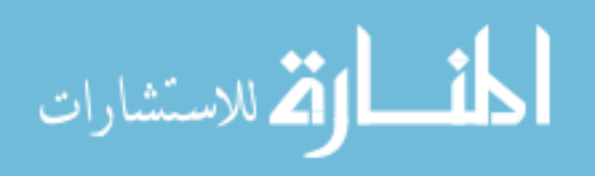

phosphor used inside of the intensifier. The p43 phosphor takes approximately 1 ms to decay to 10% of its maximum value. This would suggest that signal distortion occurs for frequencies over 1000 Hz, resulting in a lower frequency signal, which alters the  $PO<sub>2</sub>$ analysis calculations. Even though the phosphorescence signal's phase appears distorted during PLI measurements and does not match the theoretical phase for each frequency, the calculated signal modulation does closely track the theoretical signal modulation for each excitation frequency. The distortion in calculated phase alone, suggest that the distortion occurring within the CCD/intensifier is primarily affecting the signal phase and frequency rather than the signal average and amplitude. Experiments that have isolated the intensifier have shown that the gain of the intensifier is specific to each excitation frequency. Other experiments have been conducted that have allowed profiling of the image intensifier and curve fitting has enabled the frequency dependent gain to be expressed mathematically.

[Figure 15](#page-39-0) shows the CCD intensifier gain across multiple gating frequencies. As seen in [Figure 15,](#page-39-0) the gain of the intensifier is non-linear and increases with the gating frequency. This non-linear gain caused PLI measurements acquired at higher excitation frequencies to have a larger intensity than measurements taken at lower excitation frequencies. This was not a problem for single excitation frequency PLI measurements (ie not using the zero-phase removal algorithm), but for PLI measurements that required multiple excitation frequencies, such as with the zero-phase contamination removal,  $PO<sub>2</sub>$ calculations became highly problematic and error prone. The manufacturer of this CCD camera and intensifier verified that the intensifier does have a frequency dependent gain

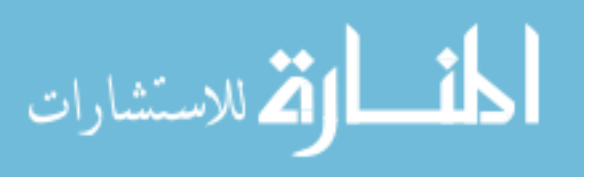

and was not operating according to its specifications. The manufacturer agreed to investigate the problem.

<span id="page-39-0"></span>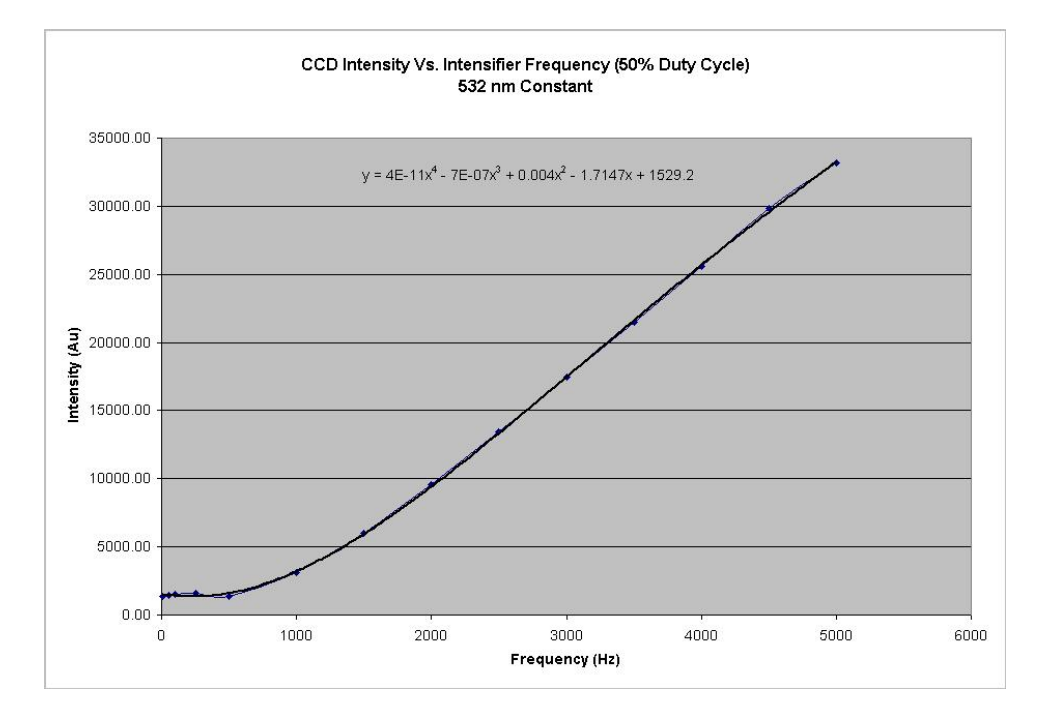

### **Figure 15: Gen III Intensifier's Frequency Dependent Gain**

Analysis of the intensifier's frequency dependent gain led to the generation of correction algorithms, which could normalize the intensities of emission signals, acquired using multiple excitation frequencies. Although multiple methods of intensity normalization were developed, a method that equilibrated the means of the cross correlation signals proved to be the best. [Figure 16](#page-40-0) displays the effect of the intensifier's frequency dependent gain on the acquired cross correlation signals. The data displayed in [Figure 16](#page-40-0) was acquired by using the PLI instrument to image a sealed cuvette of phosphorescent probe. Glucose and glucose oxidase were added to the cuvette of probe solution in order to consume all of the available oxygen. The addition of this enzyme and the glucose allow for the  $PO<sub>2</sub>$  of the cuvette to fall to zero. As the excitation frequency

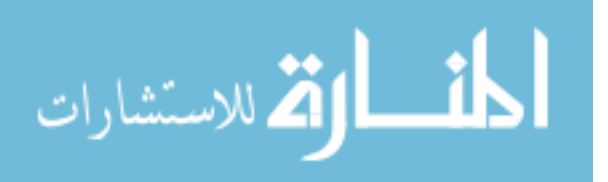

was increased, the mean intensity of the corresponding cross correlation signal also increased. The effect of the intensifier's gain is most evident on the 2000 Hz data.

<span id="page-40-0"></span>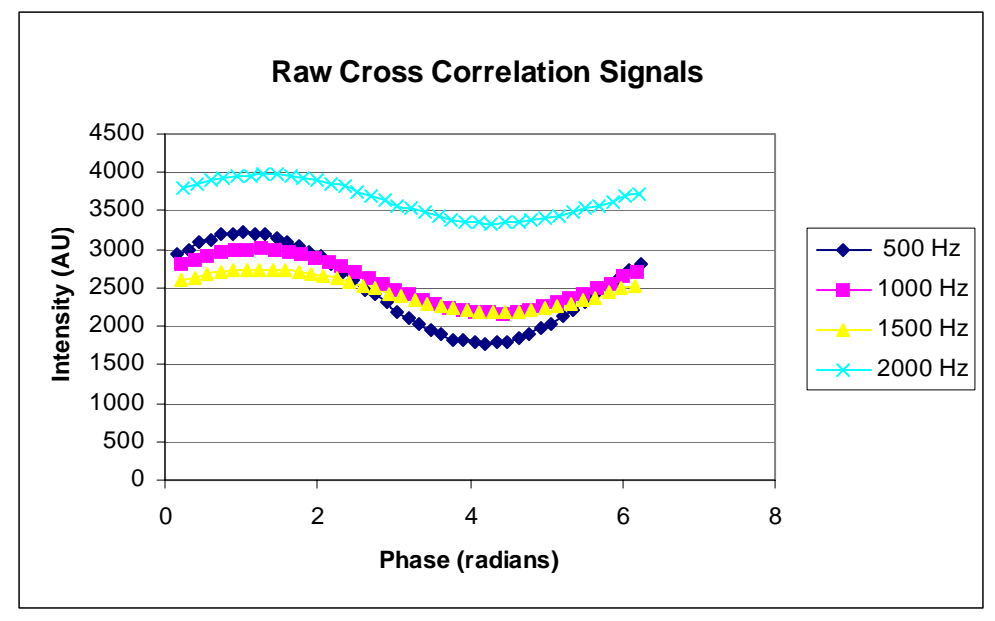

**Figure 16: Raw Cross Correlation Signals** 

By equilibrating all of the cross correlation signal means to each other, the intensifier's frequency dependent gain was eliminated. This equilibration is performed by the Matlab M-file called intensifiercorrect.m, which is called by the Retina2 program. The correction occurs as the cross correlation signals are being determined from the phosphorescence images within the Retina2 program. The "intensifiercorrect" file determines the mean of each frequency's cross correlation signal, determines the ratio of frequency 1  $(\omega_1)$  and frequency 2  $(\omega_2)$ 's cross correlation means, and then multiplies each data point of  $\omega_1$ 's cross correlation mean by this ratio. This results in both cross correlation curves having the same mean value. When the data displayed in [Figure 16](#page-40-0)  was processed with intensifiercorrect.m, cross correlation signals with equilibrated means were generated (see [Figure 17\)](#page-41-0).

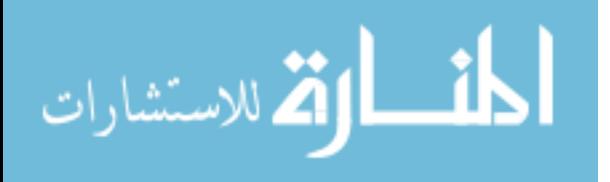

<span id="page-41-0"></span>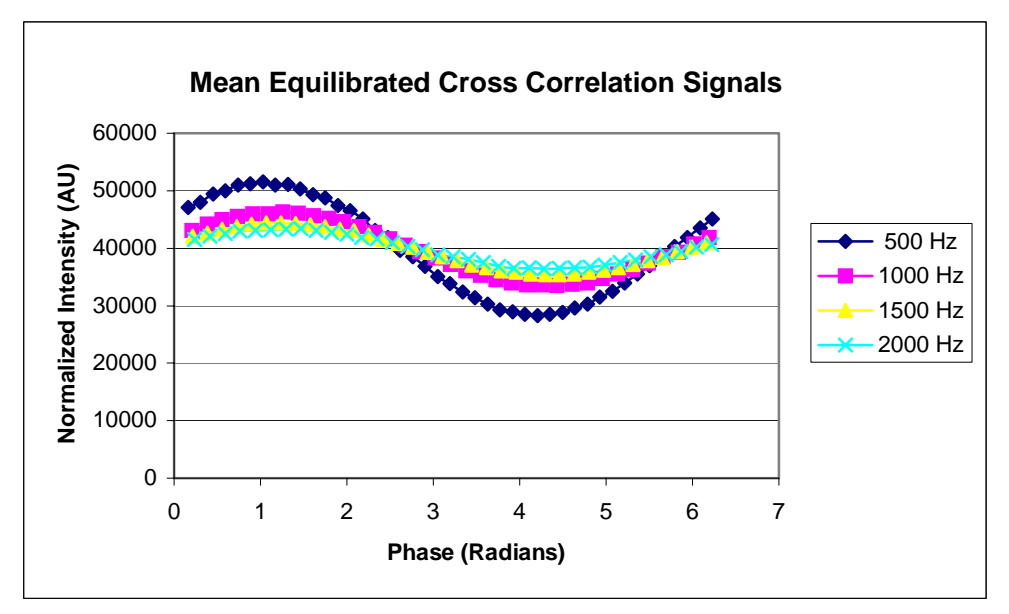

**Figure 17: Mean Equilibrated Cross Correlation Signals** 

By equilibrating the means of the cross correlation signals, comparison of data acquired with different excitations can occur. This equilibration allows for the zerophase removal algorithm to function properly.

### **Inherent PLI Instrument Phase Delay**

In addition to complications induced by the intensifier's frequency dependent gains, the PLI instrument was shown to have a significant instrument phase delay. This phase delay would alter the phase of all measurements acquired with the PLI instrument. If unaccounted for, this instrument phase delay could significantly distort PLI calculations and prevent the accurate recovery of a sample's  $PO<sub>2</sub>$ .

The first step towards accounting for the instrument's inherent phase delay was to classify the phase delay for different probe solutions (and solutions without probe) at various excitation frequencies.

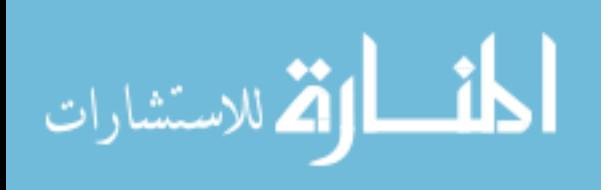

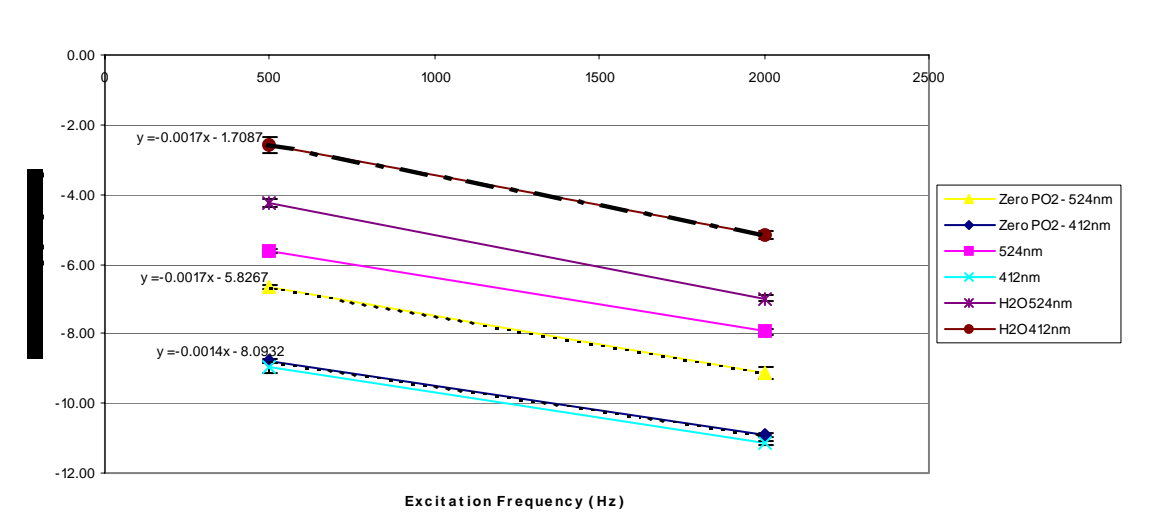

#### <span id="page-42-0"></span>**Phase Delay Vs Excitation Frequency Fluorescent Probe**

**Figure 18: PLI Instrument Phase Delay** 

[Figure 18](#page-42-0) shows the classification of the system's instrument phase delay for a fluorescent probe at different excitation frequencies. A fluorescent sample was imaged, because the theoretical phase shift for a fluorescent sample is zero. So any phase shift different that zero could be attributed to the phase delay of the instrument.

Once the instrument's phase delay was classified, fitting a linear trend line to the appropriate phase delay trend enabled the development a phase correction. The equation for the line was used to derive phase correction values for the desired excitation frequency within the Retina2 program. Once obtained, the phase correction value was simply subtracted from the phase delay calculated from the target's cross correlation curve.

Although the source of the instrument phase delay is not fully understood, it is believed that the phase delay is created by the arc lamp and the monochromator. One current explanation suggests that the optical switch on the optical chopper which

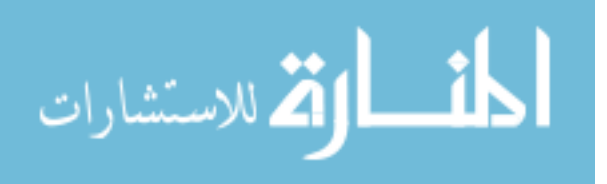

determines the status of the optical chopper (open or closed) might be out of alignment and would thus create a discrepancy between the frequency of the excitation light and the gating of the intensifier, resulting in a phase delay. Also, replacing the arc lamp bulb increased the magnitude of the phase delay, suggesting that the alignment of the bulb can alter the instrument's phase delay.

#### **Cross Correlation Range Expansion**

Previously, the cross correlation of the phosphorescence emission signal would only be carried out through 180 degrees of phase shift due to a physical limitation in the DG535 delay generator. Although 180 degrees of phase delay was all that was necessary to determine the phase shift of a phosphorescent emission, a larger range (ie 360 degrees) would assist the curve fitting process because the fitting algorithm would have more than a half period of cross correlation data to process. The limitation of the DG535 stemmed from the fact that it is driven by a TTL signal from the optical chopper to ensure that the two devices are synchronous in their timing. Due to the fact that the TTL signal had a 50% duty cycle, the DG535 could not produce a signal equal in frequency to the one received by the optical chopper and with a phase shift greater than 180 degrees with out being re-triggered by the optical chopper. Essentially, the DG535 must finish its delayed pulse before the next sync pulse from the optical chopper arrives, thus limiting the maximum phase delay to 180 degrees (using a 50% duty cycle).

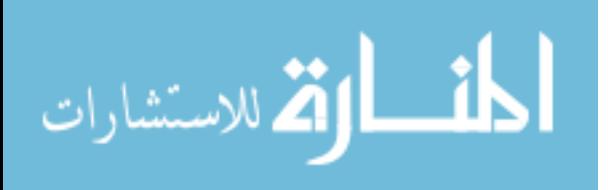

<span id="page-44-0"></span>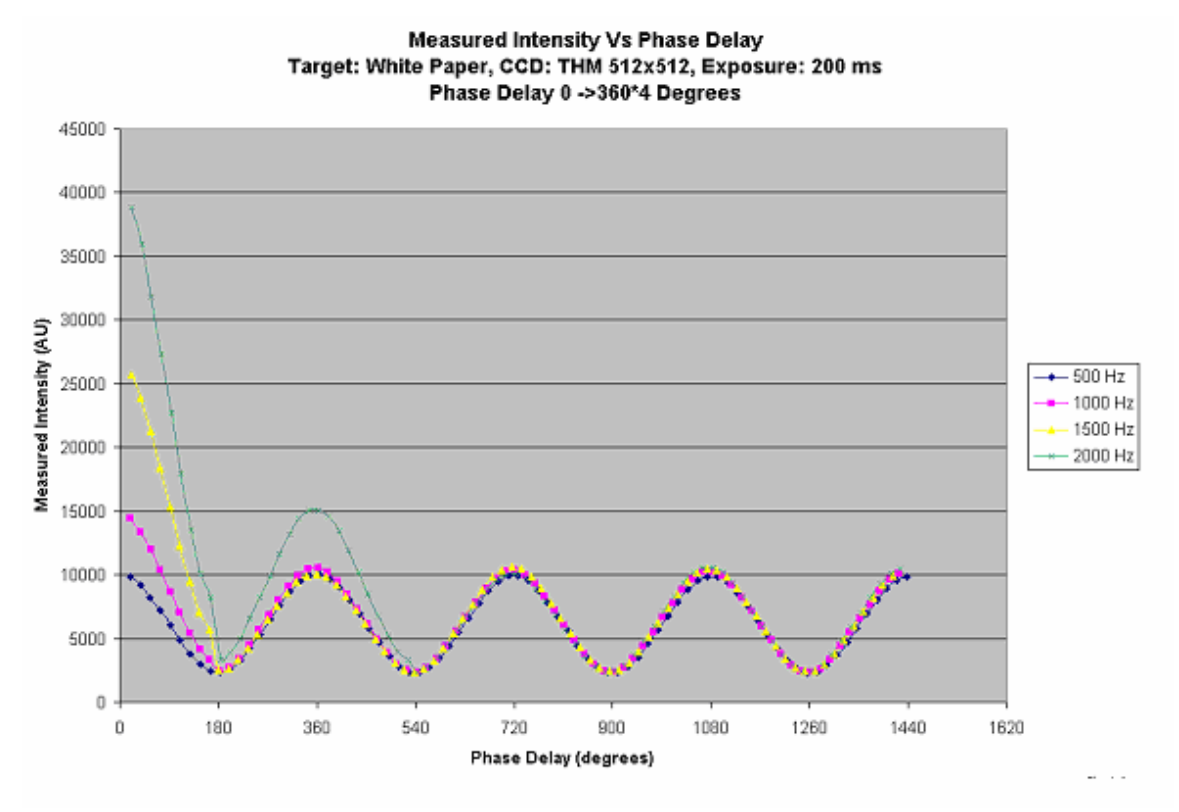

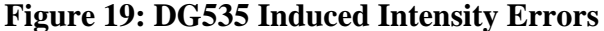

[Figure 19](#page-44-0) displays what happens to the measured cross correlation intensity when the DG535 is forced to produce a phase delay greater than 180 degrees. As seen in [Figure 19](#page-44-0) the intensity is significantly reduced for each excitation frequency when the phase delay exceeds 180 degrees. When the phase delay of the DG535 surpasses 180 degrees, it starts to drop (ignores) every other pulse from the optical chopper. This dropping of pulses at 180 degrees creates a discontinuity in cross correlation signal intensity, which distorts the  $PO<sub>2</sub>$  calculation. The data in [Figure 19](#page-44-0) was acquired by imaging a white sheet of paper, which simulates a fluorescent (zero-phase signal).

A solution to this problem utilized the idea of forcing the DG535 to always ignore every other pulse from the optical, regardless of the DG535's current phase delay. This method eliminates the discontinuity at 180 degrees and allows the DG535 to acquire up to 540 degrees of phase with out any alterations to the intensity of the cross correlation

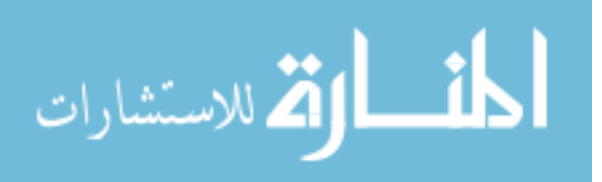

signal. By extending the phase delay range of the DG535, using this method, the overall intensity of the cross correlation curve was reduced by a factor of two, which does not alter any of the calculations used by the PLI system or zero-phase removal algorithm.

This method was implemented by using a ripple counter (74LS14) to divide the pulses produced by the optical chopper by two (essentially ignoring every other pulse).

<span id="page-45-0"></span>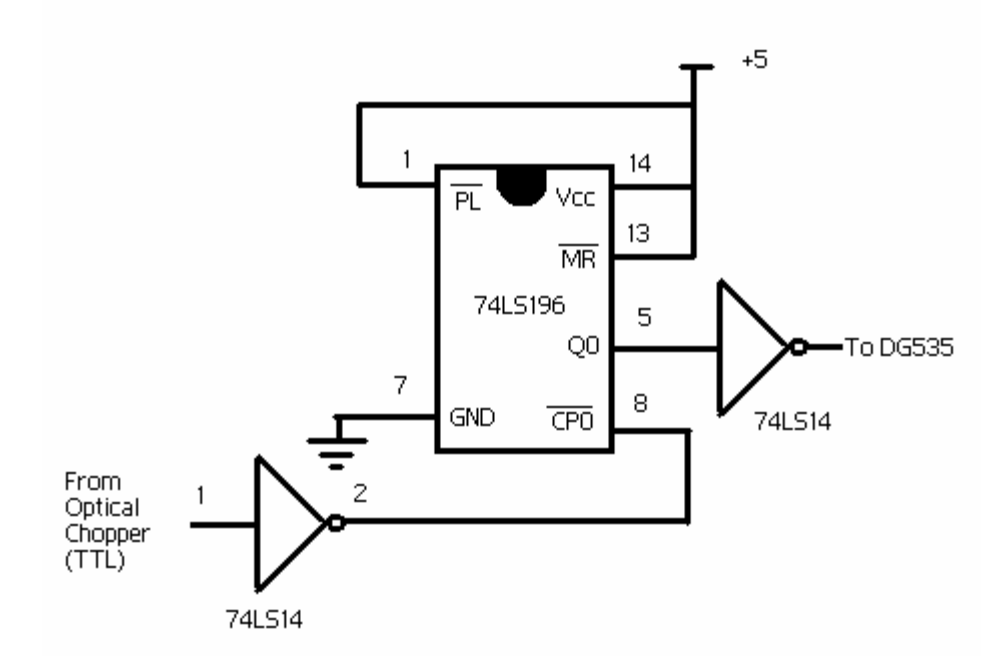

**Figure 20: Ripple Counter Circuit** 

The ripple counter circuit shown in [Figure 20](#page-45-0) was placed in line with the optical chopper's TTL output and the DG535's input. With this circuit in place, the phase delay range can easily be run through 360 degrees of phase delay, which allows acquisition of an entire period of the cross correlation signal.

## *In Vitro Testing: Zero-Phase Removal*

In order to verify that the zero-phase removal algorithm could isolate the zerophase signals from actual PLI data recorded from the instrument, an *in vitro* test setup was configured to allow imaging of solutions with controlled  $PO<sub>2</sub>$  values. Figure 21

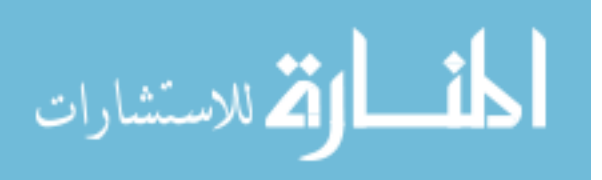

shows the equipment setup for the *in vitro* testing. The equipment required for *in vitro*  testing consists of a custom built gas mixing chamber made of silastic tubing, a capillary glass flow cell, a custom built bubble trap, a low flow rate peristaltic pump (Masterflex), and tygon tubing. The fluidic portion of the *in vitro* test setup consists of a closed system incorporating the flow cell and bubble trap. Probe solution was continuously pumped through the silasitic tubing of the gas exchange chamber (where the  $PO<sub>2</sub>$  of the probe solution is controlled), through the bubble trap and then through the flow cell where the probe solution is exposed for PLI analysis. The gas exchange chamber is connected to the laboratory gas mixers where the  $O_2$  and  $N_2$  gas ratio and flow rate could be controlled. As seen in [Figure 21](#page-46-0) the flow cell is placed on the microscope stage in the same location as where the retinal plane would be located in *in vivo* studies.

<span id="page-46-0"></span>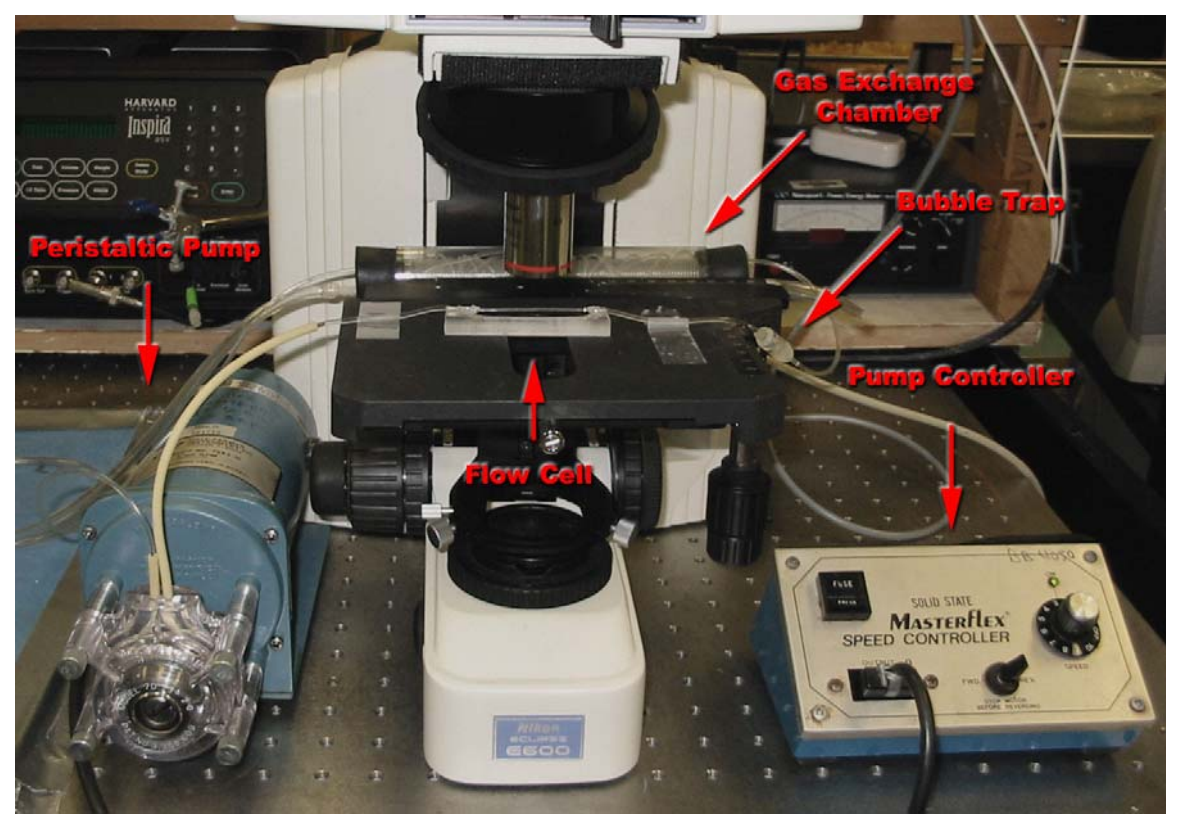

**Figure 21:** *In vitro* **Test Setup** 

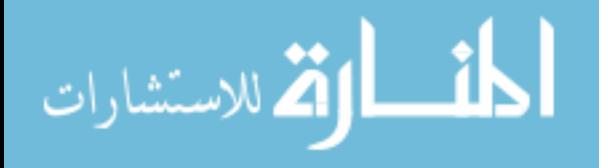

The zero-phase removal algorithm was tested by PLI analysis for different mixtures of phosphorescent and fluorescent probes under different oxygen tension values. The probe solutions consisted of concentrated phosphorescent probe (Pd-Meso-tetra[4 carboxyphenyl] porphyrin) or concentrated fluorescent probe (Meso-tetra[4 carboxyphenyl] porphyrin) mixed with 1.0x albumin stock solution.

Before fluorescent/phosphorescent probe solutions were imaged using the *in vitro* set up, solutions of pure fluorescent probe was imaged. Fluorescent probe solutions were imaged to check how well the algorithm could handle an *in vitro* derived signal completely composed of zero-phase contamination. Multiple  $(n = 6)$  *in vitro* tests, where a fluorescent probe was imaged, showed that the zero-phase removal algorithm reduced the intensity of a zero-phase signal by 98% *in vitro*. The *in vitro* fluorescence tests proved that the zero-phase removal algorithm could significantly reduce the contamination caused by a zero-phase signal. [Figure 22](#page-48-0) shows how the zero-phase removal algorithm reduced the contributions of zero-phase signals (fluorescence probe). The 500Hz and 2000Hz data in [Figure 22](#page-48-0) represents the cross correlation of the fluorescence emission at two separate excitation frequencies (500Hz and 2000Hz respectively). The "corrected" data shown in [Figure 22](#page-48-0) represents the true phosphorescence signal, which in the case of a fluorescence probe is essentially zero. In addition proving that the zero-phase removal algorithm can appropriately handle pure fluorescence emissions, the in vitro fluorescence tests confirmed that the zero-phase removal algorithm not only worked in the mathematical simulation of the PLI instrument but also performed well with the real PLI instrument. Once the algorithm was confirmed

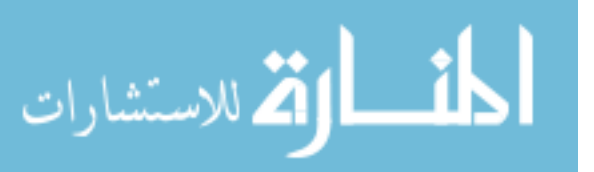

to work on zero-phase signals alone, testing of zero-phase contaminated phosphorescence samples began.

<span id="page-48-0"></span>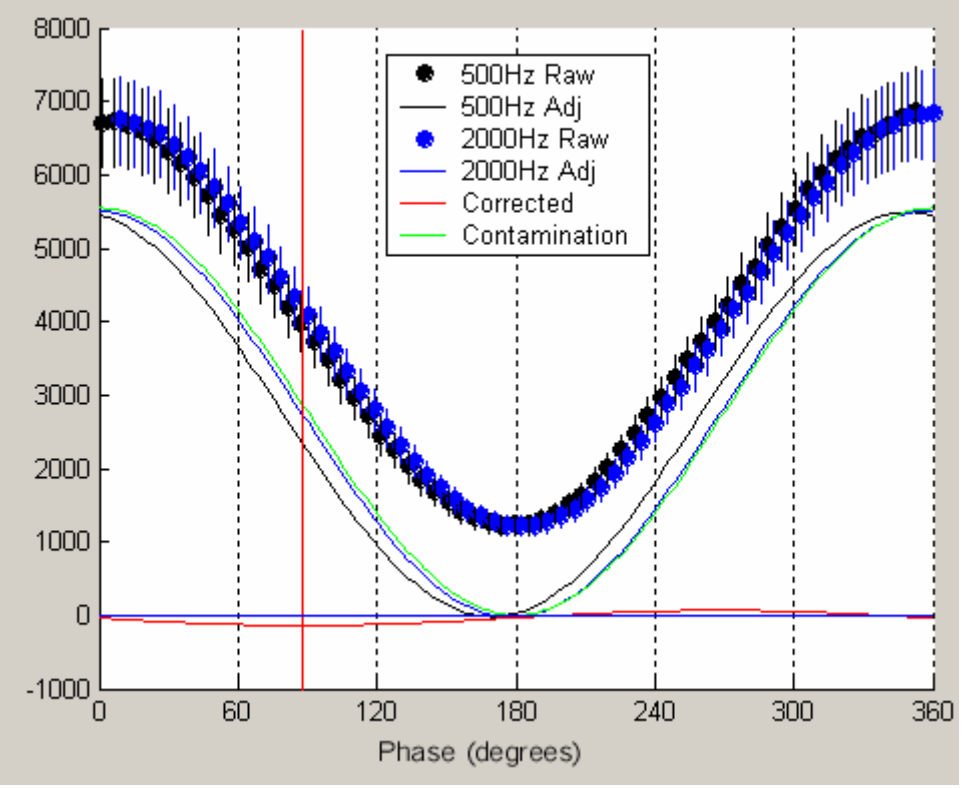

**Figure 22: Zero-Phase Algorithm Performance** 

In order to test the algorithms ability to recover the correct  $PO<sub>2</sub>$  from a zero-phase contaminated sample, mixtures of fluorescent and phosphorescent probes were placed in the fluidics portion of the *in vitro* test system and were subject to various PO<sub>2</sub>s by the gas mixers and gas exchange chamber. The fluorescent and phosphorescent probes solutions were mixed in 50-50 ratio and were placed in a 1.0x albumin solution. This probe mixture was imaged at four different PO2s (7.6mmHg, 15.06mmHg, 52.85mmHg and 75.5mm Hg).

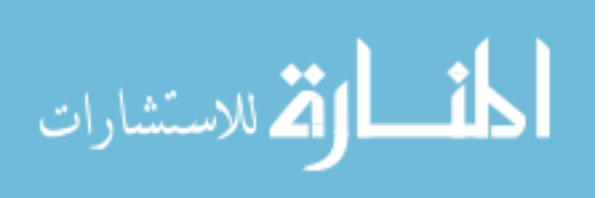

<span id="page-49-0"></span>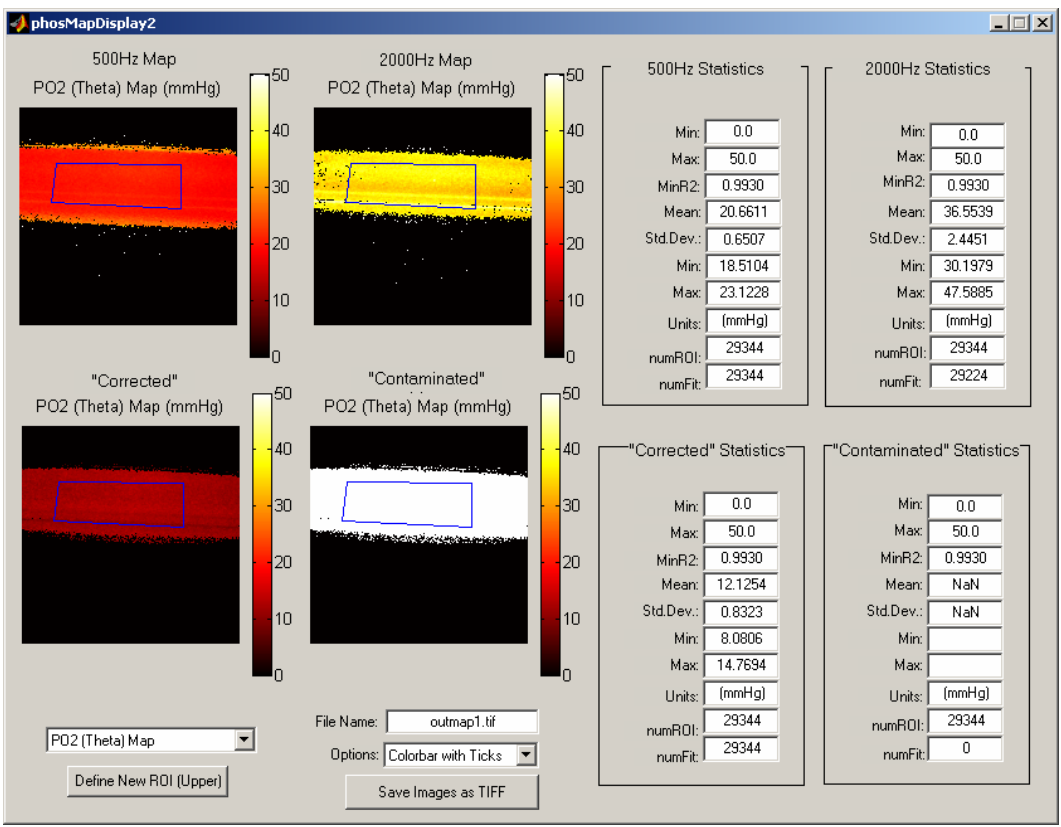

**Figure 23: Sample PO2 Maps of** *In vitro* **Testing** 

[Figure 23](#page-49-0) displays sample PO<sub>2</sub> maps of the flow cell during *in vitro* tests. The controlled  $PO_2$  for the results shown in [Figure 23](#page-49-0) was 12.0 mmHg. In this experiment the corrected  $PO_2$  (12.13 mmHg) matched the controlled  $PO_2$  value. As seen in [Figure 23,](#page-49-0) the calculated  $PO<sub>2</sub>$ s of the zero-phase contaminated 500 Hz and 2000 Hz signals produced values higher than the controlled  $PO_2$  value (20.66 mmHg and 12.13 mmHg respectively). The data presented in [Figure 23,](#page-49-0) shows that the zero-phase contamination model and removal algorithm hold true for low  $PO<sub>2</sub>$  values.

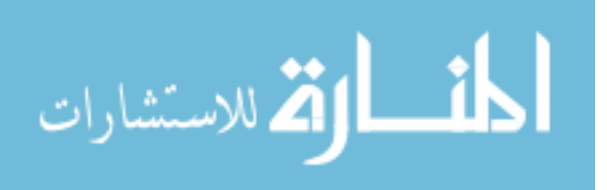

<span id="page-50-0"></span>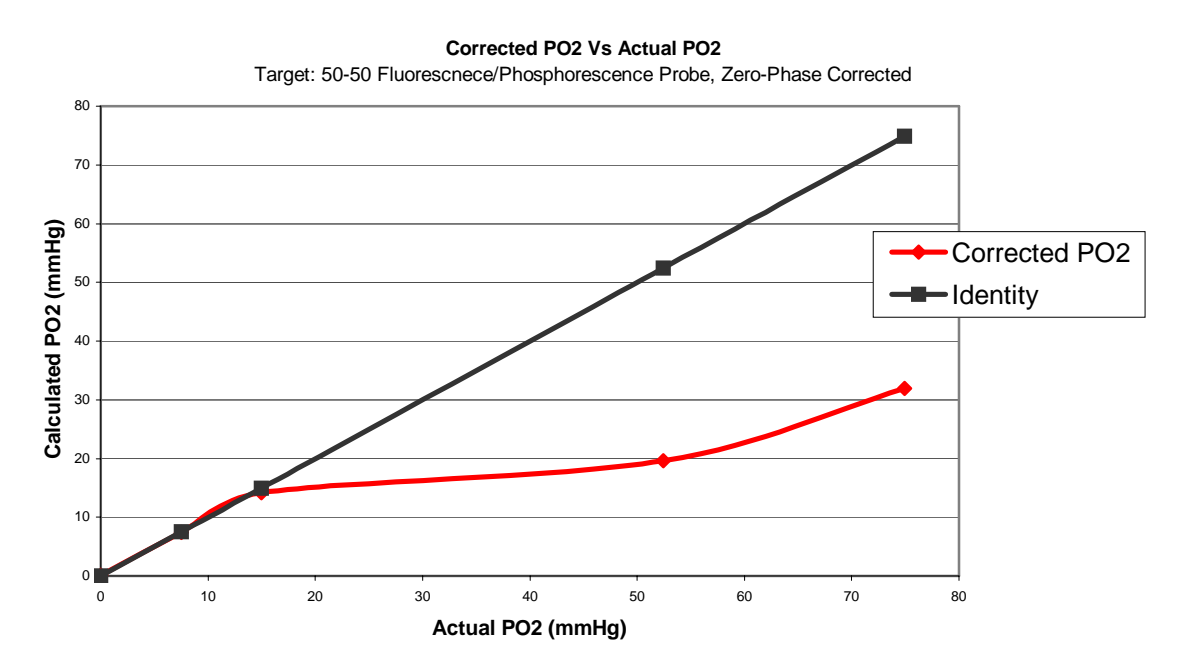

**Figure 24:** *In Vitro* **Zero-Phase Removal Results** 

[Figure 24](#page-50-0) displays the results for the zero-phase removal *in vitro* tests. These results show that that algorithm functions properly for target samples with low  $PO<sub>2</sub>$ values but does not work well for target samples with  $PO<sub>2</sub>$  values greater than  $\sim$ 20 mmHg.

Although the degradation of the zero-phase removal algorithm's performance at high sample PO<sub>2</sub>s is not completely understood, it is believed that the variability and instability produced by the arc lamp and optical chopper produce enough experimental variability to prevent proper algorithm performance at high PO<sub>2</sub>s. In addition, these *in vitro* tests were conducted with two set excitation frequencies, 500 Hz and 2000 Hz. Experimentation with the PLI simulator proved that 500 Hz does not have very good sensitivity at high  $PO<sub>2</sub>$ s while 2000 Hz has moderate sensitivity at frequencies ranging between 20 and 100 mmHg (see [Figure 28\)](#page-56-0). Also, at high PO2s, the phosphorescence intensity is significantly reduced due to the effects of phosphorescence modulation,

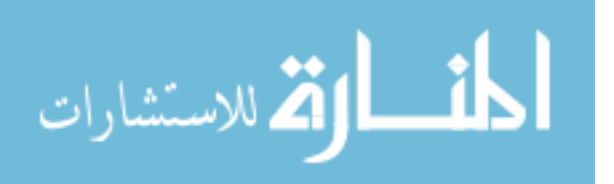

making the actual phosphorescence signal difficult to detect when saturated with background fluorescence. The individual frequency's sensitivity at various  $PO<sub>2</sub>s$  coupled with the variability of the optical chopper and the effects of phosphorescence modulation appear to be the leading cause of the algorithm's failure at high sample  $PO<sub>2</sub>$ s.

### **LED Based Excitation Light Source**

In order to provide a more stable excitation light source than the arc lamp and optical chopper, an LED based illumination system was developed for the PLI system. A high-powered LED (LumiLED, LXHL-MM1A) was used in conjunction with a custom built LED driver circuit to produce a stable LED based excitation system. The LED was a 1.0-watt LED that had a dominant emission wavelength of 530nm. In order to achieve maximum light output the LED was driven with a forward current of 350 mA. A function generator producing a typical TTL signal (0-5v square wave) provided the TTL drive signal to the LED. A custom driver circuit, [Figure 25,](#page-52-0) was used to step the drive current of the TTL signal up to 350 mA. The function generator was used to control the on/off frequency of the LED with a 50% duty cycle.

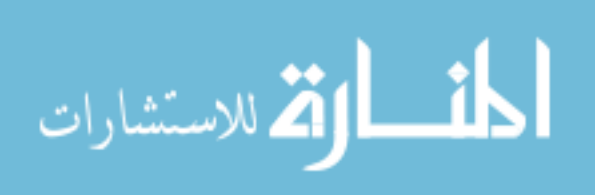

<span id="page-52-0"></span>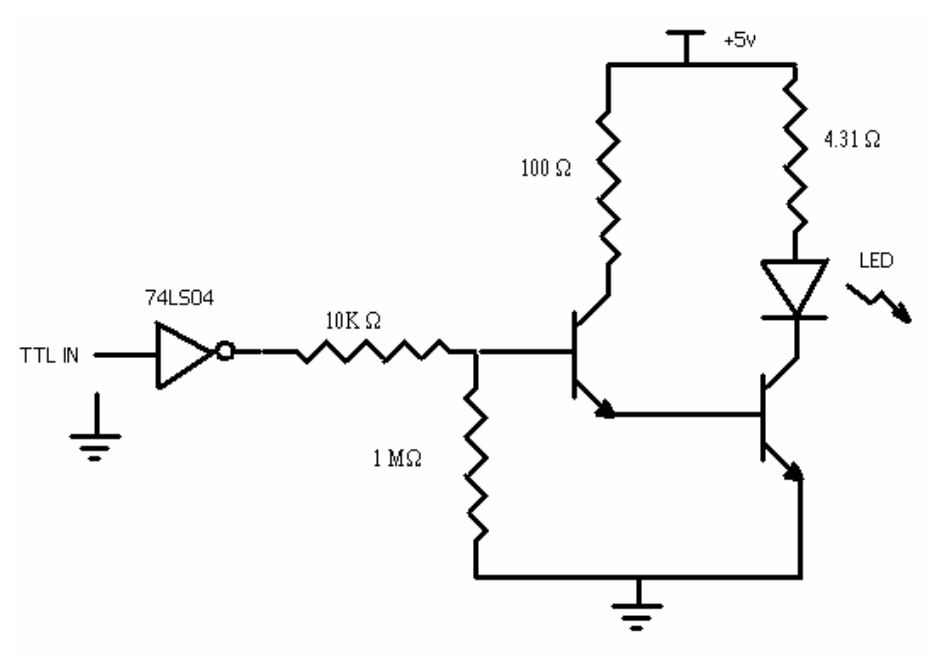

**Figure 25: LED Driver Circuit** 

Numerous tests were conducted to determine the stability and accuracy of the LED profile at multiple drive frequencies. These profiling tests used the CCD camera with an intensifier gate delay of approximately 1 to 2 us to sample the LED cycling on and off. Results of two such tests are shown in [Figure 26](#page-53-0) and [Figure 27.](#page-53-1) [Figure 26](#page-53-0)  shows the LED profile at a drive frequency of 20,000 Hz. As seen in [Figure 26,](#page-53-0) the square pulses of the LED are fairly crisp and accurately represent a 20,000 Hz square wave.

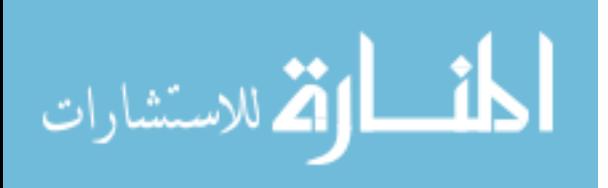

<span id="page-53-0"></span>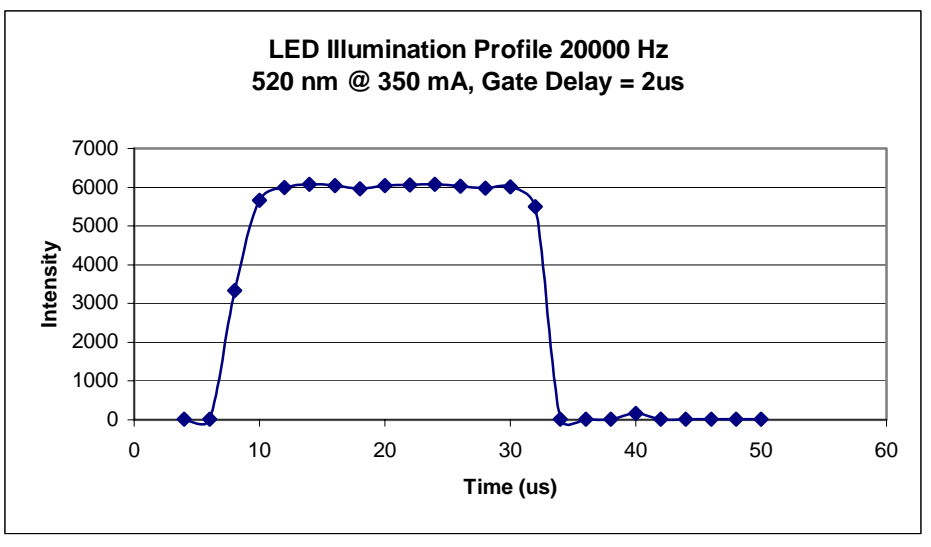

**Figure 26: LED Illumination Profile, 20,000Hz** 

The data shown in [Figure 27](#page-53-1) shows that the LED when driven at frequencies around 40,000 Hz tend to break down. The edges of the square wave pulses become more rounded and less pronounced.

<span id="page-53-1"></span>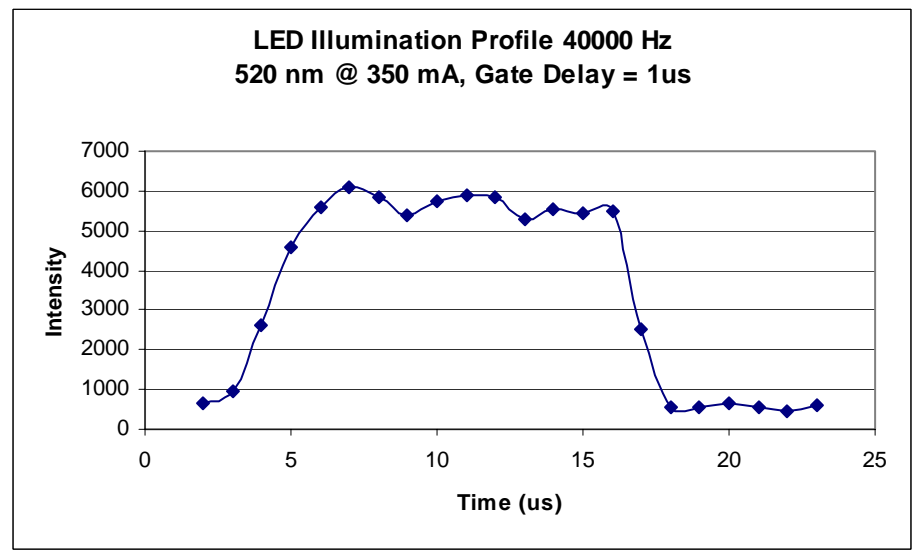

**Figure 27: LED Illumination Profile, 40,000Hz** 

The LED profiling tests showed that the LED with a TTL driver circuit is highly stable and can achieve excitation frequencies orders of magnitude greater than the optical chopper. The one disadvantage to the LED as an excitation system is that it has a square wave profile, where as the optical chopper has a sinusoidal profile. The effects of square

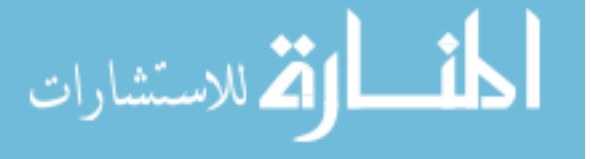

wave excitation are not yet fully understood and require additional analysis and experimentation to learn how square wave excitation affects PLI parameters such as signal modulation.

### **Multi-layered Maps: Methods and Results**

Once the suitable mathematics were developed for the removal of zero-phase signals, the isolation of phosphorescent signals from the retinal and choroidal vasculatures could be investigated. Principally, there were three applicable methods that had potential to assist the construction of the multi-layered  $PO<sub>2</sub>$  maps, given the nature of the PLI system. These methods consisted of mathematical algorithms that are applied to the phosphorescent images during post processing, tissue penetration depths of two wavelengths of excitation light, and methods of optical sectioning that eliminate out of focus light. The application of each of these methods to the PLI system and the ability to isolate the signals from both the choroidal and the retinal vasculatures was investigated.

Multi-layered  $PO_2$  imaging is still in its early stages and there exist many problems, which still need to be fully understood and then solved in order to make significant progress toward the realization of these multi-layered  $PO<sub>2</sub>$  images.

### *Post Processing Algorithms*

As described in previous discussion, the oxygen dependent phosphorescence signal emitted from the retinal and choroidal vascular beds are essentially combined together. The combination of these phosphorescence signals causes the apparent  $PO<sub>2</sub>$  of the tissue to contain a portion of the  $PO_2$  information from each vascular bed. This combination of signals, with respect to the CCD, is essentially the summation of two sinusoids of equal frequency but of different phase shift and modulation. Breaking down

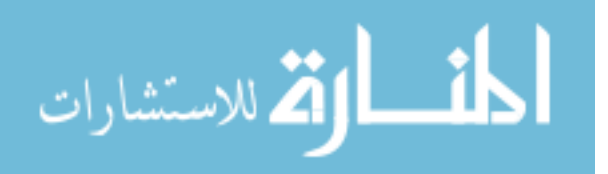

the combined signal into its primary components is exceedingly difficult without precise knowledge of at least one of the individual  $PO<sub>2</sub>S$ . Although the isolation of the phosphorescent lifetimes of the combined signal appears computationally problematic, methods for phosphorescence lifetime extraction, such as maximum entropy method and the multi-harmonic Fourier method do exist.<sup>22</sup> Adataptation and application of these methods for the PLI system might allow the separation of these two signals.

Similar to the extraction of zero-phase signals from the PLI measurement multiexcitation frequency analysis was investigated for the isolation of to unique phosphorescence emissions. Much of this investigation focused on determining how the phase and amplitude of the phosphorescence emission signals from each layer dictate the contribution of the individual signals to the combined signal. It was determined through use of the PLI simulator that the choroidal signal would dominate in terms of amplitude because the retinal phosphorescence signals (which are traditionally of lower  $PO<sub>2</sub>$ ) would have a smaller modulation value when compared to the choroidal phosphorescence signal. [Figure 28](#page-56-0) displays how the individual phosphorescence signals would differ in terms of phase and modulation for different sample POs. In addition to the reduced modulation value of the retinal vasculature, the retinal vasculature also has an increased phase delay when compared to an identical measurement of the choroidal

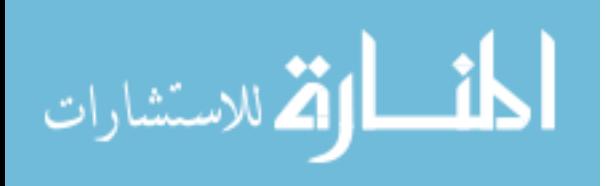

#### <span id="page-56-0"></span>phosphorescence.

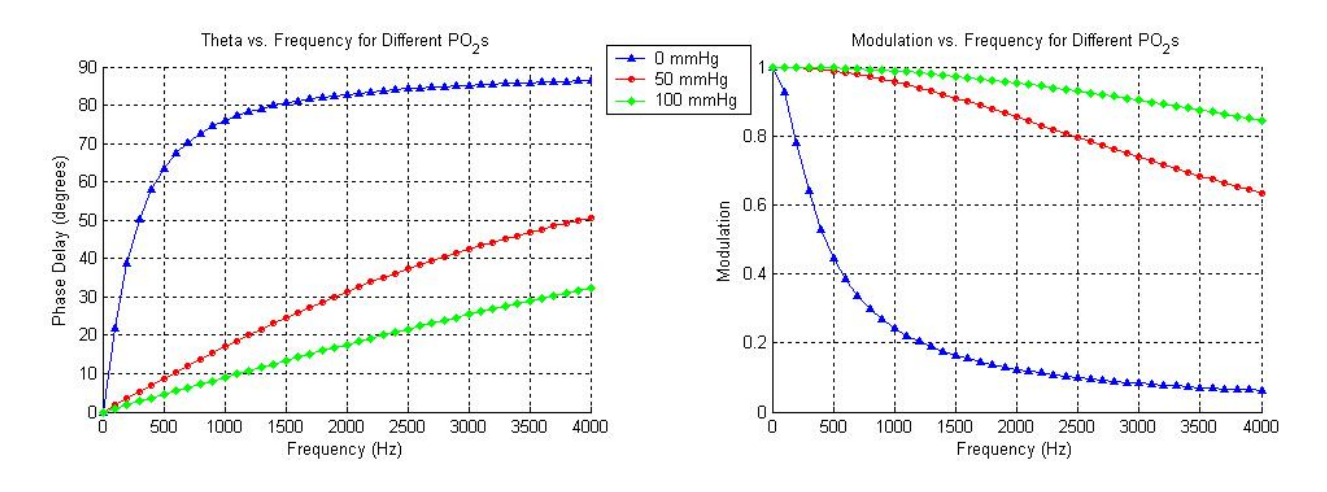

Figure 28: Frequency Response for Various PO<sub>2</sub> Values

Similar to the zero-phase removal algorithm, multi-frequency analysis consists of analyzing the phase and modulation of the phosphorescence signal over a wide range of frequencies. Analysis of the phosphorescence over a range of frequencies provides multiple "versions" of the "combined"  $PO_2$  signal of which the mathematical phase extraction can be performed. Also, certain frequency ranges (primarily 1000 Hz to about 5,000Hz) magnify the phase and modulation differences of the phosphorescence signal for relatively close  $PO<sub>2</sub>$  levels. Analysis of the frequency response of the phase delay and the modulation over a broad range of excitation frequencies may permit decomposition of the combined signal. The development of the LED based light source for the PLI system permits multi-frequency analysis over 3000 Hz (the current optical chopper has a maximum frequency of 3000 Hz).

Although the mathematics of the PLI system have been studied at length using the PLI simulator, no mathematics could be generated, under the constraints of the current PLI instrument, that would enable accurate separation of retinal and choroidal phosphorescence signals. The difficulty in deriving mathematics to isolate the

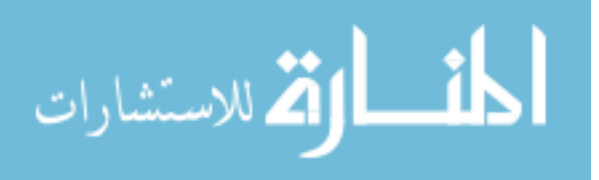

phosphorescence signals from these two vasculatures, stems from the fact that both signals have variable phase and modulation values. Once the signals are combined in the imaging process, there are an infinite number of signals with different phases and modulations that be combined to represent the measured phosphorescence signal. In addition, this method depends on the fact that the  $PO<sub>2</sub>$ s of the retinal and choroidal vasculatures are in fact different. If there is no difference in the  $PO<sub>2</sub>$  between the retinal and choroidal vasculatures, the two phosphorescence signals can not be mathematically isolated.

#### *Dual Excitation Wavelengths*

The fundamental difference between the penetration depths of green ( $\lambda = 532$  nm) and blue light ( $\lambda = 412$  nm) was exploited to obtain specific data about the PO<sub>2</sub> of the retinal vasculature. Due to the shorter wavelength of the blue light, the light does not penetrate as deep into the retinal tissue as the green light<sup>24</sup>. Theoretically, the images generated with a blue excitation light are dominated by a phosphorescence signal that was developed by the retinal vasculature rather than the choroidal vasculature. Experimentation shows that an overall lower  $PO_2$  is achieved using a blue excitation light, which would suggest the phosphorescence signal is generated primarily from the retina.

[Figure 29](#page-58-0) shows two phosphorescence images acquired using two different excitation wavelengths, acquired sequentially from the same animal. As seen in [Figure](#page-58-0)  [29,](#page-58-0) the image acquired with green excitation light (524 nm) produces a much more diffuse image due to a strong choroidal presence. The image acquired with blue excitation (412 nm) produces a sharper image where the retinal vessels are emphasized.

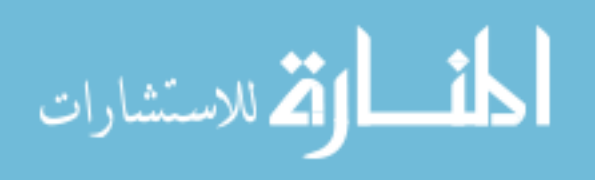

*In vivo* experimentation showed that the 524nm derived phosphorescence images were almost completely dominated by the choroid in the capillary regions. The 412nm-derived images are a fairly good representation of the retinal phosphorescence signals.

<span id="page-58-0"></span>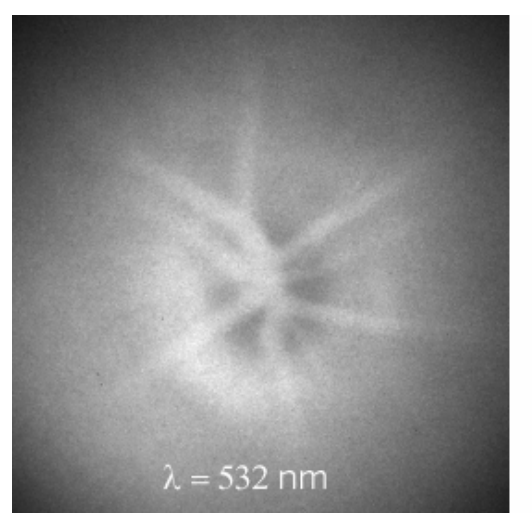

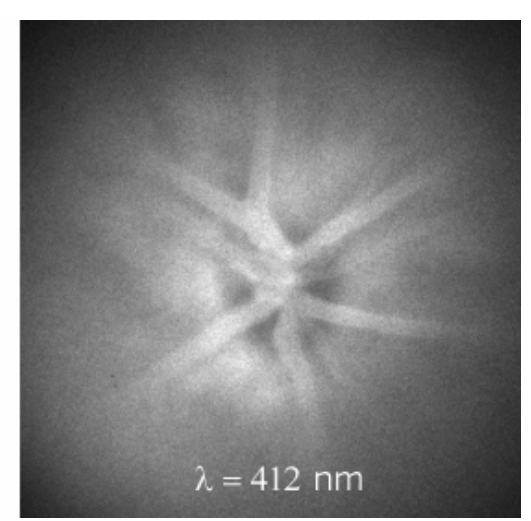

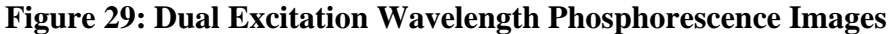

Due to fact that the zero-phase removal algorithm could not successfully remove the zero-phase contamination at high  $PO<sub>2</sub>S$  (due to the optical chopper), the phosphorescence contributions of each vasculature could not be quantified enough to produce multi-layered maps of the retina and choroid. Although complete multi-layered images cannot yet be generated using this method, multi-excitation wavelength analysis appears to be highly promising. With the current instrumentation setup, partial application of multi-excitation wavelength analysis was used. When conducting *in vivo* studies, blue and green (excitation light) image sets were acquired. The capillary regions of the "green excitation light" image sets were analyzed to obtain  $PO<sub>2</sub>$  values for the choroidal vasculature, while "blue excitation light" image sets were analyzed to obtain  $PO<sub>2</sub>$  values that better approximated retinal the retina  $PO<sub>2</sub>$ .

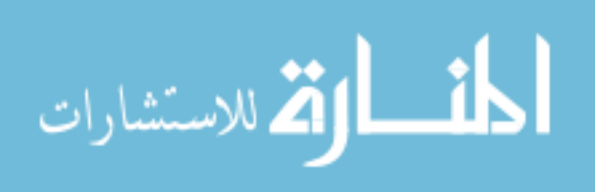

### *Optical Sectioning*

Optical sectioning is another method that has potential to contribute to the construction of a multi-layered  $PQ_2$  map. Optical sectioning allows the removal of out of focus light through various methods, such as, multi-photon and confocal imaging. By removing out of focus light from the phosphorescence images, tissue depths that are not directly in the focal plane of the microscope can be removed. This method would allow the generation of multi-layered  $PQ_2$  maps by acquiring the  $PQ_2$  map for the retina and the choroid independently and then combining the two layers to form the "multi-layered" image. Currently, optical sectioning is a popular field of research with a strong focus on multi-photon and confocal microscopy. In order to apply optical sectioning to the PLI instrument and alternative optical sectioning technique would have to be implemented because the current microscope is a research grade fluorescence microscope, not a confocal or multi-photon microscope. One such alternative was to use a Ronchi grating system (Optem Inc's optigrid system) to eliminate the out of focus light. The Ronchi grating system projects a Ronchi grid onto the microscopes optical target and through software analysis determines which areas of the image are out of focus.

Although this method has the potential to enable the construction of multi-layered images, tests performed using the Ronchi grating system proved to be indiscernible from measurements without the Ronchi grating. The decrease in effectiveness of the Ronchi system might be caused by the limited ability of the microscope to clearly focus in on a specific vascular bed. Experimentation proved that it is fairly difficult to focus the microscope on either the retinal vasculature or the choroidal vasculature. Optimization of the focusing abilities of the microscope may permit increased effectiveness of optical sectioning using the Ronchi grating.

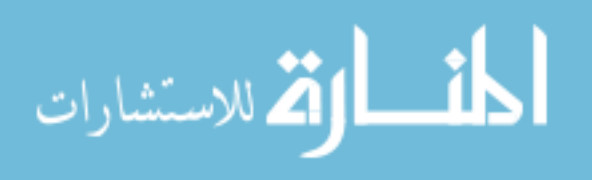

59

 Despite the fact that the current PLI instrument requires more improvement, before multi-layered  $PO<sub>2</sub>$  maps are feasible, this research was able to verify the best method for isolating the retinal and choroidal  $PQ_2$ s. The most applicable method for generating multi-layered oxygen tension maps is to the use of blue excitation light to obtain a phosphorescence lifetime image dominated by the retina vasculature and then to use mathematical extraction procedures to isolate the two different phosphorescence signals. The dual excitation wavelengths may separate the differences between the choroid and retina's phosphorescent signal enough to all mathematical algorithms to distinguish between the two phosphorescence signals. Once the PLI instrument is able to remove zero-phase contamination at high  $PO<sub>2</sub>s$ , development of mathematics to separate the retinal and choroidal layers will become feasible. The difficulty in this process arises from the fact that there is currently no way to mathematically model the dynamics of multi-wavelength excitation. All studies must be conducted *in vivo*, where the current application of the zero-phase removal algorithm breaks down. The development of multi-layered  $PO<sub>2</sub>$  maps would be greatly accelerated if a mathematical model of multiwavelength excitation existed or if the zero-phase removal algorithm functioned properly *in vivo*.

### **PLI Investigation of Type I Diabetes**

Retinal oxygen tension changes have been theorized to be associated with the preclinical stages of diabetic retinopathy. An initial study utilized PLI oxygen mapping to investigate the retinal  $PO_2$  content of naturally diabetic (type I) BBDP/Wor rats and age matched non-diabetic control rats (BBDR/Wor). Rats were anesthetized and kept under tight physiologic control throughout the imaging process. Analysis of the BBDR and

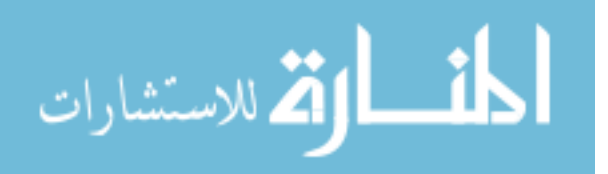

BBDP  $PO_2$  maps suggested that retinal hypoxia was present in the diabetic retinas.

Average  $PO_2$  in the arterial, venous, and capillary regions analyzed were, respectively, 17  $\pm$  7 %, 11  $\pm$  10 %, and 18  $\pm$  13 % lower in the diabetic rats (n = 3, average age = 115  $\pm$  8 days, duration of diabetes = 25, 29, and 48 days) when compared to controls ( $n = 3$ , average age =  $130 \pm 50$  days). Systemic arterial PO<sub>2</sub> was not statistically different between groups and no overt visual indications of diabetic retinopathy were present. While not statistically significant ( $P > 0.20$ ), preliminary results support the hypothesis that retinal  $PO<sub>2</sub>$  changes occur in type I diabetic rats

The preliminary BBDR/BBDP retinal  $PO_2$  research was expanded upon by performing an extensive retinal  $PO_2$  mapping study on poly I:C induced diabetic LEW1 rats and age matched non-diabetic control LEW1 rats. Physiologic monitoring and  $PO<sub>2</sub>$ mapping was conducted in the same fashion as with the BBDR/BBDP study, with the addition of blood glucose and HbA1c monitoring. In addition conduction velocities were recorded to gauge diabetic neuropathies.

### *Rat Model of Type I Diabetes*

 The LEW.1WR1 rat was chosen as an appropriate model of type I diabetes because of its ability to develop type I diabetes following Polyinosine-polycytidylic acid (poly I:C) treatment. poly I:C is a synthetic analogue to double stranded DNA. When injected into the blood stream, the poly I:C acts like a viral infection and stimulates an immune response.

 The LEW.1WR1 rat spontaneously develops diabetes in 4-5% of the population. Delivery of the TRL antagonist, poly I:C, further increases the development of type I diabetes in the LEW.1WR1 rat to nearly 100%. Poly I:C was delivered at a dose of 1 mg

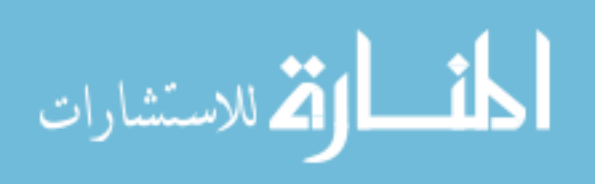

/ g of body weight three times a week until diabetes was induced  $(-17 \text{ days})$ . Once diabetes was detected, the animal's blood glucose levels were monitored on a daily basis and insulin was delivered appropriately.

Blood glucose levels in diabetic and control rats were monitored to ensure the diabetic state of the animal. As show in [Figure 30,](#page-62-0) there was a significant difference between the blood glucose levels of the control and diabetic rats at the time in which retinal oxygen mapping was performed.

<span id="page-62-0"></span>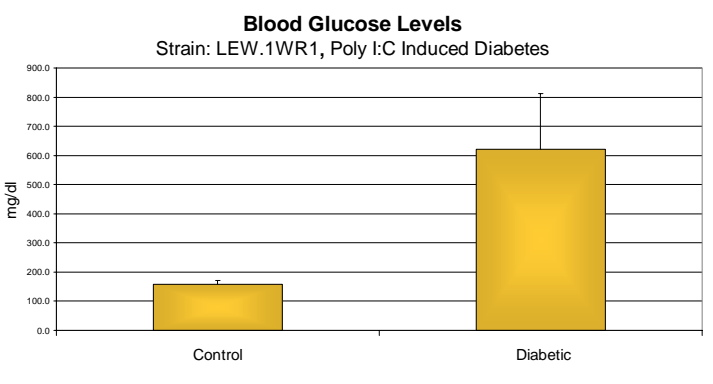

**Figure 30: Blood Glucose Levels**  In addition, the percent glycosylation of hemoglobin (HbA1c) was measured in

both diabetic and control rats as a measure of the long term blood glucose levels. The HbA1c test is a blood test that measures the levels of hemoglobin glycosolation. Over time, high blood glucose levels cause a glycosolation of hemoglobin's surface. The HbA1c test provides information about the animal's history of blood glucose levels weeks. This test further confirms the presence of diabetes by proving that the data displayed in [Figure 30](#page-62-0) is not simply due to random chance.

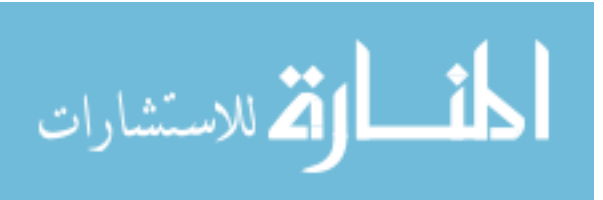

<span id="page-63-0"></span>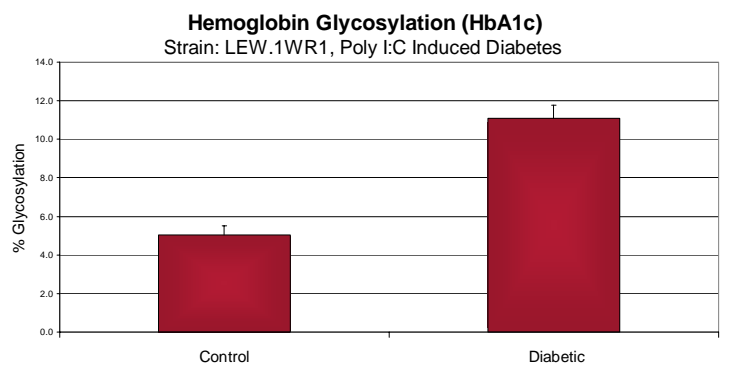

**Figure 31: HbA1c Levels** 

In addition to the blood glucose level data [\(Figure 30\)](#page-62-0) and the HbA1c data [\(Figure](#page-63-0)  [31\)](#page-63-0) nerve conduction tests confirmed the presence of diabetes. These nerve conduction studies were performed by League-Pike, et al. on the LEW.1WR1 rats after retinal oxygen mapping was performed.<sup>15</sup> The results of the nerve conduction test proved that many of diabetic rats were experiencing diabetes induced neuropathies ([Figure 32\)](#page-63-1). This data indicates that these rats had entered a stage of diabetes were tissue damage was beginning to occur because of abnormal blood glucose levels.

<span id="page-63-1"></span>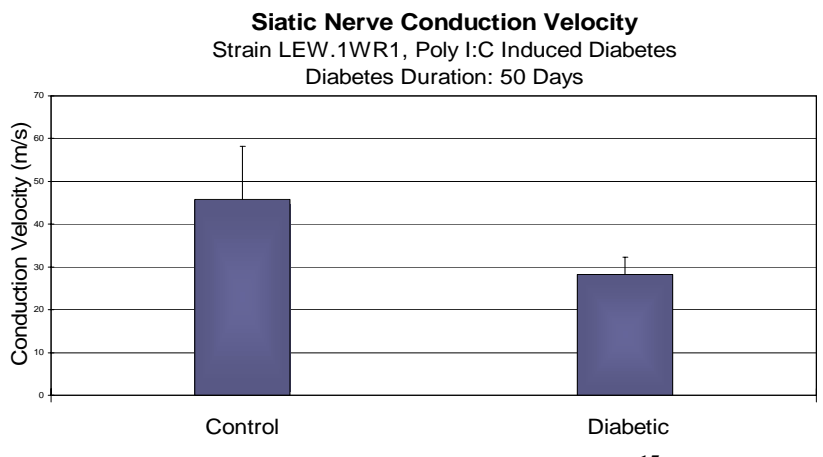

**Figure 32: Nerve Conduction Data[15](#page-69-0)**

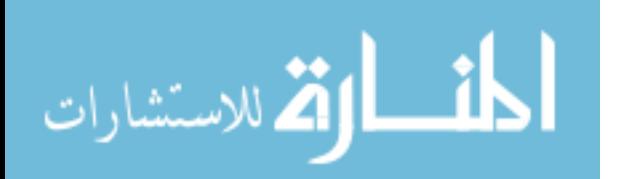

### *PLI Imaging of Diabetic Rats*

All experiments were performed in accordance with WPI's Institutional Animal Care and Use Committee (IACUC) protocols and the Association for Research in Vision and Ophthalmology statement for the Use of Animals in Ophthalmic and Vision Research. Blood pressure, respiration rate, tidal  $CO<sub>2</sub>$ , and core body temperature were monitored and recorded continuously. Systemic blood gas was measured intermittently. PO<sub>2</sub> maps were generated using two excitation wavelengths  $(l_1 = 524$  nm and  $l_2 = 412$  nm) and multiple modulation frequencies (500Hz and 2000Hz). The acquired phosphorescence images were processed using the Retina2 analysis software to generate  $PO<sub>2</sub>$  maps of the retinas.

As shown in [Figure 33](#page-64-0) the results of a regional tissue analysis of  $PO<sub>2</sub>$  maps generated from 412nm excitation light showed the presence of retinal hyperoxia in diabetic rats, when compared to age matched non-diabetic rats.

<span id="page-64-0"></span>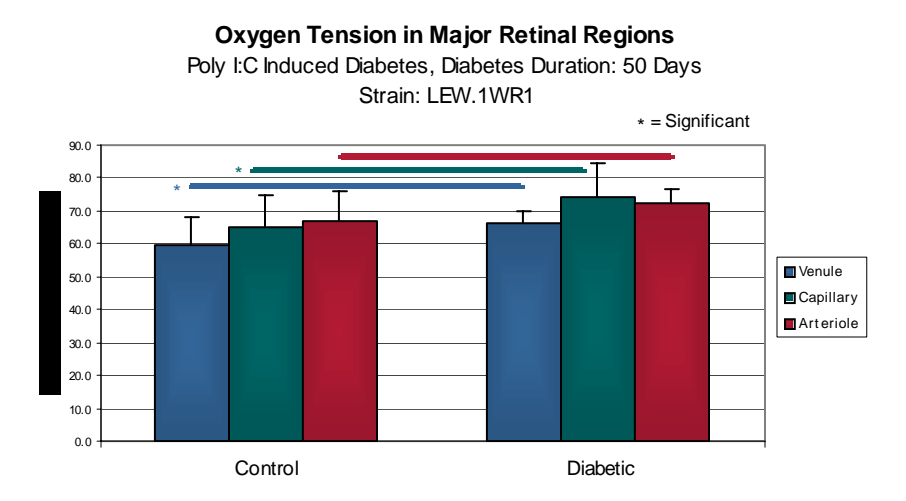

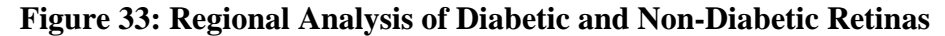

The results shown in [Figure 33](#page-64-0) are contrary to what was expected. Retinal hypoxia was expected to exist in the diabetic rats, but this data suggests that retinal hyperoxia was present in this stage of diabetes. A time course analysis [\(Figure 34\)](#page-65-0)

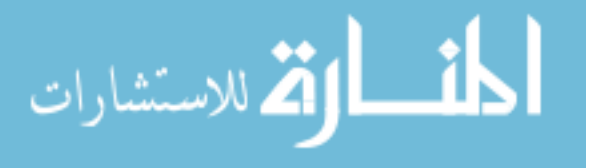

suggests that retinal hyperoxia exists in the early stages of diabetes and proceeds towards hypoxia as the duration of diabetes is extended. No correlation was found between the age of the rat and the oxygen state of the retina.

<span id="page-65-0"></span>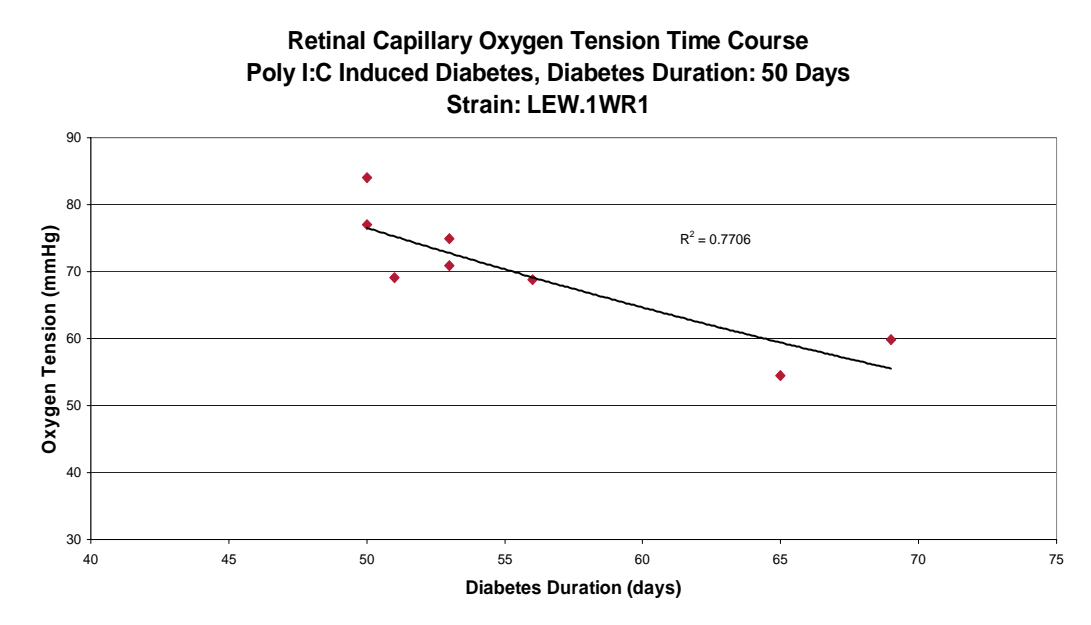

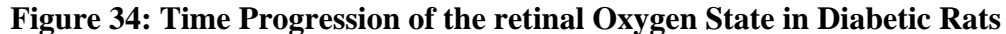

Currently, it is hypothesized that the changes in retinal oxygenation are associated with the blood flow to the retina. These results suggest that prior to the onset of diabetic retinopathy, the blood flow briefly increases (resulting in hyperoxia) and then proceeds to decrease until the retina becomes hypoxic. Although, the results produced from this study indicate that a retinal hyperoxia to hypoxia trend prior to diabetic retinopathy, more animals specifically with a longer diabetes duration (>65 days) must be examined to strengthen these findings.

# **Discussion**

This research investigated the current state of PLI for use in the retina. Within this investigation, the PLI instrument was mathematically modeled, current short comings of PLI were identified and modeled, correction algorithms were developed and tested,

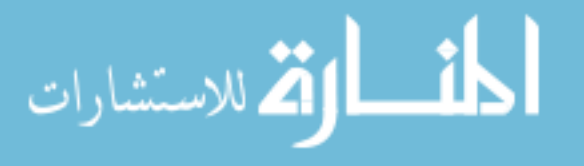

new hardware configurations were constructed, image enhancements were studied, and the PLI technology was applied to diabetic research. Additionally, each of the initial specific aims was addressed.

The contaminating nature of fluorescence and reflected excitation light was studied and an accurate mathematical model for this contamination was developed. The characterization and modeling of these zero-phase signals was critical to their removal. The mathematical model for zero-phase contamination greatly facilitated the discovery of zero-phase signals in the current PLI system. The model also provided information into the mechanics of how the zero-phase contamination affected a typical PLI measurement.

Once the zero-phase signals were fully understood, algorithms were developed to remove these signals from PLI measurements. Without the elimination of the zero-phase signals, the PLI instrument would continue to produce results that do not accurately represent the actual  $PO_2$  of the tissue. The process of eliminating the zero-phase signals consisted searching for mathematical relationships between PLI measurements acquired using two separate excitation frequencies. Through mathematical analysis, it was determined that the zero-phase contamination appears the same (mathematically) on both excitation frequencies. With this knowledge an algorithm was developed that searched for non-phosphorescence information that was identical on both excitation frequencies. Once this proved feasible a mathematical removal algorithm was developed. Mathematical modeling proved the effectiveness of the removal algorithm, but *in vitro* testing exposed instrumentation limitations that prohibited the algorithm from functioning properly at high  $PO<sub>2</sub>$ s.

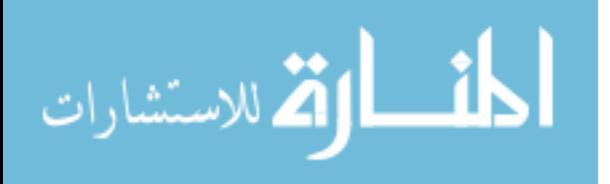

Although, multi-layered oxygen tension maps proved unfeasible under with the current PLI instrumentation, investigations proved that multi-wavelength excitations do in fact have future value. By exciting the probe with two separate wavelengths of light, each with different tissue penetration depths, the different layers of the retina could be emphasized. Once the PLI system becomes capable to properly run the zero-phase removal algorithm, dual-excitation wavelengths can further be classified *in vivo.*

In addition to the enhancements made to the PLI instrument, the technology was applied to *in vivo* diabetic studies. These studies examined the retinas of type I diabetic rats and age-matched controls. The results of this study suggested that the retinas of diabetic rats become hyperoxic in the diabetic rats.

## **Future Work**

The initial step towards continuing this research is to upgrade the current PLI system to remove current components that were discovered in this research to cause measurement error. Primarily the optical chopper and monochromator based excitation system should be replaced with an LED based excitation system. The LED system will remove the excitation frequency variability and inherent instrument phase delay experienced with the current system. Addition of an LED based illumination system might expand the  $PO_2$  range in which the zero-phase removal algorithm performs. Also, the LED based excitation system will enable the use of high frequency excitation (> 5000 Hz), which currently cannot be achieved with the optical chopper system.

In the short term, the performance of the zero-phase removal algorithm might be enhanced by using excitation frequencies closer together such as 2000 Hz and 2050 Hz

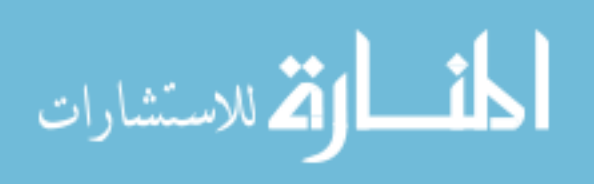

(span of 500 Hz) rather than 500 Hz and 2000 Hz (span of 1500 Hz). A frequency range too large seems to cause problems because of the drastic difference in measurement sensitivities for the corresponding excitation frequencies. Data can also be acquired in pairs for different frequency ranges. For example, data can be acquired at 500 and 550 Hz, then at 1500 and 1550 Hz and then at 3000 and 3050 Hz. Acquisition in this format would allow a large range of the excitation frequency's measurement sensitivity to be sampled for the unknown  $PO<sub>2</sub>$ , and a small excitation frequency range would be acquired at each interval (500, 1500, and 3000 Hz) to allow accurate application of the zero-phase removal algorithm.

In addition to replacing the LED system, alternative excitation waveforms (i.e.: square wave, impulse, and triangle wave, etc…) should be investigated. These methods might allow measurements utilizing multiple excitation frequencies to be acquired using one measurement and post processing with a form of the Fourier transform. If this proves to be a viable method for performing PLI measurements, imaging time would be significantly reduced because data could be acquired for multiple excitation frequencies using one measurement.

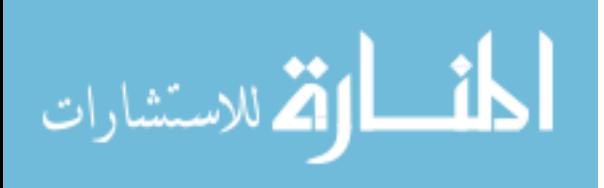

# **References**

- 1. Aiello, L.P. Diabetic Retinopathy. *Diabetes Care* 21:153-147, 1998
- 2. Alder, V.A., Er-Nign, S., Yu, D.Y., Cringle, S. J., Yu, P. Diabetic retinopathy: Early functional changes. *Clin.Exp. Pharmacol. Physiol.* 24:785-788, 1997.
- 3. Alm , A., A. Bill. "Ocular Circulation." In *Adler's Physiology of the Eye, Clinical Application,* edited by R.A. Moses & W.M. Heart Jr. St. Louis: The C.V. Mosby Company, 1987
- 4. Amin, R.H., Frank, R.N., Kennedy, A., Elliot, D., Pulkin, J.E. & Abrams, G.W. Vascular endothelial growth factor is present in glial cells of the retina and optic nerve of human subjects with nonproliferative diabetic retinopathy. *Invest. Ophthalmol. Vis. Sci*. 38:2729-2741,1997
- 5. Beach, J.M, Schwenzer, K.J., Srinivas, S., Kim, D. & Tiedeman, J.S. Oximetry of retinal vessels by dual-wavelength imaging: Calibration and influence of pigmentation. *J. Appl. Physiol.* 86:748- 758,1999.
- 6. Berkowitz, B.A., Kowluru, R.A., Frank, R.N., Kern, T., Hohman, T., & Prakash, M. Subnormal Retinal Oxygenation Response Preceded Diabetic-like Retinopathy. *Invest. Ophthalmol. Vis Sci 40:2100-2105, 199*3.
- 7. Dowling, John E. Neurons and Networks: An Introduction to Neuroscience. Cambridge, MA: Belknap Press, 1992.
- 8. Ernest, J.T., T.K. Goldstick, R.L Engerman. Hyperglycemia Impairs Retinal Oxygen Autoregulation in Normal and Diabetic Dogs. *Assn for Research in Vis Ophthalmol 24:985-989, 1983.*
- 9. Hartmann, P., Ziegler, W., Holst, G., Lübbers, D.W. Oxygen flux fluorescence lifetime imaging. *Sensors and Actuators B* 38-39:110-115, 1997.
- 10. Lakowicz, J.R., Szmacinski, H., Nowaczyk, K., Berndt, K.W., Johnson, M. Fluorescence Lifetime Imaging. *Ann Biochem* 202, 316-330, 1992.
- 11. Lakcwicz, J.R., Principles of Fluorescence Spectroscopy: Second Edition. Kluwer Academic / Plenum Publishers: New York, 1999.
- 12. Linsenmeier, R.A., C.M Yancey. Effects of Hyperoxia on the Oxygen Distribution in the Intact Cat Retina. *Invest. Ophthalmol. Vis Sci 30:612-618, 1989.*
- 13. Linsenmeier, R.A., R.D. Braun, M.A. McRipley, L.B. Padnick, J. Ahmed, D.L. Hatchell, D.S., McLeod, G.A. Lutty. Retinal Hypoxia in Long-Term Diabetic Cats. *Invest Ophtalmol Vis Sci* 39:1647–1657,1998.
- 14. Lo, L.-W., Koch, C.J. & Wilson, D.F. Calibration of oxygen-dependent quenching of the phosphorescence of Pd-meso-tetra [4-carboxylphenyl] porphine: A phosphor with general application for measuring oxygen concentration in biological systems. *Anal. Biochem.* 236:153- 160,1996.
- <span id="page-69-0"></span>15. League-Pike, W. F., D.L. Mason, R. D. Shonat., Characterizing Neuropathy in the Sciatic Nerve of a Poly I:C – Induced Rat Modle of Type I Diabetes. Proceedings, 30th Annual Northeast Bioengineering Conference, Western New England College, Springfield, MA., 2004.

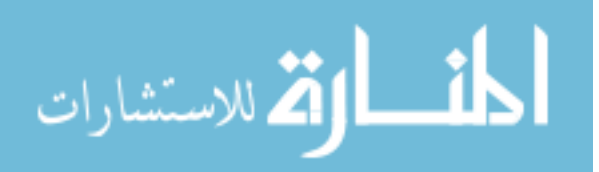

- 16. Rowe, H.E., Sing Po Chan, J.N. Demas, B.A. Degraff. Elimination of Fluorescence and Scattering Backgrounds in Luminescence Lifetime Measurements Using Gated-Phase Fluorometry. *Anal Chem.* 74:4821-4827, 2002.
- 17. Saari, J.C. "Metabolism and photochemistry in the retina." In *Adler's Physiology of the Eye, Clinical Application,* edited by R.A. Moses & W.M. Heart Jr. St. Louis: The C.V. Mosby Company, 1987.
- 18. Sherwood, L.. Human Physiology-From Cells to Systems. Pacific Grove, CA.: Brooks/Cole. 2001.
- 19. Shonat, R.D, Kight, A.C. Oxygen Tension Imaging in the Mouse Retina. *Ann. Biomed. Eng.* 2003.
- 20. Stefánsson, E. Oxygen and diabetic eye disease. *Graefe's Arch.Clin.Exp.Ophthalmol*.228:120- 123,1990.
- 21. Vinogradov, S.A., M.A. Fernandez-Searra, B.W. Dupan, D.F. Wilson. A method for measuring oxygen distributions in tissue using frequency domain phosphorometry. *Comp Biochemistry and Physiology.* 72:148-152, 2002.
- <span id="page-70-0"></span>22. Vinogradov, S.A., M.A. Fernandez-Searra, B.W. Dupan, D.F. Wilson. Frequency domain instrument for measuring phosphorescence lifetime distributions in heterogeneous samples. *Rev. of Sci Inst.* 72:3396-3406, 2001.
- 23. Webb, S. E. D., Y. Gu, S. Le´veˆque-Fort, J. Siegel, M. J. Cole, K. Dowling, R. Jones, P. M. W. French, M. A. A. Neil, R. Jus<sup>x</sup>kaitis, L. O. D. Sucharov, T. Wilson, and M. J. Lever. A wide-field time-domain fluorescence lifetime imaging microscope with optical sectioning. *Rev of Sci Inst.* 73:1898-1907, 2002
- <span id="page-70-1"></span>24. Wilson, DF, S.M. Evans, W.T.Jenkins, S.A. Vinogradov, E. Ong, M.W. Dewhirst. Oxygen distributions within R3230Ac tumors growing in dorsal flap window chambers in rats. *Adv Exp Med Biol*. 454:603-9, 1998.
- 25. Yu D-Y., S.J. Cringle. Oxygen Distribution and Consumption within the Retina in Vascularised and Avascular Retinas and in Animal Models of Retinal Disease. *Progress in Retinal and Eye Research*, 20:175-208, 2001.

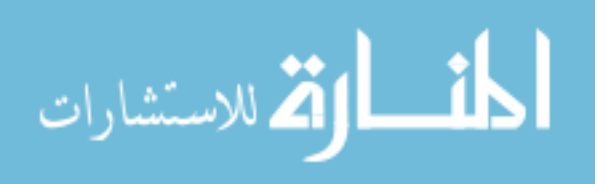

#### *Appendix A – PLI Simulator Source Code*

```
%%%%%%%%%%%%%%%%%%%%%%%%%%%%%%%%%%%%%%%%%%%%%%%%%%%%%%%%%%%%%%%%%%%%%% 
% Frequency Domain Imaging Simulator with Zero Phase Contamination 
% and Contamination Removal 
% Created by: Adam Norige 8/30/03 
\epsilon% This version of the frequency domain imaging (PLI) simulator 
% contaminates the phosphorescence signal with backscattered light 
% The back scattered light is incorporated by cross corralating the 
% excitation signal and adding the two x-corr results together 
% (phosp and excite). 
% This simulator implements a method to remove the imposed in-phase 
% contamination and then reconstructs the true sample PO2. 
   This simulator allows for 2 fully selectable excitation frequencies
% to be chosen for in-phase contamination removal. 
%%%%%%%%%%%%%%%%%%%%%%%%%%%%%%%%%%%%%%%%%%%%%%%%%%%%%%%%%%%%%%%%%%%%%% 
function PLI_simulator () 
global Kq T0 
%Probe = pd-meso-tetra[4carboxyohenyl] porphine 
%%%%%%%%%%%%%%%%%%%%%%%%%%%%%%%%%%%%%%%%%%%%%%%%%%%%%%%%%%%%%%%%%%%%%% 
%%%%%%%%%%% CONSTANTS %%%%%%%%%%%%%%%%%%%%%%%%%%%%%%%%%%%%%%%%%%%%%%%% 
Kq = 381; \text{Quenching constant} (1/torr*1/s) @ pH=7.4 & 38 C
T0 = .000637; %Lifetime w/o quenching (s) @ pH=7.4 & 38 C 
I0 = 100; %Excitation Intensity w/o quenching (arbitrary value) 
%------------------------------------------------ 
Po2_1= 100; %PO2 value 1 
Po2_2= 100; %P02 value 2 
%------------------------------------------------ 
Po2_wt1 =1; %Percent Weight for PO2 1 (less than 1) 
 %Percent weight for PO2 2 is Calculated 
%------------------------------------------------ 
pc1 =1; %Percent Weight True Phosp signal(less than 1) 
% %Percent weight for in-phase contamination 
% is Calculated 
%------------------------------------------------ 
freq1 = 500; %Modulation frequency 1 (Hz) 
freq1 = 3007 % \text{Modulation frequency } 2 (Hz)<br>freq2 = 2000; % \text{Modulation frequency } 2 (Hz)%------------------------------------------------ 
a = .5; <br> 8DC offset of excitation signal
b = .5; %Half the amplitude of excitation signal 
% Note a is ALWAYS larger than b 
%%%%%%%%%%%%%%%%%%%%%%%%%%%%%%%%%%%%%%%%%%%%%%%%%%%%%%%%%%%%%%%%%%%%%% 
%%%%%%%%%%% VARIABLES %%%%%%%%%%%%%%%%%%%%%%%%%%%%%%%%%%%%%%%%%%%%%%%% 
Tau_1 = 0; %Actual Lifetime value 1
Tau_2 = 0; %Actual Lifetime value 2 
theta_1 = 0; %Phosphorescence lifetime phase 1 
theta_2 = 0; %Phosphorescence lifetime phase 2
mag_1 = 0; %Phosphorescence magnitude 1 
mag_2 = 0; <br>
Well-Sphorescence magnitude 2
omega = freq1*2*pi; %Initial Modulation Frequency
A_1 = 0;<br>B_1 = 0;<br>B_1 = 0;<br>8Half the amplitude of the exci
                     %Half the amplitude of the excitation signal 1
```
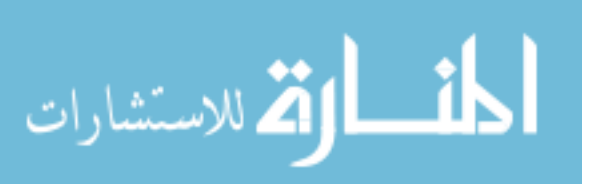
```
A_2 = 0; %DC offset of emission signal 2
B_2 = 0;<br>
B_2 = 0;<br>
8Half the amplitude of the excitation signal 2<br>
B_{\text{ratio}} = 0;<br>
8Ratio of A and B ... B/A *temp variable*
                        \texttt{Ratio} of A and B ... B/A *temp variable*
n = 1; \text{Counter} for array Storage
%%%%%%%%%%%%%%%%%%%%%%%%%%%%%%%%%%%%%%%%%%%%%%%%%%%%%%%%%%%%%%%%%%%%%%
    LIFETIME CALCULATION - Stern Volmer Equation
Tau_1 = T0/(1+Kq*T0*Po2_1); %Determine Lifetime 
Tau_2 = T0/(1+Kq*T0*Po2_2);I_1 = 1; I_0 / (1 + Kq * T0 * Po2_1); D = T_1 Intensity
I_2 = 1; I_0 / (1 + Kq * T0 * P022);
%Main Loop to cycle through frequencies 
while (omega == freq1*2*pi | omega == freq2*2*pi)
     %%%%%%%%%%%%%%%%%%%%%%%%%%%%%%%%%%%%%%%%%%%%%%%%%%%%%%%%%%%%%%%%%%%%%%
     % EMISSION PHASE 
 theta_1 = atan(omega*Tau_1) %Calculate Theta 
 theta_2 = atan(omega*Tau_2); %tan(theta) = Omega*Tau
 temp = theta_1*(180/pi); 
     %Generate Instrument Phase delay
     frq = omega/(2*pi); %Excitation Frequency in Hz 
    thetaCorr = (-2.2351*log(frq) + 6.7637); %Freq dependant phase delay
    thetaCorr = thetaCorr*(pi/180); <br> %Convert to radians
     theta_1 = theta_1 + thetaCorr; %Put in inst phase delay 
    theta2 = \text{theta}_2 + \text{thetaCorr};
    temp = theta 1*(180/pi);
     %%%%%%%%%%%%%%%%%%%%%%%%%%%%%%%%%%%%%%%%%%%%%%%%%%%%%%%%%%%%%%%%%%%%%% 
     % EMISSION MAGNITUDE
    mag 1 = (1+\text{omega}^2*\text{Tau}^1^2)^(-1/2); %Calculate Mw for PO2 1
    AB\_ratio = mag\_1*(b/a); %Determine A & B for PO2_1
    A_1 = 0.5; B_3 = 0.5; A_1 = 0.5; A_2 = 0.5; A_2 = 0.5; A_3 = 0.5; A_4 = 0.5; A_5 = 0.5; A_6 = 0.5; A_7 = 0.5; A_8 = 0.5; A_9 = 0.5; A_1 = 0.5; A_2 = 0.5; A_3 = 0.5; A_4 = 0.5; A_5 = 0.5; A_6 = 0.5; A_7 =B_1 = AB_1 and B_1; B_2 = AB_2 and B_3 and B_4 and B_5 are B_6mag_2 = (1+omega_2^2*\tau_{\text{au}_2^2})^(-1/2); %Calculate Mw for PO2_2
    AB_ratio = \text{mag}_2*(b/a);<br>A_2 = A_1;<br>A_2 = A_1;<br>$Just a guess!
                                                  %Just a quess!
    B_2 = AB ratio*A 2; B_2 = B_3 B_4 %%%%%%%%%%%%%%%%%%%%%%%%%%%%%%%%%%%%%%%%%%%%%%%%%%%%%%%%%%%%%%%%%%%%%% 
     % GENERATE THE TIME ARRAY
     dps = 1000; %Number of data points 
    t step = (2*pi)/(omega*dps); %Time step for time domain
    t = 0:t\_step:((2*pi)/omega)-t_step; *Time array %%%%%%%%%%%%%%%%%%%%%%%%%%%%%%%%%%%%%%%%%%%%%%%%%%%%%%%%%%%%%%%%%%%%% 
     % GENERATION of SINUSOIDS
    Excite =a+b*cos(omega*t); \frac{1}{2} = \frac{1}{2} = \frac{1}{2} = \frac{1}{2} = \frac{1}{2} = \frac{1}{2} = \frac{1}{2} = \frac{1}{2} = \frac{1}{2} = \frac{1}{2} = \frac{1}{2} = \frac{1}{2} = \frac{1}{2} = \frac{1}{2} = \frac{1}{2} = \frac{1}{2} = \frac{Fluorescence=(a)+(b)*cos(omega* t + thetaCorr); %Zero phase signal
    Emission_1 = (I_1*A_1)+(I_1*B_1)*cos(omega*t+theta_1); %PO2_1 Emission
    Emission_2 = (I_2*A_2)+(I_2*B_2)*cos(omega+theta_2); %Emission Sum = (Po2 wt1*Emission 1+(1-Po2 wt1)*Emission 2); %Combined Emission
% figure(1) 
% hold on;
```
الملف القطارات

```
% if omega == freq1*2*pi 
% plot(t,Emission_Sum, '-r'); 
% else
% plot(t,Emission_Sum, '-b'); 
% grid on; 
% xlabel('Time');
% ylabel('Intensity'); 
% title(sprintf('Emission Signals, %d & %d Hz', freq1, freq2)); 
% legend(sprintf('%d Hz', freq1), sprintf('%d Hz', freq2));
% end 
% hold off; 
    %%%%%%%%%%%%%%%%%%%%%%%%%%%%%%%%%%%%%%%%%%%%%%%%%%%%%%%%%%%%%%%%%%%%%%
        PERFORM CROSS CORRELATION
     [CorrS,phase]=Cross_Corr(Fluorescence,t,omega); %Cross Correlate the back scatter 
     [Corr,phase]=Cross_Corr(Emission_Sum, t, omega); %Cross Correlate the real signal
     %Corr = pc1*Corr+(1-pc1)*CorrS; %Create the contaminated signal 
     Corr = Corr+.8*CorrS; 
     %%%%%%%%%%%%%%%%%%%%%%%%%%%%%%%%%%%%%%%%%%%%%%%%%%%%%%%%%%%%%%%%%%%%%% 
     % CROSS CORRELATION PLOT -- Figure 2 
    figure(2);
    hold on; 
     if omega == freq1*2*pi 
        %subplot(2,1,1);phase_degree = phase.*(180/pi); plot(phase_degree, Corr, 'k'); 
         grid on 
         title(sprintf('Cross-Correlation, %d & %d Hz', freq1, freq2)); 
     elseif omega==freq2*2*pi 
        %subplot(2,1,2); phase_degree = phase.*(180/pi); 
        plot(phase_degree, Corr, 'b'); 
         grid on 
        xlabel('Phase (degrees)'); 
         ylabel('Intensity'); 
         title(sprintf('Cross-Correlation, %d & %d Hz', freq1, freq2)); 
     end 
     hold off; 
     %%%%%%%%%%%%%%%%%%%%%%%%%%%%%%%%%%%%%%%%%%%%%%%%%%%%%%%%%%%%%%%%%%%%%% 
     % CURVE FIT
    [theta_fit, mod_fit, a0, a1, b1]=Curve_bs_fit(Corr, phase);
     % Uncorrected Phase Calculated PO2
    Taup_fit = (tan(theta_fit))/omega;
    PO2_p_{fit}(n) = ((T0/Tau_p_{fit})-1)/(Kq^*T0) % Uncorrected Modulation Calculated PO2 
    Tau_m_fit = sqrt(((\text{omega}_2^2 * \text{mod}_1^2 + \text{mod}_2^2)^2 - 1) - (\text{omega}_2^2)^2);
    P02_m_{mod}(n) = ((Tau_m_{fix} + Kq)^{-1}) - ((T0*Kq)^{-1}) %Correct Instrument phase delay 
    frq = omega/(2*pi); \text{Seq} = \text{Seq}thetaCorrection = -2.2351*log(frq) + 6.7637; %Calculate Phase Correction
     thetaCorrection = thetaCorrection*(pi/180); %Convert to radians 
    theta_p(n) = theta_fit - thetaCorrection; % *Correct Theta
```
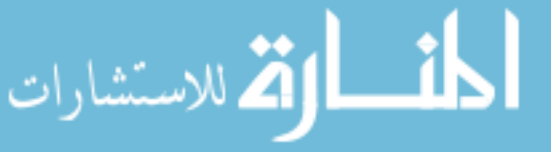

```
ratio = tan(theta_p(n)); %Determine new al/bl ratio
    const = sqrt( a1^2 + b1^2 );
    a1 = sqrt(cost^2/(1+ratio^2)); %New b1 term
    b1 = al*ratio; \frac{1}{2} \frac{1}{2} \frac{1}{2} \frac{1}{2} \frac{1}{2} \frac{1}{2} \frac{1}{2} \frac{1}{2} \frac{1}{2} \frac{1}{2} \frac{1}{2} \frac{1}{2} \frac{1}{2} \frac{1}{2} \frac{1}{2} \frac{1}{2} \frac{1}{2} \frac{1}{2} \frac{1}{2} \frac{1}{2} \frac{1}{2theta = atan(b1/a1);
    Tau uc(n) = (tan(theta))/omegaqaiPO2 uc(n) = ((T0/Tauuc(n))-1)/(Kq*T0) %This is the a0 correction for a cos intensifier profile
    a0_array(n) = a0/(2*a/b); Linear Fit Constant a0
     %This is the approx a0 correction for a square intensifier profile 
    a0_array(n) = a0/1.5708; a1_0 and a1_0a1_array(n) = a1; %Linear Fit Constant al
    bl array(n) = b1; \text{\% Linear Fit} Constant b1
     n=n+1; % Next element in the array 
     %%%%%%%%%%%%%%%%%%%%%%%%%%%%%%%%%%%%%%%%%%%%%%%%%%%%%%%%%%%%%%%%%%%%% 
          % UPDATE OMEGA - Loop Control
    if omega == freq2*2*piomega=0; The state of the loop and the loop
     elseif omega == freq1*2*pi 
          omega=freq2*2*pi; %Last iteration of loop 
     end 
end % End of While loop 
%%%%%%%%%%%%%%%%%%%%%%%%%%%%%%%%%%%%%%%%%%%%%%%%%%%%%%%%%%%%%%%%%%%%%%%%%%%%%%%%%%%%% 
% REMOVE ZERO PHASE CONTAMINATION
Omega 1 = 2*pi*freq1;Omega_2 = 2 * pi * freq2;
% fit_curve = a0+a1*cos(phase)+b1*sin(phase); 
% delta_a0 = min(fit_curve) 
% divisor = a0_array(1)/ delta_a0
\text{a}0 array(1) = a0 array(1)/divisor
\text{a}0 array(2) = a0 array(2)/divisor
% figure(2) 
% hold on 
% fitted_curve = a0_array(1)+a1_array(1)*cos(phase)+b1_array(1)*sin(phase);
% plot(phase_degree, fitted_curve ,'--r'); 
% %ylim([0 450]) 
% hold off;
R = (b1_array(2)*0mega_1)/(b1_array(1)*0mega_2); %a1-frequency ratioX = (R*A_1array(1)-a1array(2))/(R-1) %Determine al contamination
% Freq1 Reconstruction 
a0 = a0_array(1) - X;
a1 = a1_array(1) - X;
b1 = b1 array(1);
%Plot the Corrected Signal and the Contamination
```

```
figure(2) 
hold on
```
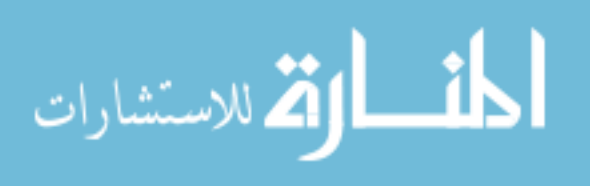

```
fitted_curve = a0+a1*cos(phase)+b1*sin(phase);plot(phase_degree, fitted_curve ,'-r'); 
contamination = X+X*cos(phase);
plot(phase_degree, contamination, '-g'); 
legend(sprintf('%d Hz', freq1), sprintf('%d Hz', freq2), 'Corrected', 'Contamination'); 
hold off 
% check for zeroes in a0 and a1 
if a0 == 0.0 % reject fits with a0 = 0 a0 = eps; % make a0 a very, very small number 
end 
if a1 == 0.0 % reject fits with a1 = 0a1 = eps; <br> % make a1 a very, very small number
end
%%%%%%%%%%%%%%%%%%%%%%%%%%%%%%%%%%%%%%%%%%%%%%%%%%%%%%%%%%%%%%%%%%%%%%%%%%%%%%%%%%%%%
% GENERATE PHASE SHIFT FROM NEW FIT DATA 
thetaCorrection = 0; %phase correction for inst. delay (assumed zero for now) 
theta = atan(b1/a1);
theta*(180/pi);theta_est = phase(find(Corr == max(Corr));
theta = theta - thetaCorrection; 
%%%%%%%%%%%%%%%%%%%%%%%%%%%%%%%%%%%%%%%%%%%%%%%%%%%%%%%%%%%%%%%%%%%%%%%%%%%%%%%%%%%%% 
% GENERATE MODULATION FROM NEW FIT DATA
modCorrection = 1; %modulation correction (excitation modulation - assumed 1) 
mod = sqrt(a1^2 + b1^2);
mod = mod/a0;mod = modCorrection * mod; 
%%%%%%%%%%%%%%%%%%%%%%%%%%%%%%%%%%%%%%%%%%%%%%%%%%%%%%%%%%%%%%%%%%%%%%%%%%%%%%%%%%%%%
% CALCULATE PO2 FROM PHASE DATA 
% NOTE: LOW FREQUENCY RECONSTUCTION (freq1) 
Tau phase = (tan(theta))/Omegaqa 1;
PO2 phase = ((T0/Tau phase)-1)/(Kq*T0)%%%%%%%%%%%%%%%%%%%%%%%%%%%%%%%%%%%%%%%%%%%%%%%%%%%%%%%%%%%%%%%%%%%%%%%%%%%%%%%%%%%%%
% CALCULATE PO2 FROM MODULATION DATA 
% NOTE: LOW FREQUENCY RECONSTUCTION (freq1) 
Tau_mod = sqrt((((Omega_1^2*mod^2)^-1)-(Omega_1^-2));
P02_{mod} = ((Tau_{mod} *Kq)^{-1})-(T0*Kq)^{-1})
```
% End PLI\_simulator.m

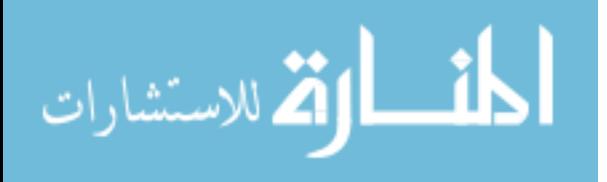

```
%++++++++++++++++++++++++++++++++++++++++++++++++++++++++++++++++++++++++++ 
% CROSS CORRELATION (Cross_Corr) + 
%++++++++++++++++++++++++++++++++++++++++++++++++++++++++++++++++++++++++++ 
function [correlation, phase]=Cross_Corr(emission, time, omega) 
%This function takes an emission waveform and correlates it with the 
% intensifier signal. The real intensifier signal is a square wave 
% but to adhere to the true theory, a simple sinusoid is used. 
% 
% Input: There are three required input values, 
% Emission: The phosphorescence emission signal (array) 
% time: The time for which the emission signal is defined (array) 
% omega: Frequency in rad/sec of emission (int) 
% Return: There are two return values for this function, 
% correlation: The correlated signal (array) 
% phase: Phase angles over which the correlation was conducted 
% (array) 
% 
% Written by: Adam Norige 6/24/03 
%%%%%%%%%%%%%%%%%%%%%%%%%%%%%%%%%%%%%%%%%%%%%%%%%%%%%%%%%%%%%%%%%%%%%%%%%% 
% DEFINES 
n=length(emission); %Length of phosphorescence excitation buffer 
phase_angle = 2*pi; %Maximum phase angle of correlation<br>
m mbase angle of correlation
n_phase = 1000; %number of DPs in Phase array 
phase\_step = phase\_angle/(n\_phase-1);temp = 0:phase_step:phase_angle; 
%%%%%%%%%%%%%%%%%%%%%%%%%%%%%%%%%%%%%%%%%%%%%%%%%%%%%%%%%%%%%%%%%%%%%%%%%% 
% VARIABLES 
phase = 0; \text{Phase shift}index = 1; \frac{1}{3} and \frac{1}{3} and \frac{1}{3} and \frac{1}{3} and \frac{1}{3} and \frac{1}{3} and \frac{1}{3} and \frac{1}{3} and \frac{1}{3} and \frac{1}{3} and \frac{1}{3} and \frac{1}{3} and \frac{1}{3} and \frac{1}{3} and \frac{1}{3} and %%%%%%%%%%%%%%%%%%%%%%%%%%%%%%%%%%%%%%%%%%%%%%%%%%%%%%%%%%%%%%%%%%%%%%%%%% 
% PROCEEDURE 
for phase = 0:phase_step:phase_angle; %Perform over entire phase range 
     %This intensifer profile mimics the theoretical sinusoid intensifer. 
     intensifier=double(0.5+0.5*cos(((omega)*time)+(phase))); %Theoretical intensifer 
signal 
     %This intensifier profile mimics the square wave intensifer 
     %intensifier=double(0.5+0.5*square(((omega)*time)+(phase)+(pi/2))); %Square 
intensifer signal 
     % This signal mimics the system when every other pulse is dropped. 
     % intensifier=double(0.5+0.5*square(((omega/2)*time)+(phase/2)+(pi/4),25)); %Special 
intensifer signal 
     % The actual correlation shifts the intensifier signal by increasing
     % its phase. For each phase shift, the emission signal and the 
     % intensifier signals are multiplied together and the result is summed. 
    8888888888888888888888888888888 % This code is for diagnostic use only! Ensure 
     % a break point is set here to halt matlab
     % or matlab will crash. 
     % 
    \text{\$ if phase >= (4*pi/2)
```
الحلف التقالاستشارات

```
% figure (3);<br>% hold on
          hold on
     % % plot(time,(intensifier.*emission),'-rd')
     % plot(time,(intensifier) , '-kx') 
     % plot(time,(emission) , '-bo') 
     % legend('Intensifier','Emission');
     % hold off 
     % end 
     %%%%%%%%%%%%%%%%%%%%%%%%%%%%%%%%%%%%%%%%%%%%%%%
    correlation(index) = double(sum((intensifier.*emission))); %Record correlation dp 
    index=index+1; \text{Next correlation data point}end 
%Define an array of the phase shifts for return
phase = temp; %Make Phase an array
```
%Clear unneeded variables.

clear intensifier; phase\_angle; phase\_step; n; temp;

% End Cross\_Corr.m

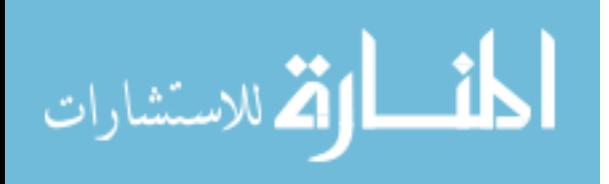

```
%++++++++++++++++++++++++++++++++++++++++++++++++++++++++++++++++++++++++++ 
% Fit Curve to Cross Correlation (Curve_fit) + 
%++++++++++++++++++++++++++++++++++++++++++++++++++++++++++++++++++++++++++ 
function [theta, mod, a0, a1, b1]=Curve_bs_fit(corr,phase) 
%This function takes the cross correlation result and determines 
% a0, a1, and b1. The phase shift and modulation are also calculated. 
% 
% Input: There are two required input values, 
% Corr: The cross correlation signal (array) 
% phase: Detector phase shift steps (array) 
% 
% Return: There are five return values for this function, 
% a0: fitting parameter 
% a1: fitting parameter 
% b1: fitting parameter 
% theta: calculated phase shift 
% mod: calculated modulation 
% 
% Written by: Adam Norige 6/24/03
numImagesToAnalyze = length(corr); <br> %Number of correlation data points
numPhaseDelaysToAnalyze = length(phase); %Number of something or other 
% Perform some preliminary calculations 
sinThetaDArray = sin(phase);
cosThetaDArray = cos(phase); 
% Build the A matrix (3 X 3) 
matrix_A = [ sum(sinThetaDArray.*sinThetaDArray) sum(sinThetaDArray.*cosThetaDArray) 
sum(sinThetaDArray); 
             sum(sinThetaDArray.*cosThetaDArray) sum(cosThetaDArray.*cosThetaDArray) 
sum(cosThetaDArray); 
            sum(sinThetaDArray) sum(cosThetaDArray)
numImagesToAnalyze]; 
% Build the B matrix (3 X 1) by reading specified raw intensity images 
matrix B = zeros(3, 1); % initialize to zero
imageIndex = 1; % start at first row of phase information matrix 
%phosIntensityArray = zeros(numImagesToAnalyze); 
for i = 1: num Images To Analyze
    phosIntensityArray(imageIndex) = corr(imageIndex); % store mean value in first 
column 
    matrix_B = matrix_B + [sinThetaDArray(imageIndex) * phosIntensityArray(imageIndex); 
                           cosThetaDArray(imageIndex) * phosIntensityArray(imageIndex); 
                          phosIntensityArray(imageIndex) \qquad ];
    imageIndex = imageIndex + 1; % next row of matrix 
end 
% build the 3 unknown parameter images a0, a1, and b1 by solving AX = B for X 
matrix X = matrix A \setminus matrix B;
b1 = matrix X(1,:);a1 = matrix X(2,:);a0 = matrix_X(3,:);
```
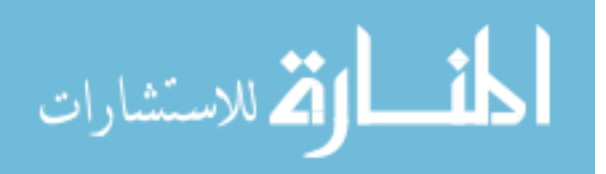

```
% check for zeroes in a0 and a1 
if a0 == 0.0 % reject fits with a0 = 0a0 = eps; \frac{1}{2} \frac{1}{2} \frac{1}{2} \frac{1}{2} \frac{1}{2} \frac{1}{2} \frac{1}{2} \frac{1}{2} \frac{1}{2} \frac{1}{2} \frac{1}{2} \frac{1}{2} \frac{1}{2} \frac{1}{2} \frac{1}{2} \frac{1}{2} \frac{1}{2} \frac{1}{2} \frac{1}{2} \frac{1}{2} \frac{1}{2} \end
if al == 0.0 % reject fits with al = 0a1 = eps; <br> % make a1 a very, very small number
end 
% Generate phase shift from fit data
thetaCorrection = 0; % correction phase for instrumentation delay (assumed zero 
for now) 
theta = atan(b1/a1);
theta = theta; 
% Create amplitude modulation map (modMap) from fit data 
modCorrection = 1; % correction modulation (excitation modulation - assumed 1)
mod = sqrt(a1*a1 + b1*b1);mod = mod/(a0/2); %dividing a0 by 2 is a correction 
mod = mod*modCorrection;
```
% End Curve\_bs\_fit.m

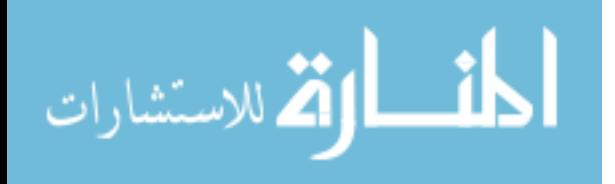

```
Appendix B – PLI Contamination "Excitation Spectrum Analyzer" 
%%%%%%%%%%%%%%%%%%%%%%%%%%%%%%%%%%%%%%%%%%%%%%%%%%%%%%%%%%%%%%%%%%%%%% 
% Spectrum Analyzer for PDI with zero phase contamination. 
\approx% Created by: Adam Norige 8/27/03 
\epsilon% This version of the frequency domain imaging (PLI) simulator 
% contaminates the phosphorescence signal with backscattered light 
% The back scattered light is incorporated by cross corralating the 
% excitation signal and adding the two x-corr results together 
% (phosp and excite). This simulator makes no attempt to remove 
% the back scattered light from the phosphorescence signal, this 
% function m-file is intended to display the behavior of the 
% combination of true phosphorescence and back scattered light. 
\approx% This "version" of PLI_Spectrum.m allows calculations to be 
% conducted over a selectable range of frequencies. Summary 
% plots are generated at the end of the simulation 
%%%%%%%%%%%%%%%%%%%%%%%%%%%%%%%%%%%%%%%%%%%%%%%%%%%%%%%%%%%%%%%%%%%%%% 
function PLI_BS_Spectrum() 
global Kq T0 
%Probe = pd-meso-tetra[4carboxyohenyl] porphine 
%%%%%%%%%%%%%%%%%%%%%%%%%%%%%%%%%%%%%%%%%%%%%%%%%%%%%%%%%%%%%%%%%%%%%% 
%%%%%%%%%%% CONSTANTS %%%%%%%%%%%%%%%%%%%%%%%%%%%%%%%%%%%%%%%%%%%%%%%% 
Kq = 381; \text{Quenching constant} (1/torr*1/s) @ pH=7.4 & 38 C
T0 = .000637; %Lifetime w/o quenching (s) @ pH=7.4 & 38 C 
%------------------------------------------------ 
Po2_1=27; %PO2 value 1 
Po2_2=27; %P02 value 2 
%------------------------------------------------ 
Po2_wt1 =0.5; %Percent Weight for PO2 1 (less than 1) 
% %Percent weight for PO2 2 is calculated 
a = 5; 8DC offset of excitation signal
b = 5; %Half the amplitude of excitation signal 
% Note a is ALWAYS larger than b 
%%%%%%%%%%%%%%%%%%%%%%%%%%%%%%%%%%%%%%%%%%%%%%%%%%%%%%%%%%%%%%%%%%%%%% 
%%%%%%%%%%% VARIABLES %%%%%%%%%%%%%%%%%%%%%%%%%%%%%%%%%%%%%%%%%%%%%%%% 
Tau_1 = 0; %Actual Lifetime value 1
Tau_2 = 0; <br>
\text{Ractual lifetime value 2}<br>
theta_1 = 0; <br>
\text{Rposphorescence lifetime}theta_1 = 0; %Phosphorescence lifetime phase 1 
                     %Phosphorescence lifetime phase 2
mag_1 = 0; %Phosphorescence magnitude 1 
mag_2 = 0; %Phosphorescence magnitude 2 
omega = 0; %Initial Modulation Frequency
A_1 = 0; %DC offset of emission signal 1 
B 1 = 0; \text{B} and \text{B} and \text{C} amplitude of the excitation signal 1
A_2 = 0;<br>B_2 = 0;<br>B_2 = 0;<br>Rialf the amplitude of the excit
B_2 = 0;<br>B_ ab_ratio = 0;<br>Ratio of A and B ... B/A *temp variable*
                     %Ratio of A and B ... B/A *temp variable*
```
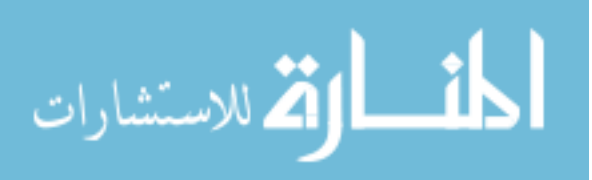

```
n = 1; %Counter for arrays to hold the PO2s for each freq 
%------------------------------------------------ 
freq = 500; %Starting Frequency 
index = 1; \frac{1}{3} and \frac{1}{3} and \frac{1}{3} and \frac{1}{3} and \frac{1}{3} and \frac{1}{3} and \frac{1}{3} and \frac{1}{3} and \frac{1}{3} and \frac{1}{3} and \frac{1}{3} and \frac{1}{3} and \frac{1}{3} and \frac{1}{3} and \frac{1}{3} and %%%%%%%%%%%%%%%%%%%%%%%%%%%%%%%%%%%%%%%%%%%%%%%%%%%%%%%%%%%%%%%%%%%%%%
% LIFETIME CALCULATION<br>Tau_1 = T0/(1+Kq*T0*Po2_1);
                                     $Stern Volumer Equation, PO2 = [q]
Tau 2 = T0/(1+Kq*T0*Po2 2);jk=1; %Modulation Index 
%Main Loop to cycle through frequencies
while (freq \le 5000)
     omega = freq*2*pi; 
     %%%%%%%%%%%%%%%%%%%%%%%%%%%%%%%%%%%%%%%%%%%%%%%%%%%%%%%%%%%%%%%%%%%%%%%%%%%%%%%%%%%%%
     % EMISSION PHASE 
    theta 1 = \text{atan}(\text{omega}^* \text{Tau}^1); %Calculate Theta
    theta2 = \text{atan}(\text{omega}_2); \text{stan}(\text{theta}) = \text{Omega*Tau} %%%%%%%%%%%%%%%%%%%%%%%%%%%%%%%%%%%%%%%%%%%%%%%%%%%%%%%%%%%%%%%%%%%%%%%%%%%%%%%%%%%%% 
     % EMISSION MAGNITUDE 
    mag 1 = 1/(sqrt(1+omegaqa^2*\tau a u 1^2)); %Calculate Mw for PO2 1
    AB_ratio = \text{mag}_1^*(b/a); \text{S}Determine A & B for PO2_1
    A_1=5; \text{No baseline change}B_1=5; \text{\&AB}_{1} at io \text{\&A}_{1}; \text{\&B}_{2} and \text{\&B}_{3} and \text{\&B}_{4} are \text{\&B}_{5} and \text{\&C}_{6}mag_l v(jk) = mag_l;mag 2 = 1/(sqrt(1+omegaqa^2*Tau 2^2)); %Calculate Mw for PO2 2
    AB ratio = mag 1*(b/a); \triangle & Determine A & B for PO2 1
    A 2=5; \text{No baseline change}B_2=5;%AB_ratio*A_2;<br>
&Here's B
    mag 2v(jk) = mag 2; %%%%%%%%%%%%%%%%%%%%%%%%%%%%%%%%%%%%%%%%%%%%%%%%%%%%%%%%%%%%%%%%%%%%%%%%%%%%%%%%%%%%% 
     % GENERATE THE TIME ARRAY
    t_{\text{step}} = 1/(\text{omega}/(2*pi)*100); <br> \text{Time step for time domain} t=0:t_step:(3/(omega/(2*pi)))-t_step; %Generate Time Array 
     %%%%%%%%%%%%%%%%%%%%%%%%%%%%%%%%%%%%%%%%%%%%%%%%%%%%%%%%%%%%%%%%%%%%%%%%%%%%%%%%%%%%%
     % GENERATION of SINUSOIDS 
    Excite =a+b*cos(omega*t); \frac{2}{3} and \frac{2}{3} and \frac{2}{3} and \frac{2}{3} and \frac{2}{3} and \frac{2}{3} and \frac{2}{3} and \frac{2}{3} and \frac{2}{3} and \frac{2}{3} and \frac{2}{3} and \frac{2}{3} and \frac{2}{3} and \frac{2}{3} and 
    Emission_1 = double(A_1+B_1*cos(omega*t+theta_1)); %P02_1 EmissionEmission 2 = A_2+B_2*cos(omeqa*t+theta2); %PO2 2 Emission
     Emission_Sum = (Po2_wt1*Emission_1+(1-Po2_wt1)*Emission_2); %Combined Emission 
     %%%%%%%%%%%%%%%%%%%%%%%%%%%%%%%%%%%%%%%%%%%%%%%%%%%%%%%%%%%%%%%%%%%%%%%%%%%%%%%%%%%%%
     % PERFORM CROSS CORRELATION 
     [Corr,phase]=Cross_Corr(Emission_Sum, t, omega); 
     [CorrS,phase]=Cross_Corr(Excite,t,omega); %Cross Correlate the back scatter
     Corr = .7*Corr+.3*CorrS; %Create the contaminated 
signal 
     %%%%%%%%%%%%%%%%%%%%%%%%%%%%%%%%%%%%%%%%%%%%%%%%%%%%%%%%%%%%%%%%%%%%%%%%%%%%%%%%%%%%% 
     % CURVE FIT
     [theta_fit, mod_fit]=Curve_fit(Corr,phase); %Fit Curve to x-corr data 
     Tau_fit = (sin(theta_fit)/cos(theta_fit))/omega; %Calculate Tau 
    PO2_fit(n) = ((T0/Tau_fit)-1)/(Kq*T0); %Calculate PO2
     %%%%%%%%%%%%%%%%%%%%%%%%%%%%%%%%%%%%%%%%%%%%%%%%%%%%%%%%%%%%%%%%%%%%%%%%%%%%%%%%%%%%% 
         % UPDATE FREQUENCY and RECORD DATA
```
phase\_1p(index) = theta\_1\*(180/pi); %Record original phase (When P02s are equal) phase\_fit(index) = theta\_fit\*(180/pi); %Record calculated phase, curve fit

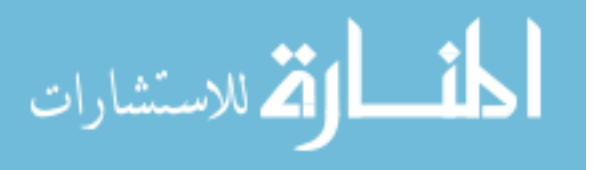

```
 mag_p (index) = mag_1; %Record original modulaton 
     magc_p(index) = mod_fit; %Record calculated modulation, curve fit 
    po2f p(index) = PO2 fit(n); %Record PO2 data from linear fit
    po2 real(index)= Po2 1; \frac{8}{W} at the PO2 should be
    freq p(index) = freq; \cong \cong \cong \cong \cong \cong \cong \cong \cong \cong \cong \cong \cong \cong \cong \cong \cong \cong \cong \cong \cong \cong \cong \cong \cong \cong \cong \cong \cong \cong \cong \cong \cong \cong \cong 
    index=index+1; \text{yndate index} freq = freq+200; %Next frequency 
     jk=jk+1; %Next Index Value 
    n=n+1; \text{Next element} in the array
end % End of While loop 
%%%%%%%%%%%%%%%%%%%%%%%%%%%%%%%%%%%%%%%%%%%%%%%%%%%%%%%%%%%%%%%%%%%%%%%%%%%%%%%%%%%%%
% PLOT RECORD DATA 
figure(1); 
hold on; 
plot(freq_p, phase_1p, '-r^', 'markersize', 3, 'MarkerFaceColor', 'r'); 
plot(freq_p, phase_fit, '-k+', 'markersize', 3, 'MarkerFaceColor', 'k'); 
xlabel('Frequency (Hz)'); 
ylabel('Phase (Degrees)'); 
legend('Original', 'Calculated (fit)'); 
title('Phase Vs. Frequency'); 
grid on; 
hold off; 
figure(2); 
hold on; 
plot(freq_p, mag_p, '-r^', 'markersize', 3, 'MarkerFaceColor', 'b'); 
plot(freq_p, magc_p, '-k+', 'markersize', 3, 'MarkerFaceColor', 'r'); 
xlabel('Frequency (Hz)'); 
ylabel('Modulation'); 
legend('Original','Calculated (fit)'); 
title('Modulation Vs. Frequency'); 
grid on; 
hold off; 
figure(3);
hold on; 
plot(freq_p,po2f_p, '-bx'); 
plot(freq_p,po2_real, '-ro'); 
legend('Contaminated PO_2', 'True PO_2'); 
xlabel('Frequency (Hz)'); 
ylim([0,90]); 
ylabel('PO_2'); 
title('PO_2 Vs. Frequency'); 
grid on 
hold off; 
 %%%%%%%%%%%%%%%%%%%%%%%%%%%%%%%%%%%%%%%%%%%%%%%%%%%%%%%%%%%%%%%%%%%%%%%%%%%%%%%%%%%%%
 % CALCULATE DERIVATIVES 
 slope po2 fit = diff(po2 fit); %Determine the Derivative
%%%%%%%%%%%%%%%%%%%%%%%%%%%%%%%%%%%%%%%%%%%%%%%%%%%%%%%%%%%%%%%%%%%%%%%%%%%%%%%%%%%%% 
  % PLOT DERIVATIVES
```
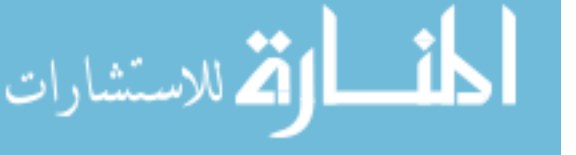

```
figure (4); 
 hold on 
 title('1st Derivative of the Phase-Frequency Trend for a 50% Contaminated Signal'); 
 plot(slope_po2_fit, '-rx'); 
 legend('Linear Fit'); 
 grid on; 
 hold off 
 figure (5); 
 hold on; 
 title('2nd Derivative of the Phase-Frequency Trend for a 50% Contaminated Signal'); 
 plot(diff(slope_po2_fit), '-rx'); 
 legend('Linear Fit'); 
 grid on; 
 hold off;
```
%end PLI\_BS\_Spectrum.m

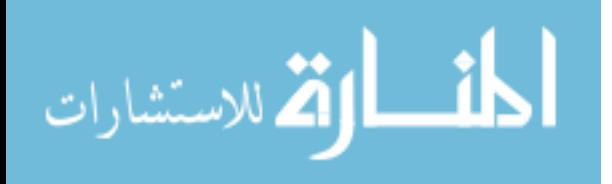

# *Appendix C – Retina2 Analysis Software Source Code*

Only new source files or source files modified from the original "Retina" program are included in this index. Source files that are unmodified from the "Retina" program but are called by the "Retina2" program are not included in this appendix.

# **Retina2.m**

```
function varargout = retina2(varargin) 
% RETINA2 Application M-file for retina.fig 
% FIG = RETINA2 launch retina GUI. 
% 
% RETINA2 Is used to evaluate two phase delay intensity maps at once 
% with the intent of removing all zero-phase signals from the 
% images. Two images acquired at different modulation frequencies 
% are required to successfully remove the zero-phase signals. 
% RETINA2 allows analysis of the individual images, de-contaminated 
% image, and zero-phase contamination image. RETINA2 also allows, 
% P02 maps to be generated for the de-contaminated image. 
\epsilon% H = RETINA2 returns the handle to a new RETINA2 or the handle to 
% the existing singleton*. 
\approx% 
% RETINA2 (Created by Adam Norige) was developed from RETINA (Created by Ross Shonat) 
% Created by Adam Norige 22-Sep-2003 
% Last Modified by GUIDE v2.0 03-Mar-2004 10:32:31 
% declare global variables 
global kQ tauO filterPhos bckGnd thetaCorrection modCorrection 
global xDimension yDimension 
global modFreq1 omega1 pulseWidth1 delayStart1 delayIncr1 
global modFreq2 omega2 pulseWidth2 delayStart2 delayIncr2 
global regionMap1 xPolyCoordinates1 yPolyCoordinates1 imageFullMatrix1 
global regionMap2 xPolyCoordinates2 yPolyCoordinates2 imageFullMatrix2 
global mapNames filterParams map1Value map2Value 
if nargin == 0 % LAUNCH GUI 
     % define initial values for important GLOBAL parameters 
    kQ = 381.0; % quenching constant
    tauO = 637.0; \frac{1}{2} expredient the absence of oxygen
     filterPhos = 0; % spatial filter for phosphorescence intensity maps (0: 
no spatial filtering) 
     modFreq1 = 500.0; % modulation frequency (in Hz) 
     modFreq2 = 2000.0; % modulation frequency (in Hz) 
    delayStart1 = 5; \frac{1}{2} \frac{1}{2} \frac{1}{2} \frac{1}{2} \frac{1}{2} \frac{1}{2} \frac{1}{2} \frac{1}{2} \frac{1}{2} \frac{1}{2} \frac{1}{2} \frac{1}{2} \frac{1}{2} \frac{1}{2} \frac{1}{2} \frac{1}{2} \frac{1}{2} \frac{1}{2} \frac{1}{2} \frac{1}{2} \delayStart2 = 5; \frac{1}{2} \frac{1}{2} \frac{1}{2} \frac{1}{2} \frac{1}{2} \frac{1}{2} \frac{1}{2} \frac{1}{2} \frac{1}{2} \frac{1}{2} \frac{1}{2} \frac{1}{2} \frac{1}{2} \frac{1}{2} \frac{1}{2} \frac{1}{2} \frac{1}{2} \frac{1}{2} \frac{1}{2} \frac{1}{2} \delayIncr1 = 142; <br>delayIncr2 = 35; <br>delayIncr2 = 35; <br>delayIncr2 = 35; <br>delayIncr2 = 35;
                                     % incremental delay (us)
     bckGnd = 141.0; % average camera background noise level (AU)
```
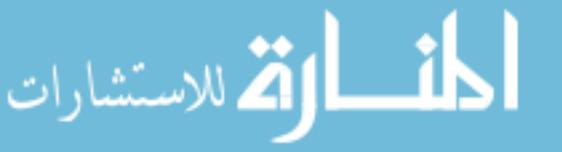

 thetaCorrection = 0; % correction phase for instrumentation delay (radians from in vitro tests)0.0005166 modCorrection =1; % correction modulation (excitation modulation - from in vitro tests) 0.636 % perform some initial calculations omegal =  $modFreq1 * 2 * pi; * calculated modulation frequency (in rad/sec)$ omega2 =  $modFreq2 * 2 * pi; * calculated modulation frequency (in rad/sec)$  pulseWidth1 = 1000000.0 / (modFreq1 \* 2); % pulse width = 1/2 of sine wave period pulseWidth2 = 1000000.0 / (modFreq2 \* 2); % pulse width = 1/2 of sine wave period % create array of map names for mapping display mapNames = strvcat('Phase Shift (Theta) Map','Modulation Map','DC-Level Map','R2 Map',... 'Lifetime (Theta) Map','PO2 (Theta) Map','Rejection (Theta) Map','Lifetime (Mod) Map',... 'PO2 (Mod) Map','Rejection (Mod) Map','a1Map','b1Map'); % default to PO2 (Theta) Map % set original region for analysis (all of image) xDimension = 512; % assume for the moment that the x-axis dimension is 512 yDimension = 512; % assume for the moment that the y-axis dimension is 512  $regionMap1 = ones([yDimension XDimension])$ ; xPolyCoordinates1 = [1; xDimension; xDimension; xDimension ; xDimension; 1; 1; 1]; yPolyCoordinates1 = [1; 1; 1; yDimension; yDimension; yDimension; 1; 1];  $regionMap2 = ones([yDimension xDimension])$ ; xPolyCoordinates2 = [1; xDimension; xDimension; xDimension ; xDimension; 1; 1; 1]; yPolyCoordinates2 = [1; 1; 1; yDimension; yDimension; yDimension; 1; 1]; % create the filterParams matrix (col 1: minValue, col 2: maxValue, col 3: minR2)  $filterParams = [0.0 180.0 0.0;$  % thetaMap (1)<br>0.0 1.0 0.0; % modMap (2) 1.0 0.0; % modMap (2) 0.0 10000.0 0.0; % DCMap (3) 0.0 1.0 0.0; % R2Map (4) 0.0 800.0 0.0; % tauThetaMap (5) 0.0 200.0 0.0; % PO2ThetaMap (6) 0.0 1.0 0.0; % rejectThetaMap (7) 0.0 800.0 0.0; % tauModMap (8) 0.0 200.0 0.0; % PO2ModMap (9) 0.0 1.0 0.0; <br>
\$ rejectModMap (10) 0.0 20000.0 0.0; % Case 11 Map (11) 0.0 20000.0 0.0]; % Case 12 Map (12) % open the interface control window interfaceFig = openfig(mfilename,'reuse'); %\*\*\*\* Note interfaceFig is the same as interfaceHandles.retina2Tag set(interfaceFig,'Color',get(0,'DefaultUicontrolBackgroundColor')); % Generate a structure of handles to pass to callbacks, and store it. interfaceHandles = guihandles(interfaceFig); % Write handle structure back guidata(interfaceFig, interfaceHandles); %Populate the interface control screen with parameters set(interfaceHandles.modFreqTag1,'String',num2str(modFreq1, '%6.1f')); set(interfaceHandles.pulseWidthTag1,'String',num2str(pulseWidth1, '%6.2f'));

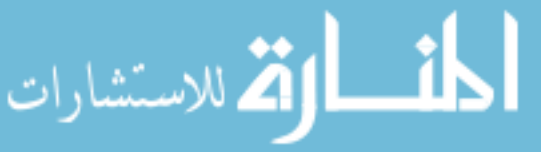

```
set(interfaceHandles.delayStartTag1,'String',num2str(delayStart1, '%3.0f'));
     set(interfaceHandles.delayIncrTag1,'String',num2str(delayIncr1, '%3.0f')); 
     set(interfaceHandles.modFreqTag2,'String',num2str(modFreq2, '%6.1f')); 
     set(interfaceHandles.pulseWidthTag2,'String',num2str(pulseWidth2, '%6.2f')); 
     set(interfaceHandles.delayStartTag2,'String',num2str(delayStart2, '%3.0f')); 
     set(interfaceHandles.delayIncrTag2,'String',num2str(delayIncr2, '%3.0f')); 
     set(interfaceHandles.probeKqTag,'String',num2str(kQ, '%4.1f')); 
     set(interfaceHandles.tauOTag,'String',num2str(tauO, '%4.1f')); 
     set(interfaceHandles.filterPhosTag,'String',num2str(filterPhos, '%2.0f')); 
     set(interfaceHandles.phaseErrTag,'String',num2str((thetaCorrection * 180 / pi), 
'%6.4f')); 
     set(interfaceHandles.modErrTag,'String',num2str(modCorrection, '%6.4f')); 
     % Query for WinX Data file to start with (Image Set 1)
     getFile1_Callback(interfaceFig, [], interfaceHandles); 
     if nargout > 0 
      varargout{1} = interfaceFig;
   end 
     %Obtain the updated "interfaceHandles" from the figure 
     interfaceHandles = guidata(interfaceFig); 
     % Query for WinX Data file to start with (Image Set 2) 
     getFile2_Callback(interfaceFig, [], interfaceHandles); 
     if nargout > 0 
      varargout{1} = interfaceFig;
   end
elseif ischar(varargin{1}) % INVOKE NAMED SUBFUNCTION OR CALLBACK 
     try 
      \{1:\text{target}\} = feval(varargin\{\colon\}); % FEVAL switchyard
   catch 
       disp(lasterr); 
   end 
end 
%%%%%%%%%%%%%%%%%%%%%%%%%%%%%%%%%%%%%%%%%%%%%%%%%%%%%%%%%%%%%%%%%%%%%%%%%%%%%%% 
%%%%%%%%%%%%%%%%%%%%%%%%%%%%%%%%%%%%%%%%%%%%%%%%%%%%%%%%%%%%%%%%%%%%%%%%%%%%%%%
% CALLBACKS -- Image Set Number 1 
%%%%%%%%%%%%%%%%%%%%%%%%%%%%%%%%%%%%%%%%%%%%%%%%%%%%%%%%%%%%%%%%%%%%%%%%%%%%%%% 
%%%%%%%%%%%%%%%%%%%%%%%%%%%%%%%%%%%%%%%%%%%%%%%%%%%%%%%%%%%%%%%%%%%%%%%%%%%%%%%
%-------------------------------------------------------------------------- 
% --- Executes on button press in getFile1. 
function getFile1_Callback(hObject, eventdata, interfaceHandles) 
% hObject - handle to figure (interfaceHandles.retina2Tag) 
% eventdata - reserved for a future version of MATLAB 
% interfaceHandles - structure with interfaceHandles and user data
global fileName1 filePath1 
global rightshift leftshift upshift downshift 
% Get the WinX image set and return information about the data file
```
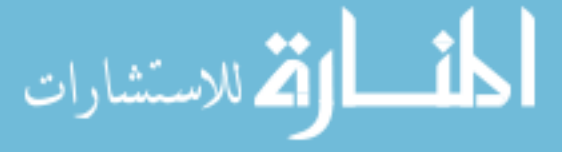

```
[filePath, fileName, xDimension, yDimension, numImages, dataType] = GetWinXDataSetInfo; 
if (\neg \text{isequal}(filePath, -1) \& \neg \text{isequal}(fileName, -1)) filePath1 = filePath; 
    fileName1 = fileName7 cd(filePath1); % make data set file path current 
     % Store WinX data file information into handle structure
     interfaceHandles.xDimension1 = xDimension; 
     interfaceHandles.yDimension1 = yDimension; 
     interfaceHandles.numImages1 = numImages; 
    interfaceHandles.dataType1 = dataType; % Put WinX data file information onto figure screen
     set(interfaceHandles.fileNameTag1,'String',fileName1); 
     set(interfaceHandles.filePathTag1,'String',filePath1); 
     set(interfaceHandles.xDimensionTag1,'String',num2Str(xDimension,'%3.0f')); 
     set(interfaceHandles.yDimensionTag1,'String',num2str(yDimension,'%3.0f')); 
     set(interfaceHandles.numImagesTag1,'String',num2str(numImages,'%3.0f')); 
     set(interfaceHandles.dataTypeTag1,'String',num2str(dataType,'%1.0f')); 
     %Reset the Image Shifts 
    rightshift = 0;
    left = 0;<br>upshift = 0;
     upshift = 0; 
    downshift = 0; % calculate and update image delay info on screen 
    updateImageDelayInformation(hObject, interfaceHandles,1);
end 
%--------------------------------------------------------------------------
%~~~~~~~~~~~~~~~~~~~~~~~~~~~~~~~~~~~~~~~~~~~~~~~~~~~~~~~~~~~~~~~~~~~~~~~~~~ 
%-------------------------------------------------------------------------- 
% --- Executes on button press of useTag1.
function useTag1 Callback(hObject, eventdata, interfaceHandles)
% hObject - handle to figure (interfaceHandles.retina2Tag) 
% eventdata - reserved for a future version of MATLAB
% interfaceHandles - structure with interfaceHandles and user data 
global imageFullMatrix1 
imageNumber = get(interfaceHandles.imageNumPopupTag1,'Value'); 
imageFullMatrix1(imageNumber,2) = get(interfaceHandles.useTag1,'Value'); 
%-------------------------------------------------------------------------- 
%~~~~~~~~~~~~~~~~~~~~~~~~~~~~~~~~~~~~~~~~~~~~~~~~~~~~~~~~~~~~~~~~~~~~~~~~~~ 
%--------------------------------------------------------------------------
% --- Executes on selection change in imageNumPopupTag1. 
function imageNumPopupTag1_Callback(hObject, eventdata, interfaceHandles) 
% hObject - handle to figure (interfaceHandles.retina2Tag)
% eventdata - reserved for a future version of MATLAB 
% interfaceHandles - structure with interfaceHandles and user data 
global imageFullMatrix1 
imageNumber = get(interfaceHandles.imageNumPopupTag1,'Value'); 
%Update Display information (use,delay us,delay deg) accordingly
```

```
set(interfaceHandles.imageNumPopupTag1,'Value',imageNumber);
```
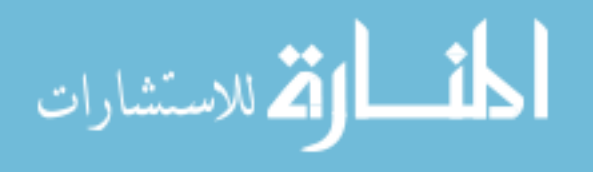

```
set(interfaceHandles.useTag1,'Value',imageFullMatrix1(imageNumber,2)); 
set(interfaceHandles.delayTag1,'String',num2str(imageFullMatrix1(imageNumber,3), 
'%5.1f')); 
set(interfaceHandles.degreeTag1,'String',num2str(imageFullMatrix1(imageNumber,4), 
'%5.3f')); 
%--------------------------------------------------------------------------
%~~~~~~~~~~~~~~~~~~~~~~~~~~~~~~~~~~~~~~~~~~~~~~~~~~~~~~~~~~~~~~~~~~~~~~~~~~ 
%-------------------------------------------------------------------------- 
% --- Executes on button press in updateTag1.
function updateTag1_Callback(hObject, eventdata, interfaceHandles) 
% hObject - handle to figure (interfaceHandles.retina2Tag) 
% eventdata - reserved for a future version of MATLAB
% interfaceHandles - structure with interfaceHandles and user data 
global imageFullMatrix1 imagePhaseMatrix1 
% image phase matrix is a subset of the full image matrix 
imagePhaseMatrix1 = imageFullMatrix1; 
%determine number of rows to read 
[nrows, ncols] = size(imageFullMatrix1);phaseMatrixRow = 1; % start at first row
for i = 1: nrows
     if imageFullMatrix1(i,2) == 0.0 % eliminate rows where "use" flag is zero 
(unchecked)
         imagePhaseMatrix1(phaseMatrixRow,:) = []; 
     else 
        phasematrixRow = phaseMatrixRow + 1; % increment row counter only if row notdeleted
     end 
end 
% generate imagePhaseMatrix (column 1: image numbers to use, column 2: phase shift in 
radians) 
imagePhaseMatrix1(:,2) = []; % eliminate column for storing the "use" flag
imagePhaseMatrix1(:,2) = []; % eliminate column for storing phase shift in microseconds
imagePhaseMatrix1(:,2) = []; % eliminate column for storing phase shift in degrees
%--------------------------------------------------------------------------
%~~~~~~~~~~~~~~~~~~~~~~~~~~~~~~~~~~~~~~~~~~~~~~~~~~~~~~~~~~~~~~~~~~~~~~~~~~ 
%-------------------------------------------------------------------------- 
function modFreqTag1_Callback(hObject, eventdata, interfaceHandles) 
% hObject - handle to figure (interfaceHandles.retina2Tag) 
% eventdata - reserved for a future version of MATLAB 
% interfaceHandles - structure with interfaceHandles and user data
global modFreq1 omega1 
modFreq1 = str2num(get(interfaceHandles.modFreqTag1,'String')); % get modulation 
frequency (in Hz)
omega1 = modFreq1 * 2 * pi; % store also in radian format (rad/sec) 
% Re-write the freq1 field to have the correct format 
set(interfaceHandles.modFreqTag1,'String',num2str(modFreq1, '%5.1f'));
                        %-------------------------------------------------------------------------- 
%~~~~~~~~~~~~~~~~~~~~~~~~~~~~~~~~~~~~~~~~~~~~~~~~~~~~~~~~~~~~~~~~~~~~~~~~~~
%--------------------------------------------------------------------------
```
المستشارات **الله** للاستشارات

```
function pulseWidthTag1_Callback(hObject, eventdata, interfaceHandles) 
% hObject - handle to figure (interfaceHandles.retina2Tag)
% eventdata - reserved for a future version of MATLAB 
% interfaceHandles - structure with interfaceHandles and user data 
global pulseWidth1 
pulseWidth1 = str2num(get(interfaceHandles.pulseWidthTag1,'String')); % get pulse width 
(in usec) 
set(interfaceHandles.pulseWidthTag1,'String',num2str(pulseWidth1, '%5.1f')); 
updateImageDelayInformation(hObject, interfaceHandles,1) 
%--------------------------------------------------------------------------
%~~~~~~~~~~~~~~~~~~~~~~~~~~~~~~~~~~~~~~~~~~~~~~~~~~~~~~~~~~~~~~~~~~~~~~~~~~ 
%-------------------------------------------------------------------------- 
function delayStartTag1_Callback(hObject, eventdata, interfaceHandles) 
% hObject - handle to figure (interfaceHandles.retina2Tag) 
% eventdata - reserved for a future version of MATLAB 
% interfaceHandles - structure with interfaceHandles and user data
global delayStart1 
delayStart1 = str2num(get(interfaceHandles.delayStartTag1,'String')); % get intensifier 
delay start time
set(interfaceHandles.delayStartTag1,'String',num2str(delayStart1, '%5.1f')); 
updateImageDelayInformation(hObject, interfaceHandles,1) % calculate and update image 
delay info on screen 
%-------------------------------------------------------------------------- 
%~~~~~~~~~~~~~~~~~~~~~~~~~~~~~~~~~~~~~~~~~~~~~~~~~~~~~~~~~~~~~~~~~~~~~~~~~~ 
%--------------------------------------------------------------------------
function delayIncrTag1_Callback(hObject, eventdata, interfaceHandles) 
% hObject - handle to figure (interfaceHandles.retina2Tag) 
% eventdata - reserved for a future version of MATLAB
% interfaceHandles - structure with interfaceHandles and user data 
global delayIncr1 
delayIncr1 = str2num(get(interfaceHandles.delayIncrTag1,'String')); % get intensifier 
delay increment time 
set(interfaceHandles.delayIncrTag1,'String',num2str(delayIncr1, '%5.1f')); 
updateImageDelayInformation(hObject, interfaceHandles,1) % calculate and update image 
delay info on screen
%-------------------------------------------------------------------------- 
%%%%%%%%%%%%%%%%%%%%%%%%%%%%%%%%%%%%%%%%%%%%%%%%%%%%%%%%%%%%%%%%%%%%%%%%%%%%%%%
%%%%%%%%%%%%%%%%%%%%%%%%%%%%%%%%%%%%%%%%%%%%%%%%%%%%%%%%%%%%%%%%%%%%%%%%%%%%%%% 
% CALLBACKS -- Image Set Number 2 
%%%%%%%%%%%%%%%%%%%%%%%%%%%%%%%%%%%%%%%%%%%%%%%%%%%%%%%%%%%%%%%%%%%%%%%%%%%%%%%
%%%%%%%%%%%%%%%%%%%%%%%%%%%%%%%%%%%%%%%%%%%%%%%%%%%%%%%%%%%%%%%%%%%%%%%%%%%%%%% 
%-------------------------------------------------------------------------- 
% --- Executes on button press in getFile2.
function getFile2 Callback(hObject, eventdata, interfaceHandles)
% hObject - handle to figure (interfaceHandles.retina2Tag) 
% eventdata - reserved for a future version of MATLAB
% interfaceHandles - structure with interfaceHandles and user data 
global fileName2 filePath2
```
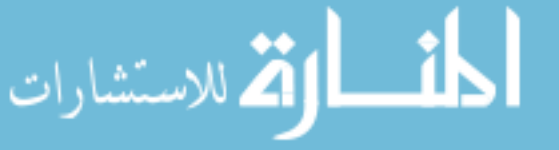

```
global rightshift leftshift upshift downshift 
% Get the WinX image set and return information about the data file 
[filePath, fileName, xDimension, yDimension, numImages, dataType] = GetWinXDataSetInfo; 
if (~isequal(filePath,-1) & ~isequal(fileName,-1)) 
     filePath2 = filePath; 
   fileName2 = fileName; cd(filePath2); % make data set file path current 
     % Store WinX data file information into handle structure
     interfaceHandles.xDimension2 = xDimension; 
     interfaceHandles.yDimension2 = yDimension; 
     interfaceHandles.numImages2 = numImages; 
     interfaceHandles.dataType2 = dataType; 
     % Put WinX data file information onto figure screen
     set(interfaceHandles.fileNameTag2,'String',fileName2); 
    set(interfaceHandles.filePathTag2,'String',filePath2);
     set(interfaceHandles.xDimensionTag2,'String',num2Str(xDimension,'%3.0f')); 
     set(interfaceHandles.yDimensionTag2,'String',num2str(yDimension,'%3.0f')); 
     set(interfaceHandles.numImagesTag2,'String',num2str(numImages,'%3.0f')); 
     set(interfaceHandles.dataTypeTag2,'String',num2str(dataType,'%1.0f')); 
     %Reset the Image Shifts 
   rightshift = 0;
    left = 0;upshift = 0;downshift = 0; updateImageDelayInformation(hObject, interfaceHandles,2) % calculate and update 
image delay info on screen 
end
%-------------------------------------------------------------------------- 
%~~~~~~~~~~~~~~~~~~~~~~~~~~~~~~~~~~~~~~~~~~~~~~~~~~~~~~~~~~~~~~~~~~~~~~~~~~ 
%--------------------------------------------------------------------------
% --- Executes on button press in useTag2. 
function useTag2 Callback(hObject, eventdata, interfaceHandles)
% hObject - handle to figure (interfaceHandles.retina2Tag)
% eventdata - reserved for a future version of MATLAB 
% interfaceHandles - structure with interfaceHandles and user data 
global imageFullMatrix2 
imageNumber = get(interfaceHandles.imageNumPopupTag2,'Value'); 
imageFullMatrix2(imageNumber,2) = get(interfaceHandles.useTag2,'Value'); 
%-------------------------------------------------------------------------- 
%~~~~~~~~~~~~~~~~~~~~~~~~~~~~~~~~~~~~~~~~~~~~~~~~~~~~~~~~~~~~~~~~~~~~~~~~~~
%-------------------------------------------------------------------------- 
% --- Executes on selection change in imageNumPopupTag2. 
function imageNumPopupTag2_Callback(hObject, eventdata, interfaceHandles) 
% hObject - handle to figure (interfaceHandles.retina2Tag) 
% eventdata - reserved for a future version of MATLAB 
% interfaceHandles - structure with interfaceHandles and user data
global imageFullMatrix2 
imageNumber = get(interfaceHandles.imageNumPopupTag2,'Value'); 
%Update Display information (use,delay us,delay deg) accordingly
```
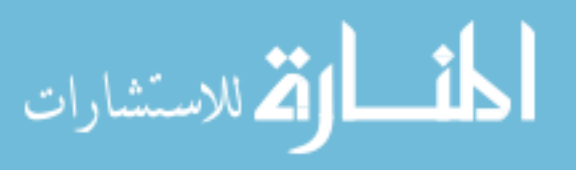

```
set(interfaceHandles.imageNumPopupTag2,'Value',imageNumber); 
set(interfaceHandles.useTag2,'Value',imageFullMatrix2(imageNumber,2)); 
set(interfaceHandles.delayTag2,'String',num2str(imageFullMatrix2(imageNumber,3), 
'%5.1f')); 
set(interfaceHandles.degreeTag2,'String',num2str(imageFullMatrix2(imageNumber,4), 
'%5.3f')); 
   %--------------------------------------------------------------------------
%~~~~~~~~~~~~~~~~~~~~~~~~~~~~~~~~~~~~~~~~~~~~~~~~~~~~~~~~~~~~~~~~~~~~~~~~~~ 
%-------------------------------------------------------------------------- 
% --- Executes on button press in updateTag2.
function updateTag2_Callback(hObject, eventdata, interfaceHandles) 
% hObject - handle to figure (interfaceHandles.retina2Tag) 
% eventdata - reserved for a future version of MATLAB
% interfaceHandles - structure with interfaceHandles and user data 
global imageFullMatrix2 imagePhaseMatrix2 
% image phase matrix is a subset of the full image matrix 
imagePhaseMatrix2 = imageFullMatrix2; 
%determine number of rows to read 
[nrows, ncols] = size(imageFullMatrix2);phaseMatrixRow2 = 1; \textdegree start at first row
for i = 1: nrows
     if imageFullMatrix2(i,2) == 0.0 % eliminate rows where "use" flag is 
zero (unchecked)
         imagePhaseMatrix2(phaseMatrixRow2,:) = []; 
     else 
        phaseMatrixRow2 = phaseMatrixRow2 + 1; \frac{1}{2} & increment row counter only if row
not deleted
     end 
end 
% generate imagePhaseMatrix (column 1: image numbers to use, column 2: phase shift in 
radians) 
imagePhaseMatrix2(:,2) = []; % eliminate column for storing the "use" flag
imagePhaseMatrix2(:,2) = []; % eliminate column for storing phase shift in microseconds
imagePhaseMatrix2(:,2) = []; % eliminate column for storing phase shift in degrees
%--------------------------------------------------------------------------
%~~~~~~~~~~~~~~~~~~~~~~~~~~~~~~~~~~~~~~~~~~~~~~~~~~~~~~~~~~~~~~~~~~~~~~~~~~ 
%-------------------------------------------------------------------------- 
function modFreqTag2_Callback(hObject, eventdata, interfaceHandles) 
% hObject - handle to figure (interfaceHandles.retina2Tag) 
% eventdata - reserved for a future version of MATLAB 
% interfaceHandles - structure with interfaceHandles and user data
global modFreq2 omega2 
modFreq2 = str2num(get(interfaceHandles.modFreqTag2,'String')); % get modulation 
frequency (in Hz)
omega2 = modFreq2 * 2 * pi; % store also in radian format (rad/sec)
set(interfaceHandles.modFreqTag2,'String',num2str(modFreq2, '%5.1f')); 
%-------------------------------------------------------------------------- 
%~~~~~~~~~~~~~~~~~~~~~~~~~~~~~~~~~~~~~~~~~~~~~~~~~~~~~~~~~~~~~~~~~~~~~~~~~~ 
%--------------------------------------------------------------------------
function pulseWidthTag2_Callback(hObject, eventdata, interfaceHandles)
```
الطفارة للاستشارات

```
% hObject - handle to figure (interfaceHandles.retina2Tag) 
% eventdata - reserved for a future version of MATLAB
% interfaceHandles - structure with interfaceHandles and user data 
global pulseWidth2 
pulseWidth2 = str2num(get(interfaceHandles.pulseWidthTag2,'String')); % get pulse width 
(in usec) 
set(interfaceHandles.pulseWidthTag2,'String',num2str(pulseWidth2, '%5.1f')); 
updateImageDelayInformation(hObject, interfaceHandles,2) % calculate and update image 
delay info on screen
%-------------------------------------------------------------------------- 
%~~~~~~~~~~~~~~~~~~~~~~~~~~~~~~~~~~~~~~~~~~~~~~~~~~~~~~~~~~~~~~~~~~~~~~~~~~
%-------------------------------------------------------------------------- 
function delayStartTag2_Callback(hObject, eventdata, interfaceHandles) 
% hObject - handle to figure (interfaceHandles.retina2Tag)
% eventdata - reserved for a future version of MATLAB 
% interfaceHandles - structure with interfaceHandles and user data 
global delayStart2 
delayStart2 = str2num(get(interfaceHandles.delayStartTag2,'String')); % get intensifier 
delay start time 
set(interfaceHandles.delayStartTag2,'String',num2str(delayStart2, '%5.1f')); 
updateImageDelayInformation(hObject, interfaceHandles,2) % calculate and update image 
delay info on screen 
%--------------------------------------------------------------------------
%~~~~~~~~~~~~~~~~~~~~~~~~~~~~~~~~~~~~~~~~~~~~~~~~~~~~~~~~~~~~~~~~~~~~~~~~~~ 
%-------------------------------------------------------------------------- 
function delayIncrTag2_Callback(hObject, eventdata, interfaceHandles) 
% hObject - handle to figure (interfaceHandles.retina2Tag) 
% eventdata - reserved for a future version of MATLAB 
% interfaceHandles - structure with interfaceHandles and user data
global delayIncr2 
delayIncr2 = str2num(get(interfaceHandles.delayIncrTag2,'String')); % get intensifier 
delay increment time
set(interfaceHandles.delayIncrTag2,'String',num2str(delayIncr2, '%5.1f')); 
updateImageDelayInformation(hObject, interfaceHandles,2) % calculate and update image 
delay info on screen 
%-------------------------------------------------------------------------- 
%%%%%%%%%%%%%%%%%%%%%%%%%%%%%%%%%%%%%%%%%%%%%%%%%%%%%%%%%%%%%%%%%%%%%%%%%%%%%%%% 
%%%%%%%%%%%%%%%%%%%%%%%%%%%%%%%%%%%%%%%%%%%%%%%%%%%%%%%%%%%%%%%%%%%%%%%%%%%%%%%% 
% CALLBACKS -- General
%%%%%%%%%%%%%%%%%%%%%%%%%%%%%%%%%%%%%%%%%%%%%%%%%%%%%%%%%%%%%%%%%%%%%%%%%%%%%%%% 
%%%%%%%%%%%%%%%%%%%%%%%%%%%%%%%%%%%%%%%%%%%%%%%%%%%%%%%%%%%%%%%%%%%%%%%%%%%%%%%% 
%--------------------------------------------------------------------------
function probeKqTag_Callback(hObject, eventdata, interfaceHandles) 
% hObject - handle to figure (interfaceHandles.retina2Tag) 
% eventdata - reserved for a future version of MATLAB
% interfaceHandles - structure with interfaceHandles and user data 
global kQ 
kQ = str2num(get(interfaceHandles.probeKqTag,'String'));
```
الطفارة للاستشارات

```
%Check the validity of kQ value 
if kQ >= 2000.0
    kQ = 2000.0;elseif kQ \le 1.0kQ = 1.0;end 
set(interfaceHandles.probeKqTag,'String',num2str(kQ,'%4.1f')); 
%-------------------------------------------------------------------------- 
%~~~~~~~~~~~~~~~~~~~~~~~~~~~~~~~~~~~~~~~~~~~~~~~~~~~~~~~~~~~~~~~~~~~~~~~~~~ 
%--------------------------------------------------------------------------
function tauOTag_Callback(hObject, eventdata, interfaceHandles)
% hObject - handle to figure (interfaceHandles.retina2Tag) 
% eventdata - reserved for a future version of MATLAB
% interfaceHandles - structure with interfaceHandles and user data 
global tauO 
tauO = str2num(get(interfaceHandles.tauOTag,'String')); 
%Check the validity of tau0 value 
if tau0 \ge 999.0tau = 999.0elseif tau <math> = 1.0tau = 1.0;
end 
set(interfaceHandles.tauOTag,'String',num2str(tauO,'%4.1f')); 
%-------------------------------------------------------------------------- 
%~~~~~~~~~~~~~~~~~~~~~~~~~~~~~~~~~~~~~~~~~~~~~~~~~~~~~~~~~~~~~~~~~~~~~~~~~~ 
%--------------------------------------------------------------------------
function filterPhosTag_Callback(hObject, eventdata, interfaceHandles) 
% hObject - handle to figure (interfaceHandles.retina2Tag) 
% eventdata - reserved for a future version of MATLAB
% interfaceHandles - structure with interfaceHandles and user data 
global filterPhos 
filterPhos = str2num(get(interfaceHandles.filterPhosTag,'String')); 
%Check the validity of filterPhos value 
if filterPhos >= 10 
     filterPhos = 10; 
elseif filterPhos <= 0 
     filterPhos = 0; 
end 
set(interfaceHandles.filterPhosTag,'String',num2str(filterPhos,'%2.0f')); 
%-------------------------------------------------------------------------- 
%~~~~~~~~~~~~~~~~~~~~~~~~~~~~~~~~~~~~~~~~~~~~~~~~~~~~~~~~~~~~~~~~~~~~~~~~~~ 
%--------------------------------------------------------------------------
function phaseErrTag_Callback(hObject, eventdata, interfaceHandles) 
% hObject - handle to figure (interfaceHandles.retina2Tag) 
% eventdata - reserved for a future version of MATLAB
% interfaceHandles - structure with interfaceHandles and user data 
global thetaCorrection 
degreeCorrection = str2num(get(interfaceHandles.phaseErrTag,'String'));
```
set(interfaceHandles.phaseErrTag,'String',num2str(degreeCorrection,'%3.1f'));

```
الأقلاستشارات
```
thetaCorrection = degreeCorrection \* pi / 180;

```
%-------------------------------------------------------------------------- 
%~~~~~~~~~~~~~~~~~~~~~~~~~~~~~~~~~~~~~~~~~~~~~~~~~~~~~~~~~~~~~~~~~~~~~~~~~~
%-------------------------------------------------------------------------- 
function modErrTag_Callback(hObject, eventdata, interfaceHandles) 
% hObject - handle to figure (interfaceHandles.retina2Tag)
% eventdata - reserved for a future version of MATLAB 
% interfaceHandles - structure with interfaceHandles and user data 
global modCorrection 
modCorrection = str2num(get(interfaceHandles.modErrTag,'String')); 
%Check the validity of modCorrection value
if modCorrection >= 1 
     modCorrection = 1; 
elseif modCorrection <= 0 
     modCorrection = 0; 
end 
set(interfaceHandles.modErrTag,'String',num2str(modCorrection, '%6.4f')); 
%-------------------------------------------------------------------------- 
%~~~~~~~~~~~~~~~~~~~~~~~~~~~~~~~~~~~~~~~~~~~~~~~~~~~~~~~~~~~~~~~~~~~~~~~~~~
%-------------------------------------------------------------------------- 
function alignImgTag_Callback(hObject, eventdata, handles) 
% hObject - handle to figure (interfaceHandles.retina2Tag)
% eventdata - reserved for a future version of MATLAB 
% interfaceHandles - structure with interfaceHandles and user data 
alignImages; 
%-------------------------------------------------------------------------- 
%~~~~~~~~~~~~~~~~~~~~~~~~~~~~~~~~~~~~~~~~~~~~~~~~~~~~~~~~~~~~~~~~~~~~~~~~~~
%-------------------------------------------------------------------------- 
function calculateTag_Callback(hObject, eventdata, interfaceHandles) 
% hObject - handle to figure (interfaceHandles.retina2Tag)
% eventdata - reserved for a future version of MATLAB 
% interfaceHandles - structure with interfaceHandles and user data 
phosMapDisplay2; 
   %-------------------------------------------------------------------------- 
   %~~~~~~~~~~~~~~~~~~~~~~~~~~~~~~~~~~~~~~~~~~~~~~~~~~~~~~~~~~~~~~~~~~~~~~~~~~
%-------------------------------------------------------------------------- 
function ShowIntensImgTag_Callback(hObject, eventdata, interfaceHandles) 
% hObject - handle to figure (interfaceHandles.retina2Tag)
% eventdata - reserved for a future version of MATLAB 
% interfaceHandles - structure with interfaceHandles and user data 
phosIntensityDisplay2; 
%-------------------------------------------------------------------------- 
%%%%%%%%%%%%%%%%%%%%%%%%%%%%%%%%%%%%%%%%%%%%%%%%%%%%%%%%%%%%%%%%%%%%%%%%%%%%%%% 
  % FUNCTIONS 
%%%%%%%%%%%%%%%%%%%%%%%%%%%%%%%%%%%%%%%%%%%%%%%%%%%%%%%%%%%%%%%%%%%%%%%%%%%%%%%
%-------------------------------------------------------------------------- 
function updateImageDelayInformation(hObject, interfaceHandles, imageset) 
global pulseWidth1 delayStart1 delayIncr1 imageFullMatrix1 
global pulseWidth2 delayStart2 delayIncr2 imageFullMatrix2
```
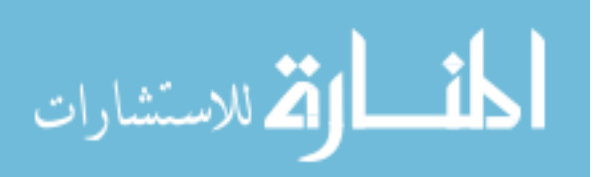

```
% create the imageFullMatrix (matrix of image numbers, use stats, and phase delays to use 
in analysis) 
if (imageset == 1) imageNumbers = [1:1:interfaceHandles.numImages1]'; % column of image numbers
     imageUse = ones(interfaceHandles.numImages1,1); % assume that all of these images 
will be used (= 1) % specify phase delay for these images (in usec) 
     phaseDelayMicroSeconds = [delayStart1:delayIncr1:(delayStart1 + delayIncr1 * 
(interfaceHandles.numImages1-1))]'; 
     imageUse(1) = 0; % except first image, which is 
rejected by default 
     phaseDelayDegrees = phaseDelayMicroSeconds*180.0/pulseWidth1; % convert to degrees 
     phaseDelayRadians = phaseDelayDegrees*pi/180; % convert to radians
     % store phase information in full 5 column matrix 
     imageFullMatrix1 = [imageNumbers imageUse phaseDelayMicroSeconds phaseDelayDegrees 
phaseDelayRadians]; 
elseif (imageset == 2) 
     imageNumbers = [1:1:interfaceHandles.numImages2]'; % column of image numbers 
     imageUse = ones(interfaceHandles.numImages2,1); % assume that all of these images 
will be used (= 1) % specify phase delay for these images (in usec)
     phaseDelayMicroSeconds = [delayStart2:delayIncr2:(delayStart2 + delayIncr2 * 
(interfaceHandles.numImages2-1))]'; 
     imageUse(1) = 0; % except first image, which is 
rejected by default 
     phaseDelayDegrees = phaseDelayMicroSeconds*180.0/pulseWidth2; % convert to degrees
     phaseDelayRadians = phaseDelayDegrees*pi/180; % convert to radians 
     % store phase information in full 5 column matrix 
     imageFullMatrix2 = [imageNumbers imageUse phaseDelayMicroSeconds phaseDelayDegrees 
phaseDelayRadians]; 
end 
imageNames = ''; 
if (imageset == 1) 
     for i=1:interfaceHandles.numImages1 
         imageNames = strvcat(imageNames,num2str(i,'%2.0f')); 
     end 
elseif (imageset == 2) 
     for i=1:interfaceHandles.numImages2 
        imapeNames = strvcat(imageNames, num2str(i, '82.0f')); end 
end
% load values into image identification windows 
imageNumber = 1; % default to first image
if (imageset ==1) 
     set(interfaceHandles.imageNumPopupTag1,'String',imageNames); 
     set(interfaceHandles.imageNumPopupTag1,'Value',imageNumber); 
     set(interfaceHandles.useTag1,'Value',imageFullMatrix1(imageNumber,2)); 
     set(interfaceHandles.delayTag1,'String',num2str(imageFullMatrix1(imageNumber,3), 
'%5.1f')); 
     set(interfaceHandles.degreeTag1,'String',num2str(imageFullMatrix1(imageNumber,4), 
'%5.3f')); 
     % create the image phase matrix used for calculations 
    updateTag1_Callback(hObject, [], interfaceHandles);
elseif (imageset == 2) 
     set(interfaceHandles.imageNumPopupTag2,'String',imageNames);
```
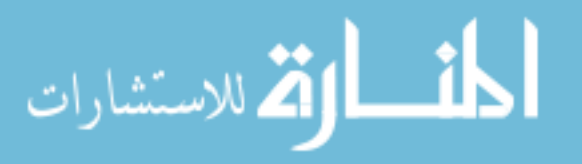

```
 set(interfaceHandles.imageNumPopupTag2,'Value',imageNumber); 
     set(interfaceHandles.useTag2,'Value',imageFullMatrix2(imageNumber,2)); 
     set(interfaceHandles.delayTag2,'String',num2str(imageFullMatrix2(imageNumber,3), 
'%5.1f')); 
     set(interfaceHandles.degreeTag2,'String',num2str(imageFullMatrix2(imageNumber,4), 
'%5.3f')); 
     % create the image phase matrix used for calculations
    updateTag2_Callback(hObject, [], interfaceHandles);
end 
%Store all changes in the "interfaceHandles" structure 
guidata(hObject, interfaceHandles); 
%--------------------------------------------------------------------------
 %~~~~~~~~~~~~~~~~~~~~~~~~~~~~~~~~~~~~~~~~~~~~~~~~~~~~~~~~~~~~~~~~~~~~~~~~~~ 
% -------------------------------------------------------------------- 
function varargout = retina2Tag_CloseRequestFcn(hObject, eventdata, interfaceHandles) 
selection = questdlg('Remove All Global Variables?',... 
                       'Close Request Function',... 
                      'Yes','No','Yes'); 
switch selection, 
    case 'Yes', 
      delete(hObject) 
      clear global 
    case 'No' 
      delete(hObject) 
 end
```

```
%end retina2.m
```
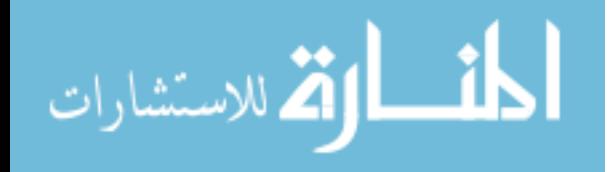

## **alignImages.m**

```
function varargout = alignImagesFig(varargin) 
% ALIGNIMAGESFIG M-file for alignImagesFig.fig 
% ALIGNIMAGESFIG, by itself, creates a new ALIGNIMAGESFIG or raises the existing 
% singleton*. 
% 
% H = ALIGNIMAGESFIG returns the handle to a new ALIGNIMAGESFIG or the handle to 
% the existing singleton*. 
\approx% ALIGNIMAGESFIG('CALLBACK',hObject,eventData,handles,...) calls the local 
% function named CALLBACK in ALIGNIMAGESFIG.M with the given input 
% arguments. 
% 
\approx% See also: GUIDE, GUIDATA, GUIHANDLES 
% Created By: Adam Norige 10-14-2003 
% Last Modified by GUIDE v2.0 24-Mar-2004 09:27:53 
if nargin == 0 % LAUNCH GUI 
     global xDimension yDimension 
     global fileName1 filePath1 fileName2 filePath2 
     global imagePhaseMatrix1 imagePhaseMatrix2 
     %open the phosphorescence intensity display window 
    alignImagesFig = openfig(mfilename, 'reuse');
     set(alignImagesFig,'Color',get(0,'defaultUicontrolBackgroundColor')); 
     % Generate a structure of handles to pass to callbacks, and store it. 
   alignImagesHandles = guihandles(alignImagesFig); 
     [outImage1, numImages, minPixelIntensity1, maxPixelIntensity1] = 
GetWinXIntensityImage(filePath1, fileName1, 1); 
     [outImage2, numImages, minPixelIntensity2, maxPixelIntensity2] = 
GetWinXIntensityImage(filePath2, fileName2, 2); 
     %Normalize the intensity values of the images 
     y = IntensifierCorrect(ones([yDimension xDimension]), 0, 141); 
    outImage2 = outImage2*y;min\_outImage1 = min(min(outImage1));
    min\_outImage2 = min(min(outImage2));
     if min_outImage1 < 0 
         outImage1 = outImage1-min_outImage1; 
     end 
    if min outImage2 < 0
        outImage2 = outImage2 - min.outImage2;
     end
```
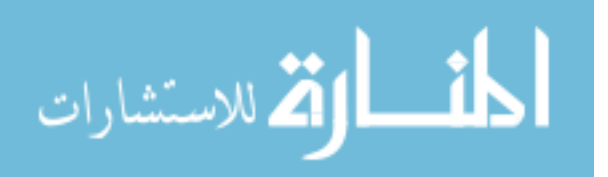

```
 alignImagesHandles.redImg = outImage1./max(max(outImage1)); 
     alignImagesHandles.greenImg = outImage2./max(max(outImage2)); 
     %alignImagesHandles.redImg = ones(size(outImage1)); 
     %Generate buffer Matrix to hold shifted Images 
    alignImagesHandles.upBuffer = zeros(floor(yDimension/2),xDimension);
     alignImagesHandles.downBuffer = zeros(floor(yDimension/2),xDimension); 
     alignImagesHandles.leftBuffer = zeros(yDimension,floor(xDimension/2)); 
     alignImagesHandles.rightBuffer = zeros(yDimension,floor(xDimension/2)); 
     %Shift Counts 
    alignImagesHandles.rshift = 0; %Right Shift
    alignImagesHandles.lshift = 0; %Left Shift
    alignImagesHandles.ushift = 0; %Up Shift
     alignImagesHandles.dshift = 0; %Down Shift 
     %Display the composite Image 
     DisplayComposite(alignImagesFig, alignImagesHandles); 
     if nargout > 0 
        varargout{1} = phosIntensityDisplayFig;
     end
elseif ischar(varargin{1}) % INVOKE NAMED SUBFUNCTION OR CALLBACK 
     try 
        \{\text{V} [varargout\{1:\text{nargout}\}\} = feval(varargin\{\colon\}); % FEVAL switchyard
     catch
         disp(lasterr); 
     end 
end 
%--------------------------------------------------------------------------
%~~~~~~~~~~~~~~~~~~~~~~~~~~~~~~~~~~~~~~~~~~~~~~~~~~~~~~~~~~~~~~~~~~~~~~~~~~ 
%-------------------------------------------------------------------------- 
% --- Executes on button press in UpButtonTag.
function UpButtonTag_Callback(hObject, eventdata, alignImagesHandles) 
% hObject handle to alignImageFig (see GCF) 
% eventdata reserved - to be defined in a future version of MATLAB
% handles structure with handles and user data (see GUIDATA) 
ShiftUp(hObject, 1, alignImagesHandles); 
    %-------------------------------------------------------------------------- 
%~~~~~~~~~~~~~~~~~~~~~~~~~~~~~~~~~~~~~~~~~~~~~~~~~~~~~~~~~~~~~~~~~~~~~~~~~~ 
%--------------------------------------------------------------------------
% --- Executes on button press in LeftButtonTag. 
function LeftButtonTag_Callback(hObject, eventdata, alignImagesHandles) 
% hObject handle to alignImageFig (see GCF)
% eventdata reserved - to be defined in a future version of MATLAB 
% handles structure with handles and user data (see GUIDATA) 
ShiftLeft(hObject, 1, alignImagesHandles); 
%-------------------------------------------------------------------------- 
%~~~~~~~~~~~~~~~~~~~~~~~~~~~~~~~~~~~~~~~~~~~~~~~~~~~~~~~~~~~~~~~~~~~~~~~~~~
%--------------------------------------------------------------------------
```
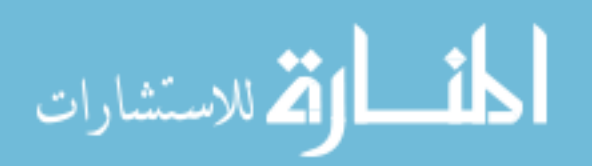

```
% --- Executes on button press in RightButtonTag. 
function RightButtonTag_Callback(hObject, eventdata, alignImagesHandles) 
% hObject handle to alignImageFig (see GCF) 
% eventdata reserved - to be defined in a future version of MATLAB 
% handles structure with handles and user data (see GUIDATA)
ShiftRight(hObject, 1, alignImagesHandles); 
%--------------------------------------------------------------------------
%~~~~~~~~~~~~~~~~~~~~~~~~~~~~~~~~~~~~~~~~~~~~~~~~~~~~~~~~~~~~~~~~~~~~~~~~~~ 
%-------------------------------------------------------------------------- 
% --- Executes on button press in DownButtonTag.
function DownButtonTag_Callback(hObject, eventdata, alignImagesHandles) 
% hObject handle to alignImageFig (see GCF) 
% eventdata reserved - to be defined in a future version of MATLAB
% handles structure with handles and user data (see GUIDATA) 
ShiftDown(hObject, 1, alignImagesHandles); 
%-------------------------------------------------------------------------- 
%~~~~~~~~~~~~~~~~~~~~~~~~~~~~~~~~~~~~~~~~~~~~~~~~~~~~~~~~~~~~~~~~~~~~~~~~~~ 
%--------------------------------------------------------------------------
% --- Executes on button press in ResetButtonTag. 
function ResetButtonTag_Callback(hObject, eventdata, alignImagesHandles) 
% hObject handle to alignImageFig (see GCF)
% eventdata reserved - to be defined in a future version of MATLAB 
% handles structure with handles and user data (see GUIDATA) 
global xDimension yDimension 
global fileName1 filePath1 fileName2 filePath2 
[outImage1, numImages, minPixelIntensity1, maxPixelIntensity1] = 
GetWinXIntensityImage(filePath1, fileName1, 1); 
[outImage2, numImages, minPixelIntensity2, maxPixelIntensity2] = 
GetWinXIntensityImage(filePath2, fileName2, 2); 
alignImagesHandles.redImg = outImage1./max(max(outImage1)); 
alignImagesHandles.greenImg = outImage2./max(max(outImage2)); 
%Generate buffer Matrix to hold shifted Images 
alignImagesHandles.upBuffer = zeros(floor(yDimension/2), xDimension);
alignImagesHandles.downBuffer = zeros(floor(yDimension/2),xDimension); 
alignImagesHandles.leftBuffer = zeros(yDimension,floor(xDimension/2)); 
alignImagesHandles.rightBuffer = zeros(yDimension, floor(xDimension/2));
%Reset Shift Counts 
alignImagesHandles.rshift = 0; %Right Shift 
alignImagesHandles.lshift = 0; %Left Shift
alignImagesHandles.ushift = 0; %Up Shift
alignImagesHandles.dshift = 0; %Down Shift
%Display the composite Image 
DisplayComposite(hObject, alignImagesHandles); 
   %--------------------------------------------------------------------------
%~~~~~~~~~~~~~~~~~~~~~~~~~~~~~~~~~~~~~~~~~~~~~~~~~~~~~~~~~~~~~~~~~~~~~~~~~~ 
%-------------------------------------------------------------------------- 
% --- Executes on key press in alignImagesFig fig.
function KeyPress_Callback(hObject, eventdata, alignImagesHandles) 
% hObject handle to alignImageFig (see GCF)
```
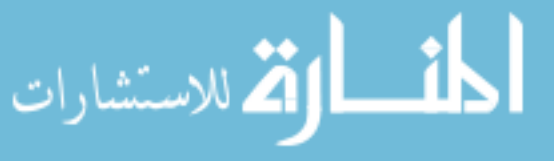

```
% eventdata reserved - to be defined in a future version of MATLAB
% handles structure with handles and user data (see GUIDATA) 
key = get(hObject, 'CurrentCharacter'); 
if key == '8' ShiftUp(hObject, 1, alignImagesHandles); 
elseif key == '2' ShiftDown(hObject, 1, alignImagesHandles); 
elseif key == '6' 
     ShiftRight(hObject, 1, alignImagesHandles); 
elseif key == '4'
     ShiftLeft(hObject, 1, alignImagesHandles); 
end 
%-------------------------------------------------------------------------- 
%~~~~~~~~~~~~~~~~~~~~~~~~~~~~~~~~~~~~~~~~~~~~~~~~~~~~~~~~~~~~~~~~~~~~~~~~~~ 
%--------------------------------------------------------------------------
% --- Executes on button press in acceptButtonTag. 
function acceptButtonTag_Callback(hObject, eventdata, alignImagesHandles) 
% hObject handle to acceptButtonTag (see GCBO)
% eventdata reserved - to be defined in a future version of MATLAB 
% handles structure with handles and user data (see GUIDATA) 
global rightshift leftshift upshift downshift 
%store the shifts as global variables 
rightshift = alignImagesHandles.rshift; 
leftshift = alignImagesHandles.lshift; 
upshift = alignImageH andles.ushift;downshift = alignImagesHandles.dshift; 
close(hObject); 
%--------------------------------------------------------------------------
   %~~~~~~~~~~~~~~~~~~~~~~~~~~~~~~~~~~~~~~~~~~~~~~~~~~~~~~~~~~~~~~~~~~~~~~~~~~ 
%-------------------------------------------------------------------------- 
function pixelsUpTag_Callback(hObject, eventdata, alignImagesHandles) 
% hObject handle to pixelsUpTag (see GCBO) 
% eventdata reserved - to be defined in a future version of MATLAB 
% handles structure with handles and user data (see GUIDATA)
global yDimension 
limit = floor(yDimension/2); 
ushift = str2num(get(alignImagesHandles.pixelsUpTag,'String'));
ushift = floor(ushift); %Ensure value is a whole number
if (ushift < 0) 
    ushift = 0; \frac{2}{3} &Value cant be negative
elseif (ushift >= limit) 
     ushift = limit-1; %Value cant be greater than image bounds 
end 
%Determine the Shift amounts and the direction 
if (alignImagesHandles.ushift == 0 & alignImagesHandles.dshift == 0 ) 
     ShiftUp(hObject, ushift, alignImagesHandles); 
elseif (alignImagesHandles.ushift \sim= 0 & alignImagesHandles.dshift == 0 )
     if (ushift >= alignImagesHandles.ushift) 
        ushift = ushift-alignImagesHandles.ushift;
         ShiftUp(hObject, ushift, alignImagesHandles); 
     else
```
الحذ القد الاستشارات

```
ushift = alignImageSH andles.ushift-ushift; ShiftDown(hObject, ushift, alignImagesHandles); 
     end 
elseif (alignImagesHandles.ushift == 0 \& alignImagesHandles.dshift \sim= 0 )
    ushift = ushift+alignImagesHandles.dshift;
     ShiftUp(hObject, ushift, alignImagesHandles); 
elseif (alignImagesHandles.ushift == 0 \& \text{alignImage}SHandles.dshift ~= 0)
     %This should never happen -- just reset for now 
     ResetButtonTag_Callback(hObject, [], alignImagesHandles); 
end
%-------------------------------------------------------------------------- 
%~~~~~~~~~~~~~~~~~~~~~~~~~~~~~~~~~~~~~~~~~~~~~~~~~~~~~~~~~~~~~~~~~~~~~~~~~~
%-------------------------------------------------------------------------- 
function pixelsDownTag_Callback(hObject, eventdata, alignImagesHandles) 
% hObject handle to pixelsDownTag (see GCBO)
% eventdata reserved - to be defined in a future version of MATLAB 
% handles structure with handles and user data (see GUIDATA) 
global yDimension 
limit = floor(yDimension/2);dshift = str2num(get(alignImagesHandles.pixelsDownTag,'String')); 
dshift = floor(dshift); %Ensure value is a whole number 
if (dshift < 0) 
    dshift = 0; \frac{2}{3} \frac{1}{2} \frac{1}{2} \frac{1}{2} \frac{1}{2} \frac{1}{2} \frac{1}{2} \frac{1}{2} \frac{1}{2} \frac{1}{2} \frac{1}{2} \frac{1}{2} \frac{1}{2} \frac{1}{2} \frac{1}{2} \frac{1}{2} \frac{1}{2} \frac{1}{2} \frac{1}{2} \frac{1}{2} \frac{1}{2elseif (dshift >= limit) 
    dshift = limit -1; %Value cant be greater than image bounds
end 
%Determine the Shift amounts and the direction
if (alignImagesHandles.dshift == 0 & alignImagesHandles.ushift == 0 ) 
     ShiftDown(hObject, dshift, alignImagesHandles); 
elseif (alignImagesHandles.dshift ~= 0 & alignImagesHandles.ushift == 0 ) 
     if (dshift >= alignImagesHandles.dshift) 
          dshift = dshift-alignImagesHandles.dshift; 
          ShiftDown(hObject, dshift, alignImagesHandles); 
     else 
         dshift = alignImagesHandles.dshift-dshift;
          ShiftUp(hObject, dshift, alignImagesHandles); 
     end 
elseif (alignImagesHandles.dshift == 0 \& alignImagesHandles.ushift \sim= 0 )
    dshift = dshift+alignImageSH andles. us hit <math>i</math> ShiftDown(hObject, dshift, alignImagesHandles); 
elseif (alignImagesHandles.dshift == 0 \& alignImagesHandles.ushift \sim= 0 )
     %This should never happen -- just reset for now
     ResetButtonTag_Callback(hObject, [], alignImagesHandles); 
end 
%-------------------------------------------------------------------------- 
%~~~~~~~~~~~~~~~~~~~~~~~~~~~~~~~~~~~~~~~~~~~~~~~~~~~~~~~~~~~~~~~~~~~~~~~~~~ 
%--------------------------------------------------------------------------
function pixelsRightTag_Callback(hObject, eventdata, alignImagesHandles) 
% hObject handle to pixelsRightTag (see GCBO) 
% eventdata reserved - to be defined in a future version of MATLAB
% handles structure with handles and user data (see GUIDATA)
```
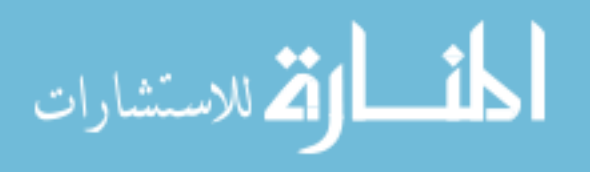

```
global xDimension 
limit = floor(xDimension/2); 
rshift = str2num(get(alignImagesHandles.pixelsRightTag,'String')); 
rshift = floor(rshift); %Ensure value is a whole number 
if (rshift < 0)<br>rshift = 0;
                          %Value cant be negative
elseif (rshift >= limit) 
    rshift = limit -1; %Value cant be greater than image bounds
end
%Determine the Shift amounts and the direction 
if (alignImagesHandles.rshift == 0 & alignImagesHandles.lshift == 0 ) 
     ShiftRight(hObject, rshift, alignImagesHandles); 
elseif (alignImagesHandles.rshift ~= 0 & alignImagesHandles.lshift == 0 ) 
     if (rshift >= alignImagesHandles.rshift) 
         rshift = rshift-alignImagesHandles.rshift; 
         ShiftRight(hObject, rshift, alignImagesHandles); 
     else
         rshift = alignImagesHandles.rshift-rshift; 
         ShiftLeft(hObject, rshift, alignImagesHandles); 
     end
elseif (alignImagesHandles.rshift == 0 & alignImagesHandles.lshift ~= 0 ) 
     rshift = rshift+alignImagesHandles.lshift; 
     ShiftRight(hObject, rshift, alignImagesHandles); 
elseif (alignImagesHandles.rshift == 0 & alignImagesHandles.lshift ~= 0 ) 
     %This should never happen -- just reset for now 
     ResetButtonTag_Callback(hObject, [], alignImagesHandles); 
end 
%--------------------------------------------------------------------------
%~~~~~~~~~~~~~~~~~~~~~~~~~~~~~~~~~~~~~~~~~~~~~~~~~~~~~~~~~~~~~~~~~~~~~~~~~~ 
%-------------------------------------------------------------------------- 
function pixelsLeftTag_Callback(hObject, eventdata, alignImagesHandles) 
% hObject handle to pixelsLeftTag (see GCBO) 
% eventdata reserved - to be defined in a future version of MATLAB 
% handles structure with handles and user data (see GUIDATA)
global xDimension 
limit = floor(xDimension/2); 
lshift = str2num(get(alignImagesHandles.pixelsLeftTag,'String')); 
lshift = floor(lshift); %Ensure value is a whole number
if (lshift < 0) 
    \text{lshift} = 0; \quad \text{&\text{Value cant be negative}}elseif (lshift >= limit) 
    lshift = limit -1; %Value cant be greater than image bounds
end 
%Determine the Shift amounts and the direction 
if (alignImagesHandles.lshift == 0 & alignImagesHandles.rshift == 0 ) 
     ShiftLeft(hObject, lshift, alignImagesHandles); 
elseif (alignImagesHandles.lshift \sim= 0 & alignImagesHandles.rshift == 0 )
     if (lshift >= alignImagesHandles.lshift) 
         lshift = lshift-alignImagesHandles.lshift; 
         ShiftLeft(hObject, lshift, alignImagesHandles); 
     else
```
المنسارات الاستشارات

```
 lshift = alignImagesHandles.lshift-lshift; 
             ShiftRight(hObject, lshift, alignImagesHandles); 
        end 
   elseif (alignImagesHandles.lshift == 0 \& alignImagesHandles.rshift ~= 0)
        lshift = lshift+alignImagesHandles.rshift; 
        ShiftLeft(hObject, lshift, alignImagesHandles); 
   elseif (alignImagesHandles.lshift == 0 \& alignImagesHandles.rshift \sim= 0)
         %This should never happen -- just reset for now 
        ResetButtonTag_Callback(hObject, [], alignImagesHandles); 
   end
    %-------------------------------------------------------------------------- 
    %~~~~~~~~~~~~~~~~~~~~~~~~~~~~~~~~~~~~~~~~~~~~~~~~~~~~~~~~~~~~~~~~~~~~~~~~~~ 
    %--------------------------------------------------------------------------
    % --- Displays the Composite Image in the figure 
   function DisplayComposite(hObject, alignImagesHandles) 
    %hObject handle to alignImageFig (see GCF)
    %alignImageHandles structure containing handles and user data 
   %Create the composite
   composite = cat(3,alignImagesHandles.redImg, alignImagesHandles.greenImg, 
   zeros(size(alignImagesHandles.redImg))); 
    %Display the Image
   image(composite,'parent',alignImagesHandles.imageTag); 
   %Update counts
   set(alignImagesHandles.pixelsRightTag,'String', 
   num2str(alignImagesHandles.rshift,'%4.0f')); 
   set(alignImagesHandles.pixelsLeftTag, 'String', 
   num2str(alignImagesHandles.lshift,'%4.0f')); 
   set(alignImagesHandles.pixelsUpTag, 'String', 
   num2str(alignImagesHandles.ushift,'%4.0f')); 
   set(alignImagesHandles.pixelsDownTag, 'String', 
   num2str(alignImagesHandles.dshift,'%4.0f')); 
   %Store all of the data in the figure's handles
   guidata(hObject, alignImagesHandles); 
    %-------------------------------------------------------------------------- 
    %~~~~~~~~~~~~~~~~~~~~~~~~~~~~~~~~~~~~~~~~~~~~~~~~~~~~~~~~~~~~~~~~~~~~~~~~~~ 
   %--------------------------------------------------------------------------
   function ShiftUp(hObject, ushift, alignImagesHandles) 
   %This function does the "up" shifting of the image. 
   % hObject = The alignImages figure (alignImagesFig)
   % ushift = Whole number representing up shift amount (pixels) 
   % alignImageHandles = alignImagesHandles structure 
   %This function automatically plots the shifted image and returns nothing.
   global yDimension 
   limit = floor(yDimension/2); 
   bufferBlock = limit-ushift; %Calculation Parameter 
   imgBlock = yDimension-ushift; %Calculation Parameter
   if (sum(alignImagesHandles.upBuffer(1,:))==0 | ushift == 0); %Check if buffer is full of
   real data 
الطف القط الاستشارات
```
www.manaraa.com

%Shift "upBuffer" up

alignImagesHandles.upBuffer([1:bufferBlock],:)=alignImagesHandles.upBuffer([1+ushift:limi  $t$ ], : );

%put top rows in "upbuffer" for storage

alignImagesHandles.upBuffer([bufferBlock+1:limit],:)=alignImagesHandles.redImg([1:ushift]  $, :$ );

%Shift redImg up one row

alignImagesHandles.redImg([1:imgBlock],:)=alignImagesHandles.redImg([1+ushift:yDimension] ,:);

%put top row of "downbuffer" in redImg

alignImagesHandles.redImg([imgBlock+1:yDimension],:)=alignImagesHandles.downBuffer([1:ush  $iff$ ],:);

```
 %Shift "downbuffer" rows up
```
alignImagesHandles.downBuffer([1:bufferBlock],:)=alignImagesHandles.downBuffer(1+ushift:l imit,:);

alignImagesHandles.downBuffer([bufferBlock+1:limit],:)=0; %Clear these rows out

```
 % Keep the shift counts 
     if (alignImagesHandles.dshift == 0) 
        alignImagesHandles.ushift = alignImagesHandles.ushift+ushift;
     else 
         if (ushift>=alignImagesHandles.dshift) 
            alignImagesHandles.ushift = ushift-alignImagesHandles.dshift;
             alignImagesHandles.dshift=0; 
         else
             alignImagesHandles.dshift=alignImagesHandles.dshift-ushift; 
         end 
     end
% temp = cat(3,alignImagesHandles.upBuffer, zeros(size(alignImagesHandles.upBuffer)), 
zeros(size(alignImagesHandles.upBuffer))); 
% temp1 = cat(3,alignImagesHandles.downBuffer, 
zeros(size(alignImagesHandles.upBuffer)), zeros(size(alignImagesHandles.upBuffer)));
% figure (1); 
% image(temp); 
% figure(2)
% image(temp1); 
     %Display the Images
     DisplayComposite(hObject, alignImagesHandles); 
end 
%--------------------------------------------------------------------------
%~~~~~~~~~~~~~~~~~~~~~~~~~~~~~~~~~~~~~~~~~~~~~~~~~~~~~~~~~~~~~~~~~~~~~~~~~~ 
%-------------------------------------------------------------------------- 
function ShiftDown(hObject, dshift, alignImagesHandles) 
%This function does the "up" shifting of the image. 
% hObject = The alignImages figure (alignImagesFig)
```
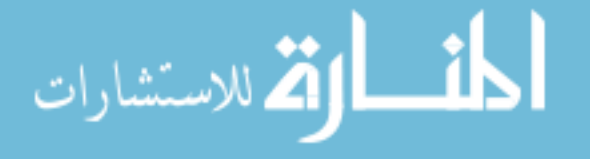

```
% ushift = Whole number representing up shift amount (pixels)
% alignImageHandles = alignImagesHandles structure 
%This function automatically plots the shifted image and returns nothing.
```

```
global yDimension 
limit = floor(yDimension/2);
```
bufferBlock = limit-dshift; %Calculation Parameter imgBlock = yDimension-dshift; %Calculation Parameter

```
if (sum(alignImagesHandles.downBuffer(limit,:))==0 | dshift == 0); %Check if buffer is
full of real data
```
%Shift "downBuffer" down

alignImagesHandles.downBuffer([1+dshift:limit],:)=alignImagesHandles.downBuffer([1:buffer  $Block],:$ ;

%put bottom rows in "downbuffer" for storage

alignImagesHandles.downBuffer([1:dshift],:)=alignImagesHandles.redImg([imgBlock+1:yDimens  $ion$ ],:);

%Shift redImg down

المنسارات للاستشارات

alignImagesHandles.redImg([dshift+1:yDimension],:)=alignImagesHandles.redImg([1:imgBlock]  $, :$ );

%put bottom row of "upbuffer" in redImg

alignImagesHandles.redImg([1:dshift],:)=alignImagesHandles.upBuffer([bufferBlock+1:limit] ,:);

alignImagesHandles.upBuffer([1+dshift:limit],:)=alignImagesHandles.upBuffer(1:bufferBlock

%Shift "upbuffer" rows down

```
, :);
     alignImagesHandles.upBuffer([1:dshift],:)=0; %Clear these rows out 
     % Keep the shift counts 
     if (alignImagesHandles.ushift == 0) 
         alignImagesHandles.dshift = alignImagesHandles.dshift+dshift; 
     else 
         if (dshift>=alignImagesHandles.ushift) 
            alignImagesHandles.dshift = dshift-alignImagesHandles.ushift;
             alignImagesHandles.ushift=0; 
         else 
             alignImagesHandles.ushift=alignImagesHandles.ushift-dshift; 
         end 
     end 
% temp = cat(3,alignImagesHandles.upBuffer, zeros(size(alignImagesHandles.upBuffer)), 
zeros(size(alignImagesHandles.upBuffer)));
% temp1 = cat(3,alignImagesHandles.downBuffer, 
zeros(size(alignImagesHandles.upBuffer)), zeros(size(alignImagesHandles.upBuffer))); 
% figure (1); 
% image(temp);
% figure(2)
```

```
% image(temp1);
```

```
 %Display the Images 
     DisplayComposite(hObject, alignImagesHandles); 
end
```

```
%-------------------------------------------------------------------------- 
%~~~~~~~~~~~~~~~~~~~~~~~~~~~~~~~~~~~~~~~~~~~~~~~~~~~~~~~~~~~~~~~~~~~~~~~~~~
%-------------------------------------------------------------------------- 
function ShiftRight(hObject, rshift, alignImagesHandles) 
%This function does the "right" shifting of the image. 
% hObject = The alignImages figure (alignImagesFig) 
% ushift = Whole number representing right shift amount (pixels) 
% alignImageHandles = alignImagesHandles structure
%This function automatically plots the shifted image and returns nothing.
```

```
global xDimension 
limit = floor(xDimension/2);
```
bufferBlock = limit-rshift; %Calculation Parameter imgBlock = xDimension-rshift; %Calculation Parameter

if (sum(alignImagesHandles.rightBuffer(:,limit))==0 | rshift == 0); %Check if buffer is full of real data

#### %Shift "rightBuffer" right

alignImagesHandles.rightBuffer(:,[1+rshift:limit])=alignImagesHandles.rightBuffer(:,[1:bu fferBlock]);

#### %put right rows in "rightbuffer" for storage

alignImagesHandles.rightBuffer(:,[1:rshift])=alignImagesHandles.redImg(:,[imgBlock+1:xDim ension]);

### %Shift redImg right

الله للاستشارات

alignImagesHandles.redImg(:,[rshift+1:xDimension])=alignImagesHandles.redImg(:,[1:imgBloc  $k$ ] );

```
 %put right row of "leftbuffer" in redImg
```
alignImagesHandles.redImg(:,[1:rshift])=alignImagesHandles.leftBuffer(:,[bufferBlock+1:li  $mit$ ]);

%Shift "leftbuffer" rows right

```
alignImagesHandles.leftBuffer(:,[1+rshift:limit])=alignImagesHandles.leftBuffer(:,[1:buff
erBlock]);
```
alignImagesHandles.leftBuffer(:,[1:rshift])=0; %Clear these rows out

```
 % Keep the shift counts
 if (alignImagesHandles.lshift == 0) 
     alignImagesHandles.rshift = alignImagesHandles.rshift+rshift;
 else
      if (rshift>=alignImagesHandles.lshift) 
          alignImagesHandles.rshift = rshift-alignImagesHandles.lshift;
```
www.manaraa.com

```
 alignImagesHandles.lshift=0; 
         else 
             alignImagesHandles.lshift=alignImagesHandles.lshift-rshift; 
         end
     end 
% temp = cat(3,alignImagesHandles.rightBuffer, 
zeros(size(alignImagesHandles.leftBuffer)), zeros(size(alignImagesHandles.leftBuffer)));
% temp1 = cat(3,alignImagesHandles.leftBuffer, 
zeros(size(alignImagesHandles.leftBuffer)), zeros(size(alignImagesHandles.leftBuffer))); 
% figure (3); 
% image(temp);
% figure(4) 
% image(temp1); 
     %Display the Images 
     DisplayComposite(hObject, alignImagesHandles); 
end
%-------------------------------------------------------------------------- 
%~~~~~~~~~~~~~~~~~~~~~~~~~~~~~~~~~~~~~~~~~~~~~~~~~~~~~~~~~~~~~~~~~~~~~~~~~~ 
%--------------------------------------------------------------------------
function ShiftLeft(hObject, lshift, alignImagesHandles) 
%This function does the "left" shifting of the image. 
% hObject = The alignImages figure (alignImagesFig)
% ushift = Whole number representing left shift amount (pixels) 
% alignImageHandles = alignImagesHandles structure 
%This function automatically plots the shifted image and returns nothing.
global xDimension 
limit = floor(xDimension/2); 
bufferBlock = limit-lshift; %Calculation Parameter 
imgBlock = xDimension-lshift; %Calculation Parameter
if (sum(alignImagesHandles.leftBuffer(:,1))==0 | lshift == 0); %Check if buffer is full
of real data 
     %Shift "leftBuffer" up
```
alignImagesHandles.leftBuffer(:,[1:bufferBlock])=alignImagesHandles.leftBuffer(:,[1+lshif t:limit]);

%put left rows in "leftbuffer" for storage

alignImagesHandles.leftBuffer(:,[bufferBlock+1:limit])=alignImagesHandles.redImg(:,[1:lsh ift]);

%Shift redImg left one row

alignImagesHandles.redImg(:,[1:imgBlock])=alignImagesHandles.redImg(:,[1+lshift:xDimensio n]);

### %put left row of "rightbuffer" in redImg

alignImagesHandles.redImg(:,[imgBlock+1:xDimension])=alignImagesHandles.rightBuffer(:,[1: lshift]);

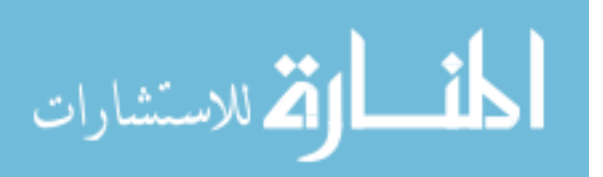

j.
#### %Shift "rightbuffer" rows left

الطفارة للاستشارات

```
alignImagesHandles.rightBuffer(:,[1:bufferBlock])=alignImagesHandles.rightBuffer(:,[1+lsh
ift:limit]); 
     alignImagesHandles.rightBuffer(:,[bufferBlock+1:limit])=0; %Clear these rows out
     % Keep the shift counts 
     if (alignImagesHandles.rshift == 0) 
        alignImagesHandles.lshift = alignImagesHandles.lshift+lshift;
     else 
         if (lshift>=alignImagesHandles.rshift) 
            alignImagesHandles.lshift = lshift-alignImagesHandles.rshift;
             alignImagesHandles.rshift=0; 
         else
             alignImagesHandles.rshift=alignImagesHandles.rshift-lshift; 
         end 
     end
% temp = cat(3,alignImagesHandles.rightBuffer, 
zeros(size(alignImagesHandles.leftBuffer)), zeros(size(alignImagesHandles.leftBuffer))); 
% temp1 = cat(3,alignImagesHandles.leftBuffer, 
zeros(size(alignImagesHandles.leftBuffer)), zeros(size(alignImagesHandles.leftBuffer)));
% figure (3); 
% image(temp); 
% figure(4)
% image(temp1); 
     %Display the Images
     DisplayComposite(hObject, alignImagesHandles); 
end 
\frac{9}{2} -------------------
function varargout = filenameTag_Callback(hObject, eventdata, alignImagesHandles) 
file_name = str2num(get(alignImagesHandles.filenameTag,'String')); 
% alignImageHandles.file_name = file_name; 
% guidata(hObject, alignImageHandles); 
% -------------------------------------------------------------------- 
function varargout = subnSaveTag_Callback(hObject, eventdata, alignImagesHandles) 
global fileName1 filePath1 fileName2 filePath2 
global rightshift leftshift upshift downshift 
%Notify user that subtraction is prcessing 
set(alignImagesHandles.statustxtTag,'String', 'Processing...'); 
%store the shifts as global variables 
rightshift = alignImagesHandles.rshift; 
leftshift = alignImagesHandles.lshift; 
upshift = alignImageSH andles.ushift;downshift = alignImagesHandles.dshift;
for imqSet = 1:2 % Set the appropriate info for the file...
    if imgset == 1 % open the 1st raw image file
```

```
 [fid, errorMsg] = fopen([filePath1 fileName1], 'rb'); 
            if fid == -1 disp(errorMsg) 
             end 
        else 
             % open the 2nd raw image file 
             [fid, errorMsg] = fopen([filePath2 fileName2], 'rb'); 
            if fid == -1 disp(errorMsg) 
             end
        end 
        % WinX binary data files begin with a 4100 byte header containing the necessary image 
   acquisition 
        % parameters, such as image dimension (xDimension, yDimension) and the number of 
   images (numImages). The 
         % format of the data is also encoded in the header. Here, header is read in unsigned 
   16-bit 
        % integer format (of length 2050) to obtain the x-axis dimension "xDimension", y-axis 
   dimension 
        % "yDimension", the number of images "numImages", and the image data type "dataType".
       header = fread(fid, 2050, 'uint16');
       xDimension = header(22); \frac{1}{x} actual # of pixels on x axis
        dataType(imgSet) = header(55); % experimental data type (0:float, 1: long int, 
    2: int, 3:short)
       yDimension = header(329); \frac{1}{x} actual # of pixels on y axis
        numImages(imgSet) = header(724); % number of images in data file 
       if dataType(imgSet) == 3
           format = 'uint16';
            byteMultiplier = 2; 
        elseif dataType(imgSet) == 2 
            format = 'int';
            byteMultiplier = 4; 
        elseif dataType(imgSet) == 1 
            format = 'int';
            byteMultiplier = 4; 
        else
            format = 'float'; % dataType = 0
            byteMultiplier = 4; 
        end
        % Determine how far to jump into image stack (from beginning of file, after header) 
        % Jump over header (4100 bytes) and all images before the one wanted.
        imageNumber = 1; 
        fseek(fid,(4100 + xDimension * yDimension * byteMultiplier * (imageNumber - 1)), 
    'bof'); 
       for i = 1:numImages outImage = fread(fid, [xDimension, yDimension], format); % read images one by 
   one
             outImage = outImage'; % rotate to be compatible with regionMap 
            if (imqSet == 1) %Shift the Image (if needed) 
                if rightshift \sim = 0 %Shift Right
                     outImage(:,[rightshift+1:xDimension])=outImage(:,[1:xDimension-
   rightshift]); 
                      <u>__ik</u>
الألاستشارات
                                                                                              109
```

```
 outImage(:,[1:1+rightshift])=0; 
             elseif leftshift ~= 0 %Shift Left 
                 outImage(:,[1:xDimension-
leftshift])=outImage(:,[1+leftshift:xDimension]); 
                 outImage(:,[xDimension-leftshift:xDimension])=0; 
             end 
             if downshift ~= 0 %Shift Down 
                 outImage([downshift+1:yDimension],:)=outImage([1:yDimension-
downshift],:); 
                 outImage([1:1+downshift],:)=0; 
             elseif upshift ~= 0 %Shift Up 
                 outImage([1:yDimension-upshift],:)=outImage([1+upshift:yDimension],:); 
                 outImage([yDimension-upshift+1:yDimension],:)=0; 
             end 
         end 
         %Store the image stacks in temporary arrays 
         if imgSet == 1 
            imgStack1(:, :, i) = outImage; else 
            imgStack2(:, : , i) = outImage; end
     end 
     fclose(fid); 
end
%Determine number of images in stack to subtract 
if numImages(1) ~= numImages(2) 
     if numImages(2) > numImages(1) 
        img = numImage(1);header(724) = imgs; % %Update the file header
     end 
else 
    imgs = numImages(2);end 
for j = 1: imgs
%Subtract imgStack1 (Background) from imgStack2 
resultStack(:,:j) = imgStack2(:,:j) - imgStack1(:,:j);%Transpose Images Back for WinView format
resultStack(:,:,j) = resultStack(:,:,j)end 
% figure(1) 
% imshow((resultStack(:,:,1)),[]); 
%Obtain the file name 
file_name = get(alignImagesHandles.filenameTag,'String'); 
%No extenstions on filename 
str_index = strfind(file_name,'.'); 
if ~isempty(str_index) 
    file name = file name(1:str index-1);
end 
%Determine the data type and
```
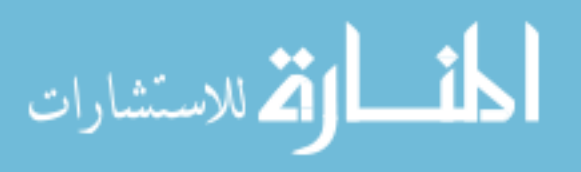

```
% choose most precise type 
if dataType(1) ~= dataType(2) if dataType(2)>dataType(1) 
        dataType = dataType(1);header(55) = dataType; % %Update the file header
     end 
else 
    dataType = dataType(2);end 
%Interpert the data type
if dataType == 3 
    format = 'uint16';
elseif dataType == 2 
    format = 'int';
elseif dataType == 1 
    format = 'int';
else 
    format = 'float'; % dataType = 0;
end
%Write Image back in WinView Format 
fid = fopen([file_name '.SPE'],'wb'); 
fwrite(fid,header,'uint16'); 
fwrite(fid,resultStack, format); 
fclose(fid); 
%Notify user that subtraction is done 
set(alignImagesHandles.statustxtTag,'String', 'Done.');
```
%end alignImages.m

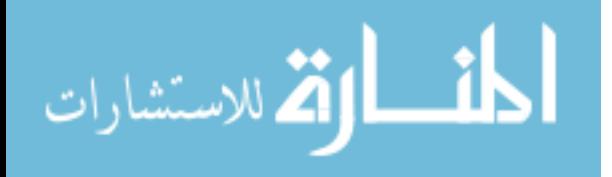

## **intensifierCorrect.m**

```
function [correction] = IntensifierCorrect(regionMap, filterPhos, bckGnd) 
%Created by: Adam Norige 
global filePath1 fileName1 filePath2 fileName2 
global imagePhaseMatrix1 imagePhaseMatrix2 
%Created by: Adam Norige 
%Read in Both files and extract Cross Correlation Mean then 
% calculate the 
for imgset = 1:2 % Set the appropriate info for the file... 
    if imgset == 1 % open the 1st raw image file 
         [fid, errorMsg] = fopen([filePath1 fileName1], 'rb'); 
        if fid == -1 disp(errorMsg) 
         end 
         imagePhaseMatrix = imagePhaseMatrix1; 
     else 
         % open the 2nd raw image file 
         [fid, errorMsg] = fopen([filePath2 fileName2], 'rb'); 
        if fid == -1 disp(errorMsg) 
         end 
         imagePhaseMatrix = imagePhaseMatrix2; 
     end 
     % WinX binary data files begin with a 4100 byte header containing the necessary image 
acquisition 
     % parameters, such as image dimension (xDimension, yDimension) and the number of 
images (numImages). The 
     % format of the data is also encoded in the header. Here, header is read in unsigned 
16-bit 
     % integer format (of length 2050) to obtain the x-axis dimension "xDimension", y-axis 
dimension 
     % "yDimension", the number of images "numImages", and the image data type "dataType". 
    header = fread(fid, 2050, 'uint16');xDimension = header(22); \frac{1}{x} actual # of pixels on x axis
     dataType = header(55); % experimental data type (0:float, 1: long int, 2: 
int, 3:short) 
    yDimension = header(329); \frac{1}{2} & actual # of pixels on y axis
    numImages = header(724); \frac{1}{2} % number of images in data file
     if dataType == 3 
        format = 'uint16';
     elseif dataType == 2 
        format = 'int';
     elseif dataType == 1 
        format = 'int';
     else 
        format = 'float'; % dataType = 0
     end
```
[numImagesToAnalyze, numPhaseDelaysToAnalyze] = size(imagePhaseMatrix);

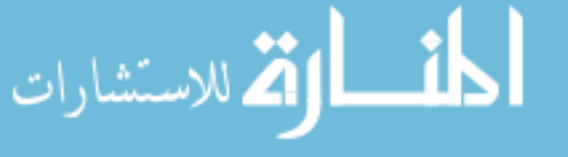

```
 imageIndex = 1; % Start at first row of phase information matrix
      j=find(regionMap == 1); % Coordinates of Analysis region (same for freq1 & 2) 
     for i = 1: numImages
          phosIntImage = fread(fid, [xDimension, yDimension], format); % read images one 
by one 
         phosIntImage = phosIntImage'; \frac{1}{2} rotate to be compatible with regionMap
           % correct for background 
         phosIntImage = phosIntImage - bckGnd; \frac{1}{8} subtract out background value
           if imageIndex <= numImagesToAnalyze 
                if i == imagePhaseMatrix1(imageIndex, 1) 
                     if filterPhos > 0 
                         phosIntImage = medfilt2(phosIntImage, [filterPhos filterPhos]); 
                     end 
                   phosIntensityArray(imageIndex) = mean(phosIntImage(j)); % store mean
value in 1st col
                    imageIndex = imageIndex + 1; \frac{1}{2} \frac{1}{2} \frac{1}{2} \frac{1}{2} \frac{1}{2} \frac{1}{2} \frac{1}{2} \frac{1}{2} \frac{1}{2} \frac{1}{2} \frac{1}{2} \frac{1}{2} \frac{1}{2} \frac{1}{2} \frac{1}{2} \frac{1}{2} \frac{1}{2} \frac{1}{2} \frac{1}{2} \ end 
          end
      end 
      freqMean(imgSet) = mean(phosIntensityArray); 
      fclose(fid); 
end 
%Calculate the correction factor
correction = freqMean(1)/freqMean(2);
%End intensifierCorrect.m
```
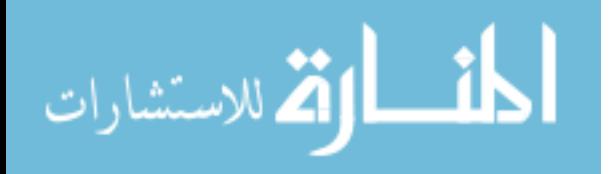

### **MaskMap2.m**

```
function [outputMap, outputMaskMap] = MaskMap(inputMap, R2Map, minR2, inputMaskMap, 
minVal, maxVal) 
% Function to take a raw "inputMap" and map to black (set pixel to zero) all pixels that 
do not meet the 
% appropriate criteria (R2 too low, previously rejected pixel, not between minimum and 
maximum). 
% Input Parameters: 
% inputMap = unprocessed input map 
% R2Map = coefficient of determination map 
% minR2 = minimum acceptable R2 value (reject below minimum) 
% inputMaskMap = previously defined masking image (reject all masked pixels) 
% minVal = minimum acceptable value (reject below minimum) 
% maxVal = maximum acceptable value (reject above maximum) 
\approx% Output Parameters: 
% outputMap = processed output map 
% outputMaskMap = output masking image 
% Pixel value Interpretation 
% 0 accept pixel, no errors<br>% 0.1 Reject pixel,
% 0.1 Reject pixel, 
% 0.2 Reject pixel, a0, a1, or b1 = 0 (determined in 
PhosMapCalculate2) 
% 0.3 Reject pixel, XMap < 0 (determined in 
phosMapDisplay2) 
% 0.4 Reject pixel, Tau (theta) > tolerance (determined in 
PO2MapCalculate2)<br>% 0.5
% 0.5 Reject pixel, < minVal 
% 0.6 Reject pixel, > maxVal 
% 0.7 Reject pixel, 
% 0.8 Reject pixel, Tau (theta) < 0 (determined in 
PO2MapCalculate2) 
% 0.9 Reject pixel, image alignment (determined in 
phosMapDisplay2) 
% 1.0 Reject pixel, R2 < minR2 
\epsilon% Created February 7, 2002 Ross D. Shonat, PhD 
% Modified October 22, 2002 Adam Norige 
outputMap = inputMap; % copy the input map to the output map 
outputMaskMap = inputMaskMap; 
% reject pixels where the R2 is less than the specified value (R2Min) by setting map 
pixel to zero 
i = find(R2Map < minR2);outputMap(i) = minVal; <br> Set pixel to BlackoutputMaskMap(i) = 1; 
% reject map pixels for pixels already rejected in the mask map 
i = find(inputMaskMap > 0); % & Accounts for:
outputMap(i) = minVal; <br> %Set pixel to Black% reject map pixels where the value is less than the minimum allowed
```
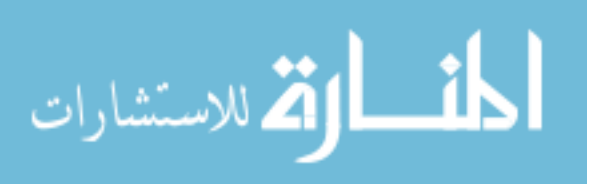

```
i = find(outputMap < minVal);outputMap(i) = minVal;outputMaskMap(i) = 0.5;<br>outputMap(1,1) = minVal;%Make sure minVal appears in current map
% reject map pixels where the value is greater than the maximum allowed (set to maximum)
i = find(outputMap > maxVal);outputMap(i) = maxVal;outputMaskMap(i) = 0.6;<br>outputMap(1,2) = maxVal;
                                %Make sure maxVal appears in current map
% insure that outputMaskMap displays in range 0-1
outputMaskMap(1,1) = 0.0;outputMaskMap(1,2) = 1.0;
```
%End MaskMap2.M

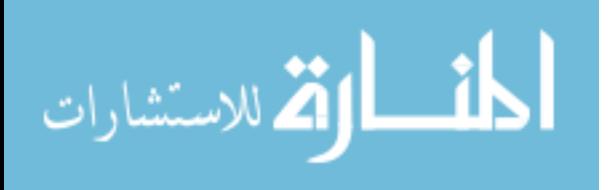

# **phosGrapDisplay2.m**

المنسارات الاستشارات

```
function varargout = phosGraphDisplay2(varargin) 
% PHOSGRAPHDISPLAY2 M-file for phosGraphDisplay2.fig 
% 
% H = PHOSGRAPHDISPLAY2 returns the handle to a new PHOSGRAPHDISPLAY2 or the handle 
% given property value pairs. Unrecognized properties are passed via 
% varargin to phosGraphDisplay2_OpeningFcn. This calling syntax produces a 
% warning when there is an existing singleton*. 
\approx% PHOSGRAPHDISPLAY2('CALLBACK') and PHOSGRAPHDISPLAY2('CALLBACK',hObject,...) 
% Last Modified by Adam Norige (2003) 
% global variables defined mostly in interface figure 
global kQ tauO omega1 omega2 imagePhaseMatrix1 imagePhaseMatrix2 bckGnd thetaCorrection 
modCorrection 
global regionMap1 regionMap2 filterPhos1 filterPhos2 
global fileName1 filePath1 fileName2 filePath2 
if nargin == 0 % LAUNCH GUI 
     phosGraphDisplayFig = openfig(mfilename,'reuse'); 
   % Use system color scheme for figure: 
   set(phosGraphDisplayFig,'Color',get(0,'defaultUicontrolBackgroundColor')); 
    % Generate a structure of handles to pass to callbacks, and store it. 
   phosGraphDisplayHandles = guihandles(phosGraphDisplayFig); 
     %Set the frequency label
    freq = round(omeqal/(2*pi)); txtlabel = strcat(num2str(freq), 'Hz'); 
     set(phosGraphDisplayHandles.freq11Tag, 'String', txtlabel); 
    set(phosGraphDisplayHandles.freq12Tag, 'String',txtlabel);
    set(phosGraphDisplayHandles.freq13Tag, 'String',txtlabel);
    freq = round(omega2/(2*pi)); txtlabel = strcat(num2str(freq), 'Hz Statistics'); 
     set(phosGraphDisplayHandles.freq21Tag, 'String', txtlabel); 
    set(phosGraphDisplayHandles.freq22Tag, 'String',txtlabel);
    set(phosGraphDisplayHandles.freq23Tag, 'String',txtlabel);
     clear freq txtlabel; 
     % ---> FREQUENCY 1 
     % determine phosphorescence intensity and fitting parameters in the region specified 
by "regionMap"
     [phosIntensityArray1, b11, a11, a01, theta1, mod1, R21, numROIPoints1, reject1] = ... 
         PhosRegionCalculate2(regionMap1, filterPhos1, bckGnd, thetaCorrection, 
modCorrection, 1); 
     % ---> FREQUENCY 2 
     % determine phosphorescence intensity and fitting parameters in the region specified 
by "regionMap" 
     [phosIntensityArray2, b12, a12, a02, theta2, mod2, R22, numROIPoints2, reject2] = ...
```
 PhosRegionCalculate2(regionMap2, filterPhos2, bckGnd, thetaCorrection, modCorrection, 2);

```
 % store fitting parameters into phosphorescence graph display handle structure
  phosGraphDisplayHandles.phosIntensityArray1 = phosIntensityArray1; 
phosGraphDisplayHandles.phosIntensityArray2 = phosIntensityArray2; 
  % REMOVE ZERO-PHASE SIGNAL 
 R = (b12*(\text{omegal}))/(b11*(\text{omega2})); %al-frequency ratio
 X = ((R*all)-al2)/(R-1); <br> D = (R*all)-al2) if (X < 0) %Dont allow a negative X 
      X = 0; end 
  %Scale X 
 X=X*0.4; % Frequency 1 (freq1) Reconstruction 
 a0Corr = a02 - Xi x=S(r) or x=a0Cont
 alCorr = a12 - Xi x=S(r) or x=alCont
  b1Corr = b12; %b11=b1Corr=b1Cont 
  rejectCorr = 0; 
 rejectCont = 0; %% CALCULATIONS FOR CORRECTED SIGNAL -- This is what we want
  % check for zeroes in a0 and a1 and reject if true 
 if a0Corr == 0.0 % reject fits with a0 = 0<br>a0Corr = \rhons: * make a0 a yory, yory cm
      a0Corr = eps; \frac{1}{2} \frac{1}{2} \frac{1}{2} \frac{1}{2} a very, very small number
       rejectCorr = 1; 
  end 
 if alCorr == 0.0 % reject fits with al = 0alCorr = eps; \frac{1}{2} \frac{1}{2} \frac{1}{2} \frac{1}{2} \frac{1}{2} \frac{1}{2} \frac{1}{2} \frac{1}{2} \frac{1}{2} \frac{1}{2} \frac{1}{2} \frac{1}{2} \frac{1}{2} \frac{1}{2} \frac{1}{2} \frac{1}{2} \frac{1}{2} \frac{1}{2} \frac{1}{2} \frac{1}{2} \frac{1}{2} rejectCorr = 1; 
  end
  % Calculate phase shift from fit data 
  thetaCorr = atan(b1Corr/a1Corr); 
  % Calculate modulation from fit data 
  modCorr = sqrt((a1Corr*a1Corr)+(b1Corr*b1Corr))/(a0Corr); 
  %% CALCULATIONS FOR CONTAMINATION -- Just for fun 
  % check for zeroes in a0 and a1 and reject if true
 if X == 0.0 % check if X = 0X = eps; \frac{1}{2} \frac{1}{2} \frac{1}{2} \frac{1}{2} \frac{1}{2} \frac{1}{2} \frac{1}{2} \frac{1}{2} \frac{1}{2} \frac{1}{2} \frac{1}{2} \frac{1}{2} \frac{1}{2} \frac{1}{2} \frac{1}{2} \frac{1}{2} \frac{1}{2} \frac{1}{2} \frac{1}{2} \frac{1}{2} \frac{1}{2} \fracrejectCont = 0.2i end 
  % Calculate phase shift from fit data
 thetaCont = atan(0/X); thetaCont = thetaCont - thetaCorrection; 
  % Calculate modulation from fit data 
 modCont = sqrt(X * X);
```
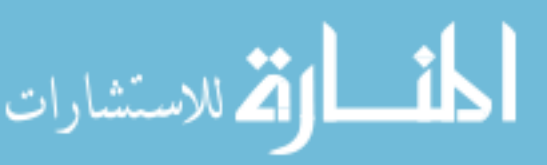

```
modCont = modCont / (X * modCorrection); % store handle structure for phosphorescence graph display figure
        guidata(phosGraphDisplayFig, phosGraphDisplayHandles); 
    % xlabel('Phase Shift (Degrees)', 'HorizontalAlignment', 'center');
   % ylabel('Phosphorescence Intensity (AU)', 'HorizontalAlignment', 'center'); 
        hold on; 
        axes(phosGraphDisplayHandles.IntensityGraphTag); 
        xlim([0 360]); 
        set(phosGraphDisplayHandles.IntensityGraphTag,'XTick',0:60:360); 
        set(phosGraphDisplayHandles.IntensityGraphTag,'XGrid','on'); 
        set(phosGraphDisplayHandles.IntensityGraphTag,'Color','w'); 
        % plot data to graph 
     phosDelayX1 = imagePhaseMatrix1(:, 2); % phase delay array in radians 
     phosDelayX2 = imagePhaseMatrix2(:, 2); % phase delay array in radians
        phosDelayXDegree1 = phosDelayX1 * 180.0 / pi; % covert to degrees for plotting 
        phosDelayXDegree2 = phosDelayX2 * 180.0 / pi; % covert to degrees for plotting 
       phosIntensityY1 = phosIntensityArray1(i, 1)iphosIntensityY2 = phosIntensityArray2(:, 1);fitX = 0:pi/100.0:2*pi;
        fitXDegree = fitX * 180.0 / pi; % convert to degrees for plotting 
        %Develop fitted Curves 
        fitYCorr = a0Corr + a1Corr * cos(fitX) + b1Corr * sin(fitX); 
       fitYCont = X + (X * cos(fitX));fitY1 = a01 + a11 * cos(fitX) + b11 * sin(fitX);fity2 = a02 + a12 * cos(fitX) + b12 * sin(fitX);plot(phosDelayXDegree1,phosIntensityY1,'ok',fitXDegree,fitY1,'k','MarkerFaceColor','k');
   plot(phosDelayXDegree2,phosIntensityY2,'ob',fitXDegree,fitY2,'b','MarkerFaceColor','b'); 
   % plot(phosDelayXDegree1,phosIntensityY1,'ok','MarkerFaceColor','k');
   % plot(phosDelayXDegree2,phosIntensityY2,'ob','MarkerFaceColor','b'); 
        plot(fitXDegree,fitYCorr,'r'); 
        plot(fitXDegree,fitYCont,'g'); 
        %Legend Titles 
       freq = round(omeqal/(2*pi)); tmp1 = strcat(num2str(freq), 'Hz'); 
       freq = round(omega2/(2*pi)); tmp2 = strcat(num2str(freq), 'Hz'); 
        legend([tmp1 ' Raw'], [tmp1 ' Adj'], [tmp2 ' Raw'], [tmp2 ' Adj'], 'Corrected', 
    'Contamination'); 
        for i = 1:length(phosDelayX1) 
            errorBarX = [phosDelayXDegree1(i),phosDelayXDegree1(i)]; 
            errorBarY = [phosIntensityY1(i)- phosIntensityArray1(i,2), phosIntensityY1(i) + 
   phosIntensityArray1(i,2)]; 
            plot(errorBarX, errorBarY, '-k'); 
        end 
المنسارات الاستشارات
```

```
118
```

```
for i = 1: length(phosDelayX2)
         errorBarX = [phosDelayXDegree2(i),phosDelayXDegree2(i)]; 
         errorBarY = [phosIntensityY2(i) - phosIntensityArray2(i,2), 
phosIntensityY2(i)+phosIntensityArray2(i,2)]; 
         plot(errorBarX, errorBarY, '-b'); 
     end 
     % Calculate phase, modulation, lifetime, and PO2 from fitting parameters
    thetaDegree1 = theta1 * 180.0 / pi;
    tauTheta1 = tan(theta1) * 1000000.0 / omega1;
     PO2Theta1 = 1/tauTheta1; 
     PO2Theta1 = 1000000.0 * (1 / kQ) * (PO2Theta1 - (1/tauO) ); 
    tauMod1 = 1000000.0 * sqrt((1.0/(mod1*mod1)-1.0) / (omegal*omegal));PO2Mod1 = 1/tauMod1;PO2Mod1 = 1000000.0 * (1 / kQ) * (PO2Mod1 - (1/tau0)); % put fitting parameters into box 
     set(phosGraphDisplayHandles.b1Freq1Tag,'String',num2str(b11,'%8.3f')); 
     set(phosGraphDisplayHandles.a1Freq1Tag,'String',num2str(a11,'%8.3f')); 
     set(phosGraphDisplayHandles.a0Freq1Tag,'String',num2str(a01,'%8.3f')); 
     set(phosGraphDisplayHandles.R2Freq1Tag,'String',num2str(R21,'%6.4f')); 
set(phosGraphDisplayHandles.numROIPointsFreq1Tag,'String',num2str(numROIPoints1,'%5.0f'))
; 
     set(phosGraphDisplayHandles.rejectFreq1Tag,'String',num2str(reject1,'%1.0f')); 
     set(phosGraphDisplayHandles.thetaFreq1Tag,'String',num2str(thetaDegree1,'%8.4f')); 
set(phosGraphDisplayHandles.lifetimeThetaFreq1Tag,'String',num2str(tauTheta1,'%6.2f')); 
     set(phosGraphDisplayHandles.PO2ThetaFreq1Tag,'String',num2str(PO2Theta1,'%6.2f')); 
    set(phosGraphDisplayHandles.modFreq1Tag,'String',num2str(mod1,'%6.4f'));
     set(phosGraphDisplayHandles.lifetimeModFreq1Tag,'String',num2str(tauMod1,'%6.2f')); 
     set(phosGraphDisplayHandles.PO2ModFreq1Tag,'String',num2str(PO2Mod1,'%6.2f')); 
     % Calculate phase, modulation, lifetime, and PO2 from fitting parameters
    thetaDegree2 = theta2* 180.0 / pi;
    tauTheta2 = tan(theta2) * 1000000.0 / 0PO2Theta2 = 1/tauTheta2;
    PO2Theta2 = 1000000.0 * (1 / ko) * (PQ2Theta2 - (1/tau0));
    tauMod2 = 100000000<sup>*</sup> sqrt((1.0/(mod2*mod2)-1.0) / (omega2*mod2*);
    PO2Mod2 = 1/tauMod2;PO2Mod2 = 1000000.0 * (1 / kQ) * (PO2Mod2 - (1/tau0)); % put fitting parameters into box 
     set(phosGraphDisplayHandles.b1Freq2Tag,'String',num2str(b12,'%8.3f')); 
     set(phosGraphDisplayHandles.a1Freq2Tag,'String',num2str(a12,'%8.3f')); 
     set(phosGraphDisplayHandles.a0Freq2Tag,'String',num2str(a02,'%8.3f')); 
    set(phosGraphDisplayHandles.R2Freq2Tag,'String',num2str(R22,'%6.4f'));
set(phosGraphDisplayHandles.numROIPointsFreq2Tag,'String',num2str(numROIPoints2,'%5.0f'))
; 
     set(phosGraphDisplayHandles.rejectFreq2Tag,'String',num2str(reject2,'%1.0f')); 
     set(phosGraphDisplayHandles.thetaFreq2Tag,'String',num2str(thetaDegree2,'%8.4f')); 
set(phosGraphDisplayHandles.lifetimeThetaFreq2Tag,'String',num2str(tauTheta2,'%6.2f'));
```
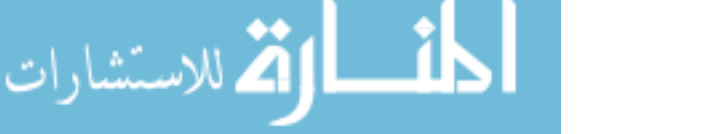

```
 set(phosGraphDisplayHandles.PO2ThetaFreq2Tag,'String',num2str(PO2Theta2,'%6.2f')); 
     set(phosGraphDisplayHandles.modFreq2Tag,'String',num2str(mod2,'%6.4f')); 
     set(phosGraphDisplayHandles.lifetimeModFreq2Tag,'String',num2str(tauMod2,'%6.2f')); 
     set(phosGraphDisplayHandles.PO2ModFreq2Tag,'String',num2str(PO2Mod2,'%6.2f')); 
     % Calculate phase, modulation, lifetime, and PO2 from fitting parameters
    thetaDegreeCorr = thetaCorr * 180.0 / pi;
    tauThetaCorr = tan(thetaCorr) * 1000000.0 / omega2;
     PO2ThetaCorr = 1/tauThetaCorr; 
    PO2ThetaCorr = 1000000.0 * (1 / ko) * (P02ThetaCorr - (1/tau0));
     tauModCorr = 1000000.0 * sqrt((1.0/(modCorr*modCorr)-1.0) / (omega2*omega2)); 
     PO2ModCorr = 1/tauModCorr; 
    PO2ModCorr = 1000000.0 * (1 / kQ) * (PO2ModCorr - (1/tauO));
     % put fitting parameters into box 
     set(phosGraphDisplayHandles.b1CorrTag,'String',num2str(b1Corr,'%8.3f')); 
     set(phosGraphDisplayHandles.a1CorrTag,'String',num2str(a1Corr,'%8.3f')); 
     set(phosGraphDisplayHandles.a0CorrTag,'String',num2str(a0Corr,'%8.3f')); 
     set(phosGraphDisplayHandles.rejectCorrTag,'String',num2str(rejectCorr,'%1.0f')); 
    set(phosGraphDisplayHandles.thetaCorrTag,'String',num2str(thetaDegreeCorr,'%8.4f'));
set(phosGraphDisplayHandles.lifetimeThetaCorrTag,'String',num2str(tauThetaCorr,'%6.2f')); 
     set(phosGraphDisplayHandles.PO2ThetaCorrTag,'String',num2str(PO2ThetaCorr,'%6.2f')); 
     set(phosGraphDisplayHandles.modCorrTag,'String',num2str(modCorr,'%6.4f')); 
     set(phosGraphDisplayHandles.lifetimeModCorrTag,'String',num2str(tauModCorr,'%6.2f')); 
     set(phosGraphDisplayHandles.PO2ModCorrTag,'String',num2str(PO2ModCorr,'%6.2f')); 
     % Calculate phase, modulation, lifetime, and PO2 from fitting parameters 
    thetaDegreeCont = thetaCont * 180.0 / pi;
    tauThetaCont = tan(thetaCont) * 1000000.0 / omega2;
     if tauThetaCont == 0 
        tauThetaCont = eps: %Really small number
     end
     PO2ThetaCont = 1/tauThetaCont; 
    PO2ThetaCont = 1000000.0 * (1 / kQ) * (PO2ThetaCont - (1/tauO))tauModCont = 1000000.0 * sqrt((1.0/(modCont)*modCont)-1.0) / (omeqa2*omeqa2));
    if tau = 0tauModCont = eps: % Really small number end 
     PO2ModCont = 1/tauModCont; 
    PO2ModCont = 1000000.0 * (1 / kQ) * (PO2ModCont - (1/tauO));
     % put fitting parameters into box 
     set(phosGraphDisplayHandles.b1ContTag,'String',num2str(0.0)); 
     set(phosGraphDisplayHandles.a1ContTag,'String',num2str(X,'%8.3f')); 
     set(phosGraphDisplayHandles.a0ContTag,'String',num2str(X,'%8.3f')); 
     set(phosGraphDisplayHandles.rejectContTag,'String',num2str(rejectCont,'%1.0f')); 
    set(phosGraphDisplayHandles.thetaContTag,'String',num2str(thetaDegreeCont,'%8.4f'));
set(phosGraphDisplayHandles.lifetimeThetaContTag,'String',num2str(tauThetaCont,'%6.2f')); 
     set(phosGraphDisplayHandles.PO2ThetaContTag,'String',num2str(PO2ThetaCont,'%6.2f')); 
     set(phosGraphDisplayHandles.modContTag,'String',num2str(modCont,'%6.4f')); 
     set(phosGraphDisplayHandles.lifetimeModContTag,'String',num2str(tauModCont,'%6.2f')); 
     set(phosGraphDisplayHandles.PO2ModContTag,'String',num2str(PO2ModCont,'%6.2f'));
```
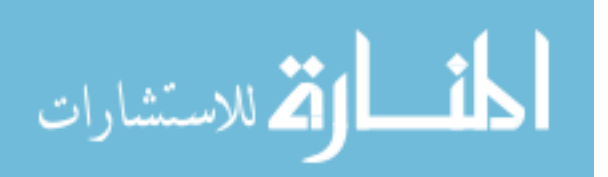

j.

```
 % put vertical line to indicate phase shift 
     %axes(phosGraphDisplayHandles.IntensityGraphTag);
     yLimits = get(phosGraphDisplayHandles.IntensityGraphTag,'YLim'); 
     xLimits = get(phosGraphDisplayHandles.IntensityGraphTag,'XLim'); 
     line([thetaDegreeCorr; thetaDegreeCorr], [yLimits(1); yLimits(2)],'color','r'); 
     line([thetaDegree1; thetaDegree1], [yLimits(1);yLimits(2)], 'color', 'k'); 
     line([thetaDegree2; thetaDegree2], [yLimits(1);yLimits(2)], 'color', 'b'); 
     line([xLimits(1); xLimits(2)], [0;0], 'color', 'b'); 
     hold off; 
     set(phosGraphDisplayHandles.kQTag,'String',num2str(kQ, '%4.1f')); 
     set(phosGraphDisplayHandles.tauOTag,'String',num2str(tauO, '%4.1f')); 
     set(phosGraphDisplayHandles.omegaTag,'String',num2str(omega1, '%6.1f')); 
   if nargout > 0 
      varargout{1} = phosGraphDisplayFig:end
elseif ischar(varargin{1}) % INVOKE NAMED SUBFUNCTION OR CALLBACK 
   try 
       if (nargout) 
         \{1:\text{array} \} = feval(varargin\{\colon\}); % FEVAL switchyard
       else 
          feval(varargin{:}); % FEVAL switchyard 
       end
   catch 
       disp(lasterr); 
   end
end 
function saveTag_Callback(hObject, eventdata, handles) 
% hObject - handle to figure (interfaceHandles.retina2Tag) 
% eventdata - reserved for a future version of MATLAB
```
% interfaceHandles - structure with interfaceHandles and user data)

%end phosGraphDisplay2.m

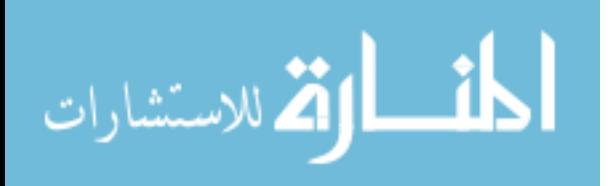

## **phosIntensityDisplay2.m**

```
function varargout = phosIntensityDisplay2(varargin) 
% PHOSINTENSITYDISPLAY2 Application M-file for phosIntensityDisplay.fig 
% FIG = PHOSINTENSITYDISPLAY2 launch phosIntensityDisplay GUI. 
% PHOSINTENSITYDISPLAY2('callback_name', ...) invoke the named callback. 
% Last Modified by Adam Norige (2003) 
global fileName1 filePath1 outImage1 
global fileName2 filePath2 outImage2 
global xDimension yDimension 
global rightshift leftshift upshift downshift 
if nargin == 0 % LAUNCH GUI 
%%%%%%%%%%%%%%%%%%%%%%%%%%%%%%%%%%%%%%%%%%%%%%%%%%%%%%%%%%%%%%%%%%%%%%%%%%%%%%%%%%%%%%%%% 
%%%% IMAGE 1 %%%% 
%%%%%%%%%%%%%%%%%%%%%%%%%%%%%%%%%%%%%%%%%%%%%%%%%%%%%%%%%%%%%%%%%%%%%%%%%%%%%%%%%%%%%%%%% 
     % read first image to establish masking terms 
     imageNumber = 1; % start with first image in stack 
     [outImage1, numImages, minPixelIntensity1, maxPixelIntensity1] = 
GetWinXIntensityImage(filePath1, fileName1, 1); 
     %Shift the Image (if needed) 
     if rightshift ~= 0 %Shift Right 
         outImage1(:,[rightshift+1:xDimension])=outImage1(:,[1:xDimension-rightshift]); 
        outImage1(:,[1:1+rightshift])=0;<br>if leftshift ~= 0 %Shift Left
    elseif leftshift \sim=0 outImage1(:,[1:xDimension-leftshift])=outImage1(:,[1+leftshift:xDimension]); 
         outImage1(:,[xDimension-leftshift:xDimension])=0; 
     end 
     if downshift ~= 0 %Shift Down 
         outImage1([downshift+1:yDimension],:)=outImage1([1:yDimension-downshift],:); 
         outImage1([1:1+downshift],:)=0; 
     elseif upshift ~= 0 %Shift Up 
         outImage1([1:yDimension-upshift],:)=outImage1([1+upshift:yDimension],:); 
         outImage1([yDimension-upshift+1:yDimension],:)=0; 
     end 
     %open the phosphorescence intensity display window 
   phosIntensityDisplayFig2 = openfig(mfilename,'reuse'); 
     set(phosIntensityDisplayFig2,'Color',get(0,'defaultUicontrolBackgroundColor')); 
   % Generate a structure of handles to pass to callbacks, and store it. 
   phosIntensityDisplayHandles = guihandles(phosIntensityDisplayFig2); 
     % store parameters into intensity display figure handle structure
     phosIntensityDisplayHandles.imageNumber1 = imageNumber; 
     phosIntensityDisplayHandles.numImages1 = numImages; 
     % open the intensity figure window and display image and image statistics 
     set(phosIntensityDisplayHandles.imageNumTag1,'String',num2str(imageNumber,'%3.0f'));
```
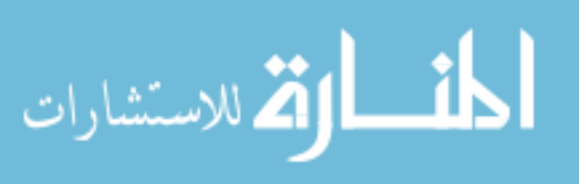

set(phosIntensityDisplayHandles.maxPixelIntTag1,'String',num2Str(maxPixelIntensity1,'%5.0 f'));

set(phosIntensityDisplayHandles.minPixelIntTag1,'String',num2Str(minPixelIntensity1,'%5.0  $f'$ ));

 % display the image axes(phosIntensityDisplayHandles.intensityImageTag1); imshow(outImage1,[minPixelIntensity1 maxPixelIntensity1]);

#### %%%%%%%%%%%%%%%%%%%%%%%%%%%%%%%%%%%%%%%%%%%%%%%%%%%%%%%%%%%%%%%%%%%%%%%%%%%%%%%%%%%%%%%%% %%%% IMAGE 2 %%%%

#### %%%%%%%%%%%%%%%%%%%%%%%%%%%%%%%%%%%%%%%%%%%%%%%%%%%%%%%%%%%%%%%%%%%%%%%%%%%%%%%%%%%%%%%%% % read first image to establish masking terms

```
imageNumber = 1; % start with first image in stack [outImage2, numImages, minPixelIntensity2, maxPixelIntensity2] = 
GetWinXIntensityImage(filePath2, fileName2, 1);
```

```
 set(phosIntensityDisplayHandles.minMaskIntTag,'String','Min'); 
 phosIntensityDisplayHandles.minMaskIntensity = -1;
```

```
 set(phosIntensityDisplayHandles.maxMaskIntTag,'String','Max'); 
 phosIntensityDisplayHandles.maxMaskIntensity = -1;
```

```
 % store parameters into intensity display figure handle structure 
 phosIntensityDisplayHandles.imageNumber2 = imageNumber; 
 phosIntensityDisplayHandles.numImages2 = numImages;
```

```
 % open the intensity figure window and display image and image statistics
 set(phosIntensityDisplayHandles.imageNumTag2,'String',num2str(imageNumber,'%3.0f'));
```
set(phosIntensityDisplayHandles.maxPixelIntTag2,'String',num2Str(maxPixelIntensity2,'%5.0 f'));

set(phosIntensityDisplayHandles.minPixelIntTag2,'String',num2Str(minPixelIntensity2,'%5.0 f'));

```
 % display the image 
 axes(phosIntensityDisplayHandles.intensityImageTag2); 
 imshow(outImage2,[minPixelIntensity2 maxPixelIntensity2]);
```

```
 % load values into file output section of window
     set(phosIntensityDisplayHandles.outputStyleTag,'String',strvcat('No Intensity 
Bar',...
```

```
 'Intensity Bar w/o Ticks','Intensity Bar with Ticks')); 
 set(phosIntensityDisplayHandles.outputStyleTag,'Value',2); 
 set(phosIntensityDisplayHandles.fileNameTag,'String','outIntImage.tif');
```

```
 % store handle structure for phosphorescence intensity display figure
 guidata(phosIntensityDisplayFig2, phosIntensityDisplayHandles);
```

```
 if nargout > 0 
   varargout{1} = phosIntensityDisplayFig;
end
```
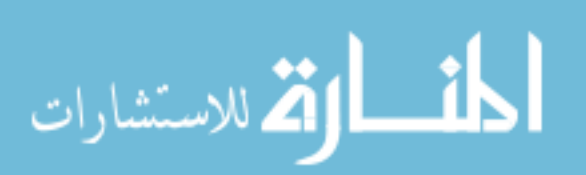

```
elseif ischar(varargin{1}) % INVOKE NAMED SUBFUNCTION OR CALLBACK 
   try
       [varargout{1:nargout}] = feval(varargin{:}); % FEVAL switchyard 
   catch 
       disp(lasterr); 
   end 
end
%%%%%%%%%%%%%%%%%%%%%%%%%%%%%%%%%%%%%%%%%%%%%%%%%%%%%%%%%%%%%%%%%%%%%%%%%%%%%%% 
%%%%%%%%%%%%%%%%%%%%%%%%%%%%%%%%%%%%%%%%%%%%%%%%%%%%%%%%%%%%%%%%%%%%%%%%%%%%%%%
   CALLBACKS -- Image Set Number 1
%%%%%%%%%%%%%%%%%%%%%%%%%%%%%%%%%%%%%%%%%%%%%%%%%%%%%%%%%%%%%%%%%%%%%%%%%%%%%%% 
%%%%%%%%%%%%%%%%%%%%%%%%%%%%%%%%%%%%%%%%%%%%%%%%%%%%%%%%%%%%%%%%%%%%%%%%%%%%%%%
function leftBeginningTag1_Callback(hObject, eventdata, phosIntensityDisplayHandles) 
% hObject - handle to figure (interfaceHandles.phosIntensityDisplayTag) 
% eventdata - reserved for a future version of MATLAB
% interfaceHandles - structure with interfaceHandles and user data 
phosIntensityDisplayHandles.imageNumber1 = 1; 
displayWinXIntensityImage(hObject, phosIntensityDisplayHandles,1); 
      %-------------------------------------------------------------------------- 
%~~~~~~~~~~~~~~~~~~~~~~~~~~~~~~~~~~~~~~~~~~~~~~~~~~~~~~~~~~~~~~~~~~~~~~~~~~
%-------------------------------------------------------------------------- 
function leftFiveTag1_Callback(hObject, eventdata, phosIntensityDisplayHandles) 
% hObject - handle to figure (interfaceHandles.phosIntensityDisplayTag)
% eventdata - reserved for a future version of MATLAB 
% interfaceHandles - structure with interfaceHandles and user data 
phosIntensityDisplayHandles.imageNumber1 = phosIntensityDisplayHandles.imageNumber1 - 5; 
if phosIntensityDisplayHandles.imageNumber1 < 1 
     phosIntensityDisplayHandles.imageNumber1 = 1; 
end
displayWinXIntensityImage(hObject, phosIntensityDisplayHandles,1); 
%--------------------------------------------------------------------------
%~~~~~~~~~~~~~~~~~~~~~~~~~~~~~~~~~~~~~~~~~~~~~~~~~~~~~~~~~~~~~~~~~~~~~~~~~~ 
%-------------------------------------------------------------------------- 
function leftOneTag1_Callback(hObject, eventdata, phosIntensityDisplayHandles) 
% hObject - handle to figure (interfaceHandles.phosIntensityDisplayTag) 
% eventdata - reserved for a future version of MATLAB 
% interfaceHandles - structure with interfaceHandles and user data
phosIntensityDisplayHandles.imageNumber1 = phosIntensityDisplayHandles.imageNumber1 - 1; 
if phosIntensityDisplayHandles.imageNumber1 < 1 
     phosIntensityDisplayHandles.imageNumber1 = 1; 
end 
displayWinXIntensityImage(hObject, phosIntensityDisplayHandles,1); 
     %-------------------------------------------------------------------------- 
%~~~~~~~~~~~~~~~~~~~~~~~~~~~~~~~~~~~~~~~~~~~~~~~~~~~~~~~~~~~~~~~~~~~~~~~~~~ 
%--------------------------------------------------------------------------
function rightOneTag1_Callback(hObject, eventdata, phosIntensityDisplayHandles) 
% hObject - handle to figure (interfaceHandles.phosIntensityDisplayTag) 
% eventdata - reserved for a future version of MATLAB
% interfaceHandles - structure with interfaceHandles and user data 
phosIntensityDisplayHandles.imageNumber1 = phosIntensityDisplayHandles.imageNumber1 + 1;
```
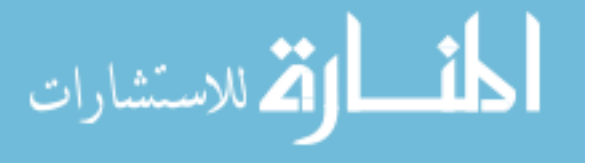

if phosIntensityDisplayHandles.imageNumber1 > phosIntensityDisplayHandles.numImages1 phosIntensityDisplayHandles.imageNumber1 = phosIntensityDisplayHandles.numImages1; end displayWinXIntensityImage(hObject, phosIntensityDisplayHandles,1); %-------------------------------------------------------------------------- %~~~~~~~~~~~~~~~~~~~~~~~~~~~~~~~~~~~~~~~~~~~~~~~~~~~~~~~~~~~~~~~~~~~~~~~~~~ %------------------------------------------------------------------------- function rightFiveTag1\_Callback(hObject, eventdata, phosIntensityDisplayHandles) % hObject - handle to figure (interfaceHandles.phosIntensityDisplayTag)

% eventdata - reserved for a future version of MATLAB

% interfaceHandles - structure with interfaceHandles and user data phosIntensityDisplayHandles.imageNumber1 = phosIntensityDisplayHandles.imageNumber1 + 5; if phosIntensityDisplayHandles.imageNumber1 > phosIntensityDisplayHandles.numImages1

 phosIntensityDisplayHandles.imageNumber1 = phosIntensityDisplayHandles.numImages1; end

displayWinXIntensityImage(hObject, phosIntensityDisplayHandles,1);

%-------------------------------------------------------------------------- %~~~~~~~~~~~~~~~~~~~~~~~~~~~~~~~~~~~~~~~~~~~~~~~~~~~~~~~~~~~~~~~~~~~~~~~~~~ %--------------------------------------------------------------------------

function rightEndTag1\_Callback(hObject, eventdata, phosIntensityDisplayHandles) % hObject - handle to figure (interfaceHandles.phosIntensityDisplayTag) % eventdata - reserved for a future version of MATLAB % interfaceHandles - structure with interfaceHandles and user data phosIntensityDisplayHandles.imageNumber1 = phosIntensityDisplayHandles.numImages1; displayWinXIntensityImage(hObject, phosIntensityDisplayHandles,1);

%-------------------------------------------------------------------------- %~~~~~~~~~~~~~~~~~~~~~~~~~~~~~~~~~~~~~~~~~~~~~~~~~~~~~~~~~~~~~~~~~~~~~~~~~~

%--------------------------------------------------------------------------

#### %%%%%%%%%%%%%%%%%%%%%%%%%%%%%%%%%%%%%%%%%%%%%%%%%%%%%%%%%%%%%%%%%%%%%%%%%%%%%%% %%%%%%%%%%%%%%%%%%%%%%%%%%%%%%%%%%%%%%%%%%%%%%%%%%%%%%%%%%%%%%%%%%%%%%%%%%%%%%% % CALLBACKS -- Image Set Number 2 %%%%%%%%%%%%%%%%%%%%%%%%%%%%%%%%%%%%%%%%%%%%%%%%%%%%%%%%%%%%%%%%%%%%%%%%%%%%%%%

# %%%%%%%%%%%%%%%%%%%%%%%%%%%%%%%%%%%%%%%%%%%%%%%%%%%%%%%%%%%%%%%%%%%%%%%%%%%%%%% function leftBeginningTag2\_Callback(hObject, eventdata, phosIntensityDisplayHandles)

% hObject - handle to figure (interfaceHandles.phosIntensityDisplayTag) % eventdata - reserved for a future version of MATLAB

% interfaceHandles - structure with interfaceHandles and user data phosIntensityDisplayHandles.imageNumber2 = 1;

displayWinXIntensityImage(hObject, phosIntensityDisplayHandles,2)

%-------------------------------------------------------------------------- %~~~~~~~~~~~~~~~~~~~~~~~~~~~~~~~~~~~~~~~~~~~~~~~~~~~~~~~~~~~~~~~~~~~~~~~~~~

%--------------------------------------------------------------------------

function leftFiveTag2\_Callback(hObject, eventdata, phosIntensityDisplayHandles)

% hObject - handle to figure (interfaceHandles.phosIntensityDisplayTag)

% eventdata - reserved for a future version of MATLAB

% interfaceHandles - structure with interfaceHandles and user data phosIntensityDisplayHandles.imageNumber2 = phosIntensityDisplayHandles.imageNumber2 - 5;

if phosIntensityDisplayHandles.imageNumber2 < 1

phosIntensityDisplayHandles.imageNumber2 = 1;

end

displayWinXIntensityImage(hObject, phosIntensityDisplayHandles,2);

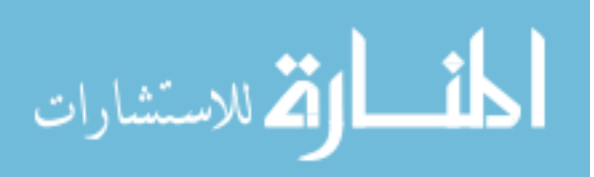

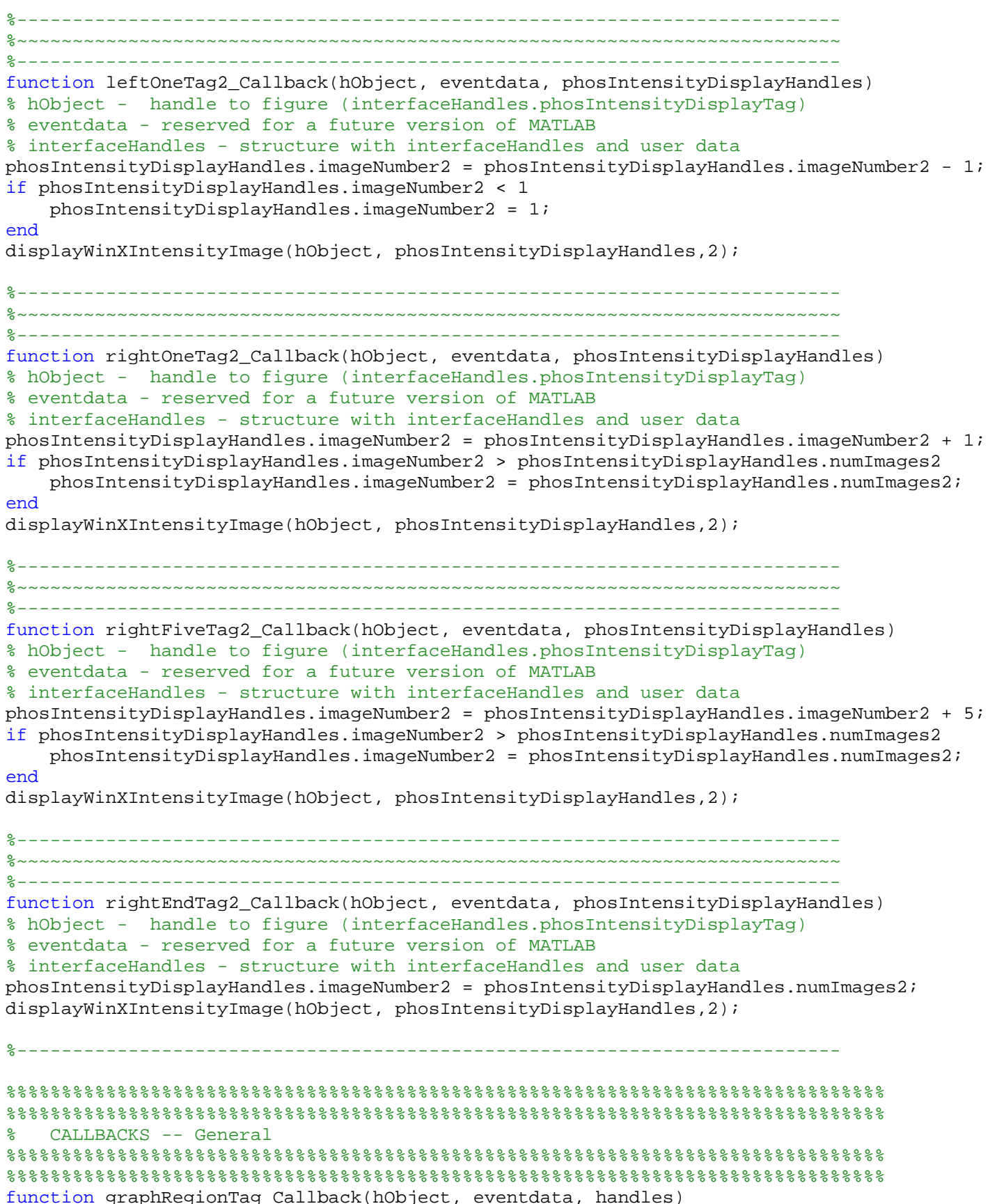

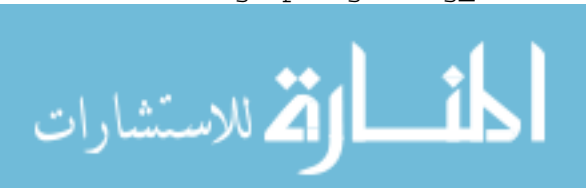

```
% hObject - handle to figure (interfaceHandles.phosIntensityDisplayTag)
% eventdata - reserved for a future version of MATLAB 
% interfaceHandles - structure with interfaceHandles and user data 
% pass control to the phosphorescence graphing display window 
phosGraphDisplay2; 
%-------------------------------------------------------------------------- 
%~~~~~~~~~~~~~~~~~~~~~~~~~~~~~~~~~~~~~~~~~~~~~~~~~~~~~~~~~~~~~~~~~~~~~~~~~~ 
%--------------------------------------------------------------------------
function defineROITag_Callback(hObject, eventdata, phosIntensityDisplayHandles) 
% hObject - handle to figure (interfaceHandles.phosIntensityDisplayTag) 
% eventdata - reserved for a future version of MATLAB
% interfaceHandles - structure with interfaceHandles and user data 
global regionMap1 xPolyCoordinates1 yPolyCoordinates1 
global regionMap2 xPolyCoordinates2 yPolyCoordinates2 
displayWinXIntensityImage(hObject, phosIntensityDisplayHandles,1); 
displayWinXIntensityImage(hObject, phosIntensityDisplayHandles,2); 
[regionMap2, xPolyCoordinates2, yPolyCoordinates2] = roipoly; 
line(xPolyCoordinates2, yPolyCoordinates2); 
xPolyCoordinates1 = xPolyCoordinates2; 
yPolyCoordinates1 = yPolyCoordinates2; 
regionMap1 = regionMap2; 
axes(phosIntensityDisplayHandles.intensityImageTag1); 
line(xPolyCoordinates1, yPolyCoordinates1); 
%-------------------------------------------------------------------------- 
%~~~~~~~~~~~~~~~~~~~~~~~~~~~~~~~~~~~~~~~~~~~~~~~~~~~~~~~~~~~~~~~~~~~~~~~~~~ 
%--------------------------------------------------------------------------
function recallTag_Callback(hObject, eventdata, phosIntensityDisplayHandles) 
% hObject - handle to figure (interfaceHandles.phosIntensityDisplayTag) 
% eventdata - reserved for a future version of MATLAB
% interfaceHandles - structure with interfaceHandles and user data 
global regionMap1 xPolyCoordinates1 yPolyCoordinates1 
global regionMap2 xPolyCoordinates2 yPolyCoordinates2 
displayWinXIntensityImage(hObject, phosIntensityDisplayHandles,1); 
line(xPolyCoordinates1, yPolyCoordinates1); 
displayWinXIntensityImage(hObject, phosIntensityDisplayHandles,2); 
line(xPolyCoordinates2, yPolyCoordinates2); 
%--------------------------------------------------------------------------
%~~~~~~~~~~~~~~~~~~~~~~~~~~~~~~~~~~~~~~~~~~~~~~~~~~~~~~~~~~~~~~~~~~~~~~~~~~ 
%-------------------------------------------------------------------------- 
function imageSaveTag_Callback(hObject, eventdata, phosIntensityDisplayHandles) 
% hObject - handle to figure (interfaceHandles.phosIntensityDisplayTag) 
% eventdata - reserved for a future version of MATLAB 
% interfaceHandles - structure with interfaceHandles and user data
global outImage1 
% reformat the "double" precision maps into 0-255 format needed for TIFF output.
saveMap = ((outImage1 - phosIntensityDisplayHandles.minMaskIntensity)/... 
           (phosIntensityDisplayHandles.maxMaskIntensity - 
phosIntensityDisplayHandles.minMaskIntensity)) ... 
           * 255.0;
```
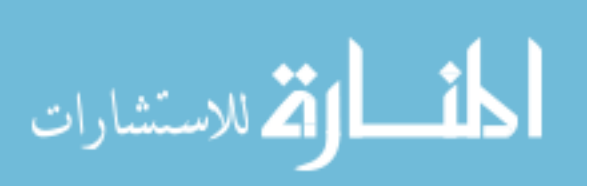

```
optionValue = get(phosIntensityDisplayHandles.outputStyleTag,'Value'); 
   % create the intensity bar (if selected)
   if (optionValue == 2) | (optionValue == 3)
       [xDim yDim] = size(outImage);
       verticalBar = ones(xDim, round(yDim/15.0));verticalBar(1,1:round(yDim/60.0)) = 0.0;verticalBar(1,3*round(yDim/60.0):4*round(yDim/60)) = 0.0;
       for i = 1:xDimverticalBar(i,:) = ((xDim - (i-1)) / xDim) * 255.0;if (optionValue == 3) & mod(i, round(xDim/10)) == 0verticalBar(i,1:round(yDim/60.0)) = 0.0;verticalBar(i,3*round(yDim/60.0):4*round(yDim/60)) = 0.0;
            end 
        end
        verticalBar(xDim,1:round(yDim/60.0)) = 0.0; 
        verticalBar(xDim,3*round(yDim/60.0):4*round(yDim/60)) = 0.0; 
       saveMap = [saveMap verticalBar];
   end 
   saveFileName = get(phosIntensityDisplayHandles.fileNameTag1,'String'); % get file name 
   to save
   imwrite(saveMap, colormap, saveFileName, 'tif'); 
   %-------------------------------------------------------------------------- 
   %~~~~~~~~~~~~~~~~~~~~~~~~~~~~~~~~~~~~~~~~~~~~~~~~~~~~~~~~~~~~~~~~~~~~~~~~~~ 
   %--------------------------------------------------------------------------
   function minMaskIntTag_Callback(hObject, eventdata, phosIntensityDisplayHandles) 
   % hObject - handle to figure (interfaceHandles.phosIntensityDisplayTag) 
   % eventdata - reserved for a future version of MATLAB
   % interfaceHandles - structure with interfaceHandles and user data 
   if (strcmp((lower(get(phosIntensityDisplayHandles.minMaskIntTag,'String'))),'min')) 
           minMask = -1; tempout = 'Min'; 
   else 
        minMask = str2num(get(phosIntensityDisplayHandles.minMaskIntTag,'String')); 
        if minMask >= 99999 
           minMask = 99999;
        elseif minMask <= 1 
           minMask = 1;
        end 
        tempout = num2str(minMask,'%5.0f'); 
   end 
   set(phosIntensityDisplayHandles.minMaskIntTag,'String',tempout); 
   phosIntensityDisplayHandles.minMaskIntensity = minMask; 
   displayWinXIntensityImage(hObject, phosIntensityDisplayHandles,1); 
   displayWinXIntensityImage(hObject, phosIntensityDisplayHandles,2); 
   %-------------------------------------------------------------------------- 
   %~~~~~~~~~~~~~~~~~~~~~~~~~~~~~~~~~~~~~~~~~~~~~~~~~~~~~~~~~~~~~~~~~~~~~~~~~~ 
   %--------------------------------------------------------------------------
   function maxMaskIntTag_Callback(hObject, eventdata, phosIntensityDisplayHandles) 
   % hObject - handle to figure (interfaceHandles.phosIntensityDisplayTag) 
   % eventdata - reserved for a future version of MATLAB
   % interfaceHandles - structure with interfaceHandles and user data 
   if (strcmp((lower(get(phosIntensityDisplayHandles.maxMaskIntTag,'String'))),'max')) 
       maxMask = -1;حاف الواقف الاستشارات
```

```
 tempout = 'Max'; 
else 
     maxMask = str2num(get(phosIntensityDisplayHandles.maxMaskIntTag,'String')); 
     if maxMask >= 99999 
       maxMask = 99999;
     elseif maxMask <= 1 
        maxMask = 1;
     end 
    tempout = num2str(maxMask, '§5.0f');
end 
set(phosIntensityDisplayHandles.maxMaskIntTag,'String',tempout); 
phosIntensityDisplayHandles.maxMaskIntensity = maxMask; 
displayWinXIntensityImage(hObject, phosIntensityDisplayHandles,1); 
displayWinXIntensityImage(hObject, phosIntensityDisplayHandles,2); 
%-------------------------------------------------------------------------- 
%%%%%%%%%%%%%%%%%%%%%%%%%%%%%%%%%%%%%%%%%%%%%%%%%%%%%%%%%%%%%%%%%%%%%%%%%%%%%%% 
%%%%%%%%%%%%%%%%%%%%%%%%%%%%%%%%%%%%%%%%%%%%%%%%%%%%%%%%%%%%%%%%%%%%%%%%%%%%%%%
% FUNCTIONS 
%%%%%%%%%%%%%%%%%%%%%%%%%%%%%%%%%%%%%%%%%%%%%%%%%%%%%%%%%%%%%%%%%%%%%%%%%%%%%%% 
%%%%%%%%%%%%%%%%%%%%%%%%%%%%%%%%%%%%%%%%%%%%%%%%%%%%%%%%%%%%%%%%%%%%%%%%%%%%%%%
function displayWinXIntensityImage(hObject, phosIntensityDisplayHandles, imageset) 
% hObject - handle to figure (interfaceHandles.phosIntensityDisplayTag) 
% interfaceHandles - structure with interfaceHandles and user data
% imageset - the image set selected for processing (1 or 2) 
global fileName1 filePath1 outImage1 
global fileName2 filePath2 outImage2 
global rightshift leftshift upshift downshift 
global xDimension yDimension 
[outImage1, numImages1, minPixelIntensity1, maxPixelIntensity1] = 
GetWinXIntensityImage(filePath1, fileName1, ... 
     phosIntensityDisplayHandles.imageNumber1); 
%Shift the Image (if needed) 
if rightshift ~= 0 %Shift Right 
     outImage1(:,[rightshift+1:xDimension])=outImage1(:,[1:xDimension-rightshift]); 
     outImage1(:,[1:1+rightshift])=0; 
elseif leftshift ~= 0 %Shift Left 
     outImage1(:,[1:xDimension-leftshift])=outImage1(:,[1+leftshift:xDimension]); 
     outImage1(:,[xDimension-leftshift:xDimension])=0; 
end 
if downshift ~= 0 %Shift Down 
     outImage1([downshift+1:yDimension],:)=outImage1([1:yDimension-downshift],:); 
     outImage1([1:1+downshift],:)=0; 
elseif upshift ~= 0 %Shift Up 
     outImage1([1:yDimension-upshift],:)=outImage1([1+upshift:yDimension],:); 
     outImage1([yDimension-upshift+1:yDimension],:)=0; 
end 
[outImage2, numImages2, minPixelIntensity2, maxPixelIntensity2] = 
GetWinXIntensityImage(filePath2, fileName2, ...
     phosIntensityDisplayHandles.imageNumber2); 
if (imageset == 1) 
     % open the intensity figure window and display image and image statistics
```
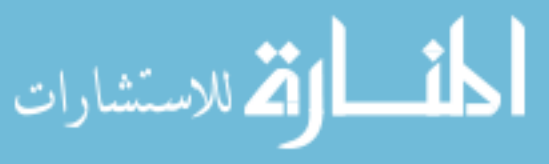

set(phosIntensityDisplayHandles.imageNumTag1,'String',num2str(phosIntensityDisplayHandles .imageNumber1,'%3.0f'));

set(phosIntensityDisplayHandles.maxPixelIntTag1,'String',num2Str(maxPixelIntensity1,'%5.0  $f'$ ));

set(phosIntensityDisplayHandles.minPixelIntTag1,'String',num2Str(minPixelIntensity1,'%5.0 f'));

```
 % display the image
```

```
 axes(phosIntensityDisplayHandles.intensityImageTag1);
```

```
 if (phosIntensityDisplayHandles.minMaskIntensity == -1 & 
phosIntensityDisplayHandles.maxMaskIntensity == -1) 
         imshow(outImage1,[minPixelIntensity1 maxPixelIntensity1]); 
     elseif (phosIntensityDisplayHandles.minMaskIntensity == -1 & 
phosIntensityDisplayHandles.maxMaskIntensity ~= -1) 
         imshow(outImage1,[minPixelIntensity1 
phosIntensityDisplayHandles.maxMaskIntensity]); 
    elseif (phosIntensityDisplayHandles.minMaskIntensity \sim= -1 &
phosIntensityDisplayHandles.maxMaskIntensity == -1) 
         imshow(outImage1,[phosIntensityDisplayHandles.minMaskIntensity 
maxPixelIntensity1]); 
     else
         imshow(outImage1,[phosIntensityDisplayHandles.minMaskIntensity 
phosIntensityDisplayHandles.maxMaskIntensity]);
```
end

```
elseif (imageset == 2)
```
% open the intensity figure window and display image and image statistics

set(phosIntensityDisplayHandles.imageNumTag2,'String',num2str(phosIntensityDisplayHandles .imageNumber2,'%3.0f'));

```
set(phosIntensityDisplayHandles.maxPixelIntTag2,'String',num2Str(maxPixelIntensity2,'%5.0
f'));
```
set(phosIntensityDisplayHandles.minPixelIntTag2,'String',num2Str(minPixelIntensity2,'%5.0  $f'$ ));

```
 % display the image
```
axes(phosIntensityDisplayHandles.intensityImageTag2);

```
 if (phosIntensityDisplayHandles.minMaskIntensity == -1 & 
phosIntensityDisplayHandles.maxMaskIntensity == -1) 
         imshow(outImage2,[minPixelIntensity2 maxPixelIntensity2]); 
     elseif (phosIntensityDisplayHandles.minMaskIntensity == -1 & 
phosIntensityDisplayHandles.maxMaskIntensity ~= -1) 
         imshow(outImage2,[minPixelIntensity2 
phosIntensityDisplayHandles.maxMaskIntensity]); 
     elseif (phosIntensityDisplayHandles.minMaskIntensity ~= -1 & 
phosIntensityDisplayHandles.maxMaskIntensity == -1) 
         imshow(outImage2,[phosIntensityDisplayHandles.minMaskIntensity 
maxPixelIntensity2]); 
     else
```
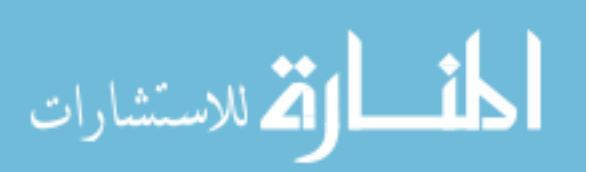

 imshow(outImage2,[phosIntensityDisplayHandles.minMaskIntensity phosIntensityDisplayHandles.maxMaskIntensity]); end end

guidata(hObject, phosIntensityDisplayHandles);

%end phosIntensityDisplay2.m

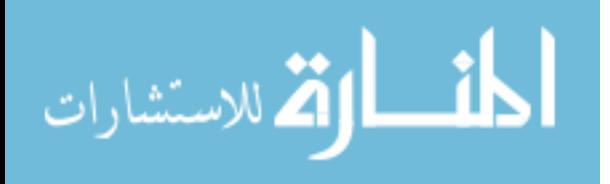

# **phosMapCalculate.m**

```
function [thetaMap, modMap, a0Map, a1Map, b1Map, R2Map, rejectMap] = 
   PhosMapCalculate(filterPhos,... 
        bckGnd, thetaCorrection, modCorrection, imgset) 
   % PHOSMAPCALCULATE m-file is intended for use with 
   % PhosMapDisplay.m Under normal use PhosMapCalculate should 
   % only be called from PhosMapDisplay2.fig 
   % 
   % Reference: Lakowicz et al (1992). Fluorescence lifetime imaging. Anal. Biochem. 
   202:316-330. 
   % Define the following equation: I(thetaD) = a0 + a1*cos(thetaD) + b1*sin(thetaD) 
   % where I(thetaD) = phosphorescence intensity at a pixel for a given phase shift 
   "thetaD" 
   % a0, a1, and b1 = unknowns to solve by least squares 
   % Solve for a0, a1, and b1 by solving the following equation: Ax=B 
   % where A = 3 x 3 matrix
   % B = 3 x numPixels matrix 
   % x = 3 x numPixels maxtrix = [b1, a1, a0] x numPixels 
   % Then 
   % phosphorescence phase = theta = atan(b1/a1) 
   % modulation amplitude = mod = sqrt(al^2+bl^2)/a0% DC signal amplitude = a0 
   \epsilon% Input Parameters: 
   % filepath = path where the raw intensity image file is stored 
   % filename = name of the raw intensity image file 
   % imagePhaseMatrix = matrix holding the image numbers and phase delays to analyze 
   % Column 1: imageNumbers Column 2: phaseDelay (radians) (max rows: numImages) 
   % filterPhos = spatial filtering of phosphorescence intensity image (filtering > 1) 
   % bckGnd = camera background value (AU) 
   % thetaCorrection = correction term for instrumentation phase shift 
   % modCorrection = correction term for instrumentation modulation 
   \epsilon% Output Parameters: 
   % thetaMap = phosphorescence phase shift map (in radians) 
   % modMap = modulated amplitude map (unitless) 
   % DCMap = steady-state (or DC) component of the phosphorescence (units of intensity) 
   % a1Map = map of a1 values 
   % b1Map = map of b1 values 
   % R2Map = map of correlation coefficient (0-1) 
   % rejectMap = map of rejected pixels 
   % Pixel value Interpretation 
   % 0 Accept pixel, no errors 
   % 0.7 Reject pixel, a0, a1, or b1 = 0 
   \epsilon% PHOSMAPCALCULATE2 (Created by Adam Norige) was developed from 
   % CALCULATE (Created by Ross Shonat) 
   % Created by Adam Norige 22-Sep-2003
   % Last Modified by GUIDE v2.5 22-Oct-2003 13:36:57 
   global rightshift leftshift upshift downshift 
   global xDimension yDimension 
   global omega1 omega2 
الحذ القد الاستشارات
```
132

www.manaraa.com

```
global filePath1 fileName1 filePath2 fileName2 
global imagePhaseMatrix1 imagePhaseMatrix2 
%Select the correct frequency 
if imgset == 1omega = \omegaa = omega1;
     imagePhaseMatrix = imagePhaseMatrix1; 
     % open the 1st raw image file 
     [fid, errorMsg] = fopen([filePath1 fileName1], 'rb'); 
    if fid == -1 disp(errorMsg) 
     end
elseif imgset == 2 
     %Obtain the intensifer correction value 
     y = IntensifierCorrect(ones([yDimension xDimension]), filterPhos, bckGnd); 
    omega = \omega imagePhaseMatrix = imagePhaseMatrix2; 
     % open the 1st raw image file
     [fid errorMsg] = fopen([filePath2 fileName2], 'rb'); 
    if fid == -1 disp(errorMsg) 
     end 
end 
% WinX binary data files begin with a 4100 byte header containing the necessary image 
acquisition 
% parameters, such as image dimension (xDimension, yDimension) and the number of images 
(numImages). The 
% format of the data is also encoded in the header. Here, header is read in unsigned 16-
bit 
% integer format (of length 2050) to obtain the x-axis dimension "xDimension", y-axis 
dimension 
% "yDimension", the number of images "numImages", and the image data type "dataType".
header = fread(fid, 2050, 'uint16');xDimension = header(22); \frac{1}{2} & actual # of pixels on x axis
dataType = header(55); % experimental data type (0:float, 1: long int, 2: int, 
3:short)
yDimension = header(329); \frac{1}{2} actual # of pixels on y axis
numImages = header(724); % number of images in data file 
if dataType == 3format = 'uint16';
elseif dataType == 2 
    format = 'int';
elseif dataType == 1 
    format = 'int';
else
    format = 'float'; % dataType = 0
end 
% Perform some preliminary calculations 
rejectMap = zeros(xDimension,yDimension); % begin by assuming no rejection of pixels (= 
0) 
[numImagesToAnalyze, numPhaseDelaysToAnalyze] = size(imagePhaseMatrix); 
phaseDelayArray = imagePhaseMatrix(:,2);sinThetaDArray = sin(phaseDelayArray);
```
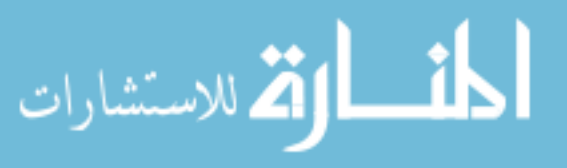

www.manaraa.com

```
cosThetaDArray = cos(phaseDelayArray); 
   % Build the A matrix (3 X 3) 
   A = [ sum(sinThetaDArray.*sinThetaDArray) sum(sinThetaDArray.*cosThetaDArray) 
   sum(sinThetaDArray); 
          sum(sinThetaDArray.*cosThetaDArray) sum(cosThetaDArray.*cosThetaDArray) 
   sum(cosThetaDArray); 
         sum(sinThetaDArray) sum(cosThetaDArray)
   numImagesToAnalyze]; 
   % Build the B matrix (3 X 1) by reading specified raw intensity images 
   numImagePixels = xDimension * yDimension; % calculate total number of pixels 
   B = zeros(3, numImagePixels); % initialize to zero
   phosIntImageSquared = zeros(1, numImagePixels); \frac{1}{8} holds the value of sum(intensity^2)
   imageIndex = 1; % start at first row of phase information matrix 
   for i = 1: num Images
        phosIntImage = fread(fid, [xDimension, yDimension], format); % read images one by 
   one 
        phosIntImage = phosIntImage - bckGnd; 
        if imageIndex <= numImagesToAnalyze 
            if i == imagePhaseMatrix(imageIndex, 1) 
                if filterPhos > 0 
                    phosIntImage = medfilt2(phosIntImage, [filterPhos, filterPhos]); 
                end 
                %----------------------------------------------------------------------------
    ---------------------- 
                % INTENSIFIER CORRECTION
               if imaget == 2 phosIntImage = phosIntImage.*y; 
                else
                    phosIntImage = phosIntImage; 
                end 
   % freq = 0; %Max intensity of fitted curve
   % y = 4*10^{\lambda}-11*(freq^{\lambda}4)-7*10^{\lambda}-7*(freq^{\lambda}3)+0.004*(freq^{\lambda}2)-1.7147*(freq)+1000;% freq = omega/(2*pi); 
   % y=y/(4*10^{\lambda}-11*(freq^{\lambda}q)-7*10^{\lambda}-7*(freq^{\lambda}3)+0.004*(freq^{\lambda}2)-1.7147*(freq)+1000);% phosIntImage = phosIntImage.*y; 
                %SHIFT FREQ1 IMAGE according to alignImages.fig (if needed)
                if rightshift ~= 0 & imgset == 1 %Shift Right 
                    phosIntImage(:,[rightshift+1:xDimension])=phosIntImage(:,[1:xDimension-
   rightshift]); 
                    phosIntImage(:,[1:rightshift])=0; 
                    rejectMap(:,[1:rightshift])= 0.9; %Note image elimination in reject 
   map
                elseif leftshift ~= 0 & imgset == 1 %Shift Left 
                    phosIntImage(:,[1:xDimension-
   leftshift])=phosIntImage(:,[1+leftshift:xDimension]); 
                    phosIntImage(:,[xDimension-leftshift:xDimension])=0; 
                    rejectMap(:,[xDimension-leftshift:xDimension])= 0.9; %Note image 
   elimination in reject map 
                end
               if downshift \sim= 0 & imgset == 1 %Shift Down
                    phosIntImage([downshift+1:yDimension],:)=phosIntImage([1:yDimension-
   downshift],:); 
                    phosIntImage([1:downshift],:)=0; 
الطفارة للاستشارات
                                                                                            134
```

```
rejectMap([1:downshift],:) = 0.9; %Note image elimination in reject
map 
              elseif upshift ~= 0 & imgset == 1 %Shift Up
                  phosIntImage([1:yDimension-
upshift],:)=phosIntImage([1+upshift:yDimension],:); 
                  phosIntImage([yDimension-upshift+1:yDimension],:)=0; 
                  rejectMap([yDimension-upshift+1:yDimension],:)= 0.9; %Note image 
elimination in reject map
              end 
              %----------------------------------------------------------------------------
   ---------------------- 
             B = B + [sinThetaDArray(imageIndex) * phosIntImage(1:numImagePixels); cosThetaDArray(imageIndex) * phosIntImage(1:numImagePixels); 
                   phosIntImage(1:numImagePixels) ];
              phosIntImageSquared = phosIntImageSquared + 
phosIntImage(1:numImagePixels).^2; % for R2 calculation
             imageIndex = imageIndex + 1; \frac{1}{2} \frac{1}{2} \frac{1}{2} \frac{1}{2} \frac{1}{2} \frac{1}{2} \frac{1}{2} \frac{1}{2} \frac{1}{2} \frac{1}{2} \frac{1}{2} \frac{1}{2} \frac{1}{2} \frac{1}{2} \frac{1}{2} \frac{1}{2} \frac{1}{2} \frac{1}{2} \frac{1}{2} \ end 
     end
end 
fclose(fid); 
% build the 3 unknown parameter images a0, a1, and b1 by solving AX = B for X 
X = A \setminus B;
b1 = X(1,:);a1 = X(2,:)a0 = X(3,:)% calculate the R2 map 
% For reasons unknown, the correct a0 is achieved when a0 is unmodified 
% (reduced to its smallest form). So Calculate R2 before modifing the 
% a0 term. 
R2Map = R2FitMatrix3(A, B, b1, a1, a0, phosIntImageSquared, xDimension, yDimension); 
R2Map = R2Map'R2Map(1,1) = 1.0; $Force the Full Scale (Max=1)R2Map(1,2) = 0.0; $Force the Full Scale (Min=0)%Correct The a0 term for zero-phase removal algorithm 
a0 = X(3,:) / 1.47; *1.412;% Create DC map 
a0Map = a0;
a0Map = reshape(a0Map, xDimension, yDimension); 
a0Map = a0Map';
% Create a1 map
a1Map = a1;a1Map = reshape(a1Map, xDimension, yDimension); 
a1Map = a1Map';
% Create b1 map 
b1Map = b1;b1Map = reshape(b1Map, xDimension, yDimension); 
b1Map = b1Map';
```
% Check for zeros in the a0 map

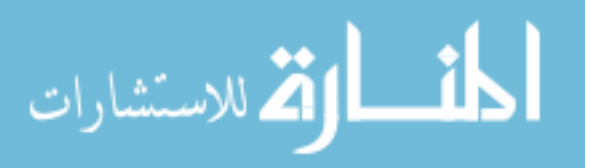

```
i = find (a0Map <= 0); % reject pixels with a0 = 0 by setting rejectMap pixel to 
1
a0Map(i) = eps; % make a0 a very, very small number 
\hat{z} = find (a0 == 0);
rejectMap(i) = 0.7i%Check for zeros in the a1 Map 
i = find (a1Map <= 0); % reject pixels with a1 = 0 by setting rejectMap pixel to 
1
a1Map(i) = eps; % make a1 a very, very small number 
\hat{z} = find (a1 == 0);
rejectMap(i) = 0.7i%Check for zeros in the b1 Map 
i = find (b1Map <= 0); % reject pixels with b1 = 0 by setting rejectMap pixel to 
1
b1Map(i) = eps; % make a1 a very, very small number 
% i = find (b1 == 0);rejectMap(i) = 0.7;% Create phase shift map (thetaMap) from fit data 
thetaMap = atan(b1Map./a1Map);
thetaMap = thetaMap - thetaCorrection; 
% Create amplitude modulation map (modMap) from fit data
modMap = sqrt(a1Map.*a1Map + b1Map.*b1Map); 
modMap = modMap ./ a0Map; 
modMap = modMap ./ modCorrection; 
%Correct Instrument phase delay
frq = omega/(2*pi); %Get frequency in Hz 
%--------------------------------------------------------------------- 
%%%% --> Two Point Correction factors for different samples <-- %%%%%
thetaFix = 0; \text{NO} Correction
% *thetaFix = -2.2351 * log(frq) + 6.7637;\text{\% } & thetaFix = -0.0017*frq - 5.8267;
% *thetaFix = -0.0014*frq - 8.0932;% %thetaFix = -0.0017* frq - 1.7087; %Water Cuvette *Old Arc Lamp*
% *thetaFix = -0.003*frq + 2.3747;% %thetaFix = -0.0014*frq - 5.2001; %031604_1 Blue 
% %thetaFix = -0.0013*frq - 3.6466; %031604_1 Green<br>% %thetaFix = -0.0014*frq + 4.1101; %032204_1 Green
% %thetaFix = -0.0014*frq + 4.1101; %032204_1 Gree:<br>% %thetaFix = -0.0009*frq - 2.318; %032204_1 Blue
% %thetaFix = -0.0009*frq - 2.318; %032204_1 Blue<br>% %thetaFix = -0.0013*frq + 0.1125; %032204_2 Green
\text{\$ \$thetarix = -0.0013*frq + 0.1125$;}% %thetaFix = -0.0002*frq - 3.3026; %032204_2 Blue
% %thetaFix = -0.0019*frq + 9.6427; %032204_3_Green 
% *theta = -0.0022*frq + 9.361; % *0.32204 3 Blue
% %thetaFix = -0.002*frq + 9.7419; %032304_1_Green
% %thetaFix = -0.0012*frq + 7.1563; %032304_1_Blue 
% %thetaFix = -0.0022*frq + 16.0; %032604_1_Blue<br>% %thetaFix = -0.0013*frq + 13.96; %032604_2_Blue
% *thetaFix = -0.0013*frq + 13.96;% %thetaFix = -0.0015*frq + 13.463; %032904_1 Green 
% *thetaFix = -0.002*frq + 13.744; % *032904 1 Blue
% %thetaFix = -0.0017*frq + 13.604; %032904_2 Green
% %thetaFix = -0.0013*frq + 14.539; %032904_2 Blue 
% %thetaFix = -0.0025*frq + 15.608; %032904_3 Green
```
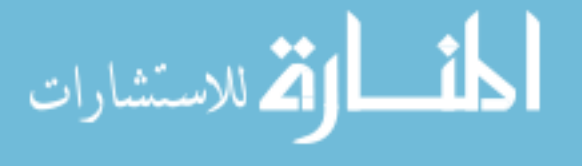

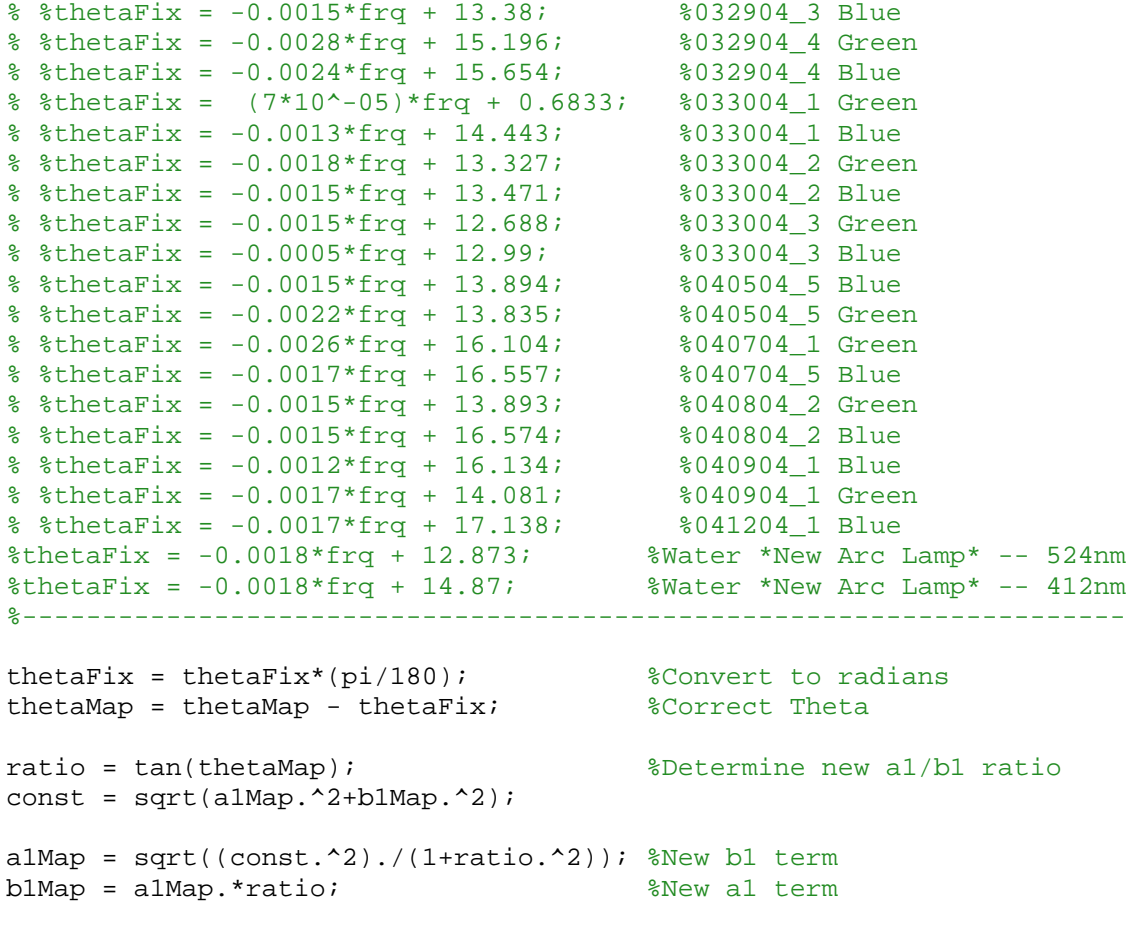

%end phosMapCalculate2.m

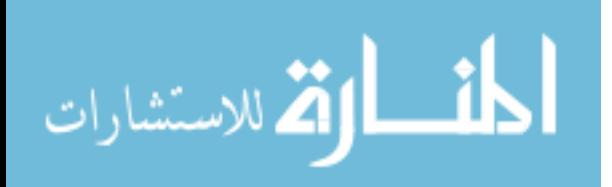

## **phosMapDisplay2.m**

function varargout = phosMapDisplay(varargin) % PhosMapDisplay2 Application M-file for PhosMapDisplay.fig % FIG = PhosMapDisplay launch retina GUI. olo olo PHOSMAPDISPLAY is the application M-file for PhosMapDisplay.fig. % The PhosMapDisplay m-file and fig-file are intended for use with % retina2.m (retina2.fig). Under normal use PhosMapDisplay should % only be called from retina2.fig because certain values utilized % by PhosMapDisplay are set in retina2.  $\epsilon$ % PHOSMAPDISPLAY displays specific Maps (PO2, Phase, Modulation, r^2, % etc.) for the retina2 analysis program. In general PhosMapDisplay % generates four sets of maps. A set of maps is generated for the % following four parameters: modulation frequency 1, modulation % frequency 2, corrected, and contamination. Modulation frequency 1 % represents a phase dependent-phosphorescent image set taken at one modulation % frequency and Modulation frequency 2 represents a phophorescent % image set taken at a \*different\* modulation frequency. Best results % are achieved when modulation frequency 1 is less than modulation % frequency 2. The "corrected" set represents the set of maps with % the zero-phase contamination (present in mod freq1 & 2 image sets) % removed from the maps. The "contamination" map is a map specifically % displaying information generated from the zero-phase or contaminated % signal.  $\mathbf{S}$ % PHOSMAPDISPLAY2 (Created by Adam Norige) was developed from % PHOSMAPDISPLAY (Created by Ross Shonat) % Created by Adam Norige 22-Sep-2003 % Last Modified by GUIDE v2.5 22-Oct-2003 13:36:57 global mapNames filterParams map1Value map2Value global kQ tauO omega1 omega2 filterPhos global imagePhaseMatrix1 imagePhaseMatrix2 bckGnd thetaCorrection modCorrection global filePath1 fileName1 filePath2 fileName2 global outputMap1 xDimension yDimension global regionMap xPolyCoordinates yPolyCoordinates %Specific Maps global thetaMap1 modMap1 a0Map1 a1Map1 b1Map1 R2Map1 rejectMap1 global thetaMap2 modMap2 a0Map2 a1Map2 b1Map2 R2Map2 rejectMap2 global thetaMapCorr modMapCorr a0MapCorr a1MapCorr b1MapCorr R2MapCorr rejectMapCorr global thetaMapCont modMapCont XMap global tauThetaMap1 PO2ThetaMap1 rejectThetaMap1 tauModMap1 PO2ModMap1 rejectModMap1 global tauThetaMap2 PO2ThetaMap2 rejectThetaMap2 tauModMap2 PO2ModMap2 rejectModMap2 global tauThetaMapCorr PO2ThetaMapCorr rejectThetaMapCorr tauModMapCorr PO2ModMapCorr rejectModMapCorr global tauThetaMapCont PO2ThetaMapCont rejectThetaMapCont tauModMapCont PO2ModMapCont rejectModMapCont

if nargin == 0 % LAUNCH GUI

```
 % Open the window 
phosMapDisplayFig = opening(mfilename,'reuse');
```
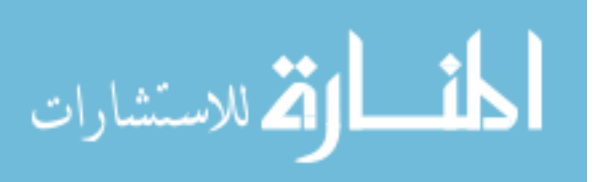

```
 set(phosMapDisplayFig,'Color',get(0,'defaultUicontrolBackgroundColor')); 
   % Generate a structure of handles to pass to callbacks, and store it in the figure. 
   phosMapDisplayHandles = guihandles(phosMapDisplayFig); 
    guidata(phosMapDisplayFig, phosMapDisplayHandles); 
     % load values into phosphorescence mapping window 
     set(phosMapDisplayHandles.selectMapTypeTag,'String',mapNames); 
    set(phosMapDisplayHandles.selectMapTypeTag,'Value',map1Value);
     % load values into file output section of mapping window 
     set(phosMapDisplayHandles.selectOptionTag,'String',strvcat('No Colorbar','Colorbar 
w/o Ticks',...
             'Colorbar with Ticks')); 
     set(phosMapDisplayHandles.selectOptionTag,'Value',3); 
     set(phosMapDisplayHandles.fileNameTag,'String','outmap1.tif'); 
     % GENERATE MAPS 
     % --> Frequency 1 Prelim Maps
     [thetaMap1, modMap1, a0Map1, a1Map1, b1Map1, R2Map1, rejectMap1] = 
PhosMapCalculate2(... 
        filterPhos, bckGnd, thetaCorrection, modCorrection, 1);
     %Generate Corrected and Contamination Reject Maps 
     rejectMapCorr = rejectMap1; 
     rejectMapCont = rejectMap1; 
     % --> Frequency 1 Refined Maps 
     [tauThetaMap1, PO2ThetaMap1, rejectThetaMap1, tauModMap1, PO2ModMap1, rejectModMap1] 
= ...
         PO2MapCalculate2(thetaMap1, modMap1, rejectMap1, omega1, tauO, kQ); 
     % --> Frequency 2 Prelim Maps
     [thetaMap2, modMap2, a0Map2, a1Map2, b1Map2, R2Map2, rejectMap2] = 
PhosMapCalculate2(... 
        filterPhos, bckGnd, thetaCorrection, modCorrection, 2);
     % --> Frequency 2 Refined Maps
     [tauThetaMap2, PO2ThetaMap2, rejectThetaMap2, tauModMap2, PO2ModMap2, rejectModMap2] 
= ...
         PO2MapCalculate2(thetaMap2, modMap2, rejectMap2, omega2, tauO, kQ); 
     % REMOVE ZERO-PHASE SIGNAL 
     % --> Generate "Corrected" Maps and "Contamination" Maps 
     RMap = (b1Map2.*omega1)./(b1Map1.*omega2); %a1-frequency ratio
     XMap = ((RMap.*a1Map1)-a1Map2)./(RMap-1); %Determine a1 contamination 
     %Scale X Map 
    temp = find(XMap \geq max(max(a0Map2))^*0.5);
    XMap(temp) = max(max(a0Map2))^*0.5;temp = find(XMap \le 0);XMap(temp) = 0;%XMap = XMap. *0.4;% figure(1); 
% imshow(XMap,[]),colorbar,colormap(hot); 
     % --> Build Contamination Reject Map
```
المنسارات الاستشارات

```
i = find(XMap <= 0); <br> & find pixels <= 0<br>XMap(i) = eps; <br> & make zero values a small number
 XMap(i) = eps; % make zero values a small number
 i = find(XMap < 0); % find XMap values < 0 
    rejectMapCorr(i) = 0.3; % Note them in reject map
    rejectMapCont(i) = 0.3; % Note them in reject map
     % GENERATE CORRECTED MAP 
     % --> Frequency 1 (freq1) Reconstruction
    a0MapCorr = a0Map2 - XMap; %XMap=S(r) or XMap=a0Cont
 a1MapCorr = a1Map2 - XMap; %XMap=S(r) or XMap=a1Cont 
 b1MapCorr = b1Map2; %b11=b1Corr=b1Cont
     % --> Check for zeros in Corrected a0 Map 
    i = find (a0MapCorr \le 0); % find pixels \le 0 a0MapCorr(i) = eps; % make a0 a very, very small number 
 i = find(a0MapCorr < 0); % reject a0MapCorr values < 0 
 rejectMapCorr(i) = 0.7; % Note them in reject map
     % --> Check for zeros in Corrected a1 Map 
    i = find (a1MapCorr \le 0); % find pixels \le 0 a1MapCorr(i) = eps; % make a1 a very, very small number 
 i = find(a1MapCorr < 0); % reject a1MapCorr values < 0 
 rejectMapCorr(i) = 0.7; % Note them in reject map
     % --> Build Corrected and Contamination R2 Map 
    R2MapCorr = (R2Map1 + R2Map2)/2; % --> Calculate phase shift from fit data 
     thetaMapCorr = atan(b1MapCorr./a1MapCorr); 
     % --> Calculate modulation from fit data 
     modMapCorr = sqrt(a1MapCorr.*a1MapCorr+b1MapCorr.*b1MapCorr)./a0MapCorr; 
     % CALCULATIONS FOR CONTAMINATION -- Just for fun 
     % --> Calculate phase shift from fit data
    thetaAhetaMapCont = atan(0./XMap);
     % --> Calculate modulation from fit data
    modMapCont = sqrt(XMap.*XMap); 
     % REFINED CALCULATIONS FOR CORRECTED AND CONTAMINATION
     % --> Calculate PO2 and Such for Corrected Signal 
     [tauThetaMapCorr, PO2ThetaMapCorr, rejectThetaMapCorr, tauModMapCorr, PO2ModMapCorr, 
rejectModMapCorr] = ... 
         PO2MapCalculate2(thetaMapCorr, modMapCorr, rejectMapCorr, omega1, tauO, kQ); 
     % --> Calculate PO2 and Such for Contamination Signal 
     [tauThetaMapCont, PO2ThetaMapCont, rejectThetaMapCont, tauModMapCont, PO2ModMapCont, 
rejectModMapCont] = ...
         PO2MapCalculate2(thetaMapCont, modMapCont, rejectMapCorr, omega1, tauO, kQ); 
     % --> Initially Setup the Region Map (ROI)
```
 $regionMap = ones([yDimension xDimension])$ ;

#### % --> Display the 1st Maps!

selectMapTypeTag\_Callback(phosMapDisplayFig, [], phosMapDisplayHandles);

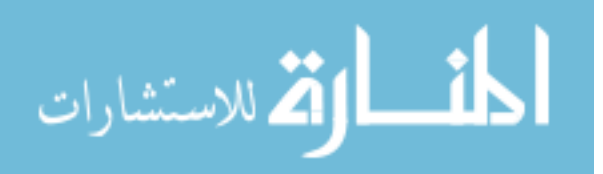

www.manaraa.com

```
 if nargout > 0 
      varargout{1} = phosMapDisplayFig;end
elseif ischar(varargin{1}) % INVOKE NAMED SUBFUNCTION OR CALLBACK 
   try 
       if (nargout) 
         \{V^* \mid V^* \in \{1: \text{target}\} \} = \{f = \text{equal}(varaging\{X_i\}):\ X \in \text{FEVAL} \text{switch} \} else 
          feval(varargin{:}); % FEVAL switchyard 
       end
   catch 
       disp(lasterr); 
   end
end 
%%%%%%%%%%%%%%%%%%%%%%%%%%%%%%%%%%%%%%%%%%%%%%%%%%%%%%%%%%%%%%%%%%%%%%%%%%%%%%%
%%%%%%%%%%%%%%%%%%%%%%%%%%%%%%%%%%%%%%%%%%%%%%%%%%%%%%%%%%%%%%%%%%%%%%%%%%%%%%% 
    CALLBACKS
%%%%%%%%%%%%%%%%%%%%%%%%%%%%%%%%%%%%%%%%%%%%%%%%%%%%%%%%%%%%%%%%%%%%%%%%%%%%%%%
%%%%%%%%%%%%%%%%%%%%%%%%%%%%%%%%%%%%%%%%%%%%%%%%%%%%%%%%%%%%%%%%%%%%%%%%%%%%%%% 
%-------------------------------------------------------------------------- 
function selectMapTypeTag_Callback(hObject, eventdata, phosMapDisplayHandles) 
% hObject - handle to figure (phosMapDisplayHandles.phosMapDisplay2Tag) 
% eventdata - reserved for a future version of MATLAB 
% interfaceHandles - structure with interfaceHandles and user data
global filterParams regionMap xPolyCoordinates yPolyCoordinates 
global thetaMap1 modMap1 a0Map1 a1Map1 b1Map1 R2Map1 rejectMap1 
global thetaMap2 modMap2 a0Map2 a1Map2 b1Map2 R2Map2 rejectMap2 
global thetaMapCorr modMapCorr a0MapCorr a1MapCorr b1MapCorr R2MapCorr rejectMapCorr 
global thetaMapCont modMapCont XMap 
global tauThetaMap1 PO2ThetaMap1 rejectThetaMap1 tauModMap1 PO2ModMap1 rejectModMap1 
global tauThetaMap2 PO2ThetaMap2 rejectThetaMap2 tauModMap2 PO2ModMap2 rejectModMap2 
global tauThetaMapCorr PO2ThetaMapCorr rejectThetaMapCorr tauModMapCorr PO2ModMapCorr 
rejectModMapCorr 
global tauThetaMapCont PO2ThetaMapCont rejectThetaMapCont tauModMapCont PO2ModMapCont 
rejectModMapCont 
global omega1 omega2 
% determine which map to use and set filtering parameters 
map1Value = get(phosMapDisplayHandles.selectMapTypeTag,'Value'); 
%Set the frequency label 
freq = round(omeqal/(2*pi));txtlabel = strcat(num2str(freq), 'Hz Statistics'); 
set(phosMapDisplayHandles.freq1TextTag, 'String', txtlabel); 
txtlabel = strcat(num2str(freq), 'Hz Map'); 
set(phosMapDisplayHandles.freq1MapTextTag, 'String',txtlabel);
freq = round(omeqa2/(2*pi));txtlabel = strcat(num2str(freq), 'Hz Statistics'); 
set(phosMapDisplayHandles.freq2TextTag, 'String', txtlabel); 
txtlabel = strcat(num2str(freq), 'Hz Map'); 
set(phosMapDisplayHandles.freq2MapTextTag, 'String',txtlabel);
```
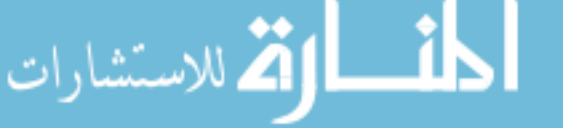

```
clear freq txtlabel;
```
% Display Some Information: MAP Ranges (min, max, minR2) --> From FilterParams % -> Frequency 1 < set(phosMapDisplayHandles.freq1MinValueTag,'String',num2str(filterParams(map1Value,1), '%4.1f')); set(phosMapDisplayHandles.freq1MaxValueTag,'String',num2str(filterParams(map1Value,2), '%4.1f')); set(phosMapDisplayHandles.freq1MinR2Tag,'String',num2str(filterParams(map1Value,3), '%6.4f')); % -> Frequency 2 < set(phosMapDisplayHandles.freq2MinValueTag,'String',num2str(filterParams(map1Value,1), '%4.1f')); set(phosMapDisplayHandles.freq2MaxValueTag,'String',num2str(filterParams(map1Value,2), '%4.1f')); set(phosMapDisplayHandles.freq2MinR2Tag,'String',num2str(filterParams(map1Value,3), '%6.4f')); % -> Corrected < set(phosMapDisplayHandles.corrMinValueTag,'String',num2str(filterParams(map1Value,1), '%4.1f')); set(phosMapDisplayHandles.corrMaxValueTag,'String',num2str(filterParams(map1Value,2), '%4.1f')); set(phosMapDisplayHandles.corrMinR2Tag,'String',num2str(filterParams(map1Value,3), '%6.4f')); % -> Contamination < set(phosMapDisplayHandles.contMinValueTag,'String',num2str(filterParams(map1Value,1), '%4.1f')); set(phosMapDisplayHandles.contMaxValueTag,'String',num2str(filterParams(map1Value,2), '%4.1f')); set(phosMapDisplayHandles.contMinR2Tag,'String',num2str(filterParams(map1Value,3), '%6.4f')); % Just Get the size of the Maps  $[m,n] = size(rejectThetaMap1);$ % switch to appropriate map depending on value in popup object switch map1Value case 1 % thetaMap thetaDegreeMap1 =  $(180.0/pi)$  \* thetaMap1; % convert to degrees for display thetaDegreeMap2 =  $(180.0/\text{pi})$  \* thetaMap2; <br>% convert to degrees for display thetaDegreeMapCorr =  $(180.0/\pi)$  \* thetaMapCorr; % convert to degrees for display thetaDegreeMapCont =  $(180.0/\pi)$  \* thetaMapCont; % convert to degrees for display [outputMap1, outputMaskMap1] = MaskMap2(thetaDegreeMap1, R2Map1, filterParams(map1Value,3), rejectMap1, ... filterParams(map1Value,1), filterParams(map1Value,2)); [outputMap2, outputMaskMap2] = MaskMap2(thetaDegreeMap2, R2Map2, filterParams(map1Value,3), rejectMap2, ... filterParams(map1Value,1), filterParams(map1Value,2)); [outputMapCorr, outputMaskMapCorr] = MaskMap2(thetaDegreeMapCorr, R2MapCorr, filterParams(map1Value,3), rejectMapCorr, ... filterParams(map1Value,1), filterParams(map1Value,2)); [outputMapCont, outputMaskMapCont] = MaskMap2(thetaDegreeMapCont, R2MapCorr, filterParams(map1Value,3), rejectMapCorr, ... filterParams(map1Value,1), filterParams(map1Value,2)); set(phosMapDisplayHandles.freq1UnitsTag,'String','(Deg)'); set(phosMapDisplayHandles.freq2UnitsTag,'String','(Deg)'); set(phosMapDisplayHandles.corrUnitsTag,'String','(Deg)');

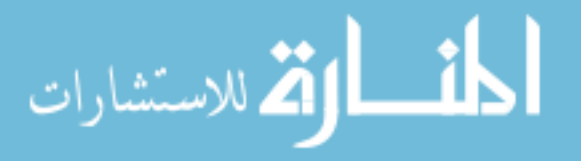

```
 set(phosMapDisplayHandles.contUnitsTag,'String','(Deg)'); 
     mapTitle = 'Phase Shift (Theta) Map (Deg)'; 
case 2 % modMap
     [outputMap1, outputMaskMap1] = MaskMap2(modMap1, R2Map1, filterParams(map1Value,3), 
rejectMap1, ...
         filterParams(map1Value,1), filterParams(map1Value,2)); 
     [outputMap2, outputMaskMap2] = MaskMap2(modMap2, R2Map2, filterParams(map1Value,3), 
rejectMap2, ... 
        filterParams(map1Value,1), filterParams(map1Value,2));
     [outputMapCorr, outputMaskMapCorr] = MaskMap2(modMapCorr, R2MapCorr, 
filterParams(map1Value,3), rejectMapCorr, ... 
        filterParams(map1Value,1), filterParams(map1Value,2));
     [outputMapCont, outputMaskMapCont] = MaskMap2(modMapCont, R2MapCorr, 
filterParams(map1Value,3), rejectMapCorr, ...
        filterParams(map1Value,1), filterParams(map1Value,2));
    set(phosMapDisplayHandles.freq1UnitsTag,'String','(0 - 1)');
    set(phosMapDisplayHandles.freq2UnitsTag,'String','(0 - 1)');
    set(phosMapDisplayHandles.corrUnitsTag,'String','(0 - 1)');
    set(phosMapDisplayHandles.contUnitsTag,'String','(0 - 1)');
     mapTitle = 'Modulation Map (AU)'; 
case 3 % 8 A0Map
     [outputMap1, outputMaskMap1] = MaskMap2(a0Map1, R2Map1, filterParams(map1Value,3), 
rejectMap1, ... 
         filterParams(map1Value,1), filterParams(map1Value,2)); 
     [outputMap2, outputMaskMap2] = MaskMap2(a0Map2, R2Map2, filterParams(map1Value,3), 
rejectMap2, ... 
         filterParams(map1Value,1), filterParams(map1Value,2)); 
     [outputMapCorr, outputMaskMapCorr] = MaskMap2(a0MapCorr, R2MapCorr, 
filterParams(map1Value, 3), rejectMapCorr, ...
        filterParams(map1Value,1), filterParams(map1Value,2));
     [outputMapCont, outputMaskMapCont] = MaskMap2(XMap, R2MapCorr, 
filterParams(map1Value,3), rejectMapCorr, ... 
         filterParams(map1Value,1), filterParams(map1Value,2)); 
     set(phosMapDisplayHandles.freq1UnitsTag,'String','(AU)'); 
     set(phosMapDisplayHandles.freq2UnitsTag,'String','(AU)'); 
     set(phosMapDisplayHandles.corrUnitsTag,'String','(AU)'); 
     set(phosMapDisplayHandles.contUnitsTag,'String','(AU)'); 
    mapTitle = 'DC Intensity Map (AU)';
case 4 % R2Map
     [outputMap1, outputMaskMap1] = MaskMap2(R2Map1, R2Map1, filterParams(map1Value,3), 
rejectMap1, ... 
         filterParams(map1Value,1), filterParams(map1Value,2)); 
     [outputMap2, outputMaskMap2] = MaskMap2(R2Map2, R2Map2, filterParams(map1Value,3), 
rejectMap2, ...
        filterParams(map1Value,1), filterParams(map1Value,2));
     [outputMapCorr, outputMaskMapCorr] = MaskMap2(R2MapCorr, R2MapCorr, 
filterParams(map1Value,3), rejectMapCorr, ... 
         filterParams(map1Value,1), filterParams(map1Value,2)); 
     [outputMapCont, outputMaskMapCont] = MaskMap2(R2MapCorr, R2MapCorr, 
filterParams(map1Value,3), rejectMapCorr, ... 
        filterParams(map1Value,1), filterParams(map1Value,2));
    set(phosMapDisplayHandles.freq1UnitsTag,'String','(0 - 1)');
    set(phosMapDisplayHandles.freq2UnitsTaq,'String','(0 - 1)');
    set(phosMapDisplayHandles.corrUnitsTag,'String','(0 - 1)');
    set(phosMapDisplayHandles.contUnitsTag,'String','(0 - 1)');
    mapTitle = 'R2 Map (0 - 1);
case 5 % auThetaMap
```
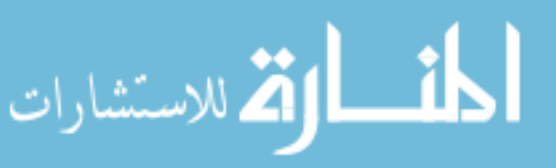
```
 [outputMap1, outputMaskMap1] = MaskMap2(tauThetaMap1, R2Map1, 
filterParams(map1Value, 3), rejectThetaMap1, ...
        filterParams(map1Value,1), filterParams(map1Value,2));
     [outputMap2, outputMaskMap2] = MaskMap2(tauThetaMap2, R2Map2, 
filterParams(map1Value,3), rejectThetaMap2, ... 
         filterParams(map1Value,1), filterParams(map1Value,2)); 
     [outputMapCorr, outputMaskMapCorr] = MaskMap2(tauThetaMapCorr, R2MapCorr, 
filterParams(map1Value, 3), rejectMapCorr, ...
         filterParams(map1Value,1), filterParams(map1Value,2)); 
     [outputMapCont, outputMaskMapCont] = MaskMap2(tauThetaMapCont, R2MapCorr, 
filterParams(map1Value,3), rejectMapCorr, ...
         filterParams(map1Value,1), filterParams(map1Value,2)); 
     set(phosMapDisplayHandles.freq1UnitsTag,'String','(usec)'); 
     set(phosMapDisplayHandles.freq2UnitsTag,'String','(usec)'); 
     set(phosMapDisplayHandles.corrUnitsTag,'String','(usec)'); 
     set(phosMapDisplayHandles.contUnitsTag,'String','(usec)'); 
     mapTitle = 'Lifetime (Theta) Map (usec)'; 
case 6 % 8 PO2ThetaMap
     [outputMap1, outputMaskMap1] = MaskMap2(PO2ThetaMap1, R2Map1, 
filterParams(map1Value,3), rejectThetaMap1, ... 
        filterParams(map1Value,1), filterParams(map1Value,2));
     [outputMap2, outputMaskMap2] = MaskMap2(PO2ThetaMap2, R2Map2, 
filterParams(map1Value,3), rejectThetaMap2, ... 
        filterParams(map1Value,1), filterParams(map1Value,2));
     [outputMapCorr, outputMaskMapCorr] = MaskMap2(PO2ThetaMapCorr, R2MapCorr, 
filterParams(map1Value,3), rejectMapCorr, ...
         filterParams(map1Value,1), filterParams(map1Value,2)); 
     [outputMapCont, outputMaskMapCont] = MaskMap2(PO2ThetaMapCont, R2MapCorr, 
filterParams(map1Value, 3), rejectMapCorr, ...
        filterParams(map1Value,1), filterParams(map1Value,2));
     set(phosMapDisplayHandles.freq1UnitsTag,'String','(mmHg)'); 
     set(phosMapDisplayHandles.freq2UnitsTag,'String','(mmHg)'); 
    set(phosMapDisplayHandles.corrUnitsTag,'String','(mmHg)');
    set(phosMapDisplayHandles.contUnitsTag,'String','(mmHg)');
    mapTitle = 'PO2 (Theta) Map (mmHg)';
case 7 \frac{1}{2} example 2 and \frac{1}{2} rejectThetaMap
     [outputMap1, outputMaskMap1] = MaskMap2(rejectThetaMap1, R2Map1, 
filterParams(map1Value,3), zeros(m,n), 0, 1);
     [outputMap2, outputMaskMap2] = MaskMap2(rejectThetaMap2, R2Map2, 
filterParams(map1Value,3), zeros(m,n), 0, 1);
     [outputMapCorr, outputMaskMapCorr] = MaskMap2(rejectThetaMapCorr, R2MapCorr, 
filterParams(map1Value,3), zeros(m,n), 0, 1);
     [outputMapCont, outputMaskMapCont] = MaskMap2(rejectThetaMapCont, R2MapCorr, 
filterParams(map1Value,3), zeros(m,n), 0, 1); 
     set(phosMapDisplayHandles.freq1UnitsTag,'String','(0-1)'); 
     set(phosMapDisplayHandles.freq2UnitsTag,'String','(0-1)'); 
     set(phosMapDisplayHandles.corrUnitsTag,'String','(0-1)'); 
     set(phosMapDisplayHandles.contUnitsTag,'String','(0-1)'); 
    mapTitle = 'Rejection (Theta) Map (0-1)';
case 8 % auModMap
     [outputMap1, outputMaskMap1] = MaskMap2(tauModMap1, R2Map1, 
filterParams(map1Value,3), rejectModMap1, ... 
         filterParams(map1Value,1), filterParams(map1Value,2)); 
     [outputMap2, outputMaskMap2] = MaskMap2(tauModMap2, R2Map2, 
filterParams(map1Value,3), rejectModMap2, ... 
         filterParams(map1Value,1), filterParams(map1Value,2));
```
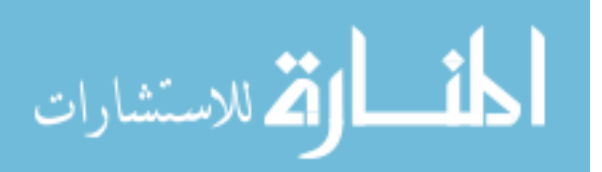

```
 [outputMapCorr, outputMaskMapCorr] = MaskMap2(tauModMapCorr, R2MapCorr, 
filterParams(map1Value, 3), rejectMapCorr, ...
        filterParams(map1Value,1), filterParams(map1Value,2));
     [outputMapCont, outputMaskMapCont] = MaskMap2(tauModMapCont, R2MapCorr, 
filterParams(map1Value, 3), rejectMapCorr, ...
         filterParams(map1Value,1), filterParams(map1Value,2)); 
     set(phosMapDisplayHandles.freq1UnitsTag,'String','(usec)'); 
     set(phosMapDisplayHandles.freq2UnitsTag,'String','(usec)'); 
     set(phosMapDisplayHandles.corrUnitsTag,'String','(usec)'); 
     set(phosMapDisplayHandles.contUnitsTag,'String','(usec)'); 
     mapTitle = 'Lifetime (Mod) Map (usec)'; 
case 9 % 8 PO2ModMap
     [outputMap1, outputMaskMap1] = MaskMap2(PO2ModMap1, R2Map1, 
filterParams(map1Value,3), rejectModMap1, ... 
        filterParams(map1Value,1), filterParams(map1Value,2));
     [outputMap2, outputMaskMap2] = MaskMap2(PO2ModMap2, R2Map2, 
filterParams(map1Value,3), rejectModMap2, ...
        filterParams(map1Value,1), filterParams(map1Value,2));
     [outputMapCorr, outputMaskMapCorr] = MaskMap2(PO2ModMapCorr, R2MapCorr, 
filterParams(map1Value,3), rejectMapCorr, ... 
        filterParams(map1Value,1), filterParams(map1Value,2));
     [outputMapCont, outputMaskMapCont] = MaskMap2(PO2ModMapCont, R2MapCorr, 
filterParams(map1Value,3), rejectMapCorr, ... 
         filterParams(map1Value,1), filterParams(map1Value,2)); 
     set(phosMapDisplayHandles.freq1UnitsTag,'String','(mmHg)'); 
     set(phosMapDisplayHandles.freq2UnitsTag,'String','(mmHg)'); 
    set(phosMapDisplayHandles.corrUnitsTag,'String','(mmHg)');
    set(phosMapDisplayHandles.contUnitsTag,'String','(mmHg)');
    mapTitle = 'PO2 (Mod) Map (mmHg)';
case 10 % Reject modMap
     [outputMap1, outputMaskMap1] = MaskMap2(rejectModMap1, R2Map1, 
filterParams(map1Value,3), zeros(m,n), 0, 1);
     [outputMap2, outputMaskMap2] = MaskMap2(rejectModMap2, R2Map2, 
filterParams(map1Value,3), zeros(m,n), 0, 1);
     [outputMapCorr, outputMaskMapCorr] = MaskMap2(rejectModMapCorr, R2MapCorr, 
filterParams(map1Value,3), zeros(m,n), 0, 1);
     [outputMapCont, outputMaskMapCont] = MaskMap2(rejectModMapCont, R2MapCorr, 
filterParams(map1Value,3), zeros(m,n), 0, 1);
    set(phosMapDisplayHandles.freq1UnitsTag,'String','(0 - 1)');
    set(phosMapDisplayHandles.freq2UnitsTag,'String','(0 - 1)');
    set(phosMapDisplayHandles.corrUnitsTag,'String','(0 - 1)');
    set(phosMapDisplayHandles.contUnitsTag,'String','(0 - 1)');
    mapTitle = 'Rejection (Mod) Map (0 - 1)';
case 11 % alMap
     [outputMap1, outputMaskMap1] = MaskMap2(a1Map1, R2Map1, filterParams(map1Value,3), 
rejectMap1, ... 
        filterParams(map1Value,1), filterParams(map1Value,2));
     [outputMap2, outputMaskMap2] = MaskMap2(a1Map2, R2Map2, filterParams(map1Value,3), 
rejectMap2, ...
        filterParams(map1Value,1), filterParams(map1Value,2));
     [outputMapCorr, outputMaskMapCorr] = MaskMap2(a1MapCorr, R2MapCorr, 
filterParams(map1Value,3), rejectMapCorr, ... 
         filterParams(map1Value,1), filterParams(map1Value,2)); 
     [outputMapCont, outputMaskMapCont] = MaskMap2(XMap, R2MapCorr, 
filterParams(map1Value,3), rejectMapCorr, ... 
        filterParams(map1Value,1), filterParams(map1Value,2));
     set(phosMapDisplayHandles.freq1UnitsTag,'String','(AU)');
```
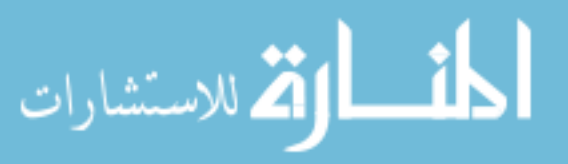

```
 set(phosMapDisplayHandles.freq2UnitsTag,'String','(AU)'); 
     set(phosMapDisplayHandles.corrUnitsTag,'String','(AU)'); 
     set(phosMapDisplayHandles.contUnitsTag,'String','(AU)'); 
    mapTitle = 'a_1 Intensity Map (AU)';
case 12 8 B1Map
     [outputMap1, outputMaskMap1] = MaskMap2(b1Map1, R2Map1, filterParams(map1Value,3), 
rejectMap1, ...
        filterParams(map1Value,1), filterParams(map1Value,2));
     [outputMap2, outputMaskMap2] = MaskMap2(b1Map2, R2Map2, filterParams(map1Value,3), 
rejectMap2, ... 
         filterParams(map1Value,1), filterParams(map1Value,2)); 
     [outputMapCorr, outputMaskMapCorr] = MaskMap2(b1MapCorr, R2MapCorr, 
filterParams(map1Value,3), rejectMapCorr, ... 
        filterParams(map1Value,1), filterParams(map1Value,2));
     [outputMapCont, outputMaskMapCont] = MaskMap2(zeros(size(b1Map2)), R2MapCorr, 
filterParams(map1Value,3), rejectMapCorr, ...
        filterParams(map1Value,1), filterParams(map1Value,2));
     set(phosMapDisplayHandles.freq1UnitsTag,'String','(AU)'); 
     set(phosMapDisplayHandles.freq2UnitsTag,'String','(AU)'); 
     set(phosMapDisplayHandles.corrUnitsTag,'String','(AU)'); 
     set(phosMapDisplayHandles.contUnitsTag,'String','(AU)'); 
    mapTitle = 'b_1 Intensity Map (AU)';
end 
% put the output map to the window 
axes(phosMapDisplayHandles.freq1AxesTag); 
imshow(outputMap1,[]),colorbar,colormap(hot),title(mapTitle); 
line(xPolyCoordinates, yPolyCoordinates); 
axes(phosMapDisplayHandles.freq2AxesTag); 
imshow(outputMap2,[]),colorbar,colormap(hot),title(mapTitle); 
line(xPolyCoordinates, yPolyCoordinates); 
axes(phosMapDisplayHandles.corrAxesTag); 
imshow(outputMapCorr,[]),colorbar,colormap(hot),title(mapTitle); 
line(xPolyCoordinates, yPolyCoordinates); 
axes(phosMapDisplayHandles.contAxesTag); 
imshow(outputMapCont,[]),colorbar,colormap(hot),title(mapTitle); 
line(xPolyCoordinates, yPolyCoordinates); 
% figure (1);
% imshow(outputMapCont,[]),colorbar,colormap(gray),title(mapTitle); 
% perform statistical analysis in the region defined by regionMap and outlined by 
PolyCoordinates
i = find(reqionMap == 1);jl=find((regionMap == 1) & (outputMaskMap1 == 0));j2=find((regionMap == 1) & (outputMaskMap2 == 0));k1 =find((regionMap == 1) & (outputMaskMapCorr == 0));
k2 = find((regionMap == 1) & (outputMaskMapCont == 0));numROIPoints = length(i);% Frequency 1
```

```
numFitPoints = length(j1); 
Mean = mean(outputMap1(j1));
```
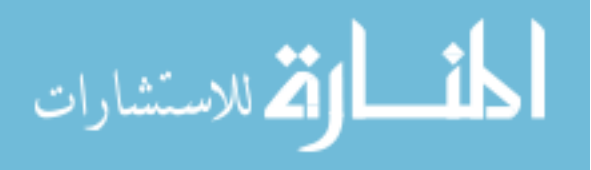

```
stdDev = std(outputMap1(j1));minValue = min(min(outputMap1(j1)));
maxValue = max(max(outoutputMap1(j1)));
set(phosMapDisplayHandles.freq1MeanTag,'String',num2str(Mean, '%8.4f')); 
set(phosMapDisplayHandles.freq1StdDevTag,'String',num2str(stdDev, '%8.4f')); 
set(phosMapDisplayHandles.freq1MinTag,'String',num2str(minValue, '%8.4f')); 
set(phosMapDisplayHandles.freq1MaxTag,'String',num2str(maxValue, '%8.4f')); 
set(phosMapDisplayHandles.freq1NumROITag,'String',num2str(numROIPoints, '%6.0f')); 
set(phosMapDisplayHandles.freq1NumFitTag,'String',num2str(numFitPoints, '%6.0f'));
```
### % Frequency 2

```
numFitPoints = length(j2);Mean = mean(outputMap2(j2));stdDev = std(outputMap2(j2));minValue = min(min(outputMap2(j2)));
maxValue = max(max(outputMap2(j2)));
set(phosMapDisplayHandles.freq2MeanTag,'String',num2str(Mean, '%8.4f')); 
set(phosMapDisplayHandles.freq2StdDevTag,'String',num2str(stdDev, '%8.4f')); 
set(phosMapDisplayHandles.freq2MinTag,'String',num2str(minValue, '%8.4f')); 
set(phosMapDisplayHandles.freq2MaxTag,'String',num2str(maxValue, '%8.4f')); 
set(phosMapDisplayHandles.freq2NumROITag,'String',num2str(numROIPoints, '%6.0f')); 
set(phosMapDisplayHandles.freq2NumFitTag,'String',num2str(numFitPoints, '%6.0f'));
```
### % Corrected

```
numFitPoints = length(k1); 
Mean = mean(outputMapCorr(k1));
stdDev = std(outPutMapCorr(k1));minValue = min(min(outputMapCorr(k1)));
maxValue = max(max(outputMapCorr(k1))); 
set(phosMapDisplayHandles.corrMeanTag,'String',num2str(Mean, '%8.4f')); 
set(phosMapDisplayHandles.corrStdDevTag,'String',num2str(stdDev, '%8.4f')); 
set(phosMapDisplayHandles.corrMinTag,'String',num2str(minValue, '%8.4f'));
set(phosMapDisplayHandles.corrMaxTag,'String',num2str(maxValue, '%8.4f')); 
set(phosMapDisplayHandles.corrNumROITag,'String',num2str(numROIPoints, '%6.0f')); 
set(phosMapDisplayHandles.corrNumFitTag,'String',num2str(numFitPoints, '%6.0f'));
```
#### % Contaminated

```
numFitPoints = length(k2);Mean = mean(outputMapCont(k2));
stdDev = std(outputMapCont(k2)); 
minValue = min(min(outPutMapCont(k2));
maxValue = max(max(outOutputMapCont(k2)));
set(phosMapDisplayHandles.contMeanTag,'String',num2str(Mean, '%8.4f')); 
set(phosMapDisplayHandles.contStdDevTag,'String',num2str(stdDev, '%8.4f')); 
set(phosMapDisplayHandles.contMinTag,'String',num2str(minValue, '%8.4f'));
set(phosMapDisplayHandles.contMaxTag,'String',num2str(maxValue, '%8.4f')); 
set(phosMapDisplayHandles.contNumROITag,'String',num2str(numROIPoints, '%6.0f')); 
set(phosMapDisplayHandles.contNumFitTag,'String',num2str(numFitPoints, '%6.0f'));
```

```
%-------------------------------------------------------------------------- 
%~~~~~~~~~~~~~~~~~~~~~~~~~~~~~~~~~~~~~~~~~~~~~~~~~~~~~~~~~~~~~~~~~~~~~~~~~~ 
%--------------------------------------------------------------------------
function defineROITag_Callback(hObject, eventdata, phosMapDisplayHandles) 
% hObject - handle to figure (phosMapDisplayHandles.phosMapDisplay2Tag) 
% eventdata - reserved for a future version of MATLAB
% interfaceHandles - structure with interfaceHandles and user data
```
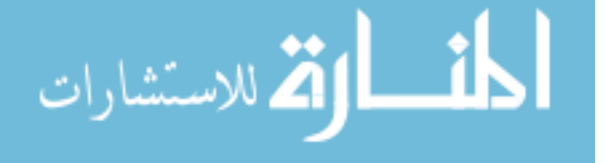

global filterParams regionMap xPolyCoordinates yPolyCoordinates xDimension yDimension global thetaMap1 modMap1 a0Map1 a1Map1 b1Map1 R2Map1 rejectMap1 global thetaMap2 modMap2 a0Map2 a1Map2 b1Map2 R2Map2 rejectMap2 global thetaMapCorr modMapCorr a0MapCorr a1MapCorr b1MapCorr R2MapCorr rejectMapCorr global thetaMapCont modMapCont XMap global tauThetaMap1 PO2ThetaMap1 rejectThetaMap1 tauModMap1 PO2ModMap1 rejectModMap1 global tauThetaMap2 PO2ThetaMap2 rejectThetaMap2 tauModMap2 PO2ModMap2 rejectModMap2 global tauThetaMapCorr PO2ThetaMapCorr rejectThetaMapCorr tauModMapCorr PO2ModMapCorr rejectModMapCorr global tauThetaMapCont PO2ThetaMapCont rejectThetaMapCont tauModMapCont PO2ModMapCont rejectModMapCont % redraw appropriate map without poly coordinates xPolyCoordinates1 = [1; xDimension; xDimension; xDimension ; xDimension; 1; 1; 1]; yPolyCoordinates1 = [1; 1; 1; yDimension; yDimension; yDimension; 1; 1]; % --> Initially Setup the Region Map (ROI) regionMap = ones([yDimension xDimension]); selectMapTypeTag\_Callback(hObject, [], phosMapDisplayHandles); axes(phosMapDisplayHandles.freq1AxesTag); [regionMap, xPolyCoordinates, yPolyCoordinates] = roipoly; %Redraw Maps with poly coordinates selectMapTypeTag\_Callback(hObject, [], phosMapDisplayHandles); %-------------------------------------------------------------------------- %~~~~~~~~~~~~~~~~~~~~~~~~~~~~~~~~~~~~~~~~~~~~~~~~~~~~~~~~~~~~~~~~~~~~~~~~~~ %------------------------------------------------------------------------- function saveTIFFTAG\_Callback(hObject, eventdata, handles) % hObject - handle to figure (phosMapDisplayHandles.phosMapDisplay2Tag) % eventdata - reserved for a future version of MATLAB % interfaceHandles - structure with interfaceHandles and user data %-------------------------------------------------------------------------- %~~~~~~~~~~~~~~~~~~~~~~~~~~~~~~~~~~~~~~~~~~~~~~~~~~~~~~~~~~~~~~~~~~~~~~~~~~ %------------------------------------------------------------------------- function fileNameTag\_Callback(hObject, eventdata, handles) % hObject - handle to figure (phosMapDisplayHandles.phosMapDisplay2Tag) % eventdata - reserved for a future version of MATLAB % interfaceHandles - structure with interfaceHandles and user data %-------------------------------------------------------------------------- %~~~~~~~~~~~~~~~~~~~~~~~~~~~~~~~~~~~~~~~~~~~~~~~~~~~~~~~~~~~~~~~~~~~~~~~~~~ %------------------------------------------------------------------------- function selectOptionTag\_Callback(hObject, eventdata, handles) % hObject - handle to figure (phosMapDisplayHandles.phosMapDisplay2Tag) % eventdata - reserved for a future version of MATLAB % interfaceHandles - structure with interfaceHandles and user data %-------------------------------------------------------------------------- %~~~~~~~~~~~~~~~~~~~~~~~~~~~~~~~~~~~~~~~~~~~~~~~~~~~~~~~~~~~~~~~~~~~~~~~~~~ %------------------------------------------------------------------------- function varargout = freq1MinValueTag\_Callback(hObject, eventdata, phosMapDisplayHandles) % hObject - handle to figure (phosMapDisplayHandles.phosMapDisplay2Tag)

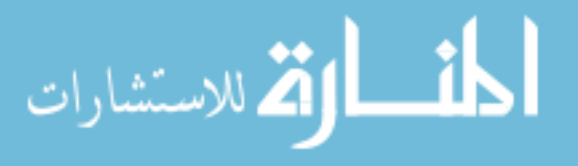

www.manaraa.com

% eventdata - reserved for a future version of MATLAB % interfaceHandles - structure with interfaceHandles and user data global filterParams minValue = str2num(get(phosMapDisplayHandles.freq1MinValueTag,'String')); % get minimum value map1Value = get(phosMapDisplayHandles.selectMapTypeTag,'Value'); filterParams(map1Value, 1) = minValue; selectMapTypeTag\_Callback(hObject, [], phosMapDisplayHandles); %-------------------------------------------------------------------------- %~~~~~~~~~~~~~~~~~~~~~~~~~~~~~~~~~~~~~~~~~~~~~~~~~~~~~~~~~~~~~~~~~~~~~~~~~~ %------------------------------------------------------------------------- function varargout = freq1MaxValueTag\_Callback(hObject, eventdata, phosMapDisplayHandles) % hObject - handle to figure (phosMapDisplayHandles.phosMapDisplay2Tag) % eventdata - reserved for a future version of MATLAB % interfaceHandles - structure with interfaceHandles and user data global filterParams maxValue = str2num(get(phosMapDisplayHandles.freq1MaxValueTag,'String')); % get maximum value map1Value = get(phosMapDisplayHandles.selectMapTypeTag,'Value'); filterParams(map1Value,  $2$ ) = maxValue; selectMapTypeTag\_Callback(hObject, [], phosMapDisplayHandles); %-------------------------------------------------------------------------- %~~~~~~~~~~~~~~~~~~~~~~~~~~~~~~~~~~~~~~~~~~~~~~~~~~~~~~~~~~~~~~~~~~~~~~~~~~ %------------------------------------------------------------------------- function varargout = freq1MinR2Tag\_Callback(hObject, eventdata, phosMapDisplayHandles) % hObject - handle to figure (phosMapDisplayHandles.phosMapDisplay2Tag) % eventdata - reserved for a future version of MATLAB % interfaceHandles - structure with interfaceHandles and user data global filterParams minR2 = str2num(get(phosMapDisplayHandles.freq1MinR2Tag,'String')); % get minimum R2 map1Value = get(phosMapDisplayHandles.selectMapTypeTag,'Value'); filterParams(map1Value,  $3$ ) = minR2; selectMapTypeTag\_Callback(hObject, [], phosMapDisplayHandles); %-------------------------------------------------------------------------- %~~~~~~~~~~~~~~~~~~~~~~~~~~~~~~~~~~~~~~~~~~~~~~~~~~~~~~~~~~~~~~~~~~~~~~~~~~ %------------------------------------------------------------------------- function varargout = freq2MinValueTag\_Callback(hObject, eventdata, phosMapDisplayHandles) % hObject - handle to figure (phosMapDisplayHandles.phosMapDisplay2Tag) % eventdata - reserved for a future version of MATLAB % interfaceHandles - structure with interfaceHandles and user data global filterParams minValue = str2num(get(phosMapDisplayHandles.freq2MinValueTag,'String')); % get minimum value map1Value = get(phosMapDisplayHandles.selectMapTypeTag,'Value'); filterParams(map1Value, 1) = minValue; selectMapTypeTag\_Callback(hObject, [], phosMapDisplayHandles); %-------------------------------------------------------------------------- %~~~~~~~~~~~~~~~~~~~~~~~~~~~~~~~~~~~~~~~~~~~~~~~~~~~~~~~~~~~~~~~~~~~~~~~~~~ %------------------------------------------------------------------------- function varargout = freq2MaxValueTag\_Callback(hObject, eventdata, phosMapDisplayHandles) % hObject - handle to figure (phosMapDisplayHandles.phosMapDisplay2Tag) % eventdata - reserved for a future version of MATLAB % interfaceHandles - structure with interfaceHandles and user data

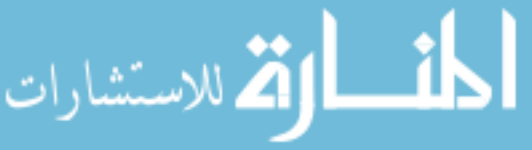

www.manaraa.com

```
global filterParams 
maxValue = str2num(get(phosMapDisplayHandles.freq2MaxValueTag,'String')); % get maximum 
value 
map1Value = get(phosMapDisplayHandles.selectMapTypeTag,'Value'); 
filterParams(map1Value, 2) = maxValue;
selectMapTypeTag_Callback(hObject, [], phosMapDisplayHandles); 
%--------------------------------------------------------------------------
%~~~~~~~~~~~~~~~~~~~~~~~~~~~~~~~~~~~~~~~~~~~~~~~~~~~~~~~~~~~~~~~~~~~~~~~~~~ 
%-------------------------------------------------------------------------- 
function varargout = freq2MinR2Tag_Callback(hObject, eventdata, phosMapDisplayHandles) 
% hObject - handle to figure (phosMapDisplayHandles.phosMapDisplay2Tag) 
% eventdata - reserved for a future version of MATLAB 
% interfaceHandles - structure with interfaceHandles and user data
global filterParams 
minR2 = str2num(get(phosMapDisplayHandles.freq2MinR2Tag,'String')); % get minimum R2 
map1Value = get(phosMapDisplayHandles.selectMapTypeTag,'Value'); 
filterParams(map1Value, 3) = minR2; 
selectMapTypeTag_Callback(hObject, [], phosMapDisplayHandles); 
%-------------------------------------------------------------------------- 
%~~~~~~~~~~~~~~~~~~~~~~~~~~~~~~~~~~~~~~~~~~~~~~~~~~~~~~~~~~~~~~~~~~~~~~~~~~ 
%--------------------------------------------------------------------------
function varargout = corrMinValueTag_Callback(hObject, eventdata, phosMapDisplayHandles) 
% hObject - handle to figure (phosMapDisplayHandles.phosMapDisplay2Tag) 
% eventdata - reserved for a future version of MATLAB
% interfaceHandles - structure with interfaceHandles and user data 
global filterParams 
minValue = str2num(get(phosMapDisplayHandles.corrMinValueTag,'String')); % get minimum 
value
map1Value = get(phosMapDisplayHandles.selectMapTypeTag,'Value'); 
filterParams(map1Value, 1) = minValue; 
selectMapTypeTag_Callback(hObject, [], phosMapDisplayHandles); 
%-------------------------------------------------------------------------- 
%~~~~~~~~~~~~~~~~~~~~~~~~~~~~~~~~~~~~~~~~~~~~~~~~~~~~~~~~~~~~~~~~~~~~~~~~~~
%-------------------------------------------------------------------------- 
function varargout = corrMaxValueTag_Callback(hObject, eventdata, phosMapDisplayHandles) 
% hObject - handle to figure (phosMapDisplayHandles.phosMapDisplay2Tag)
% eventdata - reserved for a future version of MATLAB 
% interfaceHandles - structure with interfaceHandles and user data 
global filterParams 
maxValue = str2num(get(phosMapDisplayHandles.corrMaxValueTag,'String')); % get maximum 
value 
map1Value = get(phosMapDisplayHandles.selectMapTypeTag,'Value'); 
filterParams(map1Value, 2) = maxValue; 
selectMapTypeTag_Callback(hObject, [], phosMapDisplayHandles); 
%--------------------------------------------------------------------------
%~~~~~~~~~~~~~~~~~~~~~~~~~~~~~~~~~~~~~~~~~~~~~~~~~~~~~~~~~~~~~~~~~~~~~~~~~~ 
%-------------------------------------------------------------------------- 
function varargout = corrMinR2Tag_Callback(hObject, eventdata, phosMapDisplayHandles) 
% hObject - handle to figure (phosMapDisplayHandles.phosMapDisplay2Tag) 
% eventdata - reserved for a future version of MATLAB 
% interfaceHandles - structure with interfaceHandles and user data
global filterParams 
minR2 = str2num(get(phosMapDisplayHandles.corrMinR2Tag,'String')); % get minimum R2
```
طف القط الاستشارات

```
map1Value = get(phosMapDisplayHandles.selectMapTypeTag,'Value'); 
filterParams(map1Value, 3) = minR2; 
selectMapTypeTag_Callback(hObject, [], phosMapDisplayHandles); 
%-------------------------------------------------------------------------- 
%~~~~~~~~~~~~~~~~~~~~~~~~~~~~~~~~~~~~~~~~~~~~~~~~~~~~~~~~~~~~~~~~~~~~~~~~~~ 
%--------------------------------------------------------------------------
function varargout = contMinValueTag_Callback(hObject, eventdata, phosMapDisplayHandles) 
% hObject - handle to figure (phosMapDisplayHandles.phosMapDisplay2Tag) 
% eventdata - reserved for a future version of MATLAB
% interfaceHandles - structure with interfaceHandles and user data 
global filterParams 
minValue = str2num(get(phosMapDisplayHandles.contMinValueTag,'String')); % get minimum 
value
map1Value = get(phosMapDisplayHandles.selectMapTypeTag,'Value'); 
filterParams(map1Value, 1) = minValue; 
selectMapTypeTag_Callback(hObject, [], phosMapDisplayHandles); 
%-------------------------------------------------------------------------- 
%~~~~~~~~~~~~~~~~~~~~~~~~~~~~~~~~~~~~~~~~~~~~~~~~~~~~~~~~~~~~~~~~~~~~~~~~~~
%-------------------------------------------------------------------------- 
function varargout = contMaxValueTag_Callback(hObject, eventdata, phosMapDisplayHandles) 
% hObject - handle to figure (phosMapDisplayHandles.phosMapDisplay2Tag)
% eventdata - reserved for a future version of MATLAB 
% interfaceHandles - structure with interfaceHandles and user data 
global filterParams 
maxValue = str2num(get(phosMapDisplayHandles.contMaxValueTag,'String')); % get maximum 
value 
map1Value = get(phosMapDisplayHandles.selectMapTypeTag,'Value'); 
filterParams(map1Value, 2) = maxValue;
selectMapTypeTag_Callback(hObject, [], phosMapDisplayHandles); 
%--------------------------------------------------------------------------
%~~~~~~~~~~~~~~~~~~~~~~~~~~~~~~~~~~~~~~~~~~~~~~~~~~~~~~~~~~~~~~~~~~~~~~~~~~ 
%-------------------------------------------------------------------------- 
function varargout = contMinR2Tag_Callback(hObject, eventdata, phosMapDisplayHandles) 
% hObject - handle to figure (phosMapDisplayHandles.phosMapDisplay2Tag) 
% eventdata - reserved for a future version of MATLAB 
% interfaceHandles - structure with interfaceHandles and user data
global filterParams 
minR2 = str2num(get(phosMapDisplayHandles.contMinR2Tag,'String')); % get minimum R2 
map1Value = get(phosMapDisplayHandles.selectMapTypeTag,'Value'); 
filterParams(map1Value, 3) = minR2;
selectMapTypeTag_Callback(hObject, [], phosMapDisplayHandles); 
%-------------------------------------------------------------------------- 
%~~~~~~~~~~~~~~~~~~~~~~~~~~~~~~~~~~~~~~~~~~~~~~~~~~~~~~~~~~~~~~~~~~~~~~~~~~ 
%--------------------------------------------------------------------------
```
%End phosMapDisplay2.m

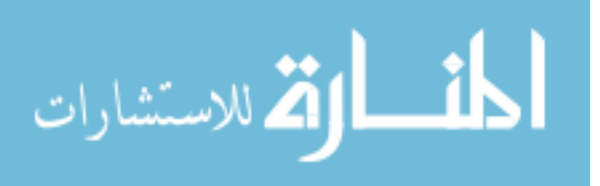

# **phosRegionCalculate2.m**

```
function [phosIntensityArray, b1, a1, a0, theta, mod, R2, numberROIPoints, reject] = ...
                PhosRegionCalculate(regionMap, filterPhos, bckGnd, thetaCorrection, 
modCorrection, freqnum) 
% Reference: Lakowicz et al (1992). Fluorescence lifetime imaging. Anal. Biochem. 
202:316-330. 
% Define the following equation: I(tthetaD) = a0 + a1*cos(tthetaD) + b1*sin(tthetaD)% where I(thetaD) = phosphorescence intensity in a region for a given phase shift 
"thetaD" 
% a0, a1, and b1 = unknowns to solve by least squares 
% Solve for a0, a1, and b1 by solving the following equation: Ax=B 
% where A = 3 x 3 matrix
% B = 3 x 1 vector
x = 3 x 1 vector = [b1, a1, a0]% Then 
% phosphorescence phase = theta = atan(b1/a1)
% modulation amplitude = mod = sqrt(al^2+bl^2)/a0% DC signal amplitude = a0 
\epsilon% Input Parameters: 
% filepath1 = path where the raw intensity image file is stored 
% filename1 = name of the raw intensity image file 
% imagePhaseMatrix = matrix holding the image numbers and phase delays to analyze 
% Column 1: imageNumbers Column 2: phaseDelay (radians) (max rows: numImages) 
% regionMap = region to analyze (means calculated in region) 
% filterPhos = spatial filtering of phosphorescence intensity image (when filtering >= 
1) 
% bckGnd = camera background noise level 
% thetaCorrection = correction term for instrumentation phase delay 
% modCorrection = correction term for instrumentation modulation error 
\epsilon% Output Parameters: 
% phosIntensityArray = matrix holding the means and standard deviations in the 
"regionMap" 
% Column 1: mean for image numbers analyzed Column 2: standard deviations for 
image numbers analyzed 
% b1, a1, a0 = best-fit linear estimates for I(thetaD) 
% R2 = coefficient of determination for fit 
% ROIPoints = number of points in the region analyzed 
% reject = rejection code for fit 
% Value Interpretation 
% 0 Accept, no errors 
% 0.2 Reject fit, a0 or a1 = 0 
% 
% Created February 12, 2002 Ross D. Shonat, PhD 
% Modified by Adam Norige (2003) 
global omega1 omega2 
global filePath1 fileName1 filePath2 fileName2 
global imagePhaseMatrix1 imagePhaseMatrix2 
global rightshift leftshift upshift downshift
```
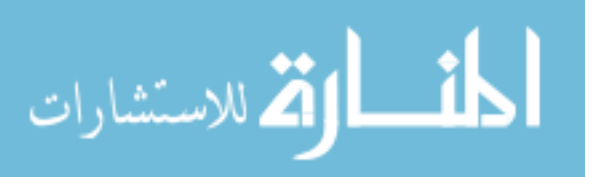

```
%Select the correct frequency
if freqnum == 1 
    omega = \omega imagePhaseMatrix = imagePhaseMatrix1; 
     % open the 1st raw image file 
     [fid, errorMsg] = fopen([filePath1 fileName1], 'rb'); 
    if fid == -1 disp(errorMsg) 
     end 
elseif freqnum == 2 
     %Obtain the intensifer correction value 
     y = IntensifierCorrect(regionMap, filterPhos, bckGnd); 
    omega = \omega imagePhaseMatrix = imagePhaseMatrix2; 
     % open the 1st raw image file 
     [fid errorMsg] = fopen([filePath2 fileName2], 'rb'); 
    if fid == -1 disp(errorMsg) 
     end
end 
% WinX binary data files begin with a 4100 byte header containing the necessary image 
acquisition
% parameters, such as image dimension (xDimension, yDimension) and the number of images 
(numImages). The 
% format of the data is also encoded in the header. Here, header is read in unsigned 16-
bit 
% integer format (of length 2050) to obtain the x-axis dimension "xDimension", y-axis 
dimension
% "yDimension", the number of images "numImages", and the image data type "dataType". 
header = fread(fid, 2050, 'uint16');xDimension = header(22); \frac{1}{x} & actual # of pixels on x axis
dataType = header(55); % experimental data type (0:float, 1: long int, 2: int, 
3:short) 
yDimension = header(329); \frac{1}{x} & actual # of pixels on y axis
numImages = header(724); % number of images in data file
if dataType == 3 
    format = 'uint16';
elseif dataType == 2 
    format = 'int';
elseif dataType == 1 
    format = 'int';
else 
    format = 'float'; % dataType = 0
end
% Perform some preliminary calculations 
[numImagesToAnalyze, numPhaseDelaysToAnalyze] = size(imagePhaseMatrix); 
phaseDelayArray = imagePhaseMatrix(:, 2);sinThetaDArray = sin(phaseDelayArray);
cosThetaDArray = cos(phaseDelayArray);
```
#### % Build the A matrix (3 X 3)

A = [ sum(sinThetaDArray.\*sinThetaDArray) sum(sinThetaDArray.\*cosThetaDArray) sum(sinThetaDArray);

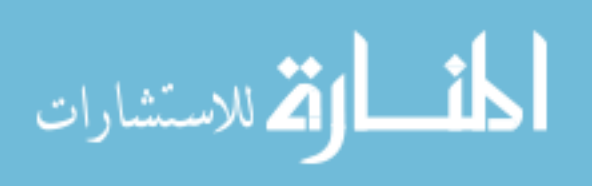

```
 sum(sinThetaDArray.*cosThetaDArray) sum(cosThetaDArray.*cosThetaDArray) 
sum(cosThetaDArray); 
       sum(sinThetaDArray) sum(cosThetaDArray) 
numImagesToAnalyze]; 
% Build the B matrix (3 X 1) by reading specified raw intensity images 
B = zeros(3, 1); \frac{1}{1} and \frac{1}{2} and \frac{1}{2} and \frac{1}{2} and \frac{1}{2} are \frac{1}{2} and \frac{1}{2} are \frac{1}{2} and \frac{1}{2} are \frac{1}{2} and \frac{1}{2} are \frac{1}{2} are \frac{1}{2} and \frac{1}{2} are \frac{1}{2} are
phosIntImageSquared = 0.0; \frac{1}{2} and \frac{1}{2} and \frac{1}{2}imageIndex = 1; % start at first row of phase information matrix 
j=find(reqionMap == 1);numberROIPoints = length(j);phosIntensityArray = zeros(numImagesToAnalyze, 2); 
for i = 1: num Images
     phosIntImage = fread(fid, [xDimension, yDimension], format); % read images one by 
one 
     phosIntImage = phosIntImage'; % rotate to be compatible with regionMap 
     %Shift Image if necessary 
     if (freqnum == 1) 
          %Shift the Image (if needed) 
          if rightshift ~= 0 %Shift Right 
              phosIntImage(:,[rightshift+1:xDimension])=phosIntImage(:,[1:xDimension-
rightshift]); 
              phosIntImage(:,[1:1+rightshift])=0; 
          elseif leftshift ~= 0 %Shift Left 
              phosIntImage(:,[1:xDimension-
leftshift])=phosIntImage(:,[1+leftshift:xDimension]); 
              phosIntImage(:,[xDimension-leftshift:xDimension])=0; 
          end 
          if downshift ~= 0 %Shift Down 
              phosIntImage([downshift+1:yDimension],:)=phosIntImage([1:yDimension-
downshift],:); 
              phosIntImage([1:1+downshift],:)=0; 
          elseif upshift ~= 0 %Shift Up 
              phosIntImage([1:yDimension-
upshift],:)=phosIntImage([1+upshift:yDimension],:); 
              phosIntImage([yDimension-upshift+1:yDimension],:)=0; 
         end 
     end 
     % correct for background 
     phosIntImage = phosIntImage - bckGnd; % subtract out background value 
     if imageIndex <= numImagesToAnalyze 
          if i == imagePhaseMatrix(imageIndex, 1) 
              if filterPhos > 0 
                  phosIntImage = medfilt2(phosIntImage, [filterPhos filterPhos]); 
              end 
              %---------------------------------------------------------------------------- 
              % INTENSIFIER CORRECTION 
              if freqnum == 2 
                 phosIntensityArray(imageIndex,1) = mean(phosIntImage(j)*y); % store
mean value in first column
```
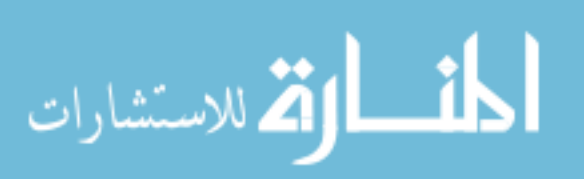

```
phosIntensityArray(imageIndex, 2) = std(phosIntImage(j)*y); % store
   standard deviation in second column 
                 else
                    phosIntensityArray(imageIndex,1) = mean(phosIntImage(j)); \frac{1}{2} store mean
   value in first column 
                    phosIntensityArray(imageIndex, 2) = std(phosIntImage(j)); \frac{1}{2} store
   standard deviation in second column 
                 end
   % freq = 250; %min intensity of fitted curve 
   % y = 4*10^{\lambda}-11*(freq^{\lambda}4)-7*10^{\lambda}-7*(freq^{\lambda}3)+0.004*(freq^{\lambda}2)-1.7147*(freq)+1529.2)% freq = omega/(4*pi)
   % y=y/(4*10^{\lambda}-11*(freq^{\lambda}q)-7*10^{\lambda}-7*(freq^{\lambda}q)+0.004*(freq^{\lambda}q)-1.7147*(freq)+1529.2) 
   % phosIntensityArray(imageIndex,1)= phosIntensityArray(imageIndex,1)*y; 
                 %---------------------------------------------------------------------------- 
                B = B + [sinThetaDArray(imageIndex) * phosIntensityArray(inageIndex, 1); cosThetaDArray(imageIndex) * phosIntensityArray(imageIndex,1); 
                         phosIntensityArray(imageIndex,1) \qquad \qquad ];
                 phosIntImageSquared = phosIntImageSquared + 
   phosIntensityArray(imageIndex,1)^2; \frac{1}{2} for R2 calculation
                imageIndex = imageIndex + 1; % point to next row of matrix
             end 
        end
   end 
   % build the 3 unknown parameter images a0, a1, and b1 by solving AX = B for X
   X = A \setminus B;
   b1 = X(1,:);a1 = X(2,:);a0 = X(3,:)% calculate the R2 map
   R2 = R2FitMatrix( A, B, bl, al, al, phoshifImageSquared, 1, 1);a0 = X(3,:)/1.47; \frac{2}{1.412}; \frac{2}{31.35};% check for zeroes in a0 and a1 and reject if true 
   reject = 0.0; % begin by assuming no rejection of pixels (= 0)
   if a0 == 0.0 % reject fits with a0 = 0a0 = eps; <br> % make a0 a very, very small number
       reject = 0.2iend 
   if a1 == 0.0 % reject fits with a1 = 0a1 = eps; \frac{1}{2} = \frac{1}{2} axe a1 a very, very small number
       reject = 0.2iend 
   % Calculate phase shift from fit data 
   theta = atan(b1/a1);
   % Calculate modulation from fit data 
   mod = sqrt(al*al + bl*bl);mod = mod / (a0 * modCorrection);% %Correct Instrument phase delay 
المقط الكل للاستشارات
                                                                                                155
```
frq = omega/(2\*pi); %Get frequency in Hz %--------------------------------------------------------------------- %%%% --> Two Point Correction factors for different samples <-- %%%%% thetaFix = 0; extending the same state of the state of the state of the state of the state of the state of the state of the state of the state of the state of the state of the state of the state of the state of the state o  $% *thetaFix = -2.2351 * log(frq) + 6.7637;$  $% *thetaFix = -0.0017*frq - 5.8267;$  $% *thetaFix = -0.0014*frq - 8.0932;$ % %thetaFix =  $-0.0017*$  frq - 1.7087; %Water Cuvette \*Old Arc Lamp\* % %thetaFix = -0.003\*frq + 2.3747; thetaFix =  $-0.0021*$ frq + 7.6661; 8112604 2 Green %thetaFix =  $-0.0018*$  frq + 12.873; <br> Water \*New Arc Lamp\*  $-$  524nm  $\text{NME LATE} = 0.0018* \text{frq} + 14.87;$ <br> $\text{Water} \times \text{New Arc Lamp*} - 412 \text{nm}$ %-------------------------------------------------------------------- thetaFix = thetaFix\*(pi/180);  $\frac{1}{2}$  & Convert to radians theta = theta - thetaFix; %Correct Theta ratio = tan(theta); %Determine new a1/b1 ratio const =  $sqrt(a1^2+b1^2)$ ; al =  $sqrt(cost^2/(1+ratio^2))$ ; Wew b1 term b1 = a1\*ratio;  $\text{New all term}$ 

%end phosRegionCalculate2.m

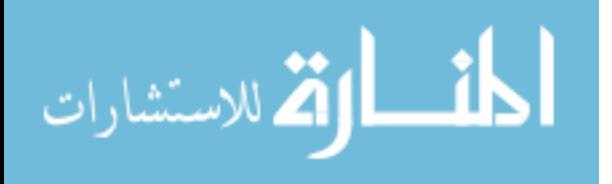

# **PO2MapCalculate2.m**

```
function [tauThetaMap, PO2ThetaMap, rejectThetaMap, tauModMap, PO2ModMap, rejectModMap] = 
... 
                PO2MapCalculate(thetaMap, modMap, rejectMap, omega, tau0, kQ) 
% Input Parameters: 
% thetaMap = map of phase shifts (in radians) 
% modMap = map of amplitude modulation 
% rejectMap = map of rejected pixels (0: accept, 0.6 rejected in calculation of phos 
intensity data) 
% omega = modulation frequency (in rad/sec) 
% tau0 = lifetime in a zero oxygen environment (in usec) 
% kQ = quenching constant (in /mmHg/sec) 
% 
% Output Parameters: 
% PO2ThetaMap = map of PO2 (in mmHg) calculated from phase shift map 
   % rejectThetaMap = map of rejected pixels for theta map PO2 calculations 
% Pixel value Interpretation 
% 0 Accept pixel, no errors 
% 0.2 Reject pixel, a0 or a1 = 0 (calculated in another routine) 
% 0.4 Reject pixel, tau > (tau0 + tauTolerance) %<br>% 0.6 Reject pixel, < minPO2 (calculated i
% 0.6 Reject pixel, < minPO2 (calculated in another routine) 
% 0.8 Reject pixel, > maxPO2 
% 1.0 Reject pixel, R2 < minR2 (calculated in another routine) 
% PO2ModMap = map of PO2 (in mmHg) calculated from amplitude modulation map 
% rejectModMap = map of rejected pixels for mod map PO2 calculations 
% Pixel value Interpretation 
% 0 accept pixel, no errors<br>% 0.2 Reject pixel, a0 or al:
% 0.2 Reject pixel, a0 or a1 = 0 (calculated in another routine) 
% 0.4 Reject pixel, tau > (tau0 + tauTolerance) 
% 0.6 Reject pixel, < minPO2 (calculated in another routine) 
% 0.8 Reject pixel, > maxPO2 (or tau <= 0) 
% 1.0 Reject pixel, R2 < minR2 (calculated in another routine) 
% 
% Created February 7, 2002 Ross D. Shonat, PhD 
% Modified October 22, 2003 Adam S. Norige 
rejectThetaMap = rejectMap; 
rejectModMap = rejectMap; 
tauTolerance = 0; % tolerance for tau rejection (usec) 
% THETA CALCULATED 
% generate lifetime map from phase shift map, rejecting all pixels with tau greater than 
tau0 or <= zero 
tauThetaMap = tan(thetaMap) * 1000000.0 / omega; % express results in microseconds 
% i = find (tauThetaMap > (tau0 + tauTolerance));
% tauThetaMap(i) = (tau0 + tauTolerance);
% rejectThetaMap(i) = 0.4; 
%Check for rejected pixels 
i = find (tauThetaMap < 0); % Find Tau values < 0
tauThetaMap(i) = eps;<br>
r = 0.8;<br>
\frac{1}{2} = find (tauTheteMap) = 0.8;<br>
\frac{1}{2} = find (tauTheteMap) = 0.11
                            8 Note these values in the reject map
i = find (tauThetaMap == 0); % Find Tau values == 0
```
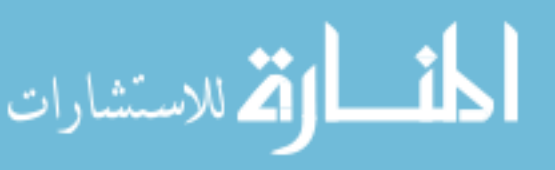

www.manaraa.com

```
tauMake them a small number
% Generate PO2 Map from phase shift map 
PO2ThetaMap = 1./tauThetaMap; 
PO2ThetaMap = (1000000.0 * (1 / kQ)) .* (PO2The tAMap - (1/tau0));
% MODULATION CALCULATED
% generate lifetime map from amplitude modulation map, rejecting all pixels greater than 
tauO 
tauModMap = 1000000.0 * sqrt((1://modMap.*modMap)-1) / (omega*=nameqa)); % express results
in microseconds 
% i = find (tauModMap > (tau0 + tauTolerance));
% tauModMap(i) = (tau0 + tauTolerance);
% rejectModMap(i) = 0.4;
%Check for rejected pixels 
i = find (tauModMap < 0); \frac{1}{2} Find Tau values < 0
tauModMap(i) = eps;<br>
rejectModMap(i) = 0.8;<br>
% Note these values in the
                             % Note these values in the reject map
i = find (tauModMap == 0); % Find Tau values == 0tauModMap(i) = eps; % Make them a small number
% Generate PO2 Map from amplitude modulation map 
PO2ModMap = 1./tauModMap; 
PO2ModMap = (1000000.0 * (1 / kQ)). * (PO2ModMap - (1/tau0));
```

```
% End PO2MapCalculate2.m
```
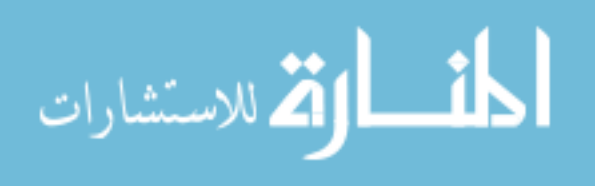